**remote controls**

# planotime

**Instructions and warnings for the fitter istruzioni e avvertenze per l'installatore Instructions et recommandations pour l'installation Anweisungen und hinweise für den installateur Instrucciones j advertencias para el instalador Instrukcja dla instalatora**

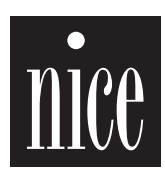

 $\epsilon$ 

#### **Contents: page**

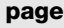

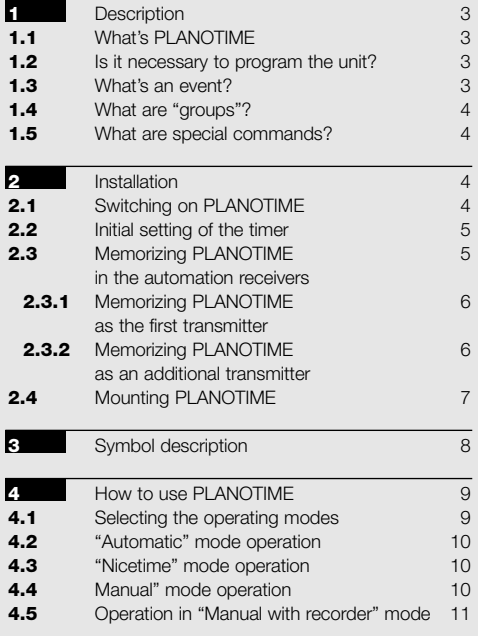

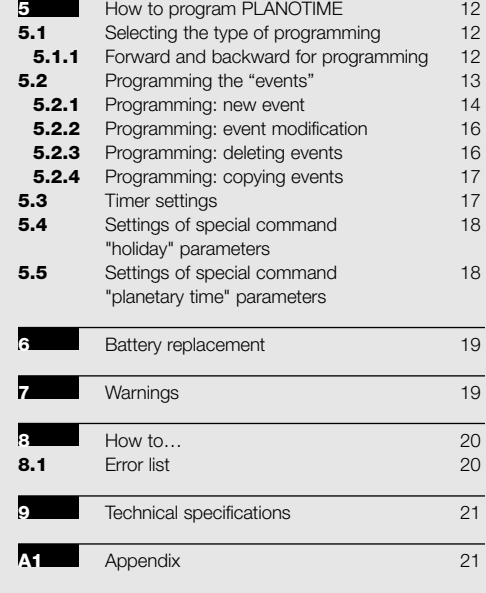

#### **Tables: page**

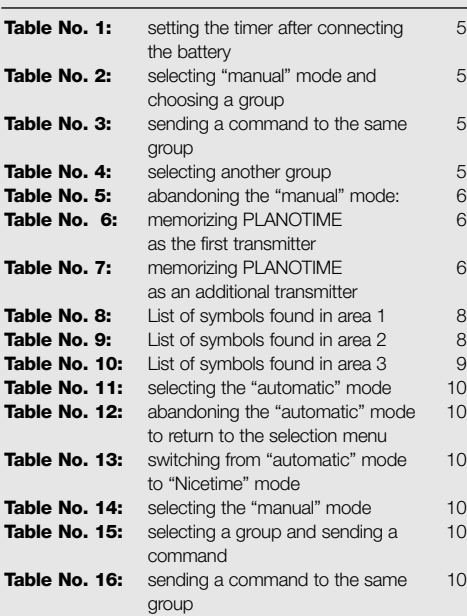

#### **Table No. 17:** selecting another group 11 **Table No. 18:** assembling a multiple group 11 and sending a command **Table No. 19:** sending a special command 11 to a group or multiple group **Table No. 20:** abandoning the "manual" mode and 11 returning to the selection menu: **Table No. 21:** selecting the "manual with recorder" 11 mode **Table No. 22:** properties of the events: 13 **Table No. 23:** programming a simple "new event" 14 **Table No. 24:** programming a complete "new event" 15 **Table No. 25:** modifying an event 16 **Table No. 26:** deleting an event 16 **Table No. 27:** programming an event by copying 17 one already present **Table No. 28:** setting the timer 17 **Table No. 29:** setting parameters of special 18 command "holiday" **Table No. 30:** setting the parameters of the 18 special command "planetary time" **Table No. 31:** error list 20

#### **page**

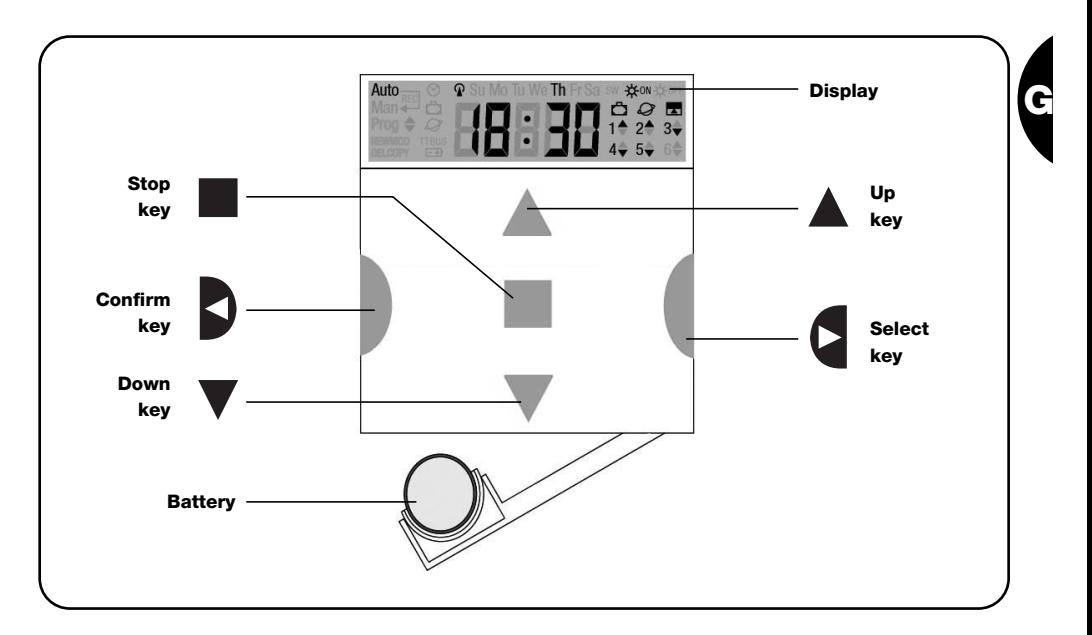

# **1) Description**

This chapter provides a description of the essential features of PLANOTIME.

Read this section carefully, as understanding the product will make it easier for you to use it.

## **1.1) What's PLANOTIME**

PLANOTIME is a radio transmitter for control of automated awnings and shutters; it allows you to manage up to 6 automated groups.

It can operate in "manual" mode, allowing you to control the automations directly; or in "automatic" mode, with PLANOTIME controlling the automations during the programmed days and times.

#### **1.2) Is it necessary to program the unit?**

Unfortunately it is! PLANOTIME does not know your habits. If you wish to use it in "automatic" mode, it must know at what time you wish to unroll the awning, or if you like to sleep in on Sundays with the shutters lowered.

The programming and operating logic of PLANOTIME in the "automatic" mode corresponds to the **event**.

# **1.3) What's an event?**

An event is a command for the execution of an automatic movement (opening or closing of shutters, rolling the awnings up or down, etc.) at a given time of the day, on one or more days of the week.

For instance, a command to open the shutters at 8:30 a.m. Saturday and Sunday is an event, while the rolling up of the awnings at 06:30 p.m. Sunday through Monday is a separate event.

#### **1.4) What are "groups"?**

By "group" we mean a single automation or a set of automations which are always activated together. For example, the awning on the south side may constitute a group, the awnings on the west side could be a second group while all the living room shutters may constitute a third aroup.

#### **1.5) What are special commands?**

When an event takes place, PLANOTIME sends a command to the groups affected by the event. Normally, the commands provide for the opening or closing of the automations; however, these commands can also be associated to special functions:

- **Sun ON**  $\frac{1}{20}$  **or Sole OFF**  $\frac{1}{20}$  **off : activates or deac**tivates the automatic commands coming from the weather sensors. This function allows you to choose whether to command the automations directly (Sun OFF) or to allow the sensors to do it (Sun ON). The command (Sun OFF) overrides the Rain and Sun sensors, while the Wind sensor, which has a safety function, remains active all the time.
- When you are away (holiday)  $\bigcirc$  : it randomly shifts the time of the event by a few minutes (0 to 75 minutes) with respect to the programmed time, making it appear that someone is at home.

PLANOTIME is capable of controlling up to 6 groups separately, or multiple combined groups simultaneously (multiple group).

The set-up of the groups is determined during the memorization of the radio code, as described in chapter 2.3

- $\bullet$  **Planetary time**  $Q \cdot$  day by day, throughout the year, it corrects the time of the programmed event based on the actual time of sunrise and sunset; for example, during the summer it brings forward the morning events while delaying the afternoon events.
- **Timed command**  $\blacksquare$ : it enables the partial opening or closing of the awning or shutter; it operates by sending a "Stop" command shortly (1 to 99 seconds) after the "Up" or "Down" command.

If you think you may need these commands, you can find additional information in chapter 5.

# **2) Installation**

This chapter is dedicated to those who must perform the installation operations and the commissioning of PLANOTIME.

It contains mainly technical information; however, if you follow the instructions carefully, there will be no hazards to people or the automations. As for PLANOTIME, there is no possibility of damaging it.

Note: the information contained in this chapter is based on the assumption that you already know how to use the basic functions of PLANOTIME; if necessary, read chapters 3 and 4 as well before proceeding.

#### **2.1) Switching on PLANOTIME**

PLANOTIME is powered by a battery that is already installed but not connected to prevent run down. To switch on PLANOTIME, just pull off the plastic tab that projects from the battery compartment. When PLANOTIME switches on, you will immediately be asked to set the incorporated timer.

# **2.2) Initial setting of the timer**

To set the timer, follow the steps in table No. 1. If you wish to set the timer, press key "■"; in this case the timer will start running from 00.00 on Sunday.

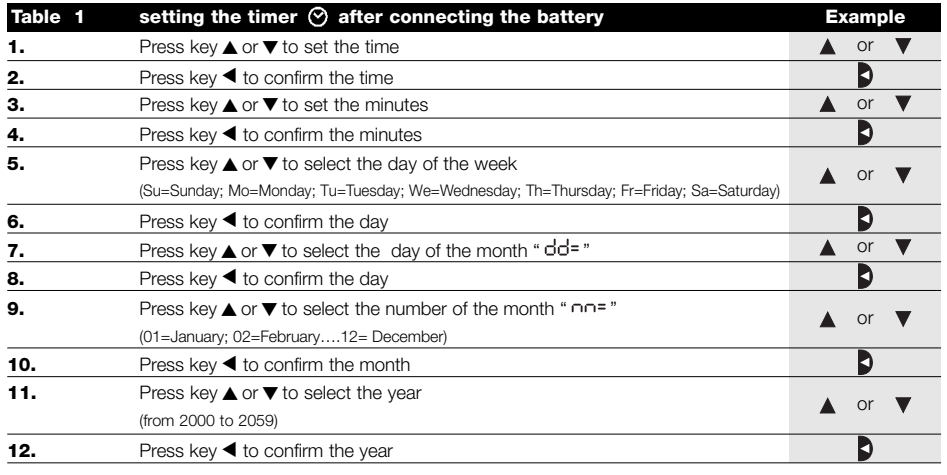

Only the timer must be re-set when the battery is replaced; all the events and parameters remain constantly memorized in PLANOTIME.

# **2.3) Memorizing PLANOTIME in the automation receivers**

Every radio transmitter, including PLANOTIME, is recognized by the receivers of the automations through a "code" which is different from any other transmitter code. A "memorization" process is therefore needed to enable the automation to recognize PLANOTIME's code. If a group consists of multiple automations, the memorization operation must be repeated for each of them. Since PLANOTIME is capable of controlling up to 6 groups of automations, it will transmit a different code for each of them. Therefore, before you start the memorization procedure you need to select the group to which the automation is to be assigned.

The memorization procedure must be carried out with PLANOTIME set to "manual" mode, by selecting **a single group** at a time. To select the "manual" mode and choose a group follow the steps described in the table:

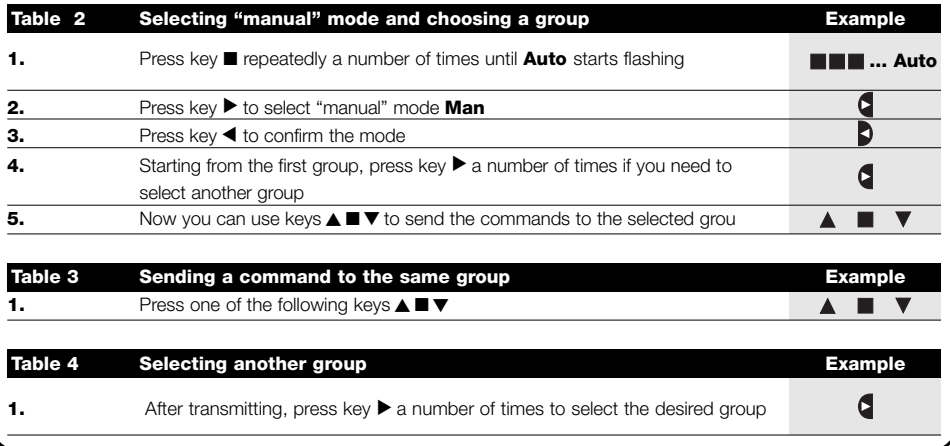

**G**

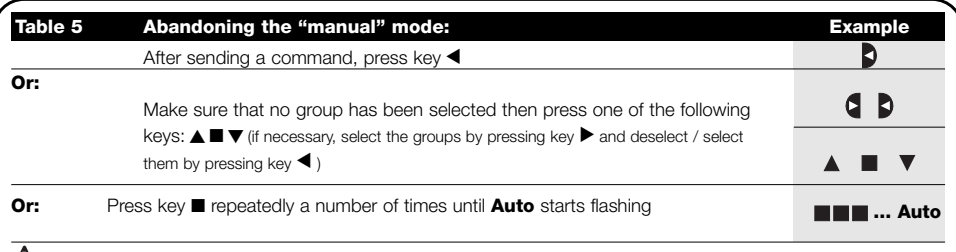

**Warning:** the code can be memorized in all the receivers found within the range of PLANOTIME; you should **!** therefore keep within range only the one involved in this operation.

All the memorization sequences are timed, which means that they must be executed within the set time limits.

## **2.3.1) Memorizing PLANOTIME as the first transmitter**

When the code memory of the automation does not yet contain any codes, you can enter PLANOTIME following the procedure described below:

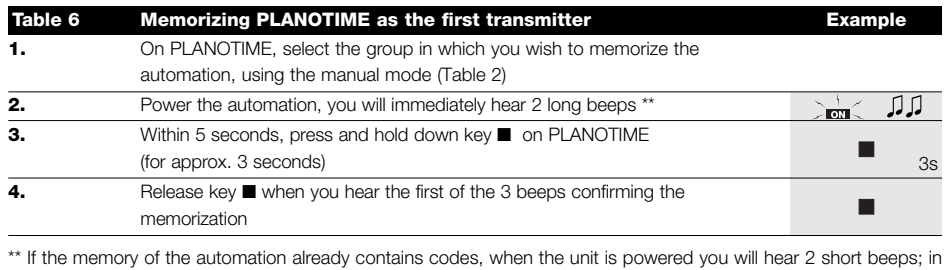

this case you must follow the instructions provided in the table below.

# **2.3.2) Memorizing PLANOTIME as an additional transmitter**

If the code memory of the automation already contains other transmitter codes, you can enter PLANOTIME following the procedure described below.

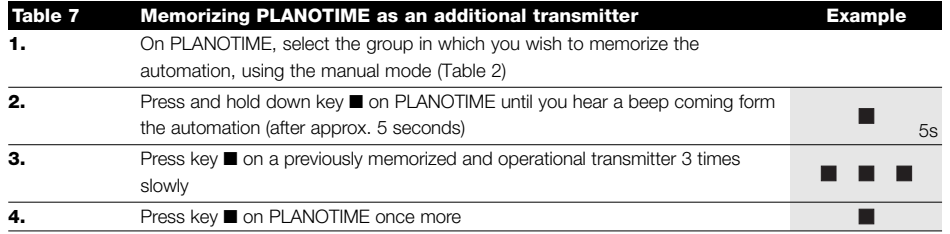

Finally, 3 beeps coming from the automation will confirm that PLANOTIME has been correctly memorized. If the code memory is full (14 codes), 6 beeps will warn you that PLANOTIME cannot be memorized.

# **2.4) Mounting PLANOTIME**

To select the best place where PLANOTIME can be positioned you should follow these recommendations:

- PLANOTIME is suitable for use in protected environments only; it cannot be mounted outdoors or exposed to the weather.
- The standard mounting height is 1.5m from the ground, so you can view PLANOTIME from a slightly higher level.
- Do not position it close to or onto metal structures, as these would restrict its range.
- Place PLANOTIME where you wish to mount it, then try to control all the automations and make sure they receive the transmitted radio command.
- In any case, keep in mind that when the battery runs down the radio range will diminish by 20÷30%.

**WARNING: the presence of other radio trans-!mitters or any electromagnetic disturbances can drastically reduce the range of PLANOTIME. Nice S.p.a. cannot guarantee that the transmitted commands will be received by the automations (to limit this risk see also chapter 8 "What to do if…").** 

After you have made sure that the system operates correctly, you can mount PLANOTIME using screws and anchors as shown in the figure.

**G**

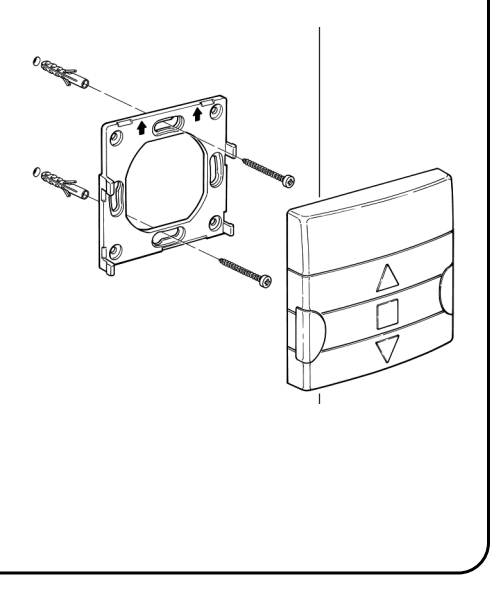

# **3) Symbol description**

The symbols on PLANOTIME are distributed over three areas:

- **Area 1** to the left refers to the operating modes and programming
- **Area 2** in the centre refers to the weekly timer
- **Area 3** to the right refers to the groups and special controls

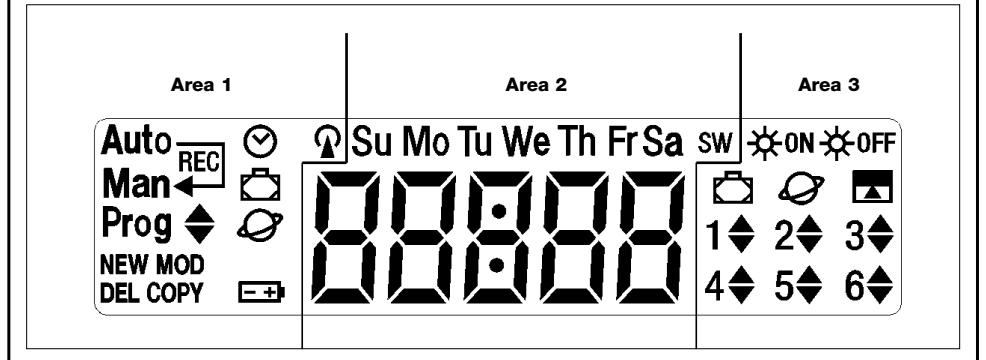

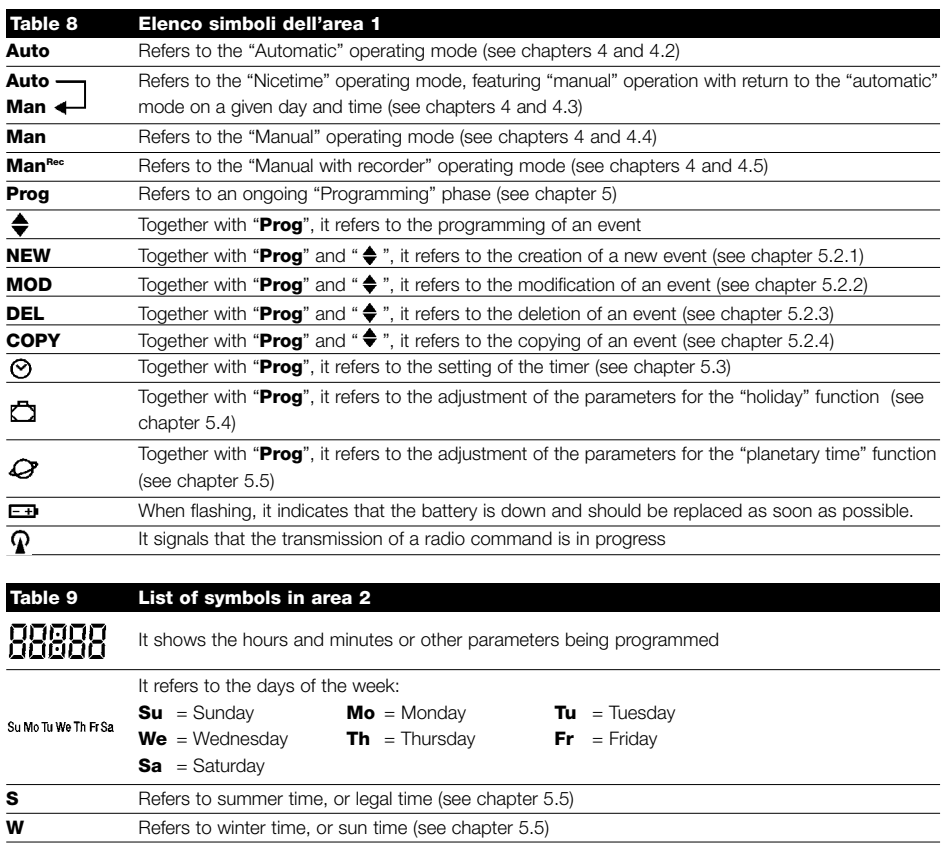

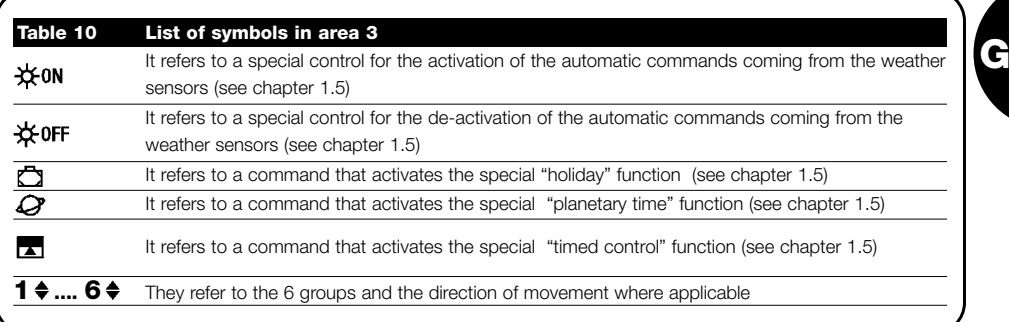

# **4) How to use PLANOTIME**

PLANOTIME can be used in different operating modes:

**Auto** "Automatic" operating mode (see chapter 4.2)

In "automatic" mode, PLANOTIME executes the programmed events on the established days and times.

**Man**

**Auto**  $\longrightarrow$  "Nicetime" operating mode (see chapter 4.3)

In "Nicetime" mode, PLANOTIME operates just like in "manual" mode, except that it will return to the "automatic" operating mode on a specified day and time. In practice, this enables the interruption of the "automatic" mode for a set period of time.

**Man** "Manual" operating mode (see chapter 4.4)

In "Manual" mode, PLANOTIME will transmit to the selected groups only the commands activated through the direct operation of keys  $\blacktriangle \blacksquare \blacktriangledown$  .

Note: the "automatic" mode is the only one for which it is not important that the timer be set correctly.

**ManRec** "Manual with recorder" operating mode (see chapter 4.5)

In the "manual with recorder" mode, PLANOTIME operates just like in "manual" mode, except that the transmitted commands will be recorded as events and memorized together with the day and time on which they have occurred. This allows you to create events without having to program them directly one by one, by simply using PLANOTIME in "manual" mode for a week.

**Prog** "Programming" mode (see chapter 5)

In the "programming" mode you can program, modify, copy and delete the events; you can also set the timer and the other parameters that are useful for the operation of PLANOTIME.

# **4.1) Selecting the operating modes**

To access the desired operating mode you must select and confirm it in the "selection menu".

The "selection menu" can be considered as the starting point for the selection of the PLANOTIME functions: "**Auto**", "**Man**", "**Man<sup>REC</sup>"** and "Prog".

From any of PLANOTIME's operating or programming modes, you can return to the "selection menu" by repeatedly pressing key ■ until "**Auto**" starts flashing.

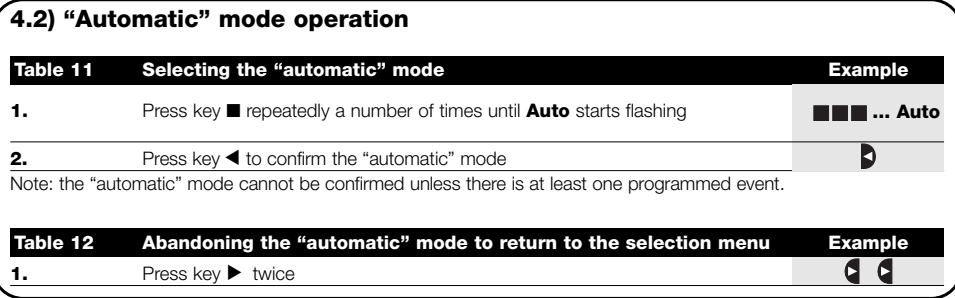

#### **4.3) "Nicetime" mode operation Auto Man**

"Nicetime" is a special mode designed to temporarily interrupt the "automatic" mode and switch to "manual" mode. The Nicetime mode can be selected only if the unit is set to "automatic" operation.

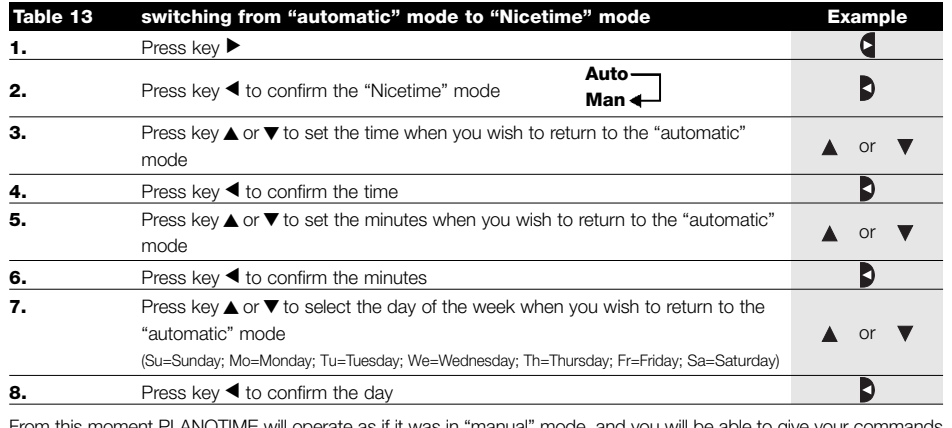

om this moment PLANOTIME will operate as if it was in "manual" mode, and you will be able to give your commands by pressing any one of these keys: A ■▼. PLANOTIME will switch back to "automatic" mode on the set day and time. In order to abandon the "Nicetime" mode before the expiration time and return to the selection menu, see table 20

# **4.4) "Manual" mode operation Man**

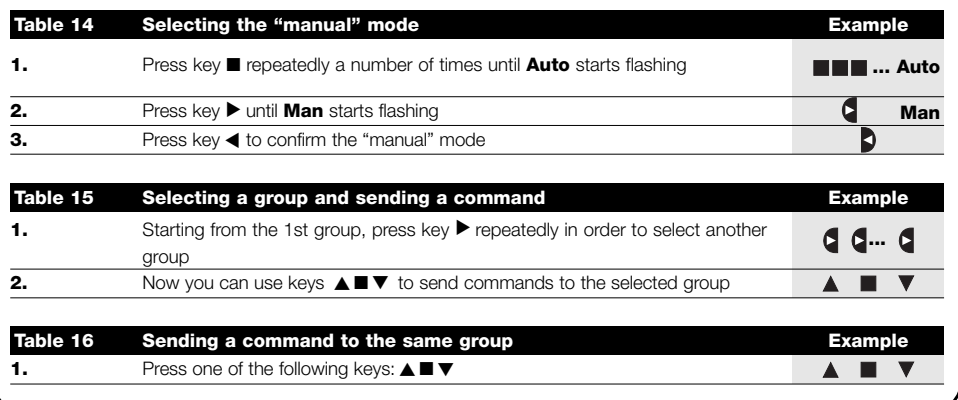

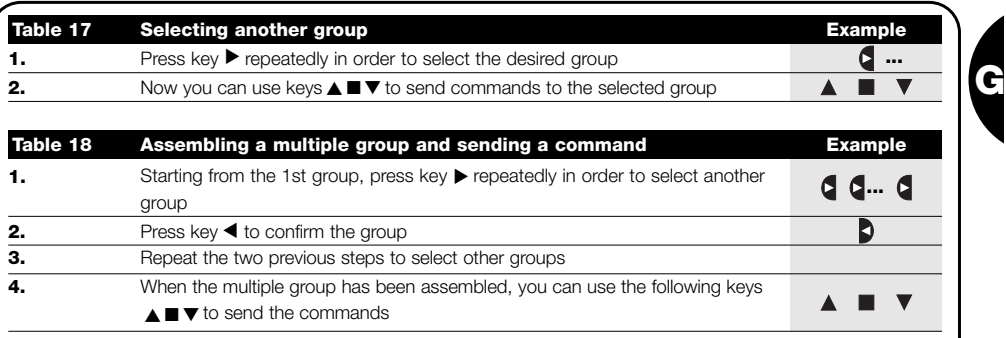

Note: if you select and confirm the wrong group, you can delete it by repeatedly pressing key ▶ until the group to be eliminated starts flashing, then press key  $\blacktriangleleft$ .

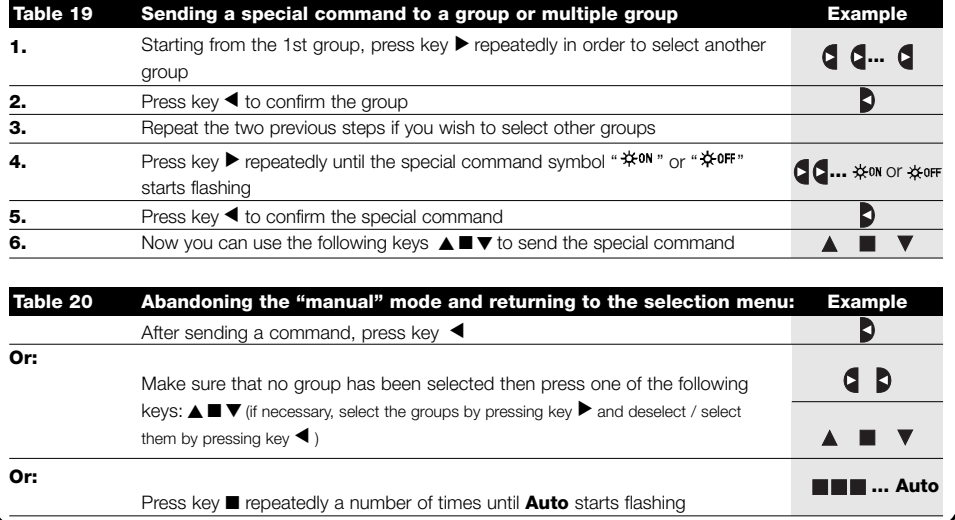

# **4.5) Operation in "Manual with recorder" mode Man**

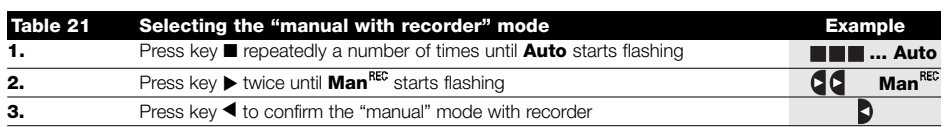

From this moment you can use PLANOTIME as if it were in "manual" mode, except that all the commands transmitted using key ▲ or ▼ , together with the day, hour and minute on which they were transmitted, will be memorized as events. Note: the "manual with recorder" mode does not enable the recording of events containing the "■" command.

A tip for the inexperienced: This operating mode is used to memorize events without having to program them one by one. To record events that normally take place in the course of an entire week, access the "manual with recorder" mode at the beginning of the week, then use PLANOTIME to command the daily up and down movement of the automations every day at the desired time. At the beginning of the following week, set PLANOTIME to the "automatic" mode; at this point the events will be repeated automatically through all the following weeks. To delete an event recorded by mistake, see chapter 5.2.3.

# **5) How to program PLANOTIME**

The operation of PLANOTIME in the "programming" mode allows you to program, modify, copy and delete events; you can also set the timer and the other parameters that are useful for the operation of PLANOTIME.

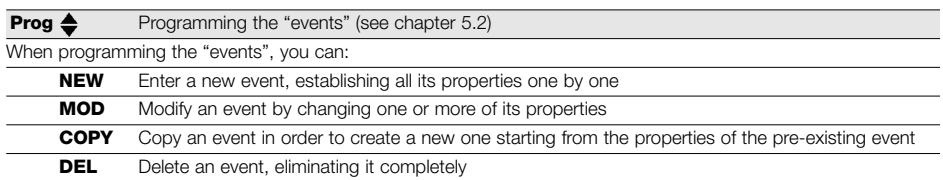

**Prog**  $\odot$  Setting the timer (see chapter 5.3)

The timer has to be set in order to enable PLANOTIME to execute the events at the established time. If the special "planetary time" command is used, in addition to the hours, minutes and day of the week you also need to set the day of the month, the month and the year and, finally, you must specify whether the current time is winter (sun time) or summer (legal time).

**Prog**  $\Box$  Setting the "holiday" parameters (see chapter 5.4)

This function allows you to set the maximum permissible shifting of the event from the established time. It can range from a minimum of 0 minutes (no shifting) to a maximum of 75 minutes earlier or later than the established time.

**Prog**  $\mathcal Q$  Setting the "planetary time" parameters (see chapter 5.5)

This function allows you to set the parameters needed for calculation of the "planetary time":

- Latitude of your position with respect to the Equator (shown in all maps).
- Difference between the time indicated by the clock and the actual sun time
- Specify whether the current time is winter (sun time) or summer (legal time).

#### **5.1) Selecting the type of programming**

To access the "programming" mode you need to select and confirm it in the "selection menu".

The selection menu can be considered as the starting point for all the PLANOTIME functions.

From any of PLANOTIME's operating or programming modes, you can return to the "selection menu" by repeatedly pressing key ■ until "**Auto**" starts flashing.

## **5.1.1) Forward and backward for programming**

The programming process features a series of stages that include all the necessary settings or parameters. Please keep in mind that during this process:

- The symbol that flashes at 50% refers to the parameter being programmed, i.e. the current stage
- Keys  $\blacktriangle$  and  $\nabla$  are used to adjust the current parameter
- Key  $\blacktriangleleft$  is used to confirm the parameter and proceed to the next stage
- Key is used to cancel your selection and return to the previous stage
- Key  $\blacktriangleright$  is used to select or deselect a parameter
- If a symbol flashes at 25%, it means that the parameter has not been selected
- If a symbol flashes at 75%, it means that the parameter has been selected
- In some cases it is not possible to confirm a parameter unless a selection has been made, for example, it is not possible to program an event unless you have selected at least a day of the week.

# **5.2) Programming the "events"**

When programming an event, you need to establish all its properties one by one, as follows:

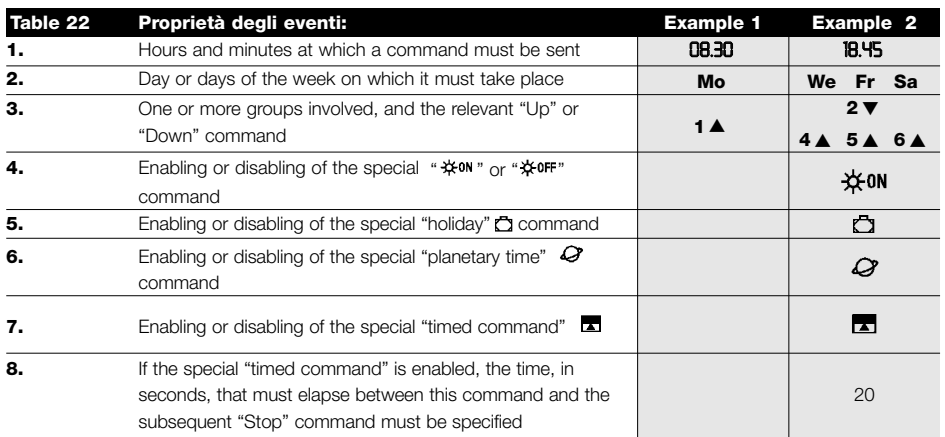

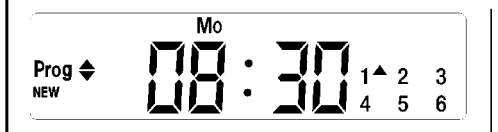

**In example No. 1:** at 8.30 every Monday group 1 will receive an "Up" command.

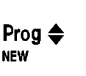

We **FrSa** ※ON  $\Box Q \boxtimes$ 仃  $2\bullet 3$  $5^4$  6<sup> $\triangle$ </sup> **G**

**In example No. 2:** at 18.45 every Wednesday, Friday and Saturday group 2 will receive a "Down" command and groups 4,5,6 will receive an "Up" command; the commands provide for the activation of the automatic commands coming from the weather sensors. The "planetary time" is active, which means that the time will shift from 18.45 in order to follow the time of sunset throughout the year. The commands are timed, i.e. a "Stop" command is set to activate 20 seconds after the starting of the movement.

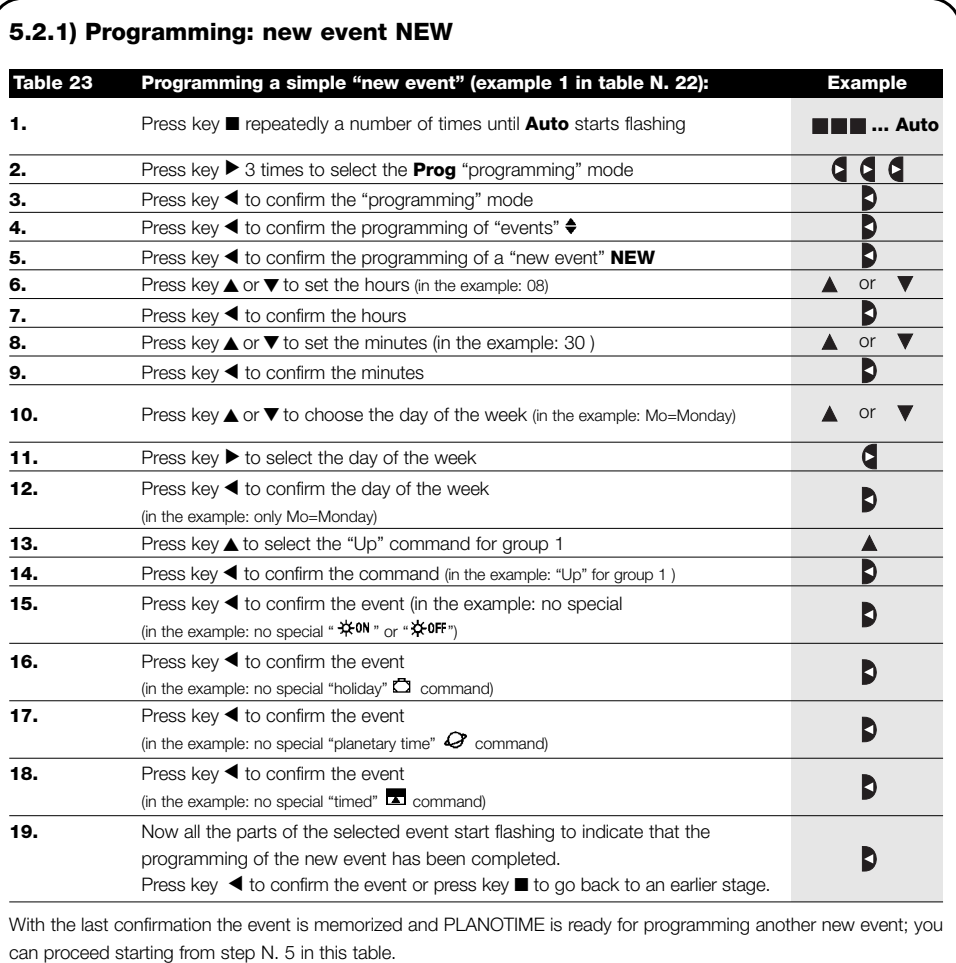

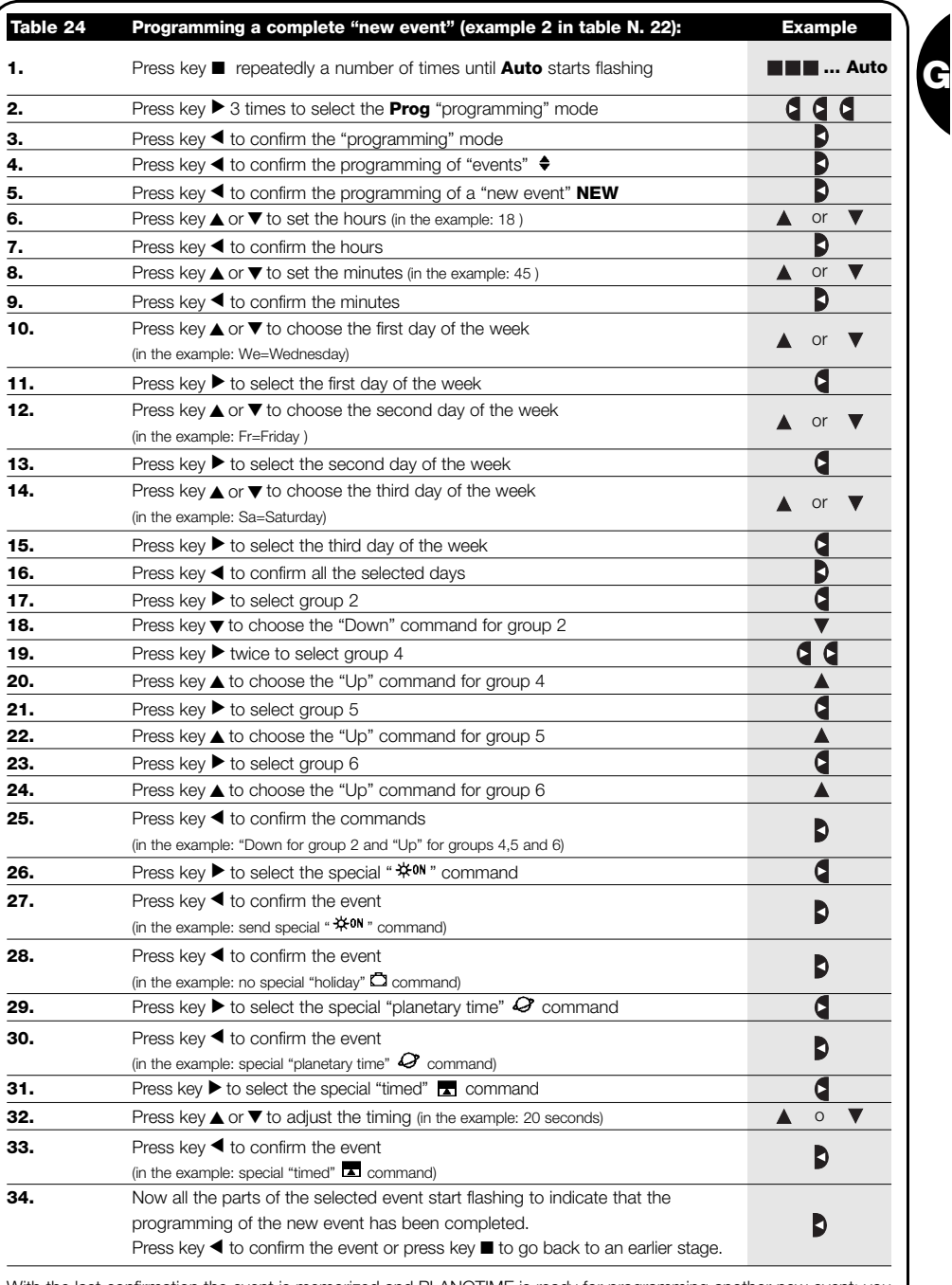

With the last confirmation the event is memorized and PLANOTIME is ready for programming another new event; you can proceed starting from step N. 5 in this table.

Note: for proper operation of the "planetary time" function, the relevant parameters must be set (see table 30)

# **5.2.2) Programmazione: modifica eventi MOD**

All programmed events can be modified at any time. Before modifications, an event must be located and selected from all those present.

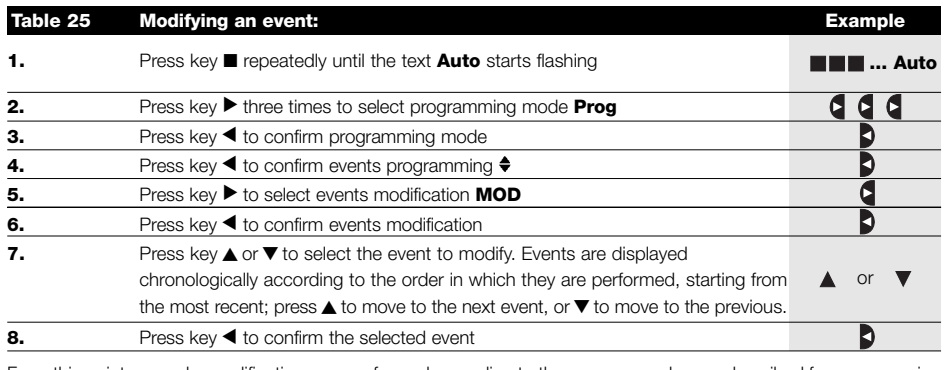

From this point onwards, modifications are performed according to the same procedure as described for programming a new event (see chapter 5.2.1) and all properties can be modified or confirmed individually as required. After modifying and confirming the last parameter, the event is memorised again and PLANOTIME is ready for modification of another event, in which case proceed from point 16 of this table.

# **5.2.3) Programming: deleting events DEL**

All programmed events can be deleted at any time. Before deleting, an event must be located and selected from all those present.

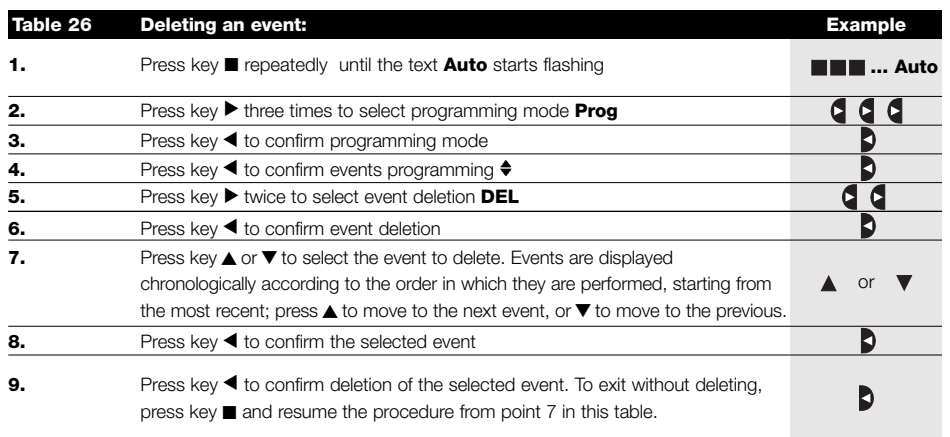

After deleting an event, PLANOTIME is ready for subsequent deletion of another event; in this case proceed from point N°6 of this table.

# **5.2.4) Programming: copying events COPY**

For rapid programming of an event similar to one already present, the latter can be copied for subsequent modification of the relative parameters.

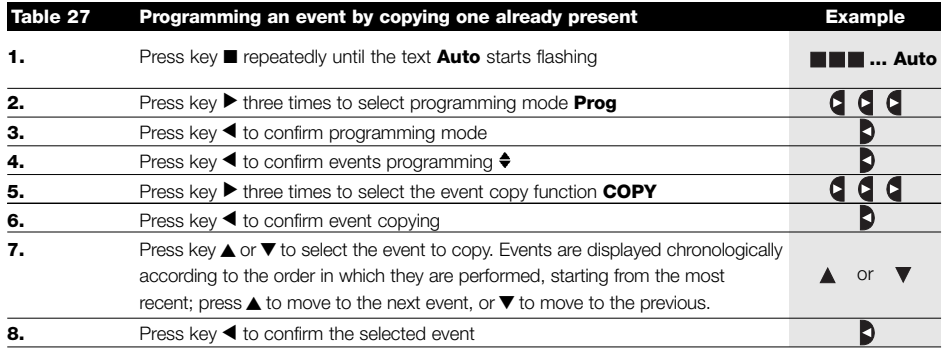

From this point modifications to the copied event are according to the same procedure for programming a new event (see chapter 5.2.1) in which all properties of the event can be modified or confirmed as required. After modifying and confirming the last parameter, the copied event is saved as a new event and PLANOTIME is ready for copying another event; in this case, proceed from point N°6 in this table.

# **5.3) Timer settings**

Timer settings are made immediately after inserting the battery, but may require adjustments at other times, such as when changing from winter time (sun time) to summer time (legal time).

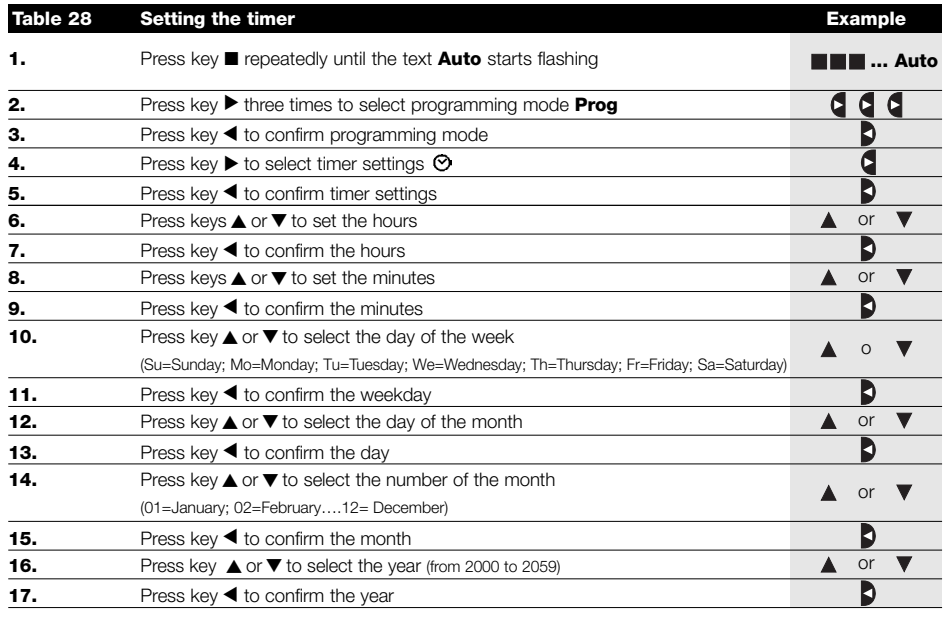

Nota: if the special command "planetary time" is used, the hour, minutes, weekday, date, month and year must be set whether the current time is winter (solar time) or summer (legal time); see table 30.

**G**

# **5.4) Settings of special command "holiday" parameters**

To ensure correct operation of the special command "holiday" the maximum admissible deviation value must be set; this can be from 0 to 75 minutes, settable at intervals of 5 minutes. For example, if the value 15 is set, this means that an event programmed for 08.00 can be performed randomly between 7.45 and 8.15.

The modification of this parameter affects all the events with this special parameter enabled.

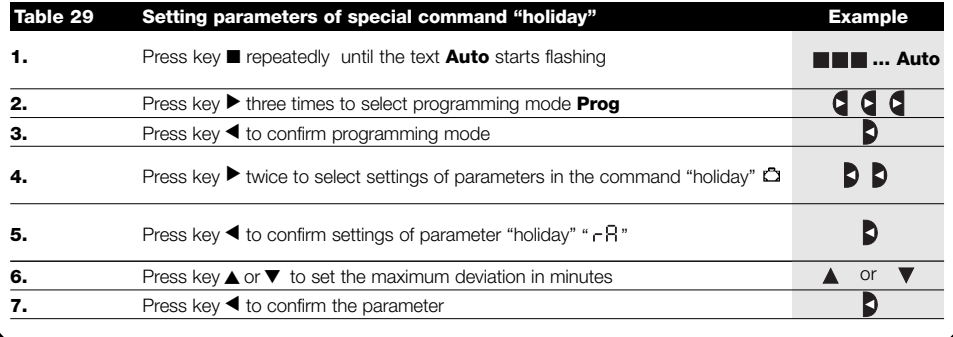

# **5.5) Settings of special command "planetary time" parameters**

To ensure correct operation of the special command "planetary time" the following parameters need to be set:

• Latitude of location with respect to the earth's equator, settable between 65° (towards North pole) and -65° (towards South pole) passing through 0° (equator).

To find the " $LR$ " value to be entered, refer to the figure on the next page or a geographical map for a more precise location

• Difference between the time shown on the timer and the actual solar time; in practice the difference between midday shown on the clock and the midday of the real solar time of the location "  $dE$  " can be set between 0 and  $\pm 99$ minutes. The chapter "how to…" specifies a procedure to measure this value.

If a precise setting is not necessary, this parameter can be set to zero.

• Indication of whether the time is winter (solar time) or summer (legal time).

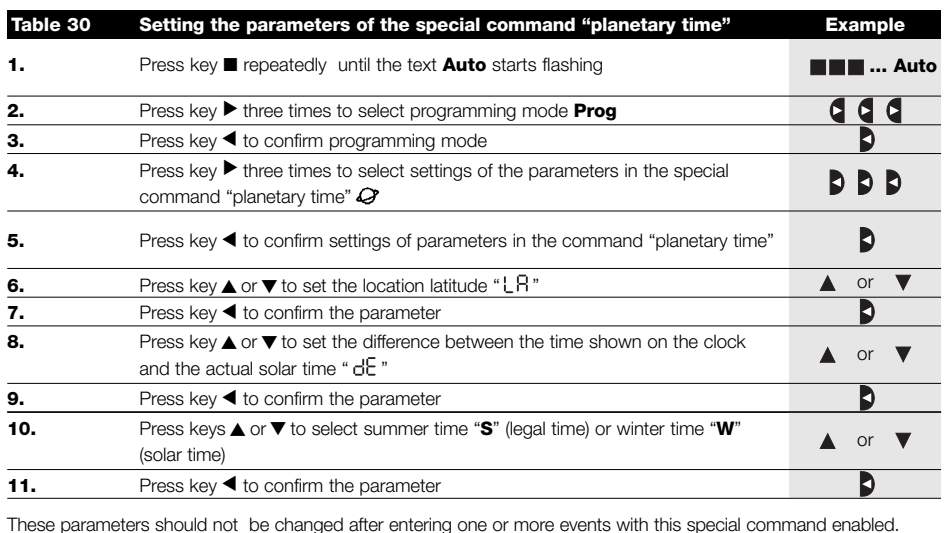

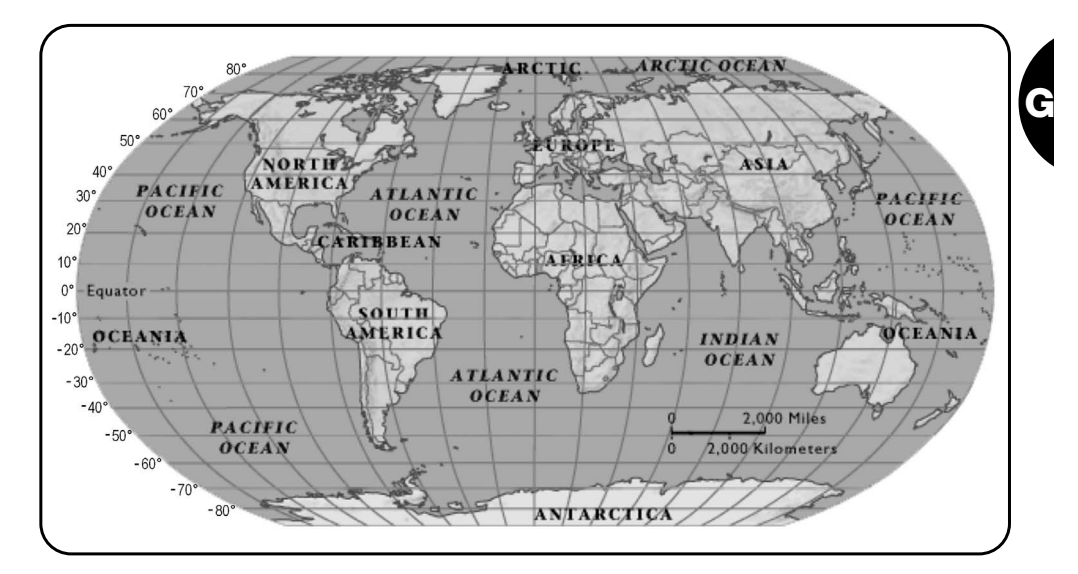

# **6) Battery replacement**

When the battery down indicator " $\equiv$ " lights, the battery should be replaced as soon as possible; in this situation there is a serious risk that commands cannot be sent correctly.

To replace the battery, open the battery compartment panel and proceed as shown in the figures below.

After replacing the battery, the internal timer settings must be made (see chapter 2.2).

Caution: batteries contain pollutant substances; do not dispose of in common waste but observe disposal methods as envisaged by local legislation.

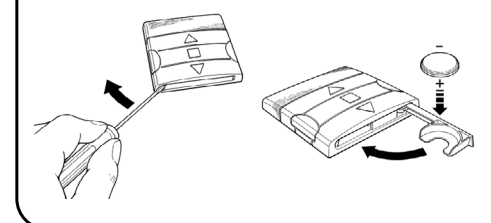

# **7) Warnings**

The use of PLANOTIME does not require special procedures, but the following facts should be taken into account:

- The commands sent via radio from PLANOTIME cannot totally guaranty reception by the relative automatic devices.
- Some components of PLANOTIME may contain pollutant substances; do not dispose of into the environment.

# **8) How to…**

- **Increase certainty that a command is received:** activate the command 2 or more times at the same time (copying the event) or a second time on the next minute.
- **Exit PLANOTIME from any programming or operating mode:** press key ■ repeatedly until the text "Auto" starts flashing, after which press key  $\blacktriangleright$  to select the required operating mode.
- **Measure the difference between the time shown on the clock and the real solar time:** the value required by the special command "planetary time" is, in practice, the difference between the midday indicated by the clock and the actual midday of the location. A very simple method to measure this value is to observe the shadow made by the sun on an object (preferably perfectly vertical and pointed,

such as a pole); the shadow shortens until midday (solar time) and then lengthens again in the afternoon. The solar midday occurs when the shadow reaches the shortest length with respect to the base of the object. When this happens, at the time indicated by the clock, subtract one hour if in summer time (legal time) and then calculate the different in minutes with respect to the time 12.00; the result is the value to be entered in PLANOTIME. For example, if the actual solar midday occurs at 12.25 the value 25 should be entered; if it occurs at 11.47 the value-13 should be entered.

Note: the method described does not take into account a number of astronomical phenomena but the possible error margin is irrelevant for operation of PLANOTIME

# **8.1) Error list**

On vary rare occasions there may be a PLANOTIME malfunction; if this occurs the cause of the error is always specified. The following table lists the errors and possible solutions.

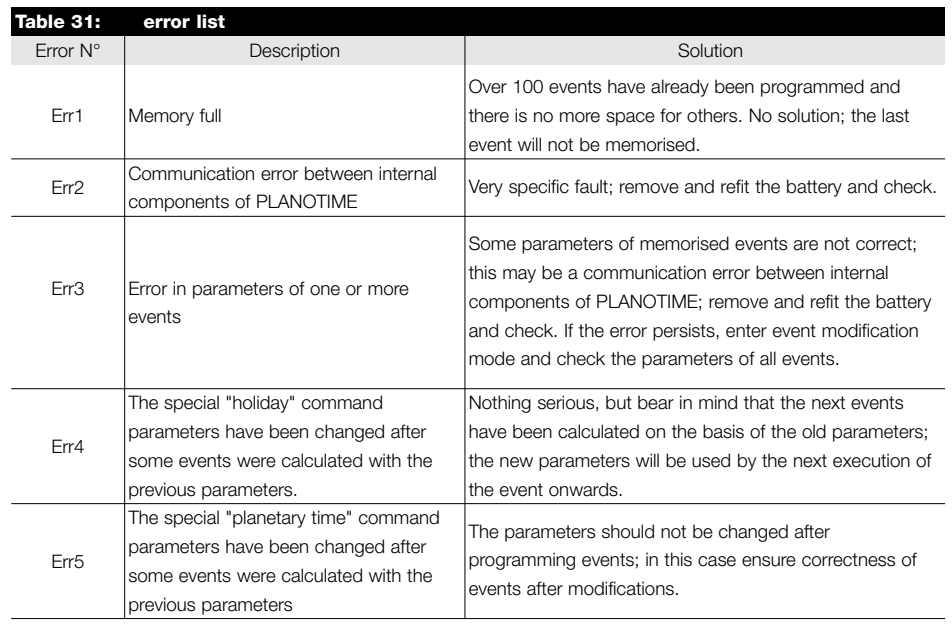

# **9) Technical specifications**

To improve products, NICE S.p.a. reserves the right to modify the technical specifications at any time without notice, however guaranteeing functionality and the specified intended use.

Note: all technical specifications refer to a temperature of 20°C.

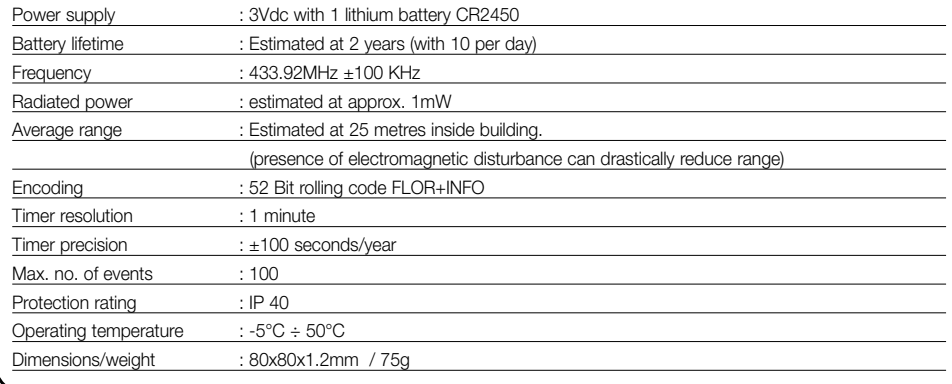

# **A1 Appendix**

Use the following table, before programming, to create events and as a schedule of the memorised events.

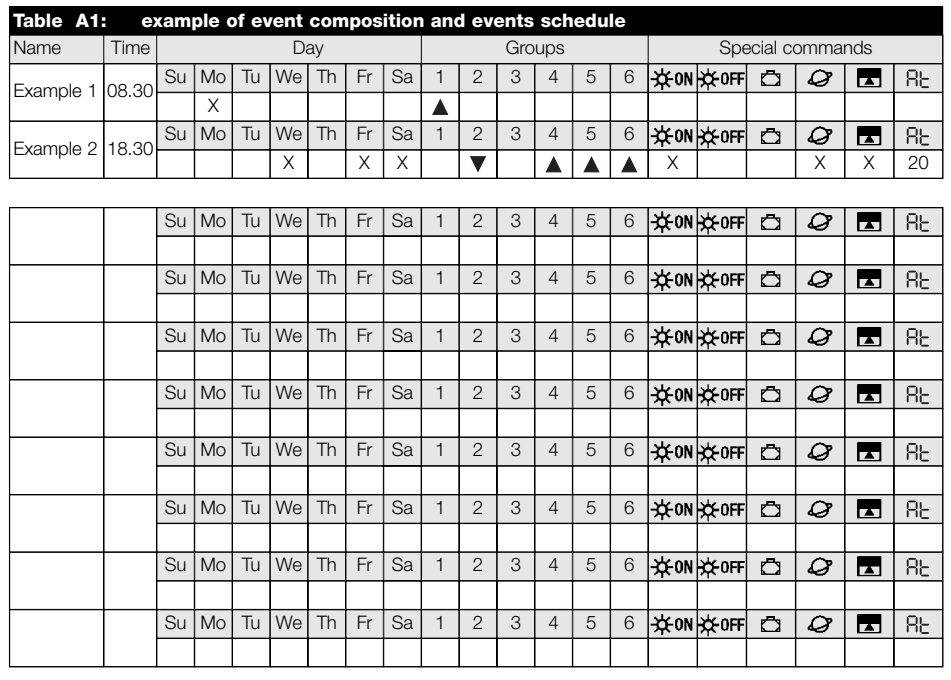

**G**

# **Indice dei capitoli: pag**

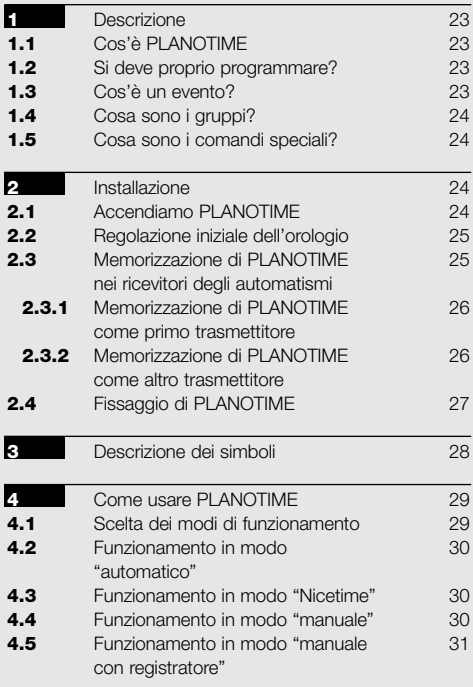

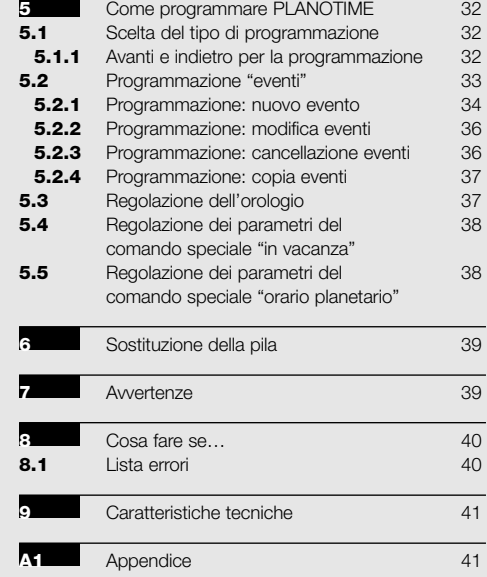

# **Indice delle tabelle: pag**

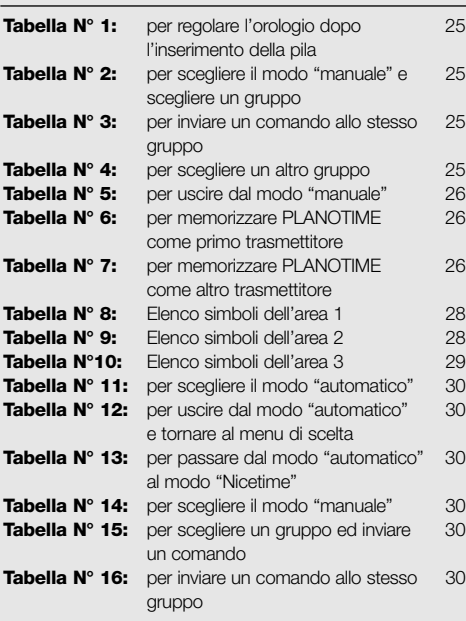

# **pag**

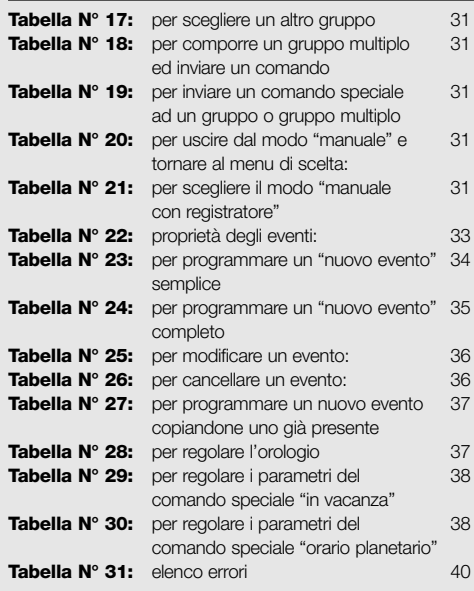

#### **pag**

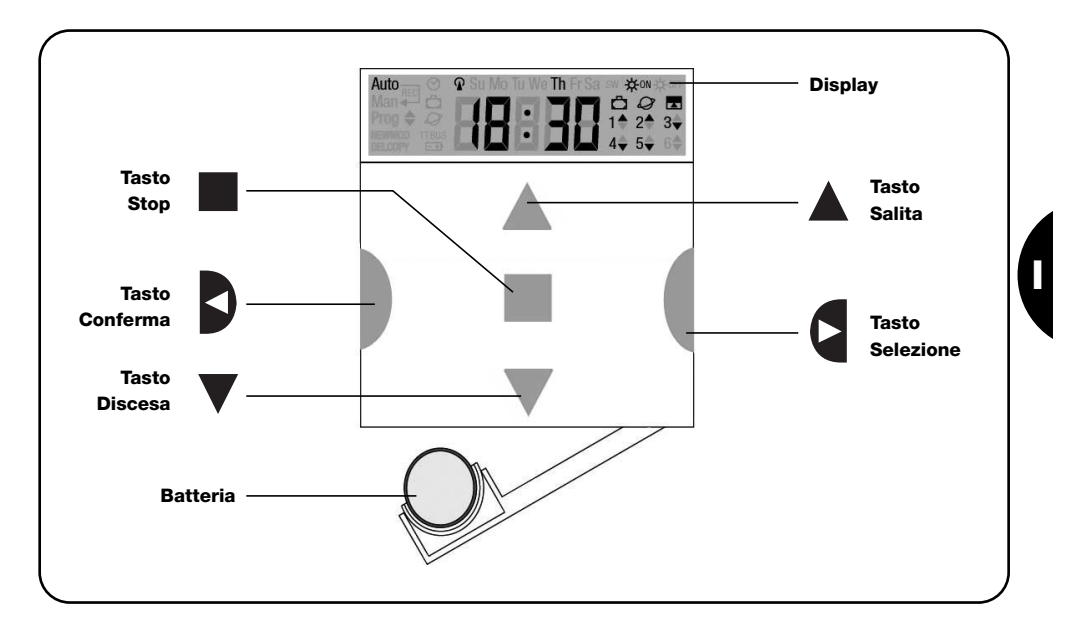

# **1) Descrizione**

In questo capitolo vi daremo una descrizione delle caratteristiche essenziali di PLANOTIME.

Leggere attentamente questa parte, perché conoscendo il prodotto, vi risulterà più semplice usarlo.

## **1.1) Cos'è PLANOTIME**

PLANOTIME è un trasmettitore radio per comandare automatismi di tapparelle e tende da sole; permette di comandare fino a 6 gruppi di automatismi.

Può funzionare in modo "manuale" dove sarete voi ad

intervenire per comandare gli automatismi, oppure in modo "automatico" dove sarà PLANOTIME a comandare gli automatismi nei giorni e negli orari programmati.

#### **1.2) Si deve proprio programmare?**

Purtroppo si! PLANOTIME non conosce le vostre abitudini; se volete usarlo in modo "automatico" dovrà sapere a che ora volete abbassare le tende da sole e dovrà sapere che solitamente la Domenica desiderate riposare

qualche minuto in più con le tapparelle abbassate. La logica di programmazione e di funzionamento di PLA-NOTIME in modo "automatico" è quella dell'**evento**.

## **1.3) Cos'è un evento?**

Un evento è il verificarsi di un comando automatico di movimento (apertura o chiusura di tapparelle, alzarsi e abbassarsi di tende, ecc.) in un dato momento della giornata in uno o più giorni della settimana. Ad esempio, è un

evento il comando di apertura delle tapparelle alle ore 8:30 di Sabato e Domenica mentre un altro evento è il riavvolgimento delle tende da sole alle ore 18:45 di tutti i giorni della settimana.

## **1.4) Cosa sono i gruppi?**

Per "gruppo" si intende un singolo automatismo oppure un insieme di automatismi azionati sempre tutti assieme; ad esempio la tenda a Sud può essere un gruppo, le tende ad Ovest possono essere un secondo gruppo e tutte le tapparelle del soggiorno il terzo gruppo. PLANOTIME è in grado di comandare fino a 6 gruppi singolarmente,

o più gruppi contemporaneamente combinati tra loro (gruppo multiplo).

La composizione dei gruppi avviene durante la fase di memorizzazione del codice radio come descritto nel capitolo 2.3

#### **1.5) Cosa sono i comandi speciali?**

Quando si verifica un evento, PLANOTIME invia un comando ai gruppi interessati all'evento. Normalmente i comandi prevedono l'apertura o la chiusura degli automatismi ma a questi comandi possono essere associate delle funzioni speciali:

- Sole ON  $*$  on oppure Sole OFF  $*$  off : attiva oppure disattiva i comandi automatici che provengono dai sensori climatici; vi permette di scegliere se comandare direttamente gli automatismi (Sole OFF) o lasciare che siano i sensori a comandarli (Sole ON). Il comando (Sole OFF) esclude i sensori di Pioggia e Sole, mentre il sensore di Vento, essendo una protezione rimane sempre attivo.
- In vacanza  $\bar{\Box}$ : sposta, in modo casuale, l'orario dell'evento di alcuni minuti (da 0 a 75 minuti) rispetto a quello programmato; vi permette di simulare la presenza di persone in casa anche quando non c'è nessuno.
- **Orario planetario**  $Q$ : giorno per giorno, nell'arco dell'anno, esegue la correzione delle orario dell'evento programmato in funzione dell'effettivo orario dell'alba e del tramonto del sole; ad esempio, in estate anticipa gli eventi del mattino e ritarda quelli del pomeriggio.
- **Comando temporizzato :** vi permette di avere una apertura o chiusura parziale della tenda o tapparella; funziona inviando un comando di "Stop" dopo un breve tempo (da 1 a 99 secondi) dall'invio di un comando di "Salita" o "Discesa".

Se prevedete di poter usare questi comandi speciali potete trovare altri dettagli nel capitolo 5.

# **2) Installazione**

Questo capitolo è dedicato a chi dovrà eseguire le operazioni per l'installazione e la messa in servizio di PLA-NOTIME.

Verranno trattati argomenti particolarmente tecnici, ma seguendo attentamente le istruzioni non ci saranno situazioni di pericolo né per le persone né per gli automatismi. In nessun caso PLANOTIME si potrà danneggiare.

Nota: in questo capitolo si parte dal presupposto che si conoscano già le funzioni di base di PLANOTIME; eventualmente leggere anche i capitoli 3 e 4 prima di proseguire.

## **2.1) Accendiamo PLANOTIME**

PLANOTIME funziona con una pila che è già inserita, ma scollegata per evitare che si consumi inutilmente; per accendere PLANOTIME occorre togliere la linguetta di plastica che esce dal vano porta pila.

Quando PLANOTIME si accende richiede subito la regolazione dell'orologio interno.

# **2.2) Regolazione iniziale dell'orologio**

Per effettuare la regolazione dell'orologio seguire le fasi riportate in tabella N°1. Se non si desidera fare la regolazione premere il tasto "■"; in questo caso l'orologio inizierà dalle ore 00.00 della Domenica.

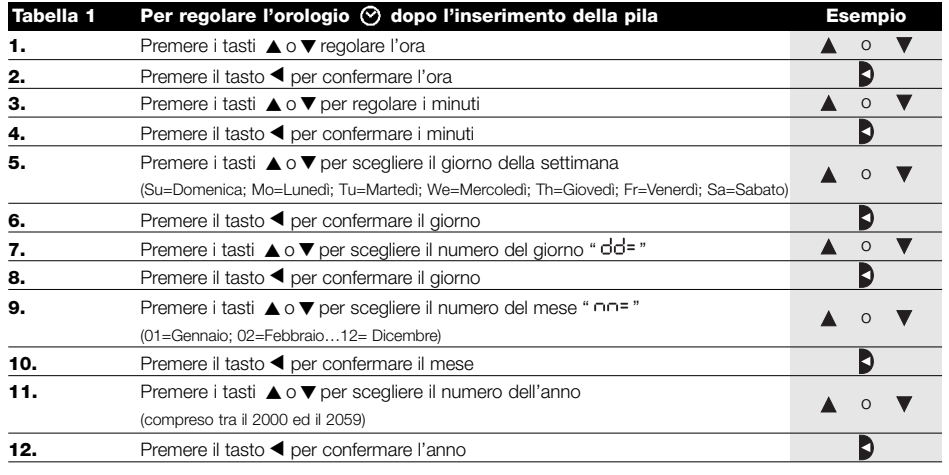

Solo la regolazione dell'orologio è necessaria ogni volta che si cambia la pila; tutti gli eventi e i parametri rimangono sempre memorizzati in PLANOTIME.

# **2.3) Memorizzazione di PLANOTIME nei ricevitori degli automatismi**

Ogni trasmettitore radio, quindi anche PLANOTIME, viene riconosciuto dai ricevitori degli automatismi attraverso un "codice" diverso da ogni altro trasmettitore; si rende necessaria quindi una fase di "memorizzazione" attraverso la quale si predispone l'automatismo a riconoscere il codice di PLANOTIME. Se un gruppo è composto da più automatismi, è necessario ripetere l'operazione di memorizzazione per ognuno di essi. PLANOTIME è in grado di comandare fino a 6 gruppi di automatismi e per ognuno di essi trasmetterà un codice diverso, quindi, prima di iniziare la memorizzazione è necessario scegliere il gruppo al quale far appartenere l'automatismo.

La memorizzazione deve avvenire con PLANOTIME mentre funziona in modo "manuale" selezionando **un solo gruppo** alla volta. Per selezionare il modo "manuale" e scegliere un gruppo seguire quanto indicato in tabella:

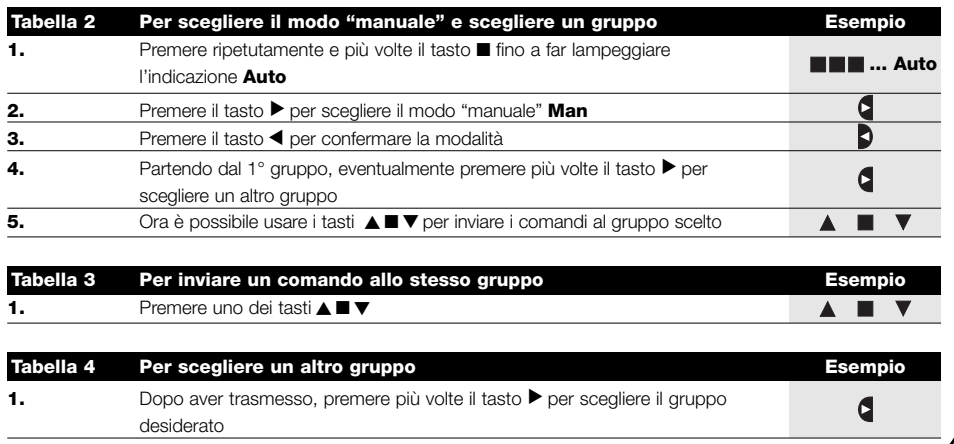

**I**

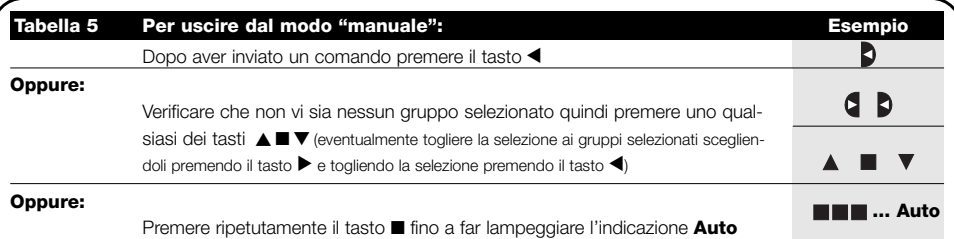

**Attenzione:** la memorizzazione del codice può avvenire in tutti i ricevitori che si trovano nel raggio di portata di **!** PLANOTIME; è quindi opportuno tenere alimentato solo quello interessato all'operazione.

Tutte le sequenze di memorizzazione sono a tempo cioè devono essere eseguite entro i limiti di tempo previsti.

# **2.3.1) Memorizzazione di PLANOTIME come primo trasmettitore**

Quando la memoria codici dell'automatismo non contiene ancora nessun codice si può procedere all'inserimento di PLANOTIME seguendo la procedura:

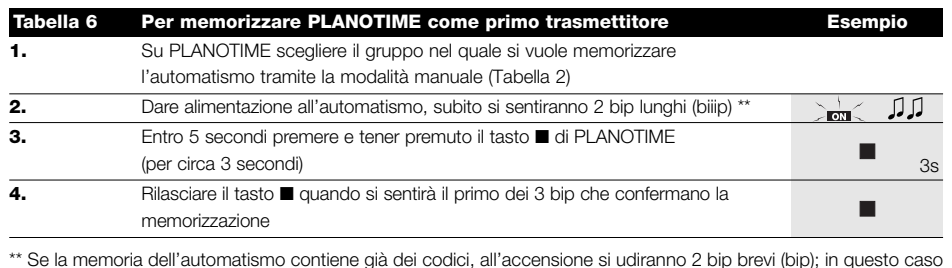

\*\* Se la memoria dell'automatismo contiene già dei codici, all'accensione si udiranno 2 bip brevi (bip); in questo caso si dovrà procedere seguendo le istruzioni riportate nella prossima tabella.

# **2.3.2) Memorizzazione di PLANOTIME come altro trasmettitore**

Se la memoria codici dell'automatismo contiene già dei codici di altri trasmettitori, si può procedere all'inserimento di PLANOTIME seguendo la procedura.

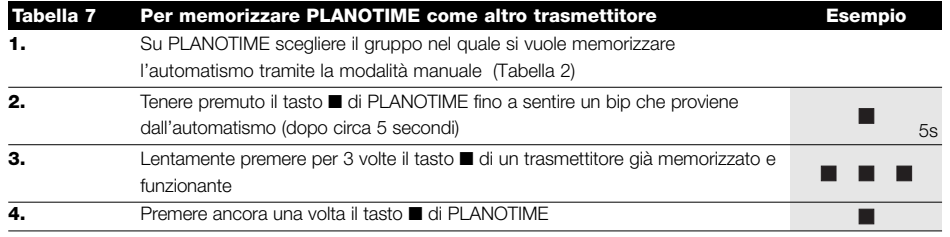

Alla fine 3 bip provenienti dall'automatismo segnaleranno che PLANOTIME è stato memorizzato correttamente. Se la memoria codici è piena (14 codici), 6 bip indicheranno che PLANOTIME non può essere memorizzato.

# **2.4) Fissaggio di PLANOTIME**

Per scegliere il miglior luogo dove porre PLANOTIME è bene seguire i seguenti suggerimenti:

- PLANOTIME è adatto all'uso solo in ambienti protetti e non può essere posto all'esterno o in zone a rischio di intemperie.
- L'altezza normale di fissaggio è 1,5m da terra in modo da guardare PLANOTIME leggermente dall'alto.
- Evitare di collocarlo in prossimità, o peggio, su strutture di metallo che ne riducono la portata.
- Ponendo PLANOTIME sul punto in cui si desidera fissarlo, provare a comandare tutti gli automatismi verificando che ricevano il comando radio inviato.
- Considerare comunque che quando la pila si scarica la portata radio può ridursi del 20÷30%.

**ATTENZIONE: la presenza di altri dispositivi !radiotrasmettitori oppure il verificarsi di altri disturbi elettromagnetici possono ridurre anche drasticamente la portata di PLANOTIME. Nice S.p.a. non può garantire che i comandi inviati vengano ricevuti dagli automatismi (per ridurre questo rischio vedere anche il capitolo 8 "Cosa fare se…".** 

Dopo aver verificato il corretto funzionamento del sistema, è possibile fissare in modo definitivo PLANOTIME mediante viti e tasselli come indicato in figura.

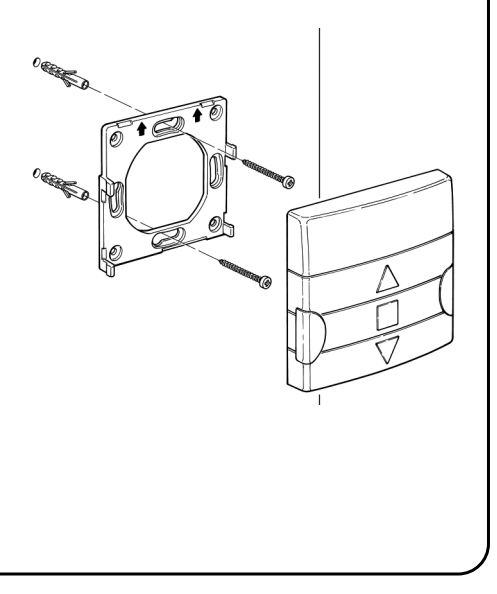

**I**

# **3) Descrizione dei simboli**

I simboli visibili su PLANOTIME sono suddivisi in 3 aree:

- **Area 1** a sinistra indica i modi di funzionamento e le programmazioni
- **Area 2** al centro indica l'orologio settimanale
- **Area 3** a destra indica i gruppi ed i comandi speciali

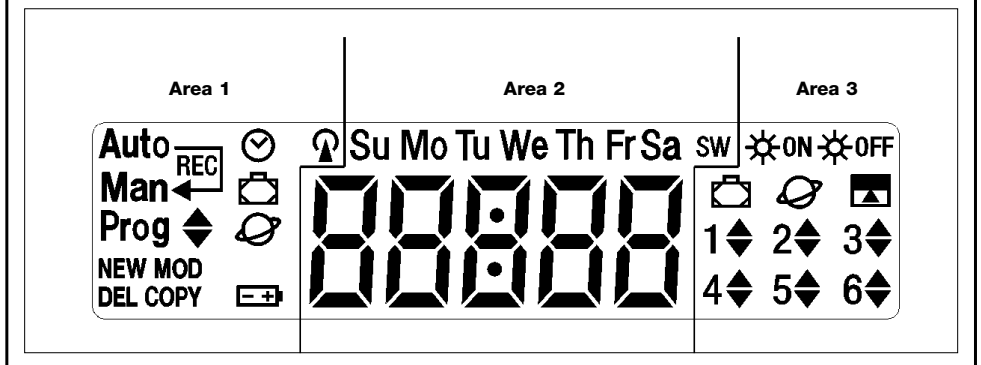

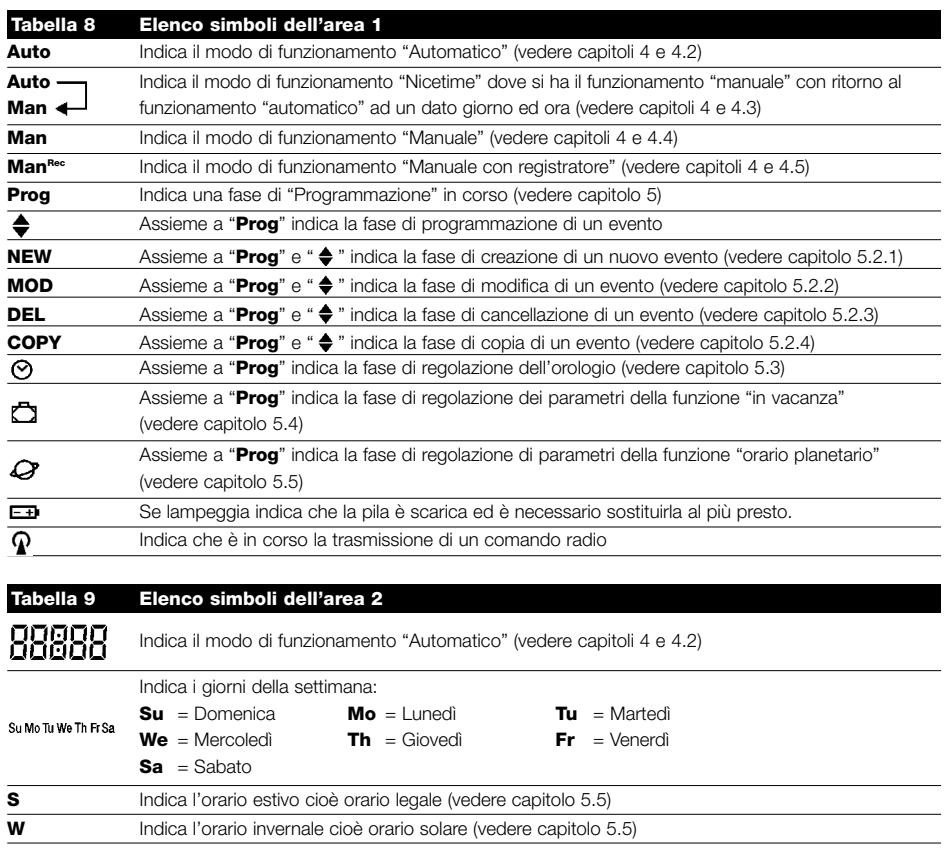

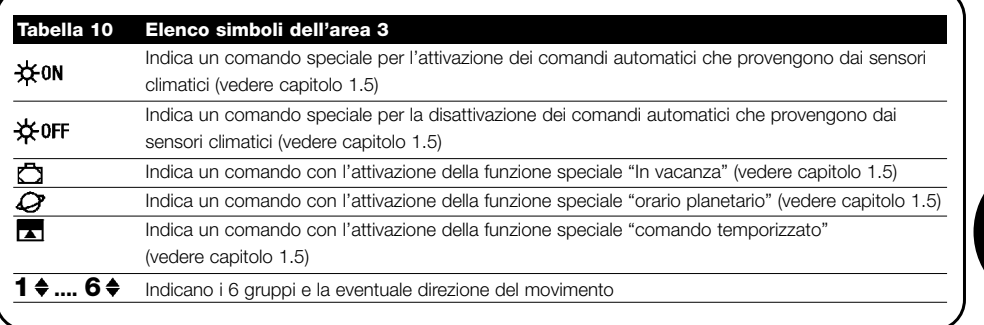

# **4) Come usare PLANOTIME**

PLANOTIME può essere usato in diversi modi di funzionamento:

**Auto** Modo di funzionamento "automatico" (vedere capitolo 4.2)

Nel modo "automatico", PLANOTIME esegue gli eventi programmati nei giorni ed all'ora prestabilita.

**Auto** Modo di funzionamento "Nicetime" (vedere capitolo 4.3)

**Man**

Nel modo "Nicetime", PLANOTIME funziona come in modo "manuale" con la particolarità che ritornerà da solo al modo di funzionamento "automatico" nel giorno e all'ora prestabilita. Nella pratica permette di interrompere il modo "automatico" per un determinato periodo di tempo.

**Man** Modo di funzionamento "manuale" (vedere capitolo 4.4)

Nel modo "manuale", PLANOTIME trasmetterà, ai gruppi selezionati, solo i comandi che derivano dall'intervento diretto sui tasti $\blacktriangle \blacksquare \blacktriangledown$  .

Nota: il modo "manuale" è l'unico per il quale non è importante che l'orologio sia regolato correttamente.

**ManRec** Modo di funzionamento "manuale con registratore" (vedere capitolo 4.5)

Nel modo "manuale con registratore" PLANOTIME funzionerà come in modo "manuale" con la particolarità che i comandi trasmessi verranno registrati come eventi e memorizzati assieme al giorno e l'ora in cui sono avvenuti. Permette di creare gli eventi senza doverli programmare direttamente uno per uno ma semplicemente usando PLA-NOTIME in modo "manuale" per una settimana.

**Prog** Modalità di "programmazione" (vedere capitolo 5)

Nel modo "programmazione" si possono programmare, modificare, copiare e cancellare gli eventi; è possibile regolare l'orologio e gli altri parametri utili al funzionamento di PLANOTIME.

## **4.1) Scelta dei modi di funzionamento**

Per entrare nel modo di funzionamento desiderato occorre sceglierlo e confermarlo nel "menu di scelta".

Il "menu di scelta" si può considerare come il punto di partenza per scegliere le funzioni di PLANOTIME: "**Auto**", "**Man**", "**ManREC**" e "**Prog**".

Da qualsiasi modo di funzionamento o programmazione si trovi PLANOTIME è possibile ritornare al "menu di scelta" premendo ripetutamente e più volte il tasto ■ fino a far lampeggiare l'indicazione "**Auto**".

**I**

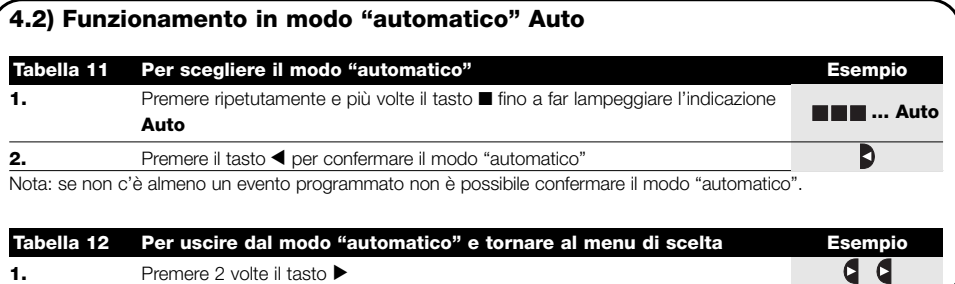

#### **4.3) Funzionamento in modo "Nicetime" Auto**

**Man**

"Nicetime" è un modo particolare con il quale si sospende, per un certo periodo di tempo, il modo "automatico" per passare in modo "manuale". E' possibile scegliere il modo Nicetime solo se ci si trova nel modo "automatico".

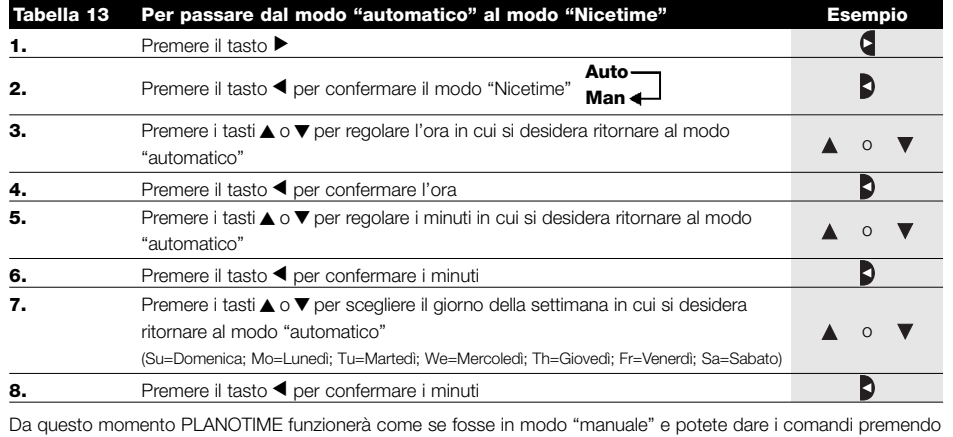

uno qualsiasi dei tasti ▲■▼. PLANOTIME tornerà in modo "automatico" il giorno e all'ora prestabilita.

Per uscire dal modo "Nicetime" prima del tempo e tornare al menu di scelta vedere tabella 20.

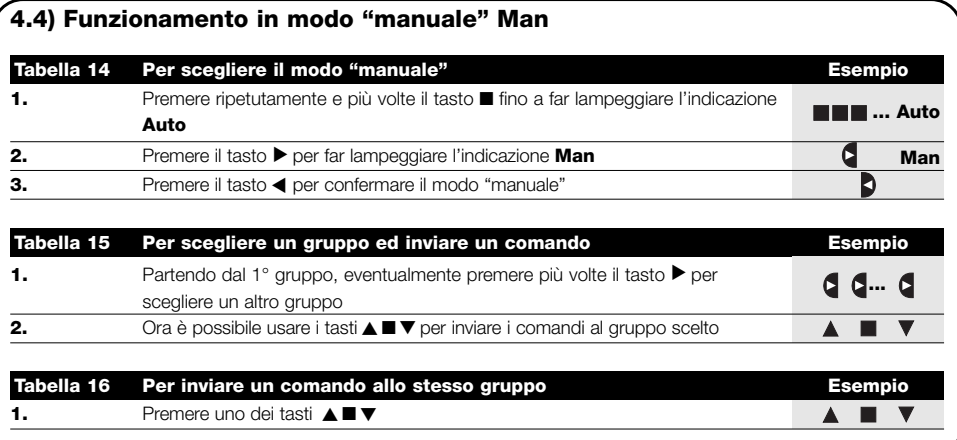

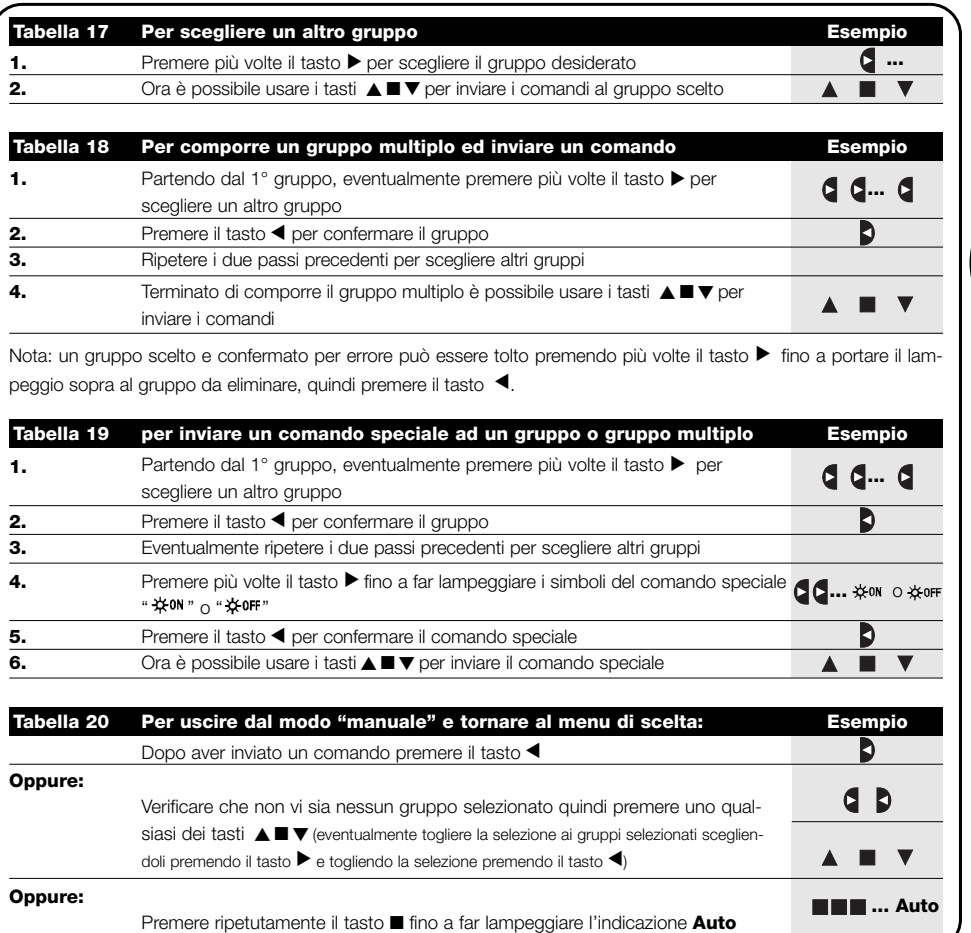

# **4.5) Funzionamento in modo "manuale con registratore" Man**

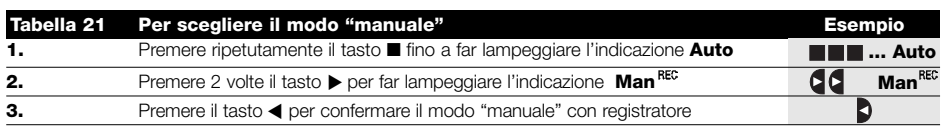

Da questo momento si può usare PLANOTIME come se fosse in modo "manuale" con la particolarità che tutti i comandi inviati con i tasti ▲ o ▼, con il giorno le ore ed i minuti in cui sono stati dati, vengono memorizzati come eventi. Nota: il modo "manuale con registratore" non consente di registrare eventi che contengono il comando "■".

**Consiglio per i meno esperti:** Usare questo modo di funzionamento per memorizzare gli eventi senza doversi preoccupare di programmarli uno ad uno. Per registrare gli eventi dell'intera settimana entrare in modo "manuale con registratore", ad esempio ad inizio settimana, poi usare PLANOTIME per comandare la salita o la discesa degli automatismi ogni giorno all'ora desiderata. All'inizio della settimana successiva porre PLANOTIME in modo "automatico"; a questo punto gli eventi si ripeteranno automaticamente per tutte le settimane successive. Per cancellare un evento registrato per errore, vedere il capitolo 5.2.3.

**I**

# **5) Come programmare PLANOTIME**

Il funzionamento di PLANOTIME in modo "programmazione" permette di creare gli eventi, di modificarli, di copiarli e di cancellarli; è possibile regolare l'orologio e gli altri parametri utili al funzionamento di PLANOTIME.

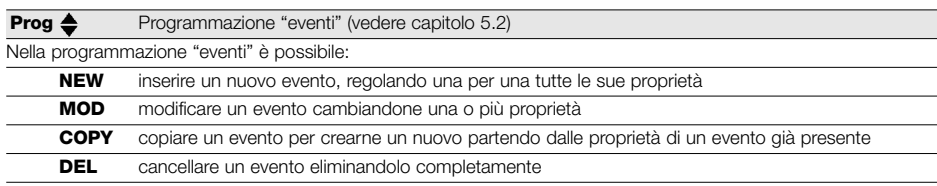

**Prog 8** Regolazione dell'orologio (vedere capitolo 5.3)

La regolazione dell'orologio è necessaria per consentire a PLANOTIME di eseguire gli eventi all'ora prestabilita. Se viene usato il comando speciale "orario planetario" è necessario regolare oltre alle ore, minuti e giorno della settimana; anche il giorno del mese, il mese e l'anno, e se l'orario attuale è invernale (solare) o estivo (legale).

**Prog C** Regolazioni dei parametri "in vacanza" (vedere capitolo 5.4)

Permette di regolare quanto è lo scostamento massimo consentito all'evento rispetto a quello impostato. Si può andare da un minimo di 0 minuti (nessuno scostamento) ad un massimo di 75 minuti in più o meno rispetto a quanto previsto

**Prog**  $\mathcal Q$  Regolazione dei parametri "orario planetario" (vedere capitolo 5.5)

Permette di regolare i parametri necessari ai calcoli per "l'orario planetario":

- Latitudine del luogo rispetto all'equatore terrestre (è riportata in tutte le cartine geografiche).
- Differenza tra orario indicato dall'orologio e l'orario solare vero
- Indicazione che l'orario attuale è invernale (solare) o estivo (legale).

#### **5.1) Scelta del tipo di programmazione**

Per entrare nel modo "programmazione" occorre sceglierlo e confermarlo nel "menu di scelta".

Il menu di scelta si può considerare come il punto di partenza per tutte le funzioni di PLANOTIME.

Da qualsiasi modo di funzionamento o programmazione si trovi PLANOTIME è possibile ritornare al "menu di scelta" premendo ripetutamente e più volte il tasto ■ fino a far lampeggiare l'indicazione "**Auto**".

#### **5.1.1) Avanti e indietro per la programmazione**

La programmazione si sviluppa come un percorso a tappe che passa per tutti i valori o parametri necessari. Durante questo percorso vi ricordiamo che:

- Il simbolo che lampeggia al 50% indica il parametro in programmazione cioè la tappa in corso
- I tasti  $\blacktriangle$  o  $\blacktriangledown$  regolano il parametro in corso
- Il tasto < conferma il parametro e si prosegue per la tappa successiva
- Il tasto annulla l'eventuale scelta e si ritorna alla tappa precedente
- Il tasto  $\blacktriangleright$  seleziona o si toglie la selezione a un parametro
- Un simbolo che lampeggia al 25% indica che il parametro non è selezionato
- Un simbolo che lampeggia al 75% indica che il parametro è selezionato
- In alcuni casi non è possibile confermare un parametro se non c'è almeno una scelta selezionata, ad esempio, non sarebbe possibile programmare un evento senza aver selezionato almeno un giorno della settimana.

# **5.2) Programmazione "eventi"**

Nella programmazione degli eventi si devono regolare, una per una, tutte le proprietà che compongono l'evento, e cioè:

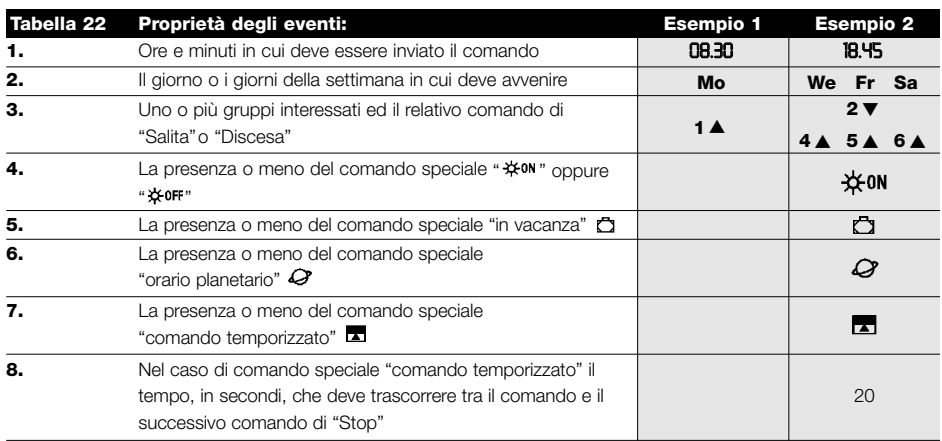

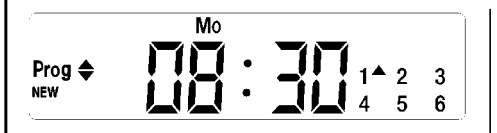

**Nell'esempio N°1:** alle ore 8.30 di ogni Lunedì il gruppo 1 riceverà un comando di "Salita".

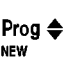

We **FrSa** ※ON 侣  $\Box Q \boxtimes$  $2\bullet 3$  $5^{\text{A}}$   $6^{\text{A}}$ 

**Nell'esempio N°2:** alle ore 18.45 di ogni Mercoledì, Venerdì e Sabato; il gruppo 2 riceverà un comando di "Discesa" ed i gruppi 4,5,6 riceveranno un comando di "Salita"; i comandi prevedono l'attivazione dei comandi automatici che provengono dai sensori climatici. E' attivo "l'orario planetario" per cui il comando si sposterà, rispetto alle 18.45 per seguire, nell'arco dell'anno, l'orario del tramonto del sole. I comandi sono temporizzati cioè prevedono un comando di "Stop" dopo 20 secondi dall'inizio nel movimento.

**I**

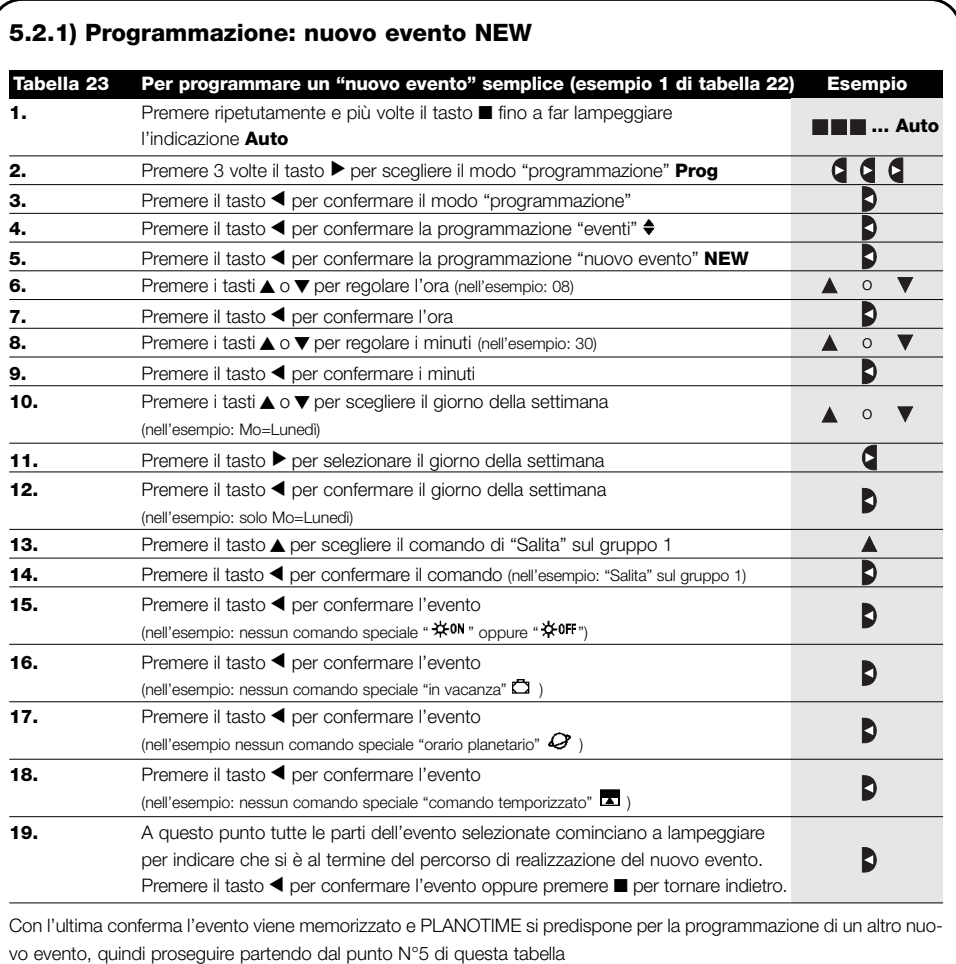

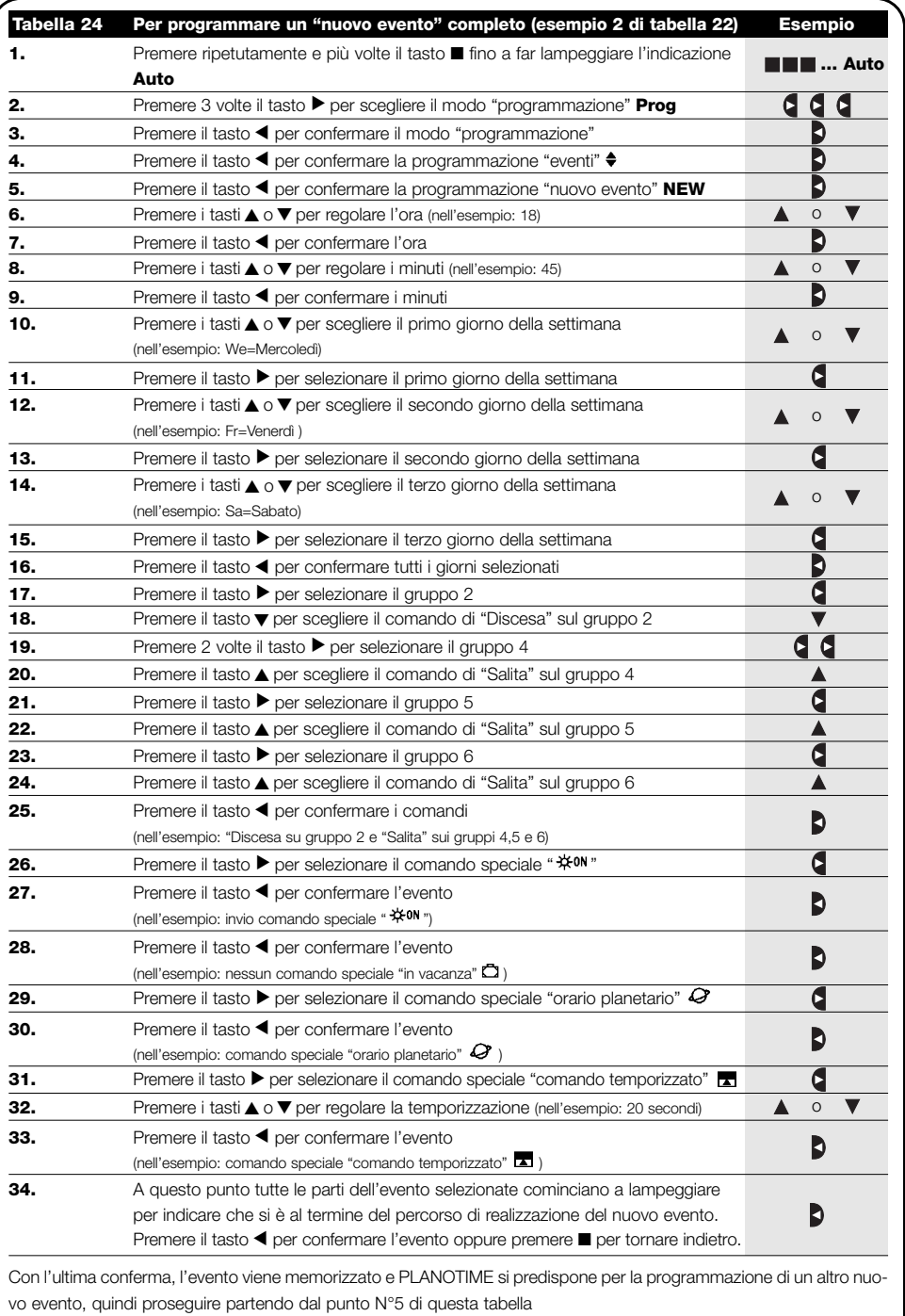

Nota: per il corretto funzionamento "dell'orario planetario" è necessario aver regolato i relativi parametri (vedere tabella 30)

**I**

# **5.2.2) Programmazione: modifica eventi MOD**

Tutti gli eventi programmati possono essere modificati in qualsiasi momento. Prima di essere modificato, un evento, deve essere cercato e scelto tra tutti gli altri eventi presenti.

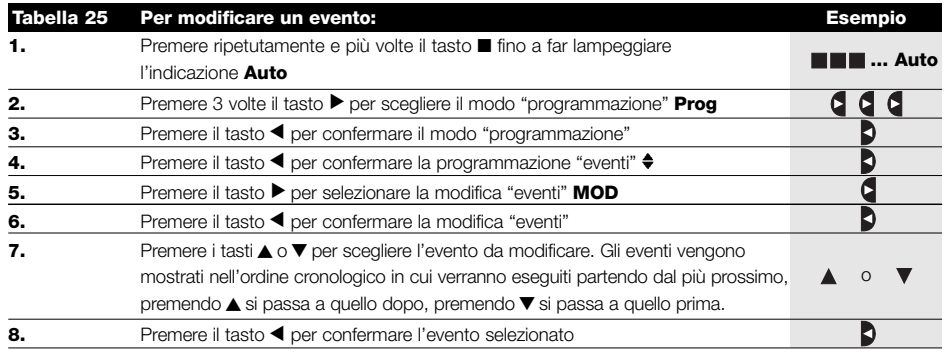

Da questo punto in poi la modifica si sviluppa con lo stesso percorso a tappe della programmazione "nuovo evento" (vedere capitolo 5.2.1) e si possono modificare o confermare una per una tutte le proprietà dell'evento. Dopo aver modificato e confermato l'ultimo parametro, l'evento viene nuovamente memorizzato e PLANOTIME si predispone per la modifica di un altro evento, quindi proseguire partendo dal punto N°6 di questa tabella.

# **5.2.3) Programmazione: cancellazione eventi DEL**

Tutti gli eventi programmati possono essere cancellati in qualsiasi momento. Prima di essere cancellato, un evento, deve essere cercato e scelto tra tutti gli altri eventi presenti.

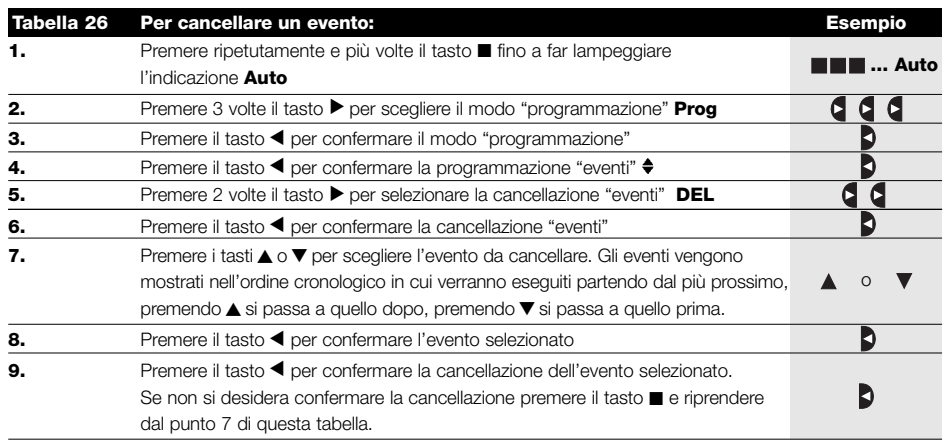

Dopo aver cancellato un evento, PLANOTIME si predispone per la cancellazione di un altro evento, quindi proseguire partendo dal punto N°6 di questa tabella.
## **5.2.4) Programmazione: copia eventi COPY**

Per programmare velocemente un nuovo evento simile ad uno già presente, è possibile farlo attraverso la copia dell'evento e la successiva modifica dei parametri che cambiano.

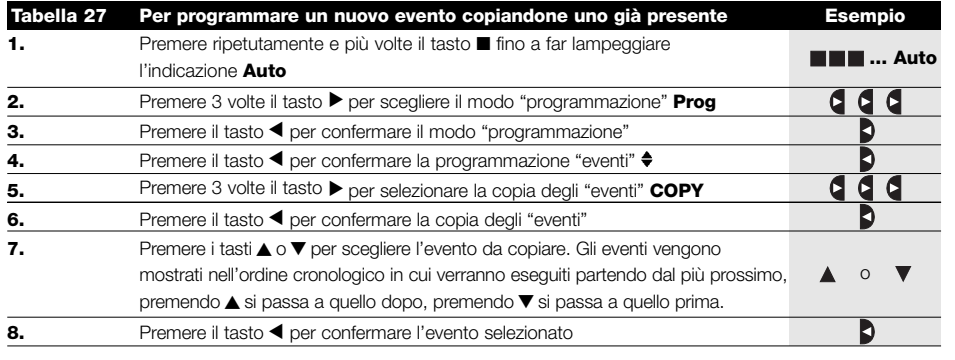

Da questo punto in poi la modifica dell'evento copiato si sviluppa con lo stesso percorso a tappe della programmazione "nuovo evento" (vedere capitolo 5.2.1) e si possono modificare o confermare una per una tutte le proprietà dell'evento. Dopo aver modificato e confermato l'ultimo parametro, l'evento copiato viene memorizzato come nuovo evento e PLANOTIME si predispone per la copia di un altro evento, quindi proseguire partendo dal punto N°6 di questa tabella.

# **5.3) Regolazione dell'orologio**

La regolazione dell'orologio viene fatta immediatamente dopo aver inserito la pila ma può rendersi necessario ritoccare l'orologio anche in altre occasioni ad esempio nel cambio dall'orario invernale (solare) a quello estivo (legale).

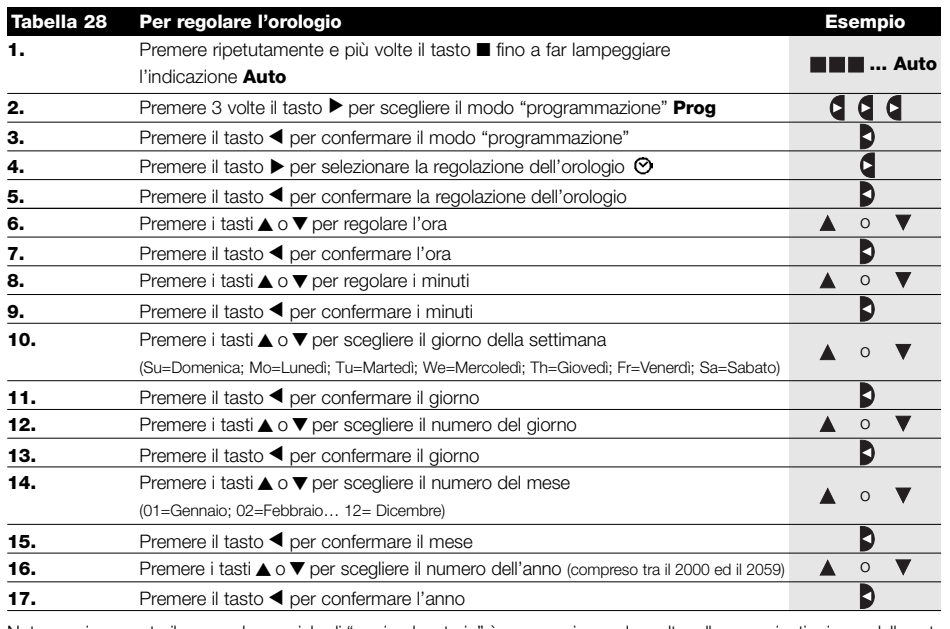

Nota: se viene usato il comando speciale di "orario planetario" è necessario regolare oltre alle ore, minuti, giorno della settimana, giorno del mese, mese e anno; anche se l'orario attuale sia invernale (solare) o estivo (legale); vedere tabella 30.

**I**

## **5.4) Regolazione dei parametri del comando speciale "in vacanza"**

Per il corretto funzionamento del comando speciale "in vacanza" è necessario regolare il valore massimo dello scostamento consentito, il valore può essere da 0 a 75 minuti, regolabile in passi da 5 minuti. Come risultato si ottiene, ad esempio, se il valore è regolato a 15, che un evento programmato per le 08.00 può essere eseguito casualmente tra le 7.45 e le 8.15. La modifica di questo parametro ha effetto su tutti gli eventi con abilitato questo comando speciale.

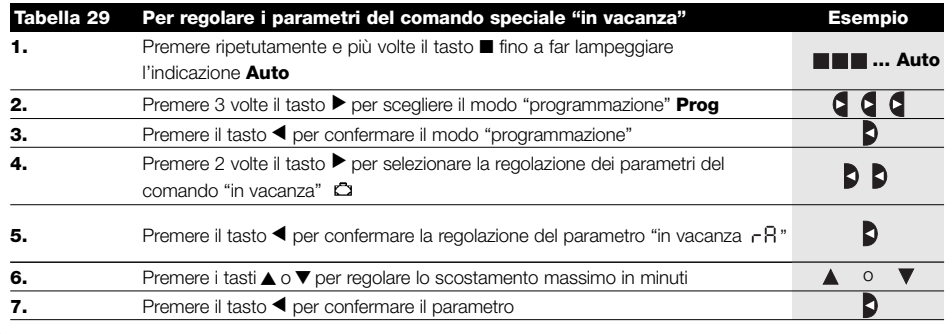

## **5.5) Regolazione dei parametri del comando speciale "orario planetario"**

Per il corretto funzionamento del comando speciale "orario planetario" è necessario regolare alcuni parametri; e cioè:

- Latitudine del luogo rispetto all'equatore terrestre, regolabile tra 65° (verso il polo Nord) e -65° (verso il polo Sud) passando per 0° (equatore). Per trovare il valore da inserire "LA" in modo approssimativo fare riferimento alla figura riportata a pagina seguente, o in una qualsiasi cartina geografica più dettagliata.
- Differenza tra orario indicato dall'orologio e l'orario solare vero " dE", in pratica, la differenza tra il mezzogiorno segnato dell'orologio ed il mezzogiorno solare vero del luogo; può essere regolato tra 0 e ±99 minuti. Nel capitolo "cosa fare se…" è descritto un modo per misurare questo valore. Se non si necessita di una regolazione precisa è possibile lasciare questo parametro a 0.
- Indicazione che l'orario attuale è invernale (solare) o estivo (legale).

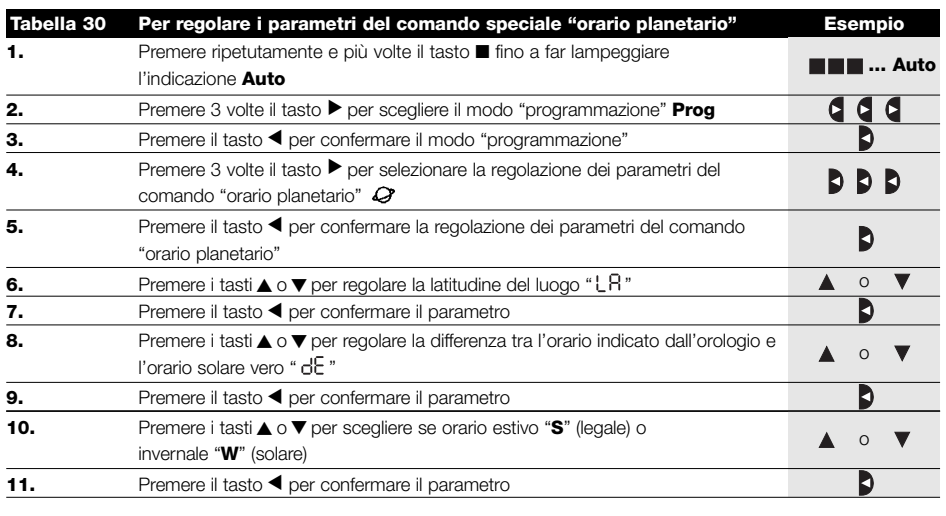

E' sconsigliato modificare questi parametri dopo aver inserito uno o più eventi con abilitato questo comando speciale.

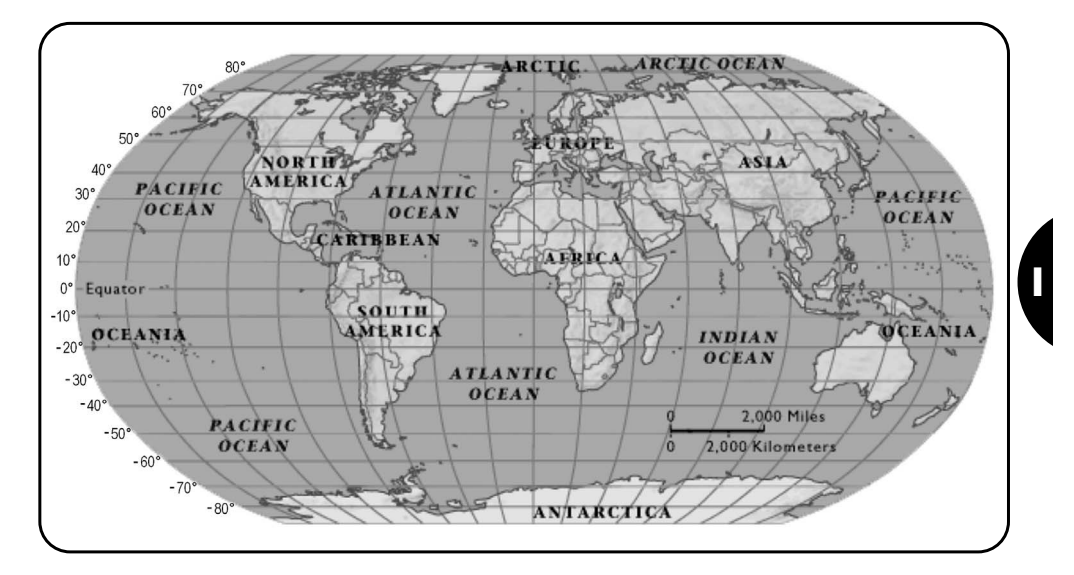

# **6) Sostituzione della pila**

Quando si accende l'indicazione di pila scarica " E " è necessario provvedere quanto prima alla sostituzione della pila; in questa situazione c'è un grosso rischio che i comandi non possano essere inviati correttamente. Per sostituire la pila, occorre aprire lo sportello portapila e procedere come indicato nelle figure.

Dopo la sostituzione della pila occorre regolare l'orologio interno (vedere capitolo 2.2).

Attenzione: le pile contengono sostanze inquinanti, non gettarle nei rifiuti comuni ma utilizzare i metodi di smaltimento previsti dai regolamenti locali.

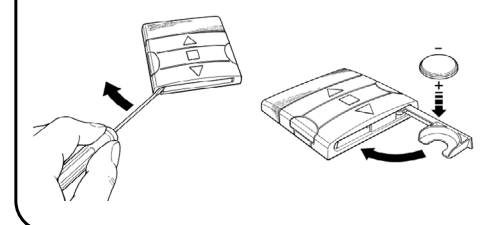

# **7) Avvertenze**

L'uso di PLANOTIME non richiede particolari attenzioni, vi preghiamo comunque di tenere i considerazione questi aspetti:

- I comandi inviati via radio da PLANOTIME non possono offrire la totale garanzia che vengano ricevuti dagli automatismi.
- Alcuni componenti di PLANOTIME possono contenere sostanze inquinanti, non disperdere nell'ambiente.
- **Per aumentare la sicurezza che un comando venga ricevuto:** inserirlo 2 o più volte alla stessa ora (copiando l'evento) oppure una seconda volta nel minuto successivo.
- **Per far uscire PLANOTIME da un qualsiasi programmazione o da un qualsiasi modo di funzionamento:** premere ripetutamente e più volte il tasto ■ fino a far lampeggiare l'indicazione "Auto" dopodiché premendo il tasto ▶ è possibile scegliere il modo di funzionamento desiderato.
- **Per misurare la differenza tra orario indicato dall'orologio e l'orario solare vero:** il valore richiesto dal comando speciale "orario planetario" è, in pratica, la differenza tra il mezzogiorno segnato dall'orologio ed il mezzogiorno solare vero del luogo. Un metodo molto semplice per misurare questo valore è

osservare l'ombra provocata dal sole su un oggetto (è preferibile sia perfettamente verticale e appuntito, ad esempio un palo); l'ombra si accorcia fino al mezzogiorno solare per poi allungarsi nuovamente nel pomeriggio. Il mezzogiorno solare si ha quando l'ombra raggiunge la lunghezza minore rispetto alla base dell'oggetto. Quando questo accade, all'ora segnata dall'orologio, sottrarre un'ora se si è nel periodo di orario estivo (legale) quindi calcolare la differenza in minuti rispetto alle ore 12.00; il risultato è il valore da inserire in PLANOTIME. Ad esempio, se il mezzogiorno solare vero accade alle 12,25 occorre inserire il valore 25; se invece accade alle ore 11.47 occorre inserire il valore -13.

Nota: il metodo descritto non tiene conto di alcuni fenomeni astronomici ma l'errore introdotto è poco rilevante per il funzionamento di PLANOTIME.

## **8.1) Lista errori**

Ci possono essere rarissime situazioni in cui PLANOTIME potrebbe non funzionare correttamente, se ciò si verifica la causa dell'errore viene sempre indicata. Nella tabella seguente ci sono gli errori e le possibili soluzioni.

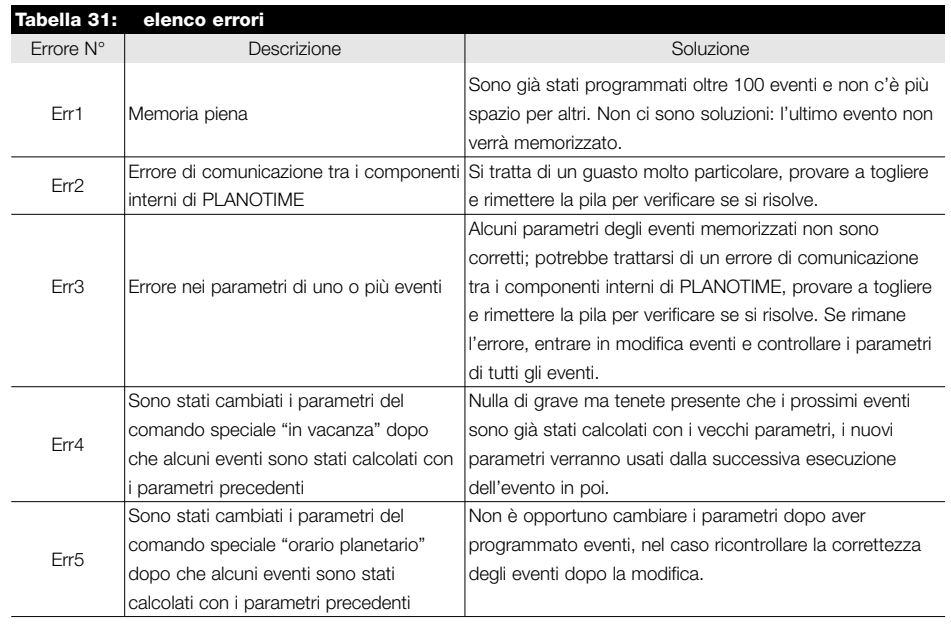

# **9) Caratteristiche tecniche**

Allo scopo di migliorare i prodotti, NICE S.p.a. si riserva il diritto di modificare le caratteristiche tecniche in qualsiasi momento e senza preavviso, garantendo comunque funzionalità e destinazione d'uso previste. Nota: tutte le caratteristiche tecniche sono riferite alla temperatura di 20°C.

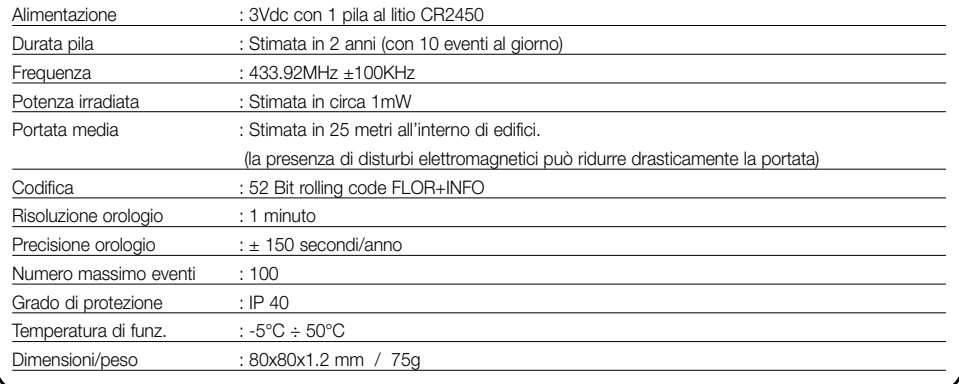

# **A1 Appendice**

Usare la seguente tabella, prima della programmazione, per creare gli eventi e come promemoria degli eventi memorizzati.

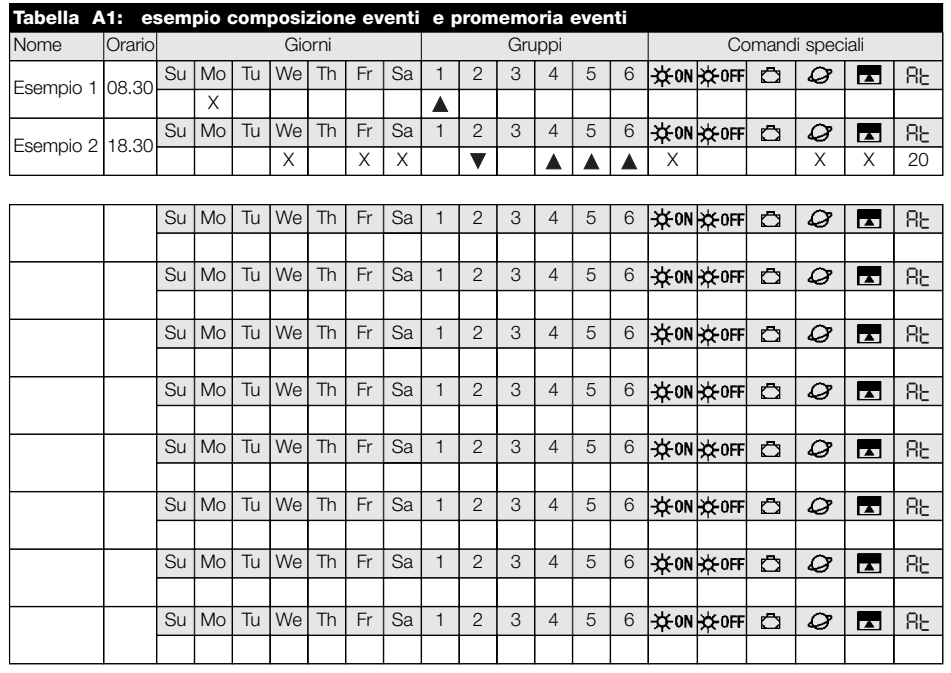

**I**

#### **Index des chapitres page**

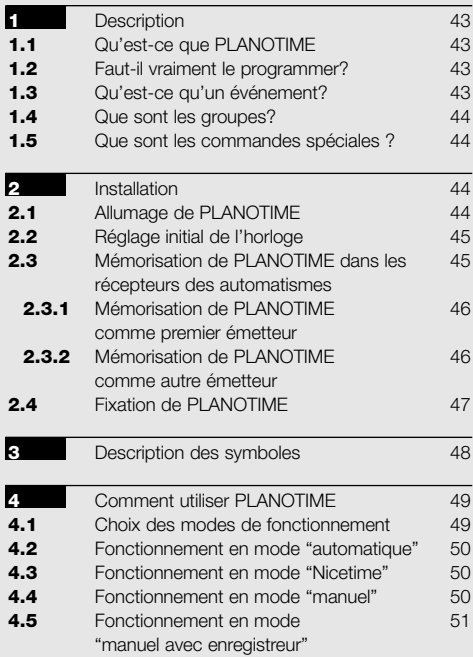

## **5** Comment programmer PLANOTIME 52 **5.1** Choix du type de programmation 52 **5.1.1** En avant et en arrière pour la programmation 52 **5.2** Programmation "événements" 53 **5.2.1** Programmation: nouvel événement 54 **5.2.2** Programmation: modification événements 56 **5.2.3** Programmation: effacement événements 56 **5.2.4** Programmation: copie événements 57<br> **5.3** Réglage de l'horloge 57<br> **5.4** Réglage des paramètres de la commande 58 **Fréqiage de l'horloge 57 5.4** Réglage des paramètres de la commande 58 spéciale "en vacance" **5.5** Réglage des paramètres de la commande 58 spéciale "heure planétaire" **6** Remplacement de la pile **69** *Avertissements* 59 **8** Que faire si… 60 **8.1** Liste des erreurs 60 **9** Caractéristiques techniques 61 **A1** Appendice 61

#### **Index des tableaux page**

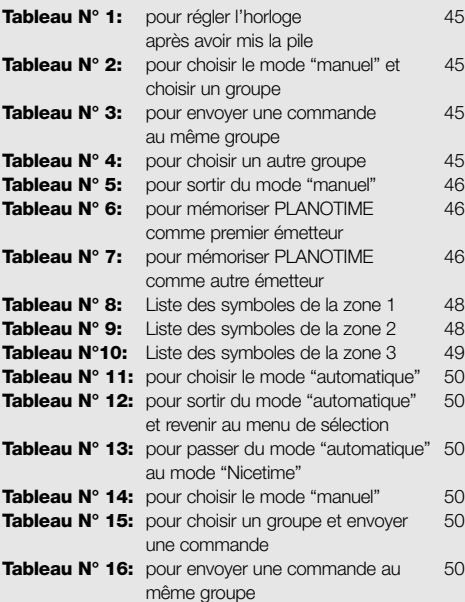

#### **page**

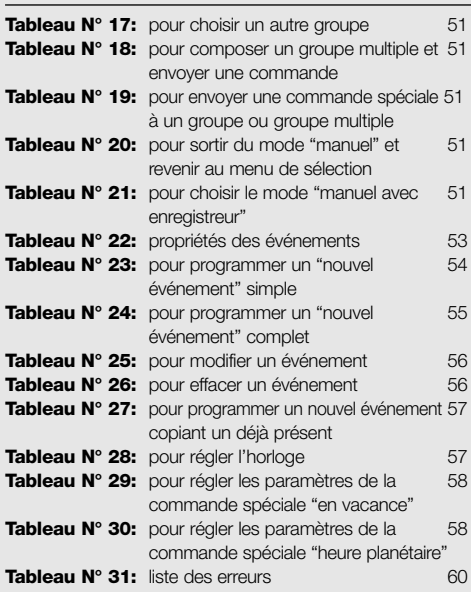

#### **page**

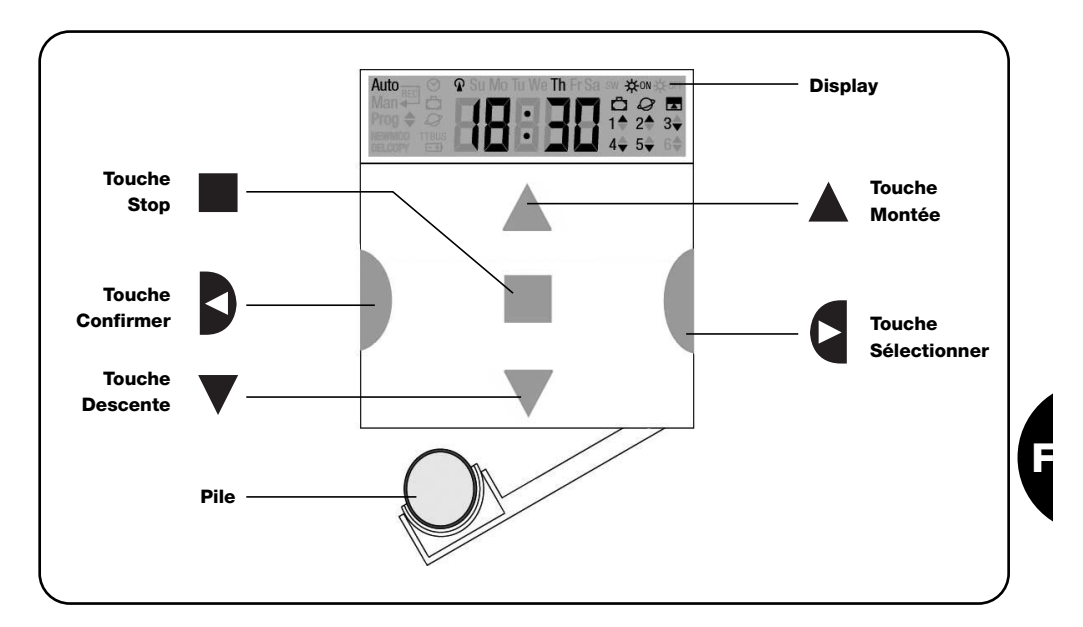

# **1) Description**

Ce chapitre décrit les caractéristiques essentielles de PLANOTIME.

Lire attentivement cette partie car une bonne connaissance du produit facilite son utilisation.

#### **1.1) Qu'est-ce que PLANOTIME**

PLANOTIME est un émetteur radio pour commander des automatismes de volets roulants et de stores; il permet de commander jusqu'à 6 groupes d'automatismes. Il peut fonctionner en mode "manuel" où vous interviendrez vous-même pour commander les automatismes, ou en mode "automatique" où PLANOTIME commandera lui-même les automatismes suivant les jours et les heures programmés.

#### **1.2) Faut-il vraiment le programmer?**

Oui, c'est indispensable ! PLANOTIME ne connaît pas vos habitudes; si vous voulez l'utiliser en mode "automatique" il devra savoir à quelle heure vous souhaitez abaisser les stores et il devra savoir que généralement,

le dimanche, vous souhaitez garder les volets baissés un peu plus longtemps. La logique de programmation et de fonctionnement de PLANOTIME en mode "automatique" est celle de l'**événement**.

#### **1.3) Qu'est-ce qu'un événement?**

Un événement est l'exécution d'une commande automatique de mouvement (ouverture ou fermeture de volets roulants, montée ou descente de stores, etc.) à un certain moment de la journée, dans un ou plusieurs jours de la semaine.

Par exemple, la commande d'ouverture des volets roulants à 8h30 le samedi et le dimanche est un événement, tout comme le réenroulement des stores à 18h45 tous les jours de la semaine.

#### **1.4) Que sont les groupes?**

Le terme "groupe" désigne un automatisme considéré individuellement ou bien un ensemble d'automatismes actionnés toujours tous ensemble; par exemple, le store côté sud peut constituer un groupe, les stores côté ouest peuvent constituer le deuxième groupe et tous les volets roulants du séjour le troisième groupe.

PLANOTIME est en mesure de commander jusqu'à 6 groupes en mode individuel, ou plusieurs groupes en même temps combinés entre eux (groupe multiple). La composition des groupes s'effectue durant la phase

de mémorisation du code radio suivant la description donnée au chapitre 2.3.

#### **1.5) Que sont les commandes spéciales?**

Quand un événement se vérifie, PLANOTIME envoie une commande aux groupes concernés par l'événement. Normalement, les commande prévoient l'ouverture ou la fermeture des automatismes mais des fonctions spéciales peuvent être associées à ces commandes:

- **Sole ON**  $\frac{1}{20}$  **Ou Sole OFF**  $\frac{1}{20}$  **off : active ou désac**tive les commandes automatiques qui proviennent des capteurs climatiques; cela vous permet de choisir entre commander directement les automatismes (Soleil OFF) ou laisser les capteurs climatiques les commander (Soleil ON). Cette commande (Solei OFF) exclut les capteurs "Pluie" et "Soleil", tandis que le capteur "Vent" étant une protection, il reste toujours actif.
- **En vacance**  $\Box$  : déplace au hasard l'heure de l'événement de quelques minutes (de 0 à 75) par rapport à l'heure programmée; cela vous permet de simuler la présence de quelqu'un dans la maison même quand il n'y a personne.
- Heure planétaire  $Q$ : jour après jour, tout au long de l'année, cette fonction effectue la correction de l'heure de l'événement programmé en fonction de l'heure effective du lever et du coucher du soleil; par exemple, en été, elle anticipe les événements du matin et retarde ceux de l'après-midi.
- **Commande temporisée <b>E**: elle vous permet d'avoir une ouverture ou une fermeture partielle du store ou du volet roulant; elle fonctionne en envoyant une commande de "Stop" quelques instants après (de 1 à 99 secondes) l'envoi d'une commande de "Montée" ou "Descente".

Si vous pensez pouvoir utiliser ces commandes spéciales, vous pouvez trouver d'autres détails au chapitre 5.

# **2) Installation**

Ce chapitre est destiné à qui devra effectuer les opérations pour l'installation et la mise en service de PLANO-TIME.

Il traite des points particulièrement techniques mais en suivant attentivement les instructions, il n'y aura pas de situations de danger, ni pour les personnes ni pour les automatismes. PLANOTIME ne risque en aucun cas de s'endommager.

Note: dans ce chapitre, on part de la supposition que la personne qui effectue les opérations sait déjà utiliser les fonctions de base de PLANOTIME; lire éventuellement aussi les chapitres 3 et 4 avant de continuer.

#### **2.1) Allumage de PLANOTIME**

PLANOTIME fonctionne avec une pile qui est déjà en place mais qui est déconnectée pour éviter de se décharger inutilement; pour allumer PLANOTIME il faut enlever la languette en plastique qui dépasse du logement de la pile.

À l'allumage de PLANOTIME, la première opération demandée est le réglage de l'horloge interne.

## **2.2) Réglage initial de l'horloge**

Pour régler l'horloge, suivre les phases indiquées dans le tableau N°1. Si l'on ne souhaite pas procéder au réglage, presser la touche "■"; dans ce cas, l'horloge considèrera comme point de départ 00h00 du Dimanche.

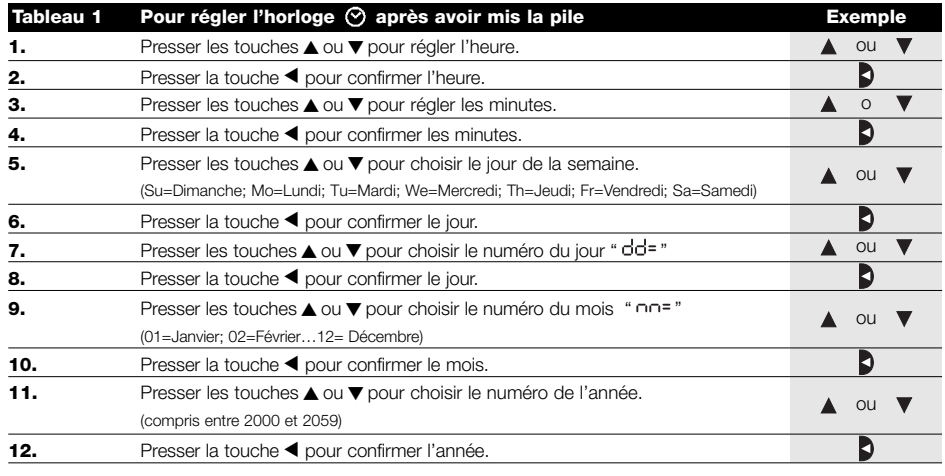

Seul le réglage de l'horloge est nécessaire à chaque fois que l'on change la pile; tous les événements et les paramètres restent toujours mémorisés dans PLANOTIME.

## **2.3) Mémorisation de PLANOTIME dans les récepteurs des automatismes**

Chaque émetteur radio, et donc aussi PLANOTIME, est reconnu par les récepteurs à travers un "code" différent de tout autre émetteur; il faut donc procéder à une phase de "mémorisation" à travers laquelle on prépare l'automatisme à reconnaître le code de PLANOTIME. Si un groupe est composé de plusieurs automatismes, il faut répéter l'opération de mémorisation pour chacun d'eux. PLANOTIME est en mesure de commander jusqu'à 6 groupes d'automatismes et pour chacun d'eux, il transmettra un code différent, donc, avant de commencer la mémorisation, il faut choisir le groupe auquel intégrer l'automatisme.

La mémorisation doit être faite avec PLANOTIME fonctionnant en mode "manuel" en sélectionnant **un seul groupe** à la fois. Pour sélectionner le mode "manuel" et choisir un groupe, suivre les indications du tableau:

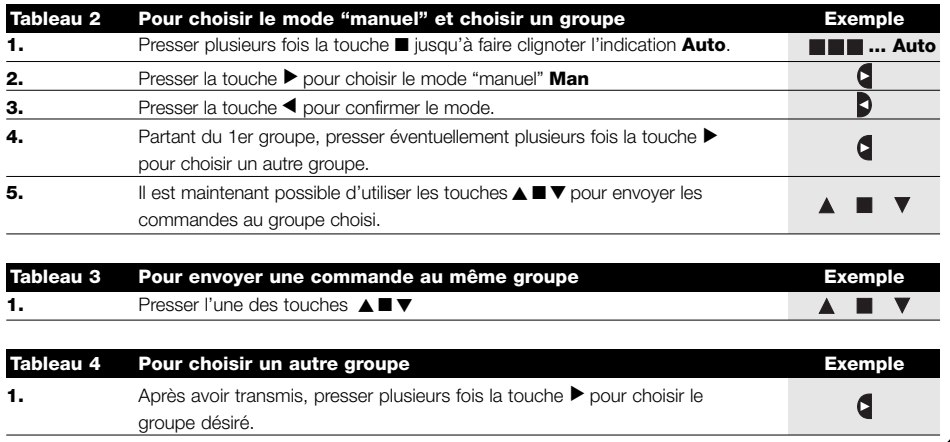

**F**

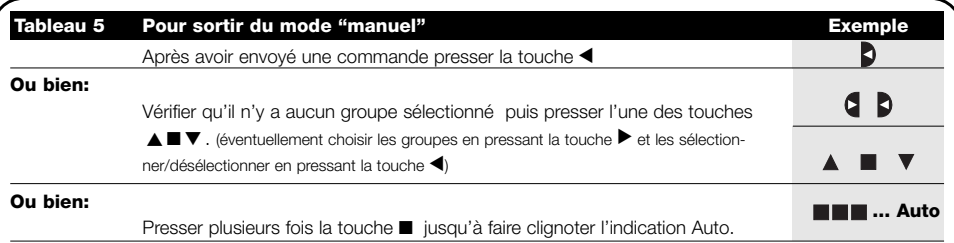

**Attention:** la mémorisation peut s'effectuer dans tous les émetteurs qui se trouvent dans le rayon de portée de **!** PLANOTIME; il est donc bon de ne garder alimenté que celui que l'on souhaite mémoriser. Toutes les séquences de mémorisation sont temporisées, c'est-à-dire qu'elles doivent être effectuées dans les limites de temps prévues.

#### **2.3.1) Mémorisation de PLANOTIME comme premier émetteur**

Quand la mémoire des codes de l'automatisme ne contient encore aucun code, on peut mémoriser PLANOTIME en effectuant la procédure suivante:

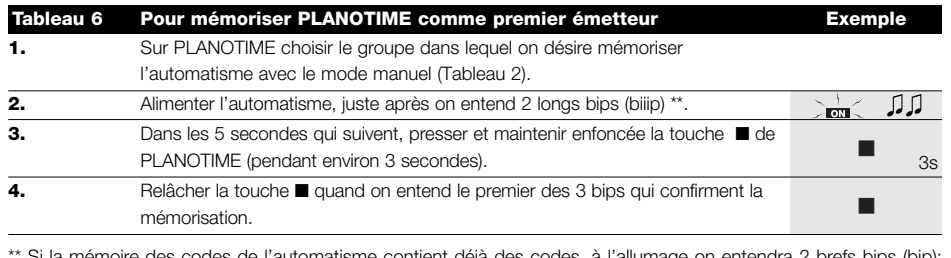

 $\alpha$  codes de l'automatisme contient déjà des codes, à l'allumage on entendra 2 bre dans ce cas il faudra procéder en suivant les instructions qui figurent dans le prochain tableau.

## **2.3.2) Mémorisation de PLANOTIME comme autre émetteur**

Si la mémoire des codes de l'automatisme contient déjà des codes d'autres émetteurs, on peut procéder à la mémorisation de PLANOTIME en effectuant la procédure suivante:

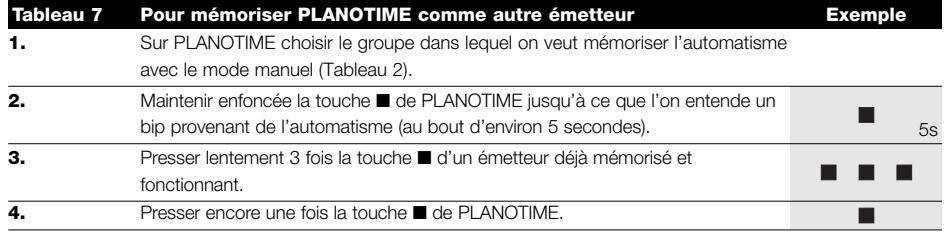

À la fin, 3 bips provenant de l'automatisme signaleront que PLANOTIME a été mémorisé correctement.

Si la mémoire des codes est pleine (14 codes), 6 bips indiqueront que PLANOTIME ne peut pas être mémorisé.

## **2.4) Fixation de PLANOTIME**

Pour choisir le meilleur endroit où placer PLANOTIME il est bon de suivre ces quelques conseils:

- PLANOTIME est adapté à l'emploi dans des endroits protégés et ne peut pas être placé à l'extérieur ou dans des zones exposées aux intempéries.
- La hauteur normale de fixation est à 1,5 m du sol de manière à regarder PLANOTIME légèrement de haut.
- Éviter de le placer à proximité, ou pire sur des structures en métal qui en réduisent la portée.
- Plaçant PLANOTIME sur le point où l'on désire le fixer, essayer de commander tous les automatismes en vérifiant qu'ils reçoivent la commande radio envoyée.
- Considérer dans tous les cas que quand la pile est déchargée, la portée radio peut se réduire de 20÷30%.

**ATTENTION: la présence d'autres dispositifs !radio-émetteurs ou bien des parasites électromagnétiques peuvent réduire de manière radicale la portée de PLANOTIME. Nice S.p.a. ne peut pas garantir que les commandes envoyées soient reçues par les automatismes (pour réduire ce risque voir aussi le chapitre 8 "Que faire si…".** 

Après avoir vérifié le fonctionnement correct du système, il est possible de fixer de manière définitive PLANOTIME avec des vis et des chevilles comme l'indique la figure.

# O BEEFERD  $\mathcal{T}$ Õ OFFER A

**F**

# **3) Description des symboles**

Les symboles visibles sur PLANOTIME sont subdivisés en 3 zones:

- **Zone 1** à gauche indique les modes de fonctionnement et les programmations
- **Zone 2** au centre indique l'horloge hebdomadaire
- **Zone 3** à droite indique les groupes et les commandes spéciales

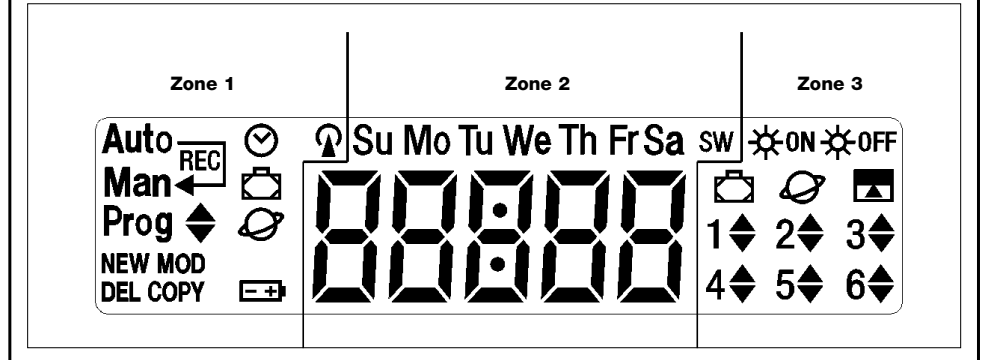

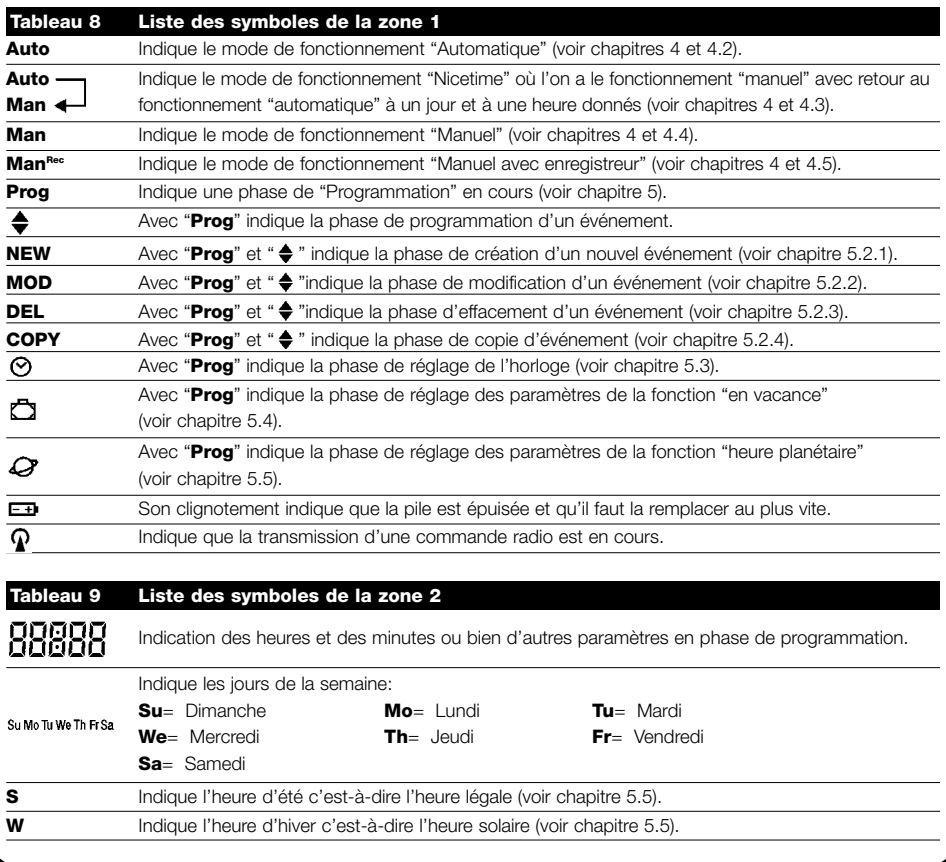

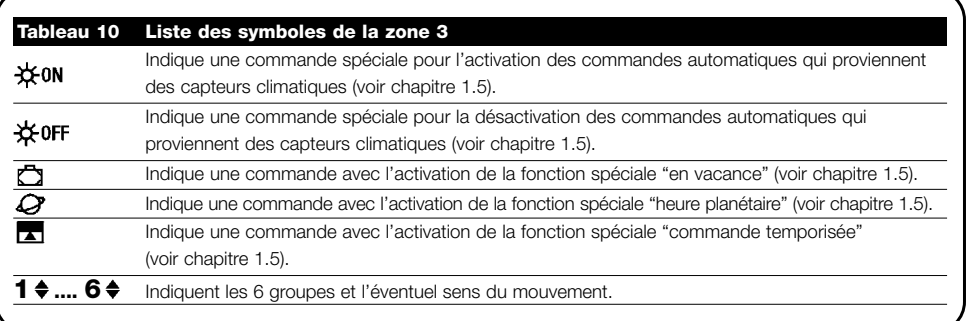

# **4) Comment utiliser PLANOTIME**

PLANOTIME peur être utilisé avec différents modes de fonctionnement:

**Auto** Mode de fonctionnement "automatique" (voir chapitre 4.2)

Dans le mode "automatique", PLANOTIME exécute les événements programmés dans les jours et à l'heure préétablis.

**Man**

**Auto** Mode de fonctionnement "Nicetime" (voir chapitre 4.3)

Dans le mode "Nicetime", PLANOTIME fonctionne comme en mode "manuel" avec la particularité qu'il reviendra tout seul au mode de fonctionnement "automatique" le jour et à l'heure préétablis. Dans la pratique, ce mode permet d'interrompre le mode "automatique" pendant une période de temps donnée.

**Man** Mode de fonctionnement "manuel" (voir chapitre 4.4)

Dans le mode "manuel", PLANOTIME transmettra, aux groupes sélectionnés, seulement les commandes qui dérivent de l'intervention directe sur les touches ▲■▼.

Note: le mode "manuel" est le seul pour lequel il n'est pas important que l'horloge soit réglée correctement.

**ManRec** Mode de fonctionnement "manuel avec enregistreur" (voir chapitre 4.5)

Dans le mode "manuel avec enregistreur" PLANOTIME fonctionnera comme en mode "manuel" avec la particularité que les commandes transmises seront enregistrées comme événements et mémorisées avec le jour et l'heure auxquels ils se sont vérifiés. Cela permet de créer les événements sans devoir les programmer directement un par un mais simplement en utilisant PLANOTIME en mode "manuel" pendant une semaine.

**Prog** Mode de "programmation" (voir chapitre 5)

Dans le mode "programmation" on peut programmer, modifier, copier et effacer les événements; il est possible de régler l'horloge et les autres paramètres utiles au fonctionnement de PLANOTIME.

#### **4.1) Choix des modes de fonctionnement**

Pour entrer dans le mode de fonctionnement désiré, il faut le choisir et le confirmer dans le "menu de sélection".

Le "menu de sélection" peut être considéré comme le point de départ pour choisir les fonctions de PLANOTIME: "Auto", "Man", "Man<sup>REC"</sup> et "Prog".

Quel que soit le mode de fonctionnement ou de programmation dans lequel se trouve PLANOTIME il est possible de revenir au "menu de sélection" en pressant plusieurs fois la touche ■ jusqu'à faire clignoter l'indication "**Auto**".

**F**

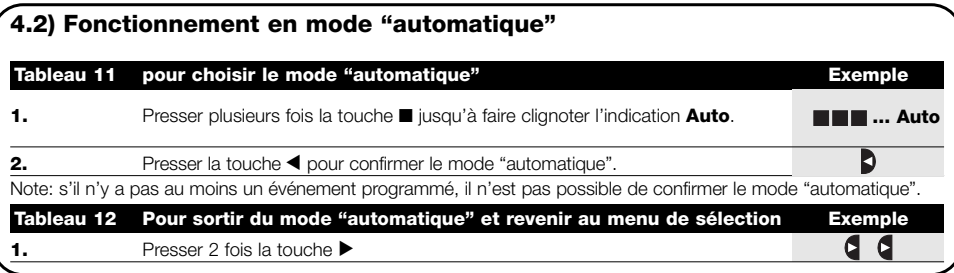

#### **4.3) Fonctionnement en mode "Nicetime" Auto Man**

"Nicetime" est un mode particulier avec lequel on suspend, pendant une certaine période, le mode "automatique" pour passer en mode "manuel". On ne peut choisir le mode Nicetime que si l'on se trouve en mode "automatique".

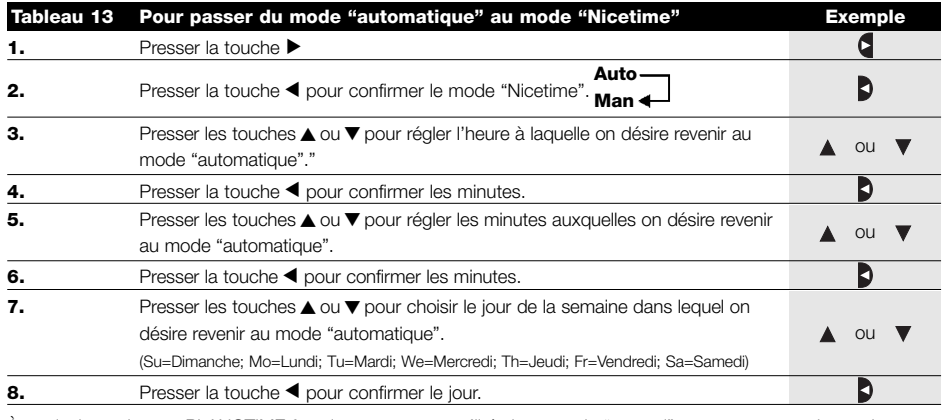

À partir de cet instant PLANOTIME fonctionnera comme s'il était en mode "manuel" et vous pourrez donner les commandes en pressant l'une des touches ▲ ■ ▼ . PLANOTIME reviendra en mode "automatique" le jour et à l'heure préétablis. Pour sortir du mode "Nicetime" avant le moment préétabli et revenir au menu de sélection, voir tableau 20.

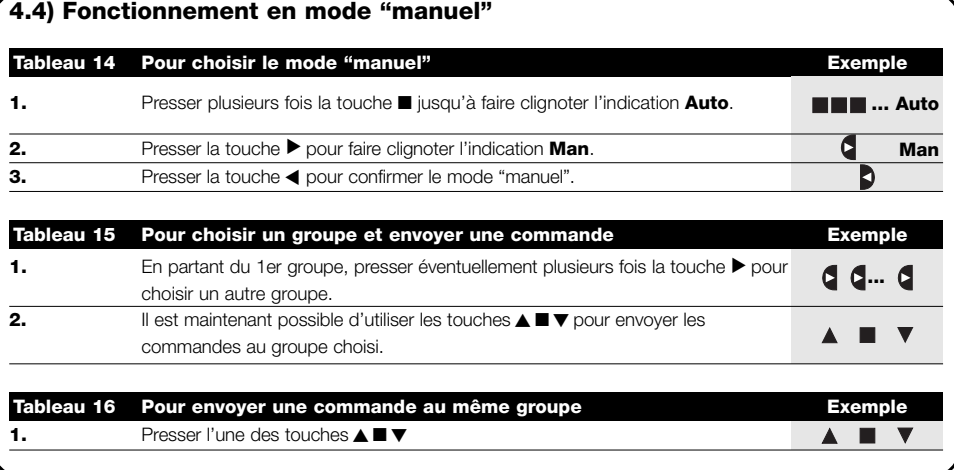

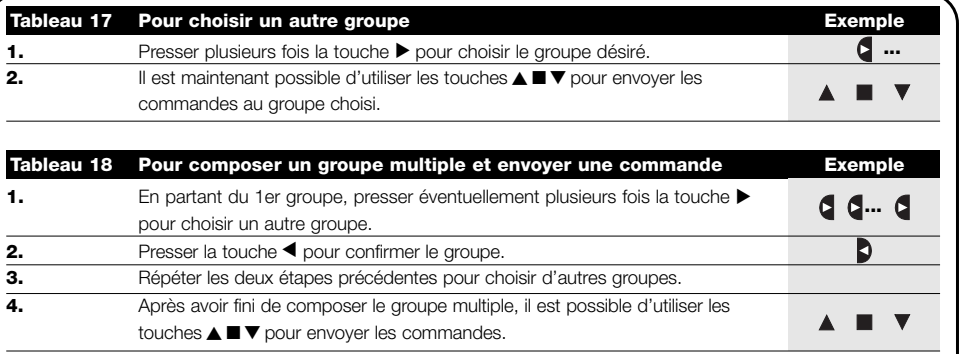

Nota: un groupe choisi et confirmé par erreur peut être éliminé en pressant plusieurs fois la touche ▶ jusqu'à ce que le clignotement se déplace sur le groupe à éliminer, puis presser la touche <

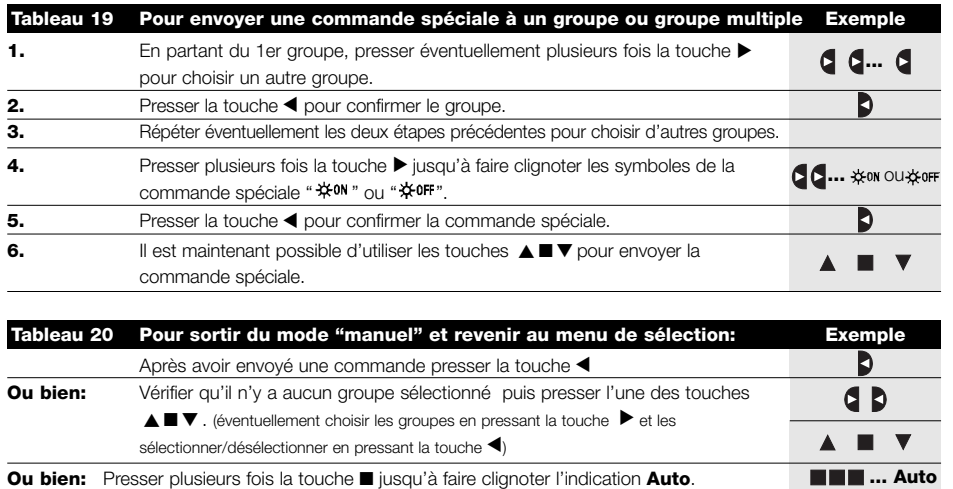

## **4.5) Fonctionnement en mode "manuel avec enregistreur" Man**

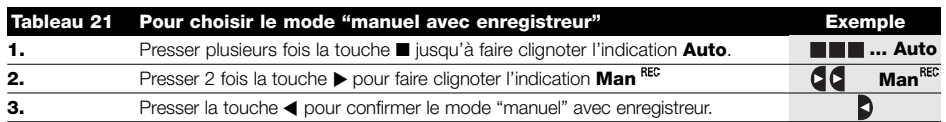

À partir de cet instant, on peut utiliser PLANOTIME comme s'il était en mode "manuel" avec la particularité que toutes les commandes envoyées avec les touches ▲ ou ▼ , avec le jour, les heures et les minutes auxquels elles ont été données sont mémorisées comme événements. Note: le mode "manuel avec enregistreur" ne permet pas d'enregistrer des événements qui contiennent la commande "■ ".

**Conseil pour les moins experts:** Utiliser ce mode de fonctionnement pour mémoriser les événements sans devoir se préoccuper de les programmer un par un. Pour enregistrer les événements de toute la semaine, entrer en mode "manuel avec enregistreur", par exemple au début de la semaine, puis utiliser PLANOTIME pour commander la montée ou la descente des automatismes chaque jour à l'heure désirée. Au début de la semaine suivante, mettre PLANOTIME en mode "automatique"; les événements se répéteront alors automatiquement pendant toutes les semaines successives. Pour effacer un événement enregistré par erreur, voir le chapitre 5.2.3.

**F**

# **5) Comment programmer PLANOTIME**

Le fonctionnement de PLANOTIME en mode "programmation" permet de créer les événements, de les modifier, de les copier et de les effacer; il est possible de régler l'horloge et les autres paramètres utiles au fonctionnement de PLANOTIME.

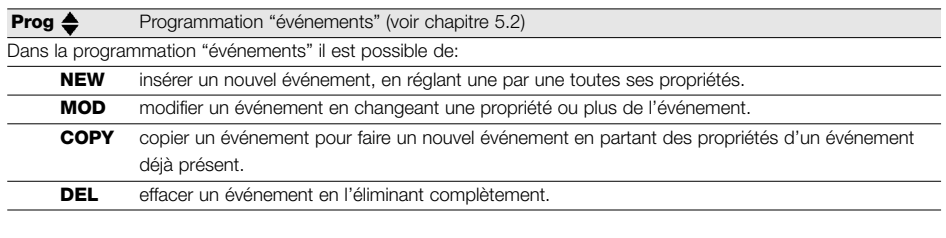

#### **Prog**  $\odot$  Réglage de l'horloge (voir chapitre 5.3)

Le réglage de l'horloge est nécessaire pour permettre à PLANOTIME d'exécuter les événements à l'heure préétablie. Si l'on utilise la commande spéciale "heure planétaire", en plus des heures, des minutes et du jour de la semaine, il faut régler aussi le jour du mois, le mois et l'année puis, en dernier, si l'heure actuelle est l'heure d'hiver (solaire) ou d'été (légale).

**Prog**  $\sum$  Réglage des paramètres "en vacance" (voir chapitre 5.4)

Permet de régler l'écart maximum consenti à l'événement par rapport à ce qui est programmé. On peut aller d'un minimum de 0 minute (aucun écart) à un maximum de 75 minutes en plus ou en moins par rapport à ce qui est prévu.

#### **Prog**  $\mathcal Q$  Réglage des paramètres "heure planétaire" (voir chapitre 5.5)

Permet de régler les paramètres nécessaires aux calculs pour "l'heure planétaire":

- Latitude du lieu par rapport à l'équateur (indiquée sur toutes les cartes géographiques).
- Différence entre l'heure indiquée par l'horloge et l'heure solaire réelle.
- Indication si l'heure actuelle est l'heure d'hiver (solaire) ou d'été (légale).

## **5.1) Choix du type de programmation**

Pour entrer dans le mode de "programmation" il faut le choisir et le confirmer dans le "menu de sélection". Le "menu de sélection" peut être considéré comme le point de départ pour toutes les fonctions de PLANOTIME. Quel que soit le mode de fonctionnement ou programmation dans lequel se trouve PLANOTIME, il est possible de revenir au "menu de sélection" en pressant plusieurs fois la touche ■ jusqu'à faire clignoter l'indication "**Auto**",

#### **5.1.1) En avant et en arrière pour la programmation**

La programmation se déroule comme un parcours à étapes qui passe par toutes les valeurs ou paramètres nécessaires. Durant ce parcours, nous vous rappelons que:

- Un symbole qui clignote à 50% indique le paramètre en programmation c'est-à-dire l'étape en cours
- Les touches  $\triangle$  ou  $\nabla$  règlent le paramètre en cours
- La touche < confirme le paramètre et l'on continue vers l'étape successive
- La touche annule l'éventuelle sélection et l'on revient à l'étape précédente
- La touche  $\blacktriangleright$  sélectionne ou enlève la sélection à un paramètre
- Un symbole qui clignote à 25% indique que le paramètre n'est pas sélectionné
- Un symbole qui clignote à 75% indique que le paramètre est sélectionné
- Dans certains cas, il n'est pas possible de confirmer un paramètre s'il n'y a pas au moins une sélection de faite, par exemple, il n'est pas possible de programmer un événement sans avoir sélectionné au moins un jour de la semaine.

## **5.2) Programmation "événements"**

Dans la programmation des événements il faut régler, une par une, toutes les propriétés qui composent l'événement, c'est-à-dire:

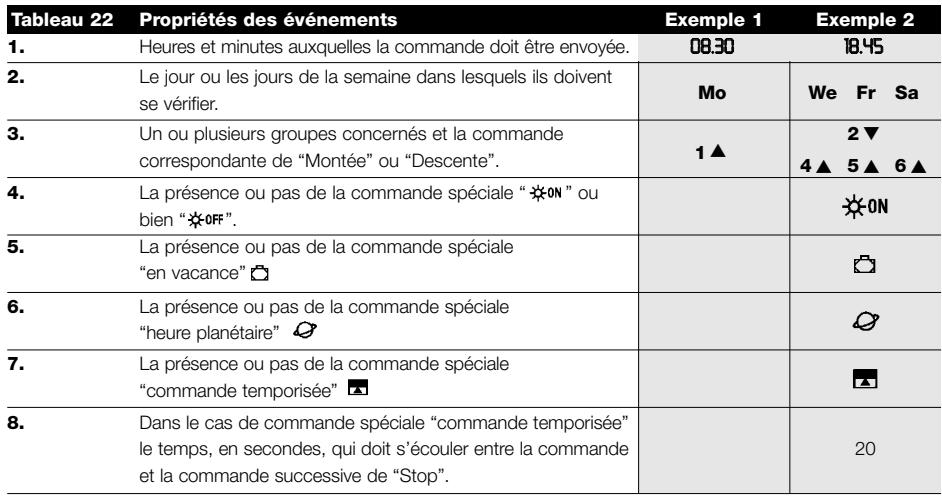

**Dans l'exemple N°1:** à 8h30 tous les lundis, le groupe 1 recevra une commande de "Montée".

Prog  $\triangleq$ **NEW** 

**We FrSa** ※ON **000**  $2\bullet 3$ 1≜ 5≜ 6≜

**Dans l'exemple N°2:** à 18h45 tous les mercredis, vendredis et samedis, le groupe 2 recevra une commande de "Descente" et les groupes 4, 5, 6 recevront une commande de "Montée"; les commandes prévoient l'activation des commandes automatiques qui proviennent des capteurs climatiques. "L'heure planétaire" est active et donc la commande se déplacera, par rapport à 18h45, pour suivre, tout au long de l'année, l'heure du coucher du soleil. Les commandes sont temporisées c'est-à-dire qu'elles prévoient une commande de "Stop" 20 secondes après le début du mouvement.

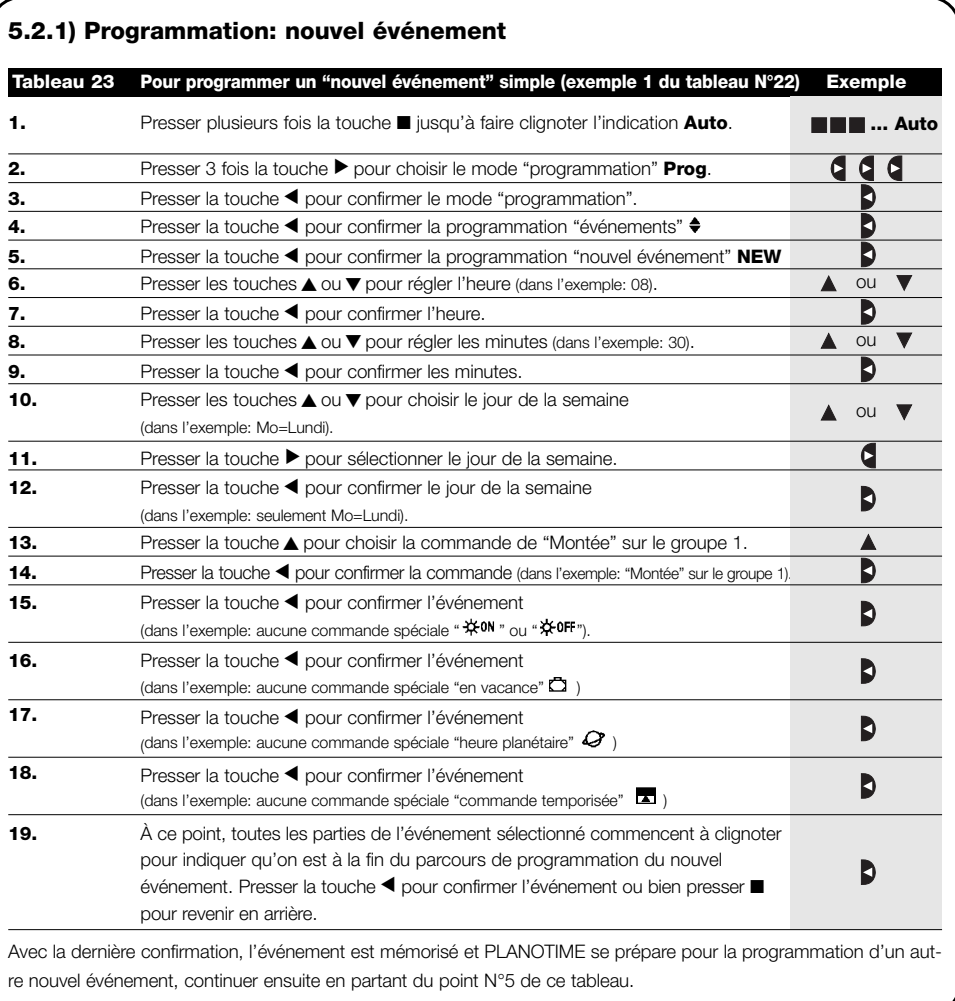

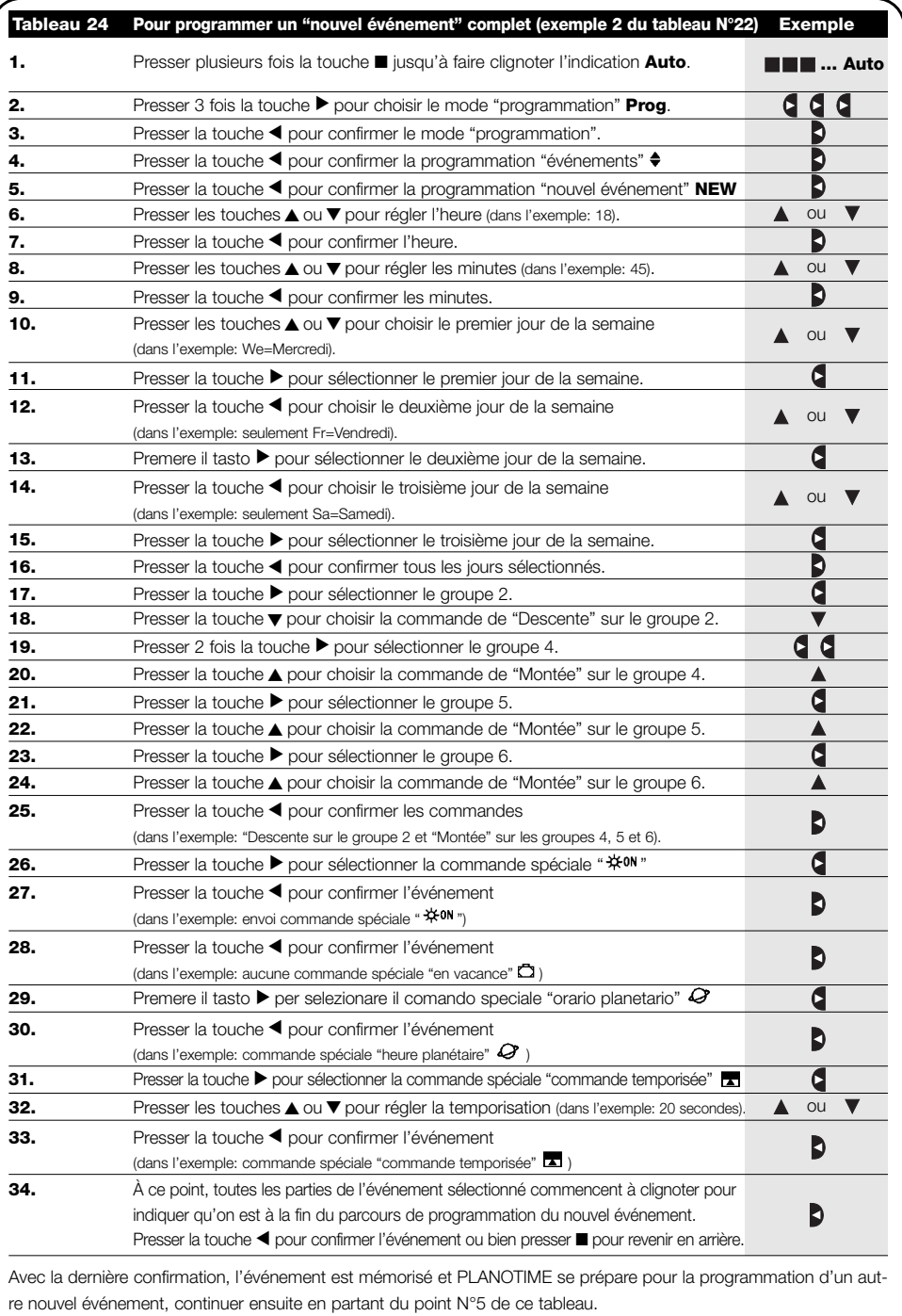

Note: pour le fonctionnement correct de "l'heure planétaire" il faut avoir réglé les paramètres correspondants (voir tableau 30).

## **5.2.2) Programmation: modification événements MOD**

Tous les événements programmés peuvent être modifiés à n'importe quel moment. Avant d'être modifié, un événement doit être cherché et choisi parmi tous les autres événements présents.

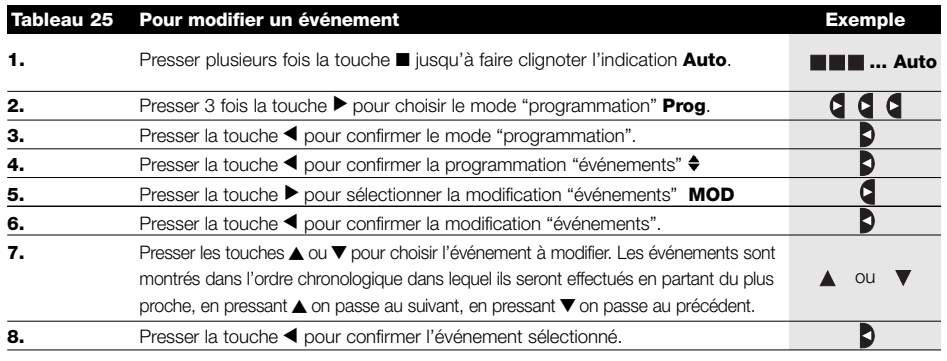

À partir de ce point, la modification se déroule suivant le même parcours à étapes que la programmation "nouvel événement" (voir chapitre 5.2.1) et l'on peut modifier ou confirmer une par une toutes les propriétés de l'événement. Après avoir modifié et confirmé le dernier paramètre, l'événement est mémorisé de nouveau et PLANOTIME se prépare pour la modification d'un autre événement, continuer ensuite en partant du point N°6 de ce tableau

## **5.2.3) Programmation: effacement événements DEL**

Tous les événements programmés peuvent être effacés à n'importe quel moment. Avant d'être effacé, un événement doit être cherché et choisi parmi tous les autres événements présents.

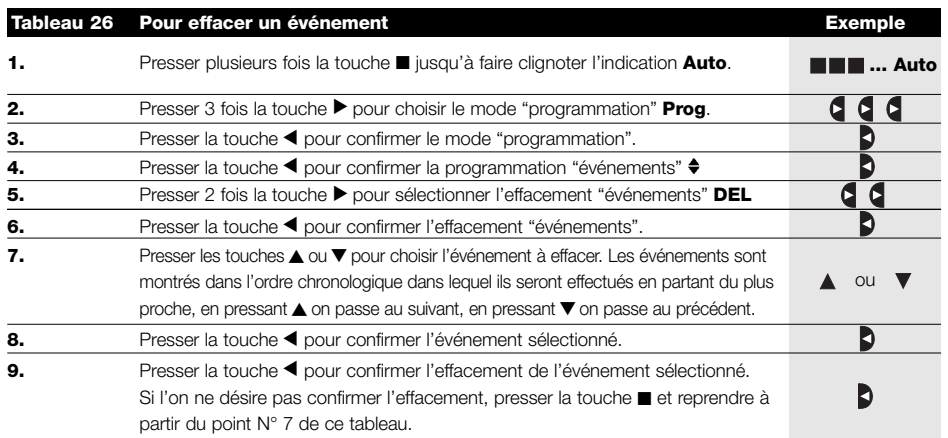

Après avoir effacé un événement, PLANOTIME se prépare pour l'effacement d'un autre événement, continuer ensuite en partant du point N°6 de ce tableau.

## **5.2.4) Programmation: copie événements COPY**

Pour programmer rapidement un nouvel événement similaire à un événement déjà présent, on peut le faire à travers la copie de l'événement et la modification successive des paramètres qui changent.

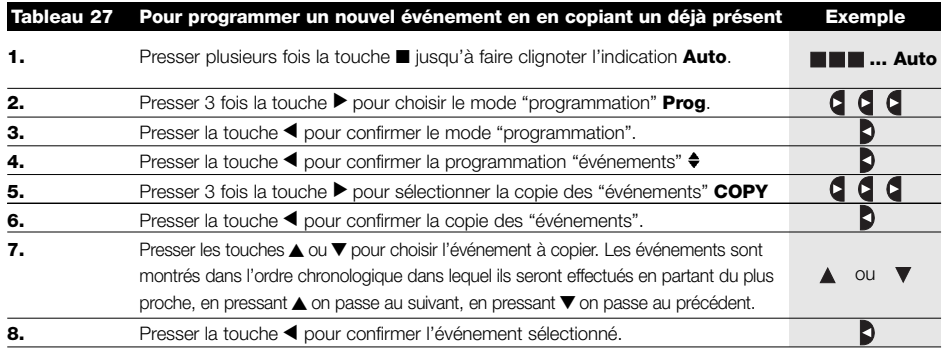

À partir de ce point, la modification de l'événement copié se déroule suivant le même parcours à étapes que la programmation "nouvel événement" (voir chapitre 5.2.1) et l'on peut modifier ou confirmer une par une toutes les propriétés de l'événement. Après avoir modifié et confirmé le dernier paramètre, l'événement copié est mémorisé comme nouvel événement et PLANOTIME se prépare pour la copie d'un autre événement, continuer ensuite en partant du point N°6 de ce tableau.

## **5.3) Réglage de l'horloge**

Le réglage de l'horloge est fait immédiatement après avoir inséré la pile mais il peut se révéler nécessaire de régler l'horloge dans d'autres occasions, par exemple lors du passage de l'heure d'hiver (solaire) à l'heure d'été (légale).

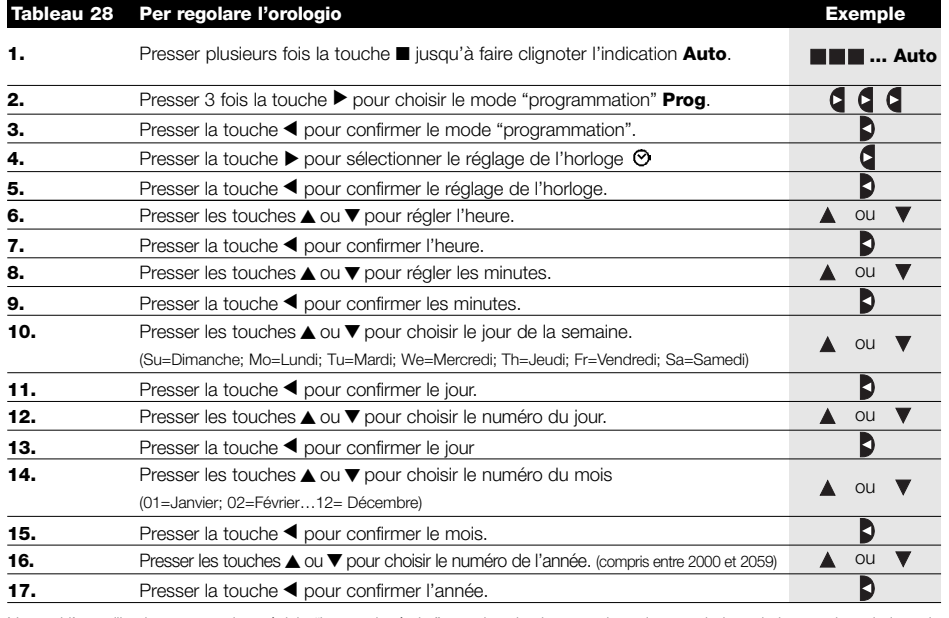

Note: si l'on utilise la commande spéciale "heure planétaire", en plus des heures, des minutes, du jour de la semaine, du jour du mois, du mois et de l'année, il faut régler aussi si l'heure actuelle est l'heure d'hiver (solaire) ou l'heure d'été (légale) voir tableau 30.

**F**

## **5.4) Réglage des paramètres de la commande spéciale "en vacance"**

Pour le fonctionnement correct de la commande spéciale "en vacance", il faut régler la valeur maximum de l'écart consenti, la valeur peut être de 0 à 75 minutes, réglables par pas de 5 minutes. Comme résultat on obtient, par exemple, si la valeur est réglée à 15, qu'un événement programmé pour 08h00 peut être exécuté au hasard entre 7h45 et 8h15. La modification de ce paramètre a effet sur tous les événements avec cette commande spéciale activée.

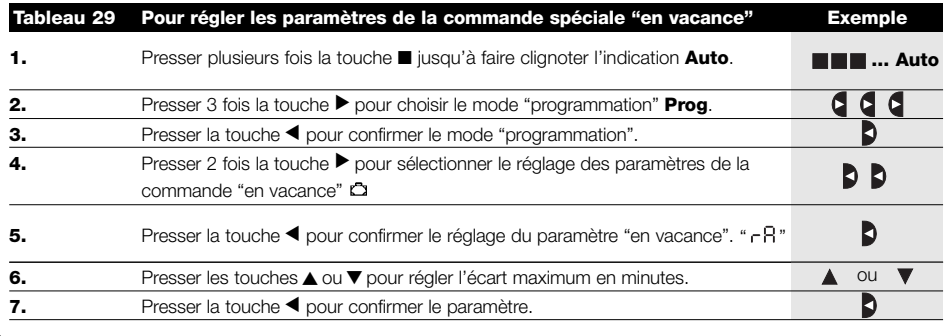

#### **5.5) Réglage des paramètres de la commande spéciale "heure planétaire"**

Pour le fonctionnement correct de la commande spéciale "heure planétaire" il faut régler les paramètres suivants:

• Latitude du lieu par rapport à l'équateur, réglable entre 65° (vers le pôle Nord) et -65° (vers le pôle Sud) en passant par 0° (équateur).

Pour trouver la valeur "LR" à insérer de manière approximative, se référer à la figure figurant à la page suivante, ou à n'importe quelle carte géographique plus détaillée.

- Différence entre l'heure indiquée par l'horloge et l'heure solaire réelle " dE ", en pratique, la différence entre le midi indiqué par l'horloge et le midi solaire réel du lieu; elle peut être réglée entre 0 et ±99 minutes. Le chapitre "que faire si…" décrit une méthode pour mesurer cette valeur. Si l'on n'a pas besoin d'un réglage précis, ce paramètre peut être laissé à zéro.
- Indication si l'heure actuelle est l'heure d'hiver (solaire) ou d'été (légale).

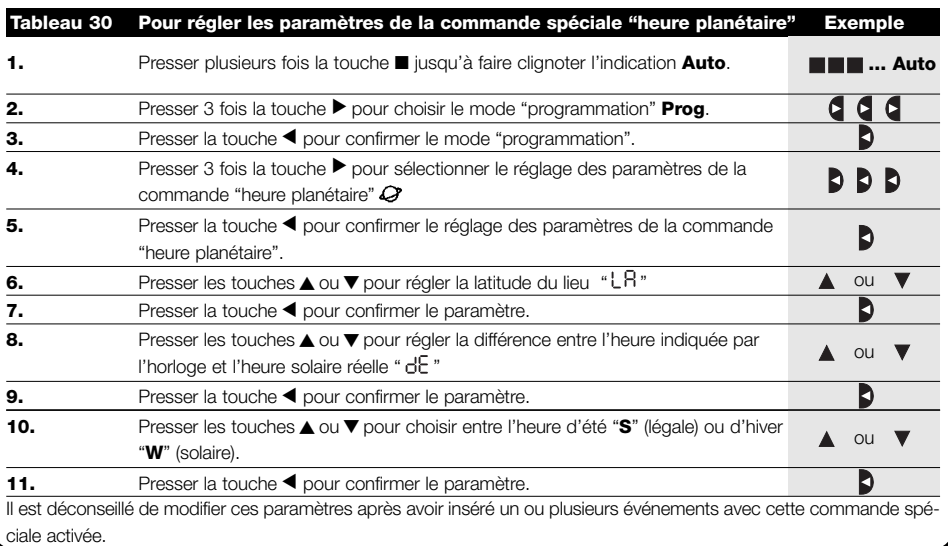

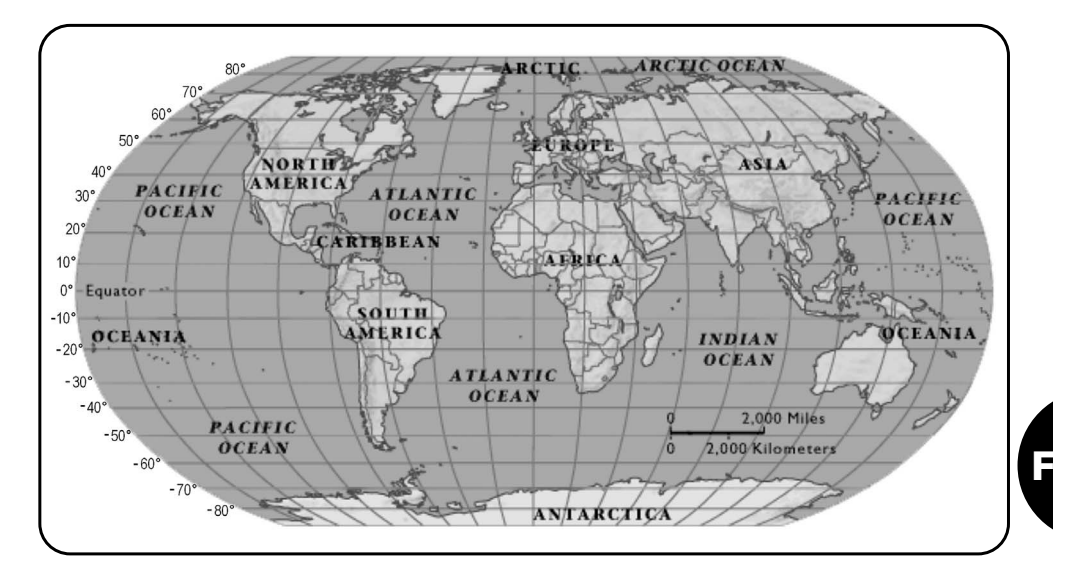

# **6) Remplacement de la pile**

Quand l'indication de pile épuisée s'allume "  $\Box$  " il faut remplacer la pile au plus vite; dans cette situation on court le risque que les commandes ne puissent pas être envoyées correctement.

Pour remplacer la pile, il faut ouvrir le bras porte-pile et suivre les indications des figures.

Après le changement de pile, il faut régler l'horloge interne (voir chapitre 2.2).

Attention: les piles contiennent des substances polluantes, ne pas les mêler aux ordures ménagères mais utiliser les méthodes de mise au rebut prévues par les réglementations locales.

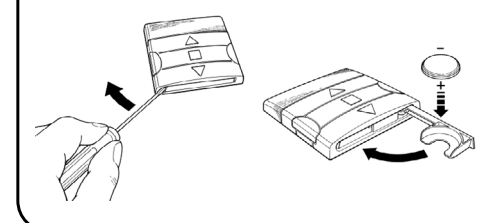

# **7) Avertissements**

L'utilisation de PLANOTIME ne demande pas d'attentions particulières, nous vous prions dans tous les cas de considérer les aspects suivants:

- Les commandes envoyées par radio par PLANOTIME ne peuvent pas offrir la garantie totale qu'elles soient reçues par les automatismes.
- Certains composants de PLANOTIME peuvent contenir des substances polluantes, ne pas les abandonner dans la nature.

# **8) Que faire si…**

- **Pour augmenter la sécurité qu'une commande soit reçue:** l'activer 2 fois ou plus à la même heure (en copiant l'événement) ou bien une deuxième fois à la minute successive.
- **Pour faire sortir PLANOTIME d'une programmation quelconque ou de n'importe quel autre mode de fonctionnement:** presser plusieurs fois la touche ■ jusqu'à faire clignoter l'indication "Auto" puis en pressant la touche ▶ il est possible de choisir le mode de fonctionnement désiré.
- **Pour mesurer la différence entre l'heure indiquée par l'horloge et l'heure solaire réelle:** la valeur requise par la commande spéciale "heure planétaire" est, en pratique, la différence entre le midi indiqué par l'horloge et le midi solaire réel du lieu. Une méthode très simple pour mesurer cette valeur est

d'observer l'ombre provoquée par le soleil sur un objet (il est préférable qu'il soit parfaitement vertical et pointu, par exemple un pieu); l'ombre se raccourcit jusqu'au midi solaire pour s'allonger de nouveau dans l'après-midi. Le midi solaire correspond au moment où l'ombre atteint la longueur la plus courte par rapport à la base de l'objet. Quand cela se vérifie, à l'heure indiquée par l'horloge, soustraire une heure si l'on est dans la période de l'heure d'été (légale) puis calculer la différence en minutes par rapport à 12h00; le résultat est la valeur à insérer dans PLANOTIME. Par exemple, si le midi solaire réel tombe à 12h25, il faut insérer la valeur 25; si par contre il correspond à 11h47 il faut insérer la valeur -13.

Note: la méthode décrite ne tient pas compte de certains phénomènes astronomiques mais l'erreur est négligeable pour le fonctionnement de PLANOTIME.

#### **8.1) Liste des erreurs**

Il peut y avoir des circonstances, très rares, dans lesquelles PLANOTIME pourrait ne pas fonctionner correctement. Si cela se vérifie, la cause de l'erreur est toujours indiquée. Le tableau qui suit indique les erreurs et les solutions possibles.

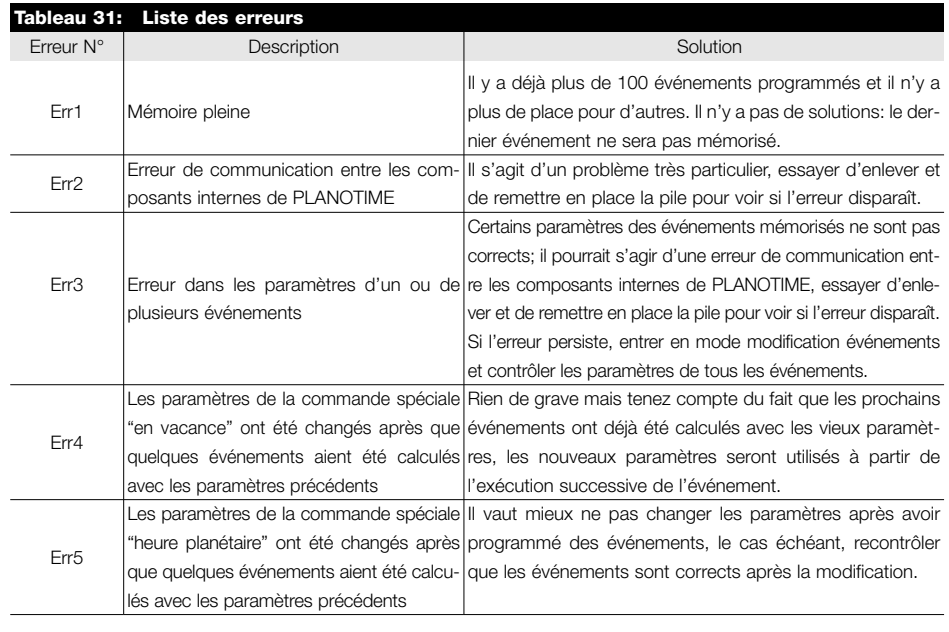

# **9) Caractéristiques techniques**

Dans le but d'améliorer les produits, NICE S.p.a. se réserve le droit d'en modifier les caractéristiques techniques à tout moment et sans préavis, en garantissant dans tous les cas le bon fonctionnement et le type d'utilisation prévus. Note: toutes les caractéristiques techniques se réfèrent à la température de 20°C.

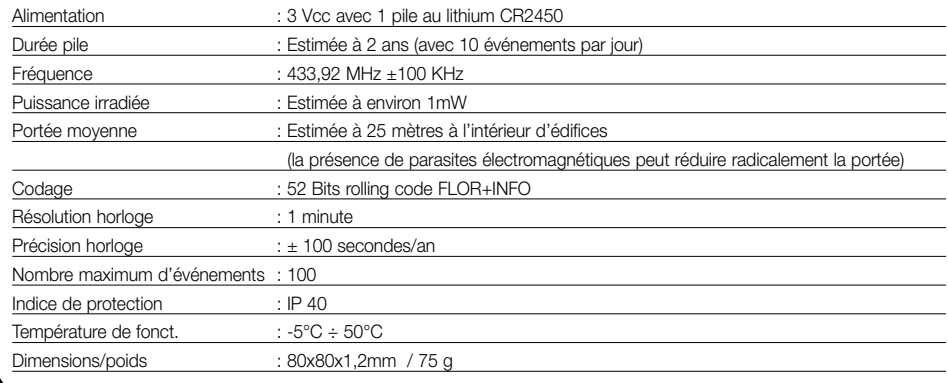

# **A1 Appendice**

Utiliser le tableau suivant, avant la programmation, pour "créer" les événements et comme aide-mémoire des événements mémorisés.

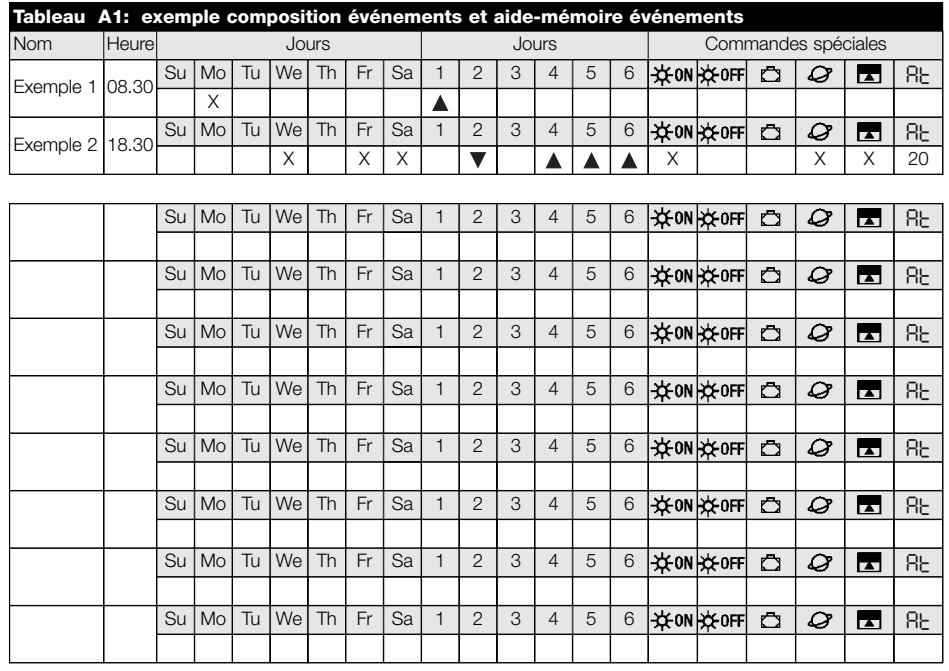

**F**

#### **Inhaltsverzeichnis der Kapitel: S.**

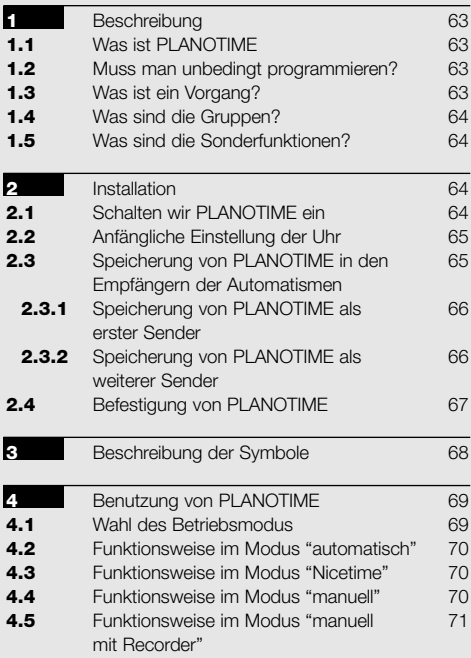

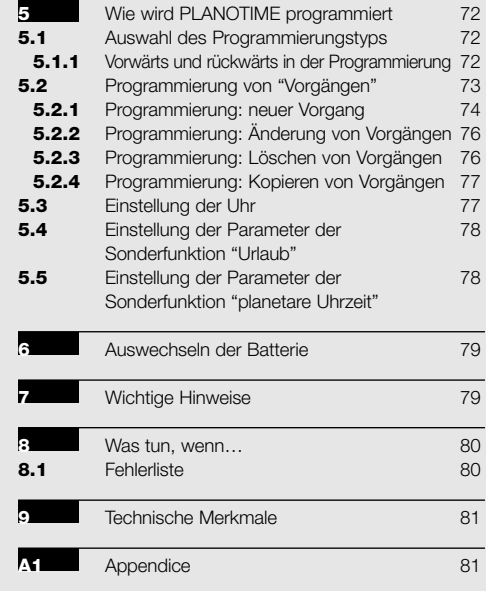

#### **Inhaltsverzeichnis der Tabellen: S.**

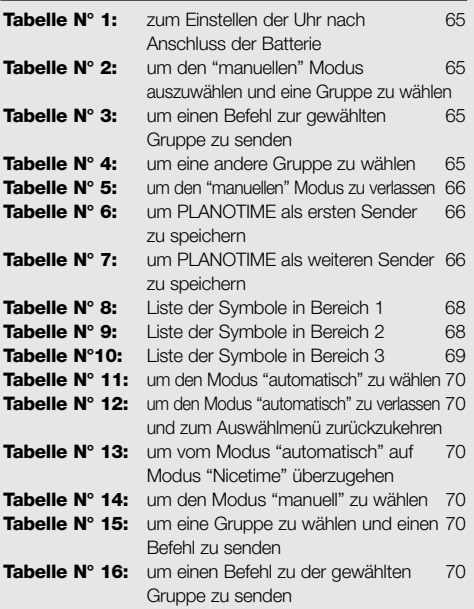

#### **Tabelle N° 17:** um eine andere Gruppe zu wählen 71 **Tabelle N° 18:** um eine Vielfachgruppe zusammenzustellen 71 zusammenzustellen und einen Befehl zu senden **Tabelle N° 19:** um den Befehl einer Sonderfunktion zu 71 einer Gruppe oder einer Vielfachgruppe zu senden **Tabelle N° 20:** um den Modus "manuell" zu verlassen 71 und zum Auswählmenü zurückzukehren **Tabelle N° 21:** um den Modus "manuell mit 71 Recorder" zu wählen Tabelle N° 22: Eigenschaften der Vorgänge 73 Tabelle N° 23: Programmierung eines einfachen 74 "neuen Vorgangs" **Tabelle N° 24:** Programmierung eines vollständigen 75 "neuen Vorgangs" Tabelle N° 25: um einen Vorgang zu ändern 76 Tabelle N° 26: um einen Vorgang zu löschen 76 **Tabelle N° 27:** um einen neuen Vorgang durch das 77 Kopieren eines bereits vorhandenen zu programmieren Tabelle N° 28: um die Uhr einzustellen 77 **Tabelle N° 29:** um die Parameter der Sonderfunktion 78 "Urlaub" einzustellen **Tabelle N° 30:** um die Parameter der Sonderfunktion 78 "planetare Uhrzeit" einzustellen Tabelle N° 31: Fehlerliste **80**

#### **S.**

**S.**

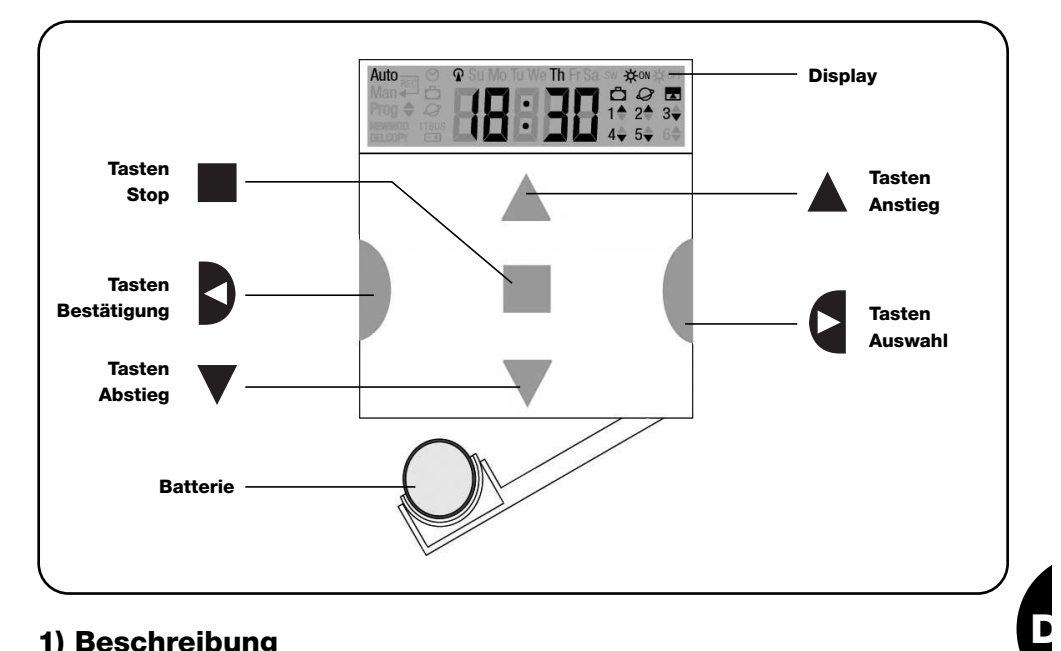

# **1) Beschreibung**

In diesem Kapitel geben wir Ihnen eine Beschreibung der wichtigsten Merkmale von PLANOTIME.

Lesen Sie diesen Teil bitte sehr genau, denn wenn Sie das Produkt kennen, wird sein Gebrauch einfacher sein.

#### **1.1) Was ist PLANOTIME**

PLANOTIME ist ein Funksender zur Steuerung von Automatismen für Jalousien und Markisen und kann bis zu 6 Automatismusgruppen steuern.

Er kann im "manuellen" Modus funktionieren, wobei Sie

#### **1.2) Muss man unbedingt programmieren?**

Leider ja!. PLANOTIME kennt Ihre Gewohnheiten nicht; wenn Sie ihn im "automatischen" Modus benutzen wollen, muss PLANOTIME wissen, um wie viel Uhr Sie die Markisen herunterlassen wollen, und auch, dass Sie am zur Steuerung der Automatismen eingreifen werden, oder im "automatischen" Modus, wobei PLANOTIME die Automatismen zu den programmierten Tagen und Uhrzeiten steuern wird.

Sonntag ein bisschen länger mit heruntergelassenen Jalousien ruhen wollen.

Die Programmierungs- und Betriebslogik von PLANOTI-ME im "automatischen" Modus erfolgt nach Vorgängen.

#### **1.3) Was ist ein Vorgang?**

Ein Vorgang ist, wenn ein automatischer Steuerbefehl für eine Bewegung (Öffnen oder Schließen von Jalousien, Auf- oder Abrollen von Markisen, usw.) an einem bestimmten Augenblick des Tags an einem oder mehreren Wochentagen erteilt wird.

Ein Vorgang ist zum Beispiel der Steuerbefehl für das Öffnen der Jalousien um 8.30 am Samstag und am Sonntag, wogegen ein anderer Vorgang das Aufrollen der Markisen um 18:45 an jedem Wochentag ist.

**63**

#### **1.4) Was sind die Gruppen?**

Unter "Gruppe" versteht man einen einzelnen Automatismus oder ein Ganzes an Automatismen, die immer alle zusammen betätigt werden; zum Beispiel kann die Markise an der Südseite eine Gruppe sein, die Markisen an der Ostseite können eine zweite Gruppe sein und alle Jalousien des Wohnzimmers eine dritte Gruppe.

PLANOTIME ist imstande, bis zu 6 Gruppen einzeln oder mehrere, untereinander kombinierte Gruppen (Vielfachgruppen) gleichzeitig zu steuern.

Die Zusammenstellung der Gruppen erfolgt während der Speicherung des Funkcodes, wie in Kapitel 2.3 beschrieben.

#### **1.5) Was sind die Sonderfunktionen?**

Wenn ein Vorgang erfolgt, sendet PLANOTIME einen Steuerbefehl zu den vom Vorgang betroffenen Gruppen. Gewöhnlich sind die Steuerbefehle Öffnung und Schließung der Automatismen, diesen Befehlen können aber Sonderfunktionen zugeteilt werden:

- **Sonne ON ※** M bzw. Sonne OFF ※ OFF : aktiviert oder deaktiviert die automatischen Steuerbefehlen, die von den Wettersensoren kommen; Sie können dadurch wählen, ob die Automatismen direkt gesteuert werden sollen (Sonne OFF) oder diese von den Sensoren steuern lassen (Sonne ON). Diese Sonderfunktion schließt die Regen- und Sonnewächter aus, wogegen der Windwächter immer aktiviert bleibt, weil er eine Schutzvorrichtung ist.
- **Urlaub**  $\Box$ : aktiviert oder deaktiviert die automatischen Steuerbefehlen, die von den Wettersensoren kommen; Sie können dadurch wählen, ob die Automa-

tismen direkt gesteuert werden sollen (Sonne OFF) oder diese von den Sensoren steuern lassen (Sonne ON). Diese Sonderfunktion schließt die Regen- und Sonnewächter aus, wogegen der Windwächter immer aktiviert bleibt, weil er eine Schutzvorrichtung ist.

- **Planetare Uhrzeit**  $Q$ : jeden Tag und das ganze Jahr über wird die Berichtigung des programmierten Vorgangs je nach effektiver Uhrzeit des Sonnenaufgangs und des Sonnenuntergangs ausgeführt. Im Sommer werden die Vorgänge am Morgen vorverstellt und die am Nachmittag verzögert.
- **Befehl mit Zeitgebung** : Sie können so eine Teilöffnung oder Teilschließung der Markise oder der Jalousie erhalten; praktisch wird kurze Zeit (von 1 bis 99 Sekunden) nach der Sendung eines An- oder Abstiegsbefehls ein "Stop"-Befehl erteilt.

Wenn Sie meinen, dass Sie diese Sonderfunktionen benutzen werden, können Sie weitere Einzelheiten in Kapitel 5 finden.

# **2) Installation**

Dieses Kapitel ist jenem gewidmet, der die Arbeiten für die Installation und Inbetriebsetzung von PLANOTIME ausführen muss.

Es werden hier besonders technische Themen behandelt, wenn aber die Anweisungen genau befolgt werden, kann es weder für Personen noch für die Automatismen Gefahren geben. Keinesfalls kann PLANOTIME Schäden davon tragen.

Bitte beachten: in diesem Kapitel geht man von der Voraussetzung aus, dass man die Basisfunktionen von PLANOTIME bereits kennt und gebraucht; ggf. vorher auch die Kapitel 3 und 4 lesen.

#### **2.1) Schalten wir PLANOTIME ein**

PLANOTIME funktioniert mit einer bereits eingefügten Batterie, die aber nicht angeschlossen ist, damit sie nicht unnütz leer wird; zum Einschalten von PLANOTIME muss die Plastiklasche, die am Batterieabteil austritt, entfernt werden.

Wenn sich PLANOTIME einschaltet, verlangt er sofort, dass die interne Uhr eingestellt wird.

## **2.2) Anfängliche Einstellung der Uhr**

Zur Einstellung der Uhr, die Schritte in Tabelle Nr. 1 ausführen. Wenn man die Einstellung nicht machen will, Taste "■" drücken; in diesem Fall wird die Uhr um 00.00 am Sonntag beginnen.

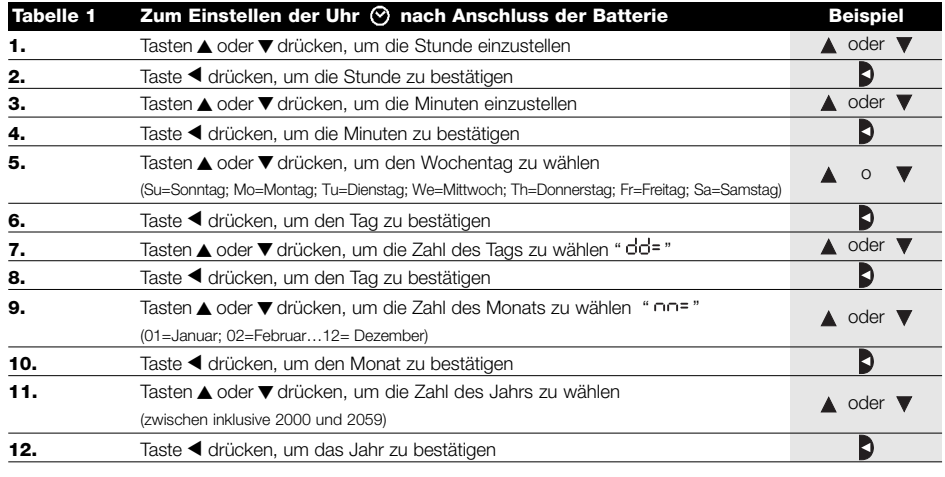

Nur die Einstellung der Uhr ist bei jedem Batteriewechsel notwendig; alle Vorgänge und Parameter bleiben in PLANO-TIME immer gespeichert.

## **2.3) Speicherung von PLANOTIME in den Empfängern der Automatismen**

Jeder Funksender, daher auch PLANOTIME, wird von den Empfängern der Automatismen durch einen "Code" erkannt, der für jeden Sender anders ist. Es ist daher eine "Speicherungsphase" erforderlich, durch die der Automatismus auf die Erkennung des Codes von PLANOTIME vorbereitet wird. Wenn die Gruppe aus mehreren Automatismen besteht, muss die Speicherung für jede Gruppe wiederholt werden. PLANOTIME kann bis zu 6 Automatismusgruppen steuern und wird für jede dieser Gruppen einen anderen Code senden, daher muss vor Beginn der Speicherung beschlossen werden, welcher Gruppe der Automatismus angehören soll. Die Speicherung muss mit PLANOTI-ME im "manuellen" Modus erfolgen und es muss **jeweils immer nur eine Gruppe** gewählt werden. Drücken, um den "manuellen" Modus auszuwählen, dann eine Gruppe wählen und die Angaben in der Tabelle befolgen:

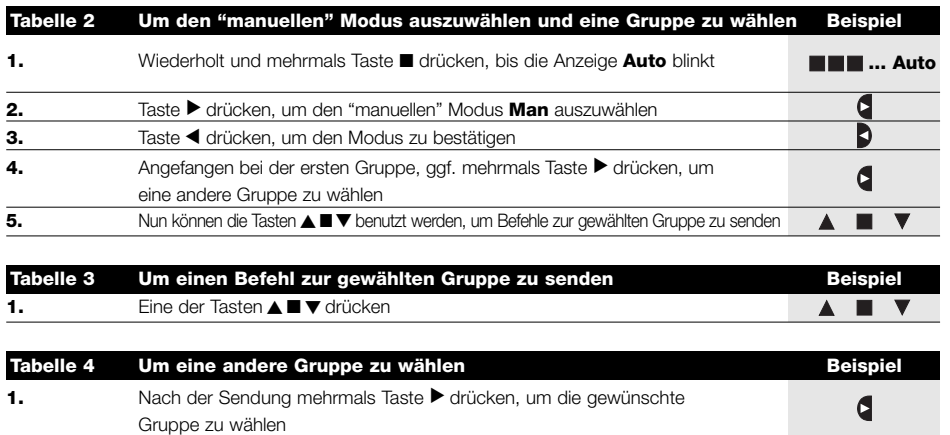

**D**

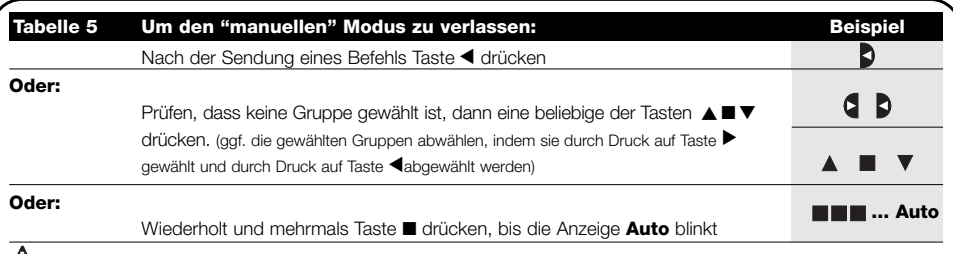

**Achtung:** die Speicherung des Codes kann in allen Empfängern erfolgen, die sich in der Reichweite von PLAN-**!** OTIME befinden, daher sollte nur der betreffende Empfänger gespeist sein. Alle Speichersequenzen sind auf Zeit, bzw. sie müssen innerhalb vorgesehener Zeitgrenzen ausgeführt werden.

## **2.3.1) Speicherung von PLANOTIME als erster Sender**

Wenn der Codespeicher des Automatismus noch keinen Code enthält, kann PLANOTIME nach folgendem Verfahren eingegeben werden:

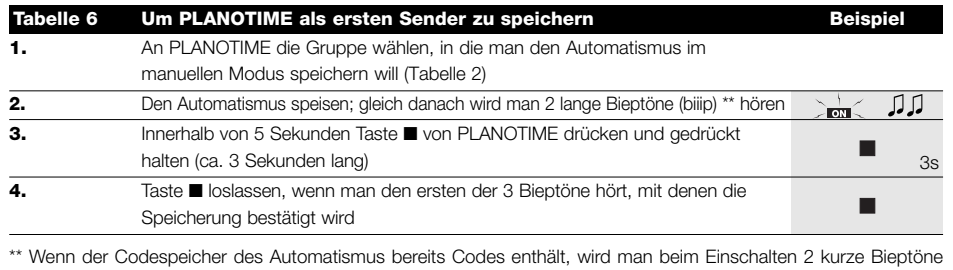

(bip) hören; in diesem Fall nach den Anweisungen in der nächsten Tabelle vorgehen.

## **2.3.2) Speicherung von PLANOTIME als weiterer Sender**

Wenn der Codespeicher des Automatismus bereits Codes anderer Sender enthält, kann PLANOTIME nach folgendem Verfahren eingegeben werden:

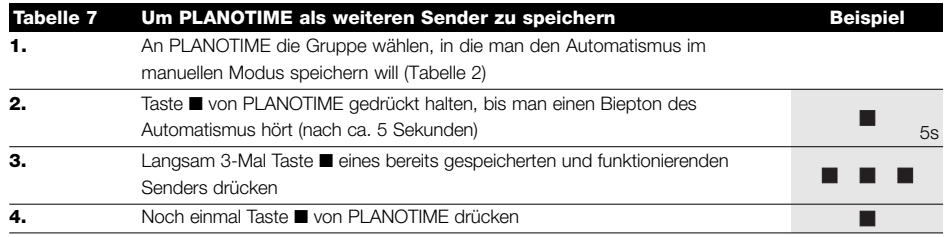

Am Ende werden 3 Bieptöne des Automatismus angeben, dass PLANOTIME korrekt gespeichert worden ist. Falls der Codespeicher voll ist (14 Codes), werden 6 Bieptöne angeben, dass PLANOTIME nicht gespeichert werden kann.

## **2.4) Befestigung von PLANOTIME**

Um die beste Stelle für die Befestigung von PLANOTIME zu wählen, halten Sie sich bitte an folgende Hinweise:

- PLANOTIME eignet sich nur für den Gebrauch in geschützter Umgebung und kann nicht im Freien oder in Bereichen, die Witterung ausgesetzt sind, angebracht werden.
- Die normale Befestigungshöhe ist 1,5m ab Boden, so dass PLANOTIME etwas von oben betrachtet wird.
- Nicht in der Nähe oder, noch schlimmer, auf Metallstrukturen anbringen, da sie seine Reichweite reduzieren.
- PLANOTIME an der Stelle auflegen, an der man ihn befestigen will, versuchen, die Automatismen zu steuern und prüfen, dass sie die gesendeten Funkbefehle empfangen.
- Berücksichtigen, dass sich die Reichweite um 20÷30% verringern kann, wenn die Batterie leer wird.

**ACHTUNG: durch das Vorhandensein sonsti-!ger Funksendevorrichtungen oder das Auftreten von elektromagnetischen Störungen kann sich die Reichweite von PLANOTIME drastisch reduzieren. Nice S.p.a. kann nicht garantieren, dass die gesendeten Steuerbefehle von den Automatismen empfangen werden (um dieses Risiko zu reduzieren, siehe auch Kapitel 8 "Was tun, wenn…").** 

Nachdem geprüft ist, dass das System korrekt funktioniert, kann PLANOTIME mit Schrauben und Dübeln wie auf der Abbildung gezeigt endgültig befestigt werden.

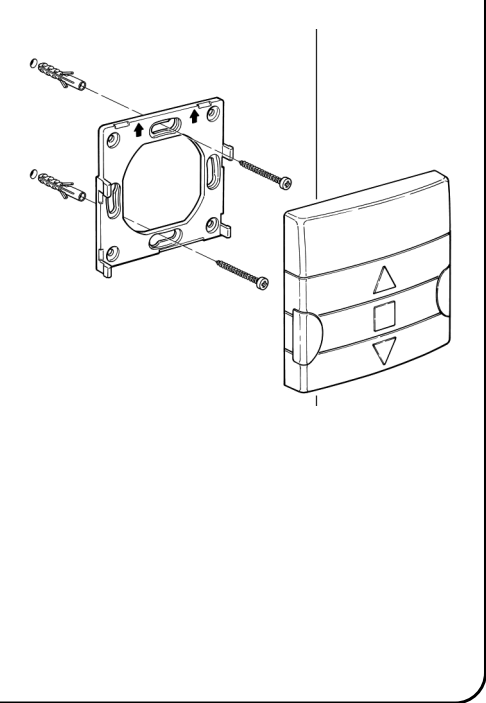

**D**

# **3) Beschreibung der Symbole**

Die auf PLANOTIME sichtbaren Symbole sind in 3 Bereiche aufgeteilt:

- **Bereich 1** links zeigt die Betriebsarten und die Programmierungen an
- **Bereich 2** Mitte zeigt den Wochentimer an
- **Bereich 3** rechts zeigt die Gruppen und die Sonderfunktionen an

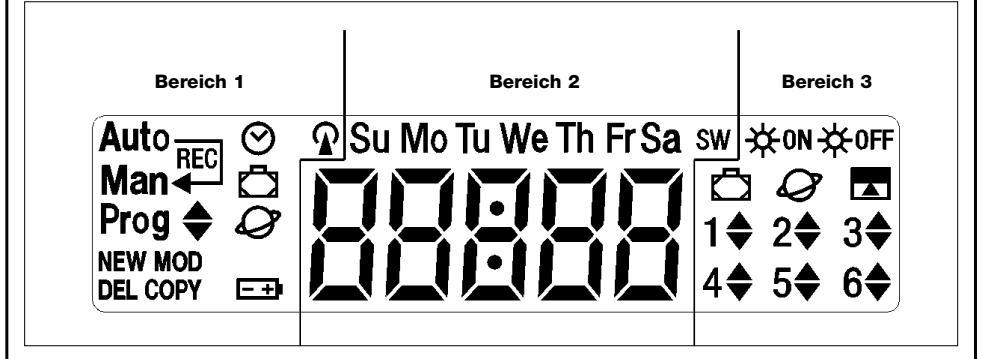

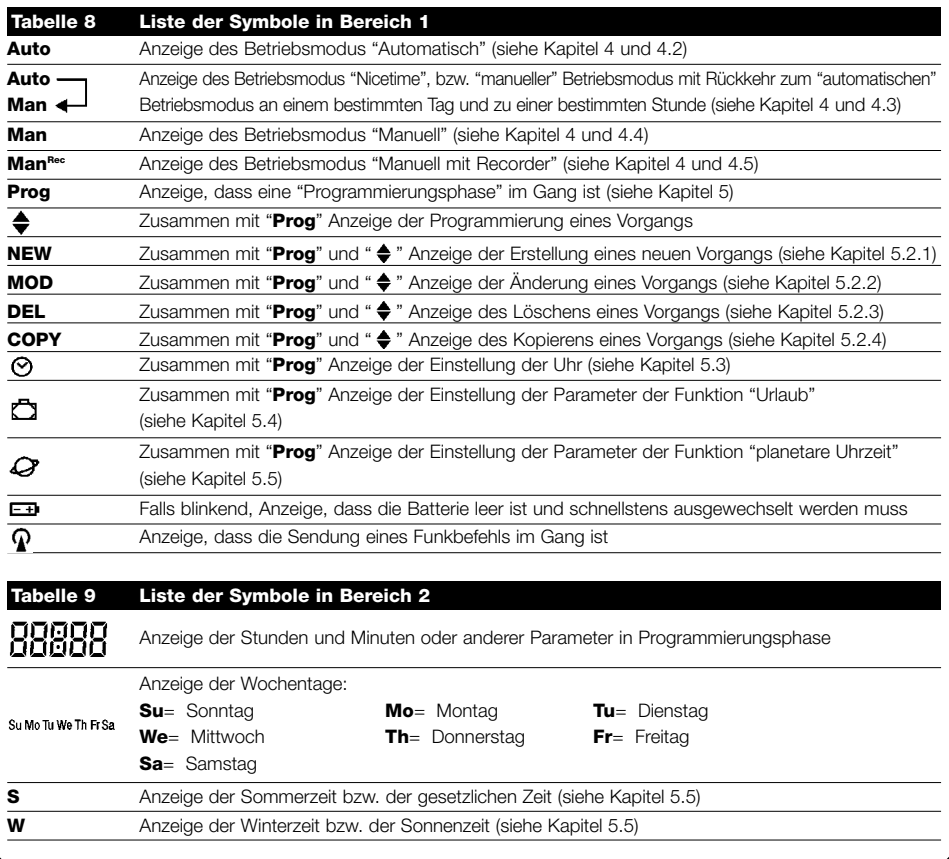

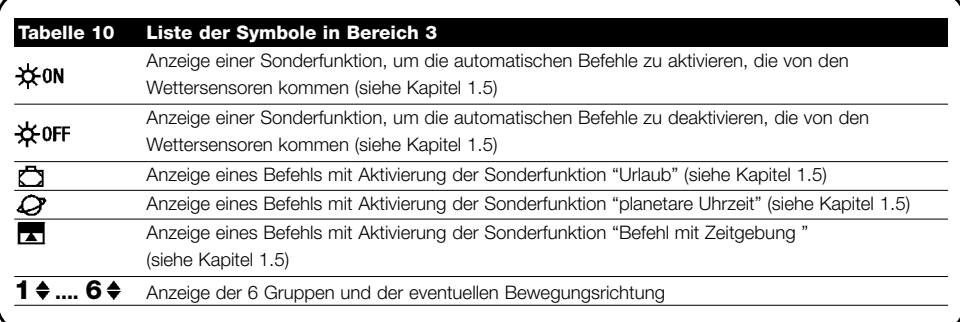

# **4) Benutzung von PLANOTIME**

PLANOTIME kann auf verschiedene Betriebsarten benutzt werden:

**Auto** Betriebsmodus "automatisch" (siehe Kapitel 4.2)

Im "automatischen" Modus führt PLANOTIME die programmierten Vorgänge an den programmierten Tagen und Stunden aus.

**Auto** Betriebsmodus "Nicetime" (siehe Kapitel 4.3) **Man**

Im Modus "Nicetime" funktioniert PLANOTIME wie im "manuellen" Modus, mit der Besonderheit, dass er am programmierten Tag und zur programmierten Stunde allein auf den Betriebsmodus "automatisch" zurückkehren wird. Praktisch wird damit der Modus "automatisch" eine bestimmte Zeit lang unterbrochen.

**Man** Betriebsmodus "manuell" (siehe Kapitel 4.4)

Im Modus "manuell" wird PLANOTIME nur die Befehle zu den gewählten Gruppen senden, die infolge der direkten Betätigung der Tasten ▲■▼ gegeben werden.

Bitte beachten: der "manuelle" Modus ist der einzige, bei dem die Einstellung der Uhr unwichtig ist.

**ManRec** Betriebsmodus "manuell mit Recorder" (siehe Kapitel 4.5)

Im Modus "manuell mit Recorder" PLANOTIME funktioniert PLANOTIME wie im "manuellen" Modus, mit der Besonderheit, dass die gesendeten Befehle als Vorgänge registriert und zusammen mit dem Tag und der Uhrzeit, an denen sie erfolgten, gespeichert werden. Wenn man PLANOTIME eine Woche lang im "manuellen" Modus benutzt, können so Vorgänge erstellt werden, ohne dass man sie einzeln programmieren muss.

**Prog** Modus "Programmierung" (siehe Kapitel 5)

Im Modus "Programmierung" können die Vorgänge programmiert, geändert, kopiert und gelöscht werden; man kann die Uhr und sonstige für den Betrieb von PLANOTIME nützliche Parameter einstellen.

## **4.1) Wahl des Betriebsmodus**

Um in den gewünschten Betriebsmodus zu gehen, muss er im "Auswählmenü" gewählt und bestätigt werden. Das "Auswählmenü" kann als Startpunkt betrachtet werden, um die Funktionen "Auto", "Man", "Man<sup>REC</sup>" und "Prog" von PLANOTIME auszuwählen.

Von jedem Betriebs- oder Programmierungsmodus von PLANOTIME kann man durch wiederholten und mehrmaligen Druck auf Taste ■ zum "Auswählmenü" zurückkehren, bis die Anzeige "Auto" blinkt.

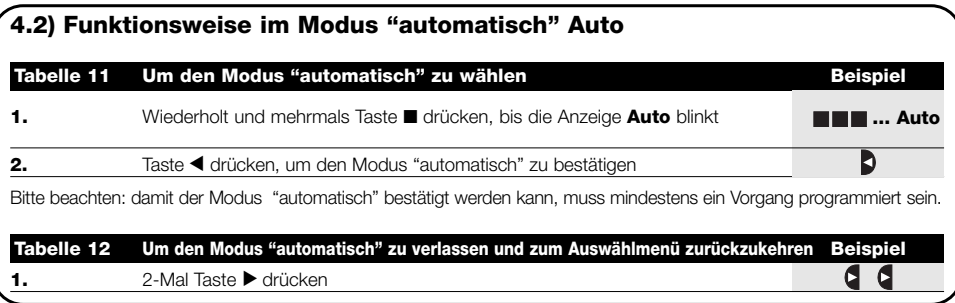

#### **4.3) Funktionsweise im Modus "Nicetime" Auto Man**

"Nicetime" ist ein besonderer Modus, mit dem der Modus "automatisch" eine gewisse Zeit über unterbrochen wird, um auf Modus "manuell" überzugehen. Der Modus "Nicetime" kann nur gewählt werden, wenn man sich im Modus "automatisch" befindet.

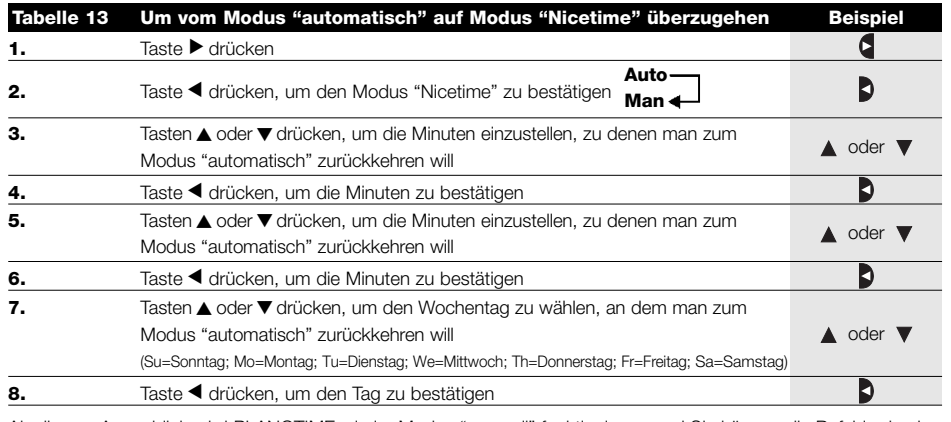

Ab diesem Augenblick wird PLANOTIME wie im Modus "manuell" funktionieren, und Sie können die Befehle durch Druck auf eine beliebige der Tasten ▲ ■ ▼ erteilen. PLANOTIME wird am programmierten Tag und zur programmierten Uhrzeit auf den Modus "automatisch" zurückkehren. Um vorzeitig aus dem Modus "Nicetime" herauszugehen und zum Auswählmenü zurückzukehren, siehe Tabelle 20

#### **4.4) Funktionsweise im Modus "manuell" Man Tabelle 14 Um den Modus "manuell" zu wählen Beispiel 1.** Wiederholt und mehrmals Taste ■ drücken, bis die Anzeige **Auto** blinkt **... Auto 2.** Taste ▶ drücken, damit die Anzeige Man blinkt **Man 3.** Taste ◀ drücken, um den Modus "manuell" zu bestätigen n **Tabelle 15 Um eine Gruppe zu wählen und einen Befehl zu senden Beispiel 1.** Angefangen bei der ersten Gruppe, ggf. mehrmals Taste ▶ drücken, um eine **...** andere Gruppe zu wählen **2.** Nun können die Tasten 
■ ▼ benutzt werden, um Befehle zur gewählten Gruppe zu senden **Tabelle 16 Um einen Befehl zu der gewählten Gruppe zu senden Beispiel 1.** Eine der Tasten ▲ ■ ▼ drücken  $\blacktriangle$ ■▼

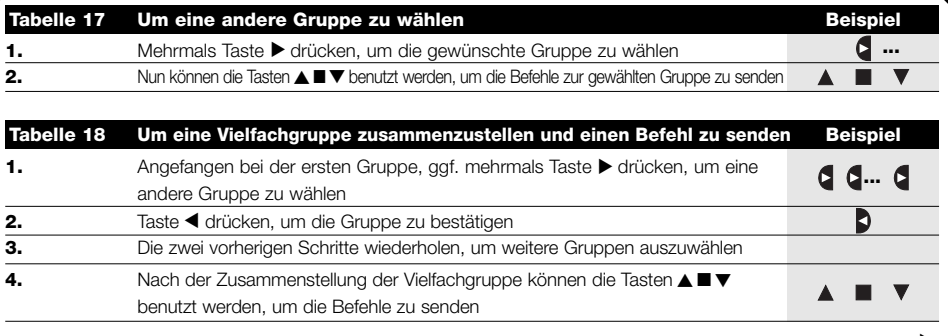

Bitte beachten: eine irrtümlicherweise gewählte und bestätigte Gruppe kann durch mehrmaligen Druck auf Taste ▼ gelöscht werden, bis das Blinken auf der zu löschenden Gruppe erfolgt, dann Taste < drücken.

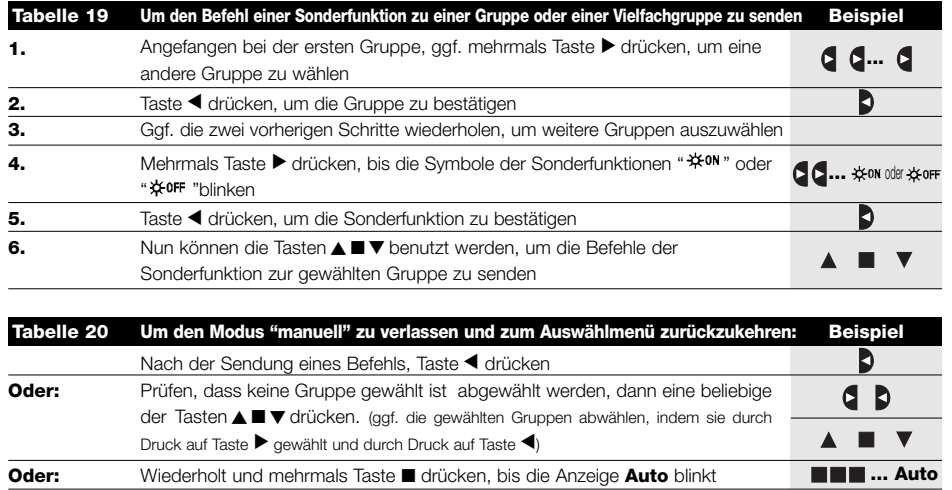

## **4.5) Funktionsweise im Modus "manuell mit Recorder" Man**

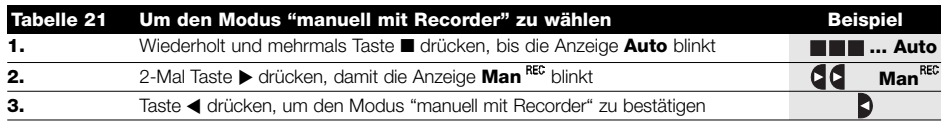

Ab diesem Augenblick kann man PLANOTIME wie im "manuellen" Modus benutzen, mit der Besonderheit, dass alle Befehle, die mit den Tasten∧oder ▼ gesendet werden, mit dem Tag, den Stunden und den Minuten, an denen sie erteilt werden, als Vorgänge gespeichert werden. Bitte beachten: im Modus "manuell mit Recorder" können Vorgänge, die den Steuerbefehl "■" enthalten, nicht registriert werden.

**Ratschlag für die weniger Erfahrenen:** Diesen Betriebsmodus benutzen, um Vorgänge zu speichern, ohne dass jeder Vorgang einzeln programmiert werden muss. Um die Vorgänge der ganzen Woche zu registrieren, in Modus "manuell mit Recoder" zum Beispiel am Anfang der Woche gehen, dann mit PLANOTIME jeden Tag zur gewünschten Uhrzeit die Befehle zum An- oder Abstieg der Automatismen erteilen. PLANOTIME am Anfang der nächsten Woche auf "automatisch" stellen, wodurch sich die Vorgänge in allen darauffolgenden Wochen automatisch wiederholen werden. Zum Löschen eines irrtümlicherweise registrierten Vorgangs siehe Kapitel 5.2.3..

**D**

# **5) Wie wird PLANOTIME programmiert**

Mit PLANOTIME im Modus "Programmierung" können Vorgänge erstellt, geändert, kopiert und gelöscht werden; man kann die Uhr und andere, für den Betrieb von PLANOTIME nützliche Parameter einstellen.

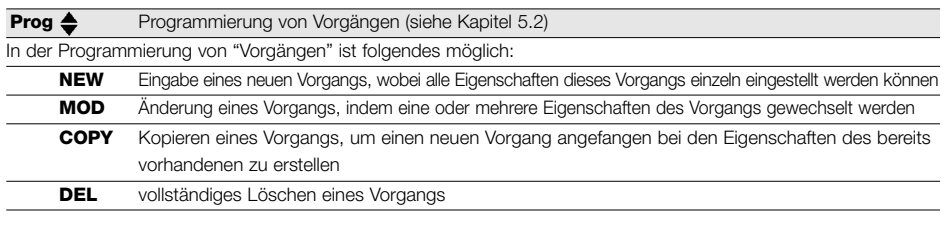

**Prog**  $\odot$  Einstellung der Uhr (siehe Kapitel 5.3)

Die Einstellung der Uhr ist notwendig, damit PLANOTIME die Vorgänge zur vorgegebenen Uhrzeit ausführen kann. Wenn die Sonderfunktion "planetare Uhrzeit" benutzt wird, müssen neben den Stunden, Minuten und dem Wochentag auch der Tag des Monats, das Monat und das Jahr eingestellt werden, und als letztes, ob die aktuelle Uhrzeit die Winterzeit (Sonnenzeit) oder die Sommerzeit (gesetzliche Zeit) ist.

**Prog**  $\sum$  Einstellung der Parameter "Urlaub" (siehe Kapitel 5.4)

Ermöglicht die Einstellung der maximal zulässigen Abweichung des Vorgangs vom eingegebenen Wert. Kann von einem Minimum von 0 Minuten (keine Abweichung) bis zu einem Maximum von 75 Minuten mehr oder weniger als der eingegebene Wert eingestellt werden.

**Prog**  $\mathcal Q$  Einstellung der Parameter "planetare Uhrzeit" (siehe Kapitel 5.5)

Zur Einstellung der Parameter, die für die Berechnung der "planetaren Uhrzeit" notwendig sind:

- Breitengrad des Orts im Vergleich zum Erdäquator (ist auf allen Landkarten angegeben).
- Differenz zwischen von der Uhr angezeigter Uhrzeit und wahrer Sonnenuhrzeit
- Anzeige, dass es sich bei der aktuellen Uhrzeit um die Winterzeit (Sonnenzeit) oder die Sommerzeit (gesetzliche Zeit) handelt.

#### **5.1) Auswahl des Programmierungstyps**

Um in den Modus "Programmierung" zu gehen, muss er gewählt und im "Auswählmenü" bestätigt werden. Das "Auswählmenü" kann als Startpunkt für alle Funktionen von PLANOTIME betrachtet werden. Von jedem Betriebsoder Programmierungsmodus von PLANOTIME kann man durch wiederholten und mehrmaligen Druck auf Taste ■ zum "Auswählmenü" zurückkehren, bis die Anzeige "**Auto**" blinkt.

#### **5.1.1) Vorwärts und rückwärts in der Programmierung**

Die Programmierung ist wie eine Strecke mit Etappen aufgebaut, die alle notwendigen Werte und Parameter durchgeht. Auf dieser Strecke ist zu bedenken, dass:

- ein zu 50% blinkendes Symbol den Parameter anzeigt, der gerade programmiert wird, also die derzeitige Etappe
- die Tasten ▲ oder ▼ den laufenden Parameter einstellen
- Taste < den Parameter bestätigt und man zur nächsten Etappe weitergeht
- Taste die eventuelle Wahl annulliert und man zur vorherigen Etappe zurückgeht
- Taste  $\blacktriangleright$  einen Parameter wählt oder abwählt
- ein zu 25% blinkendes Symbol bedeutet, dass der Parameter nicht ausgewählt ist
- ein zu 75% blinkendes Symbol bedeutet, dass der Parameter ausgewählt ist
- ein Parameter in einigen Fällen nur bestätigt werden kann, wenn zumindest eine Wahl getroffen ist; ein Vorgang kann zum Beispiel nur programmiert werden, nachdem mindestens ein Wochentag ausgewählt ist.
## **5.2) Programmierung von "Vorgängen"**

Bei der Programmierung der Vorgänge müssen alle Eigenschaften, die dieser Vorgang hat, einzeln eingestellt werden:

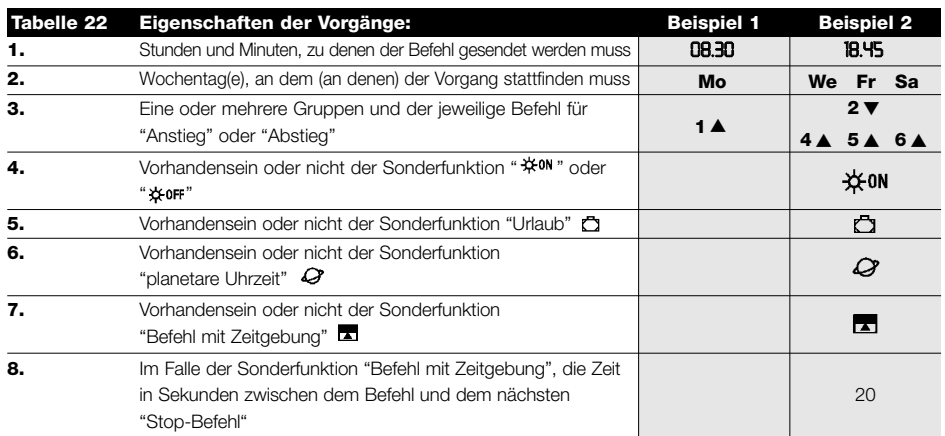

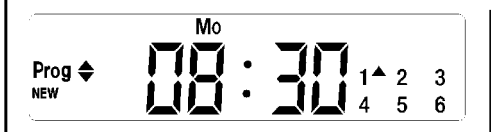

**Beispiel Nr. 1:** um 8.30 Uhr an jedem Montag wird Gruppe 1 einen Befehl für "Anstieg" empfangen.

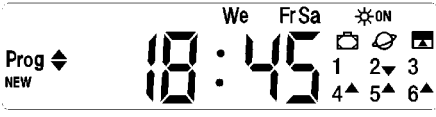

**Beispiel Nr. 2:** um 18.45 Uhr an jedem Mittwoch, Freitag und Sonntag wird Gruppe 2 einen Befehl für "Abstieg" und die Gruppen 4,5,6 einen Befehl für "Anstieg" empfangen; die Befehle sehen die Aktivierung der automatischen Steuerbefehle vor, die von den Wetterwächtern kommen. Die "planetare Uhrzeit" ist aktiviert, daher wird der Befehl im Vergleich zu 18.45 Uhr verschoben erteilt, um im Laufe des Jahrs dem Sonnenuntergang zu folgen. Die Befehle sind mit Zeitgebung bzw. sehen einen "Stop-Befehl" nach 20 Sekunden ab Bewegungsbeginn vor.

**D**

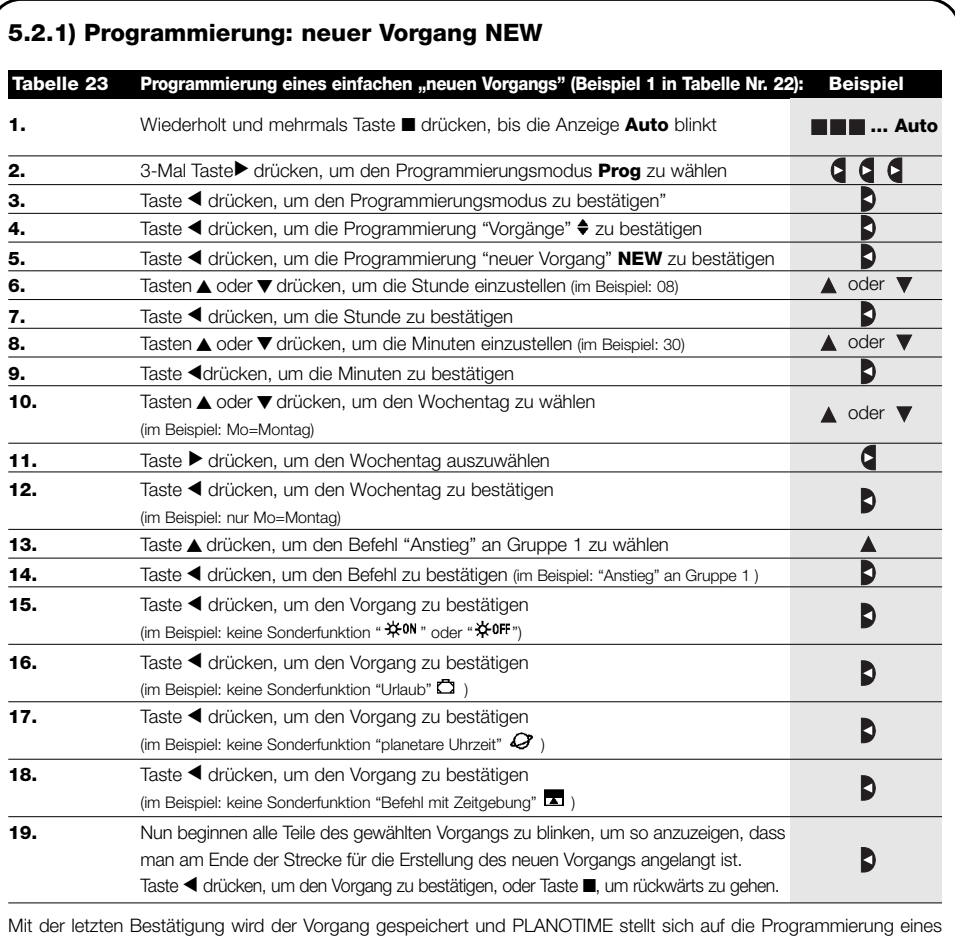

anderen neuen Vorgangs ein; daher ab Punkt Nr. 5 dieser Tabelle weitermachen

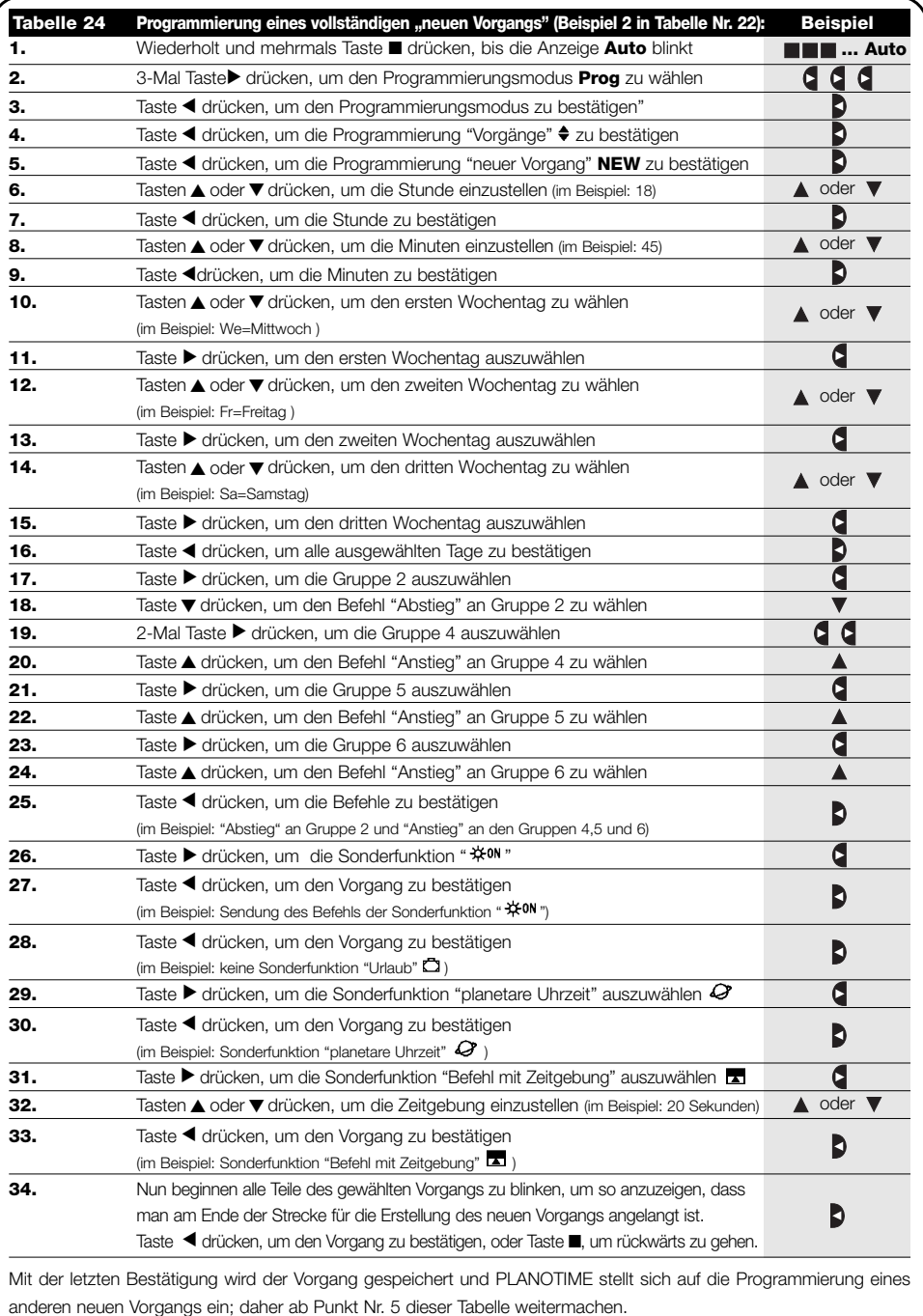

Bitte beachten: für die korrekte Funktionsweise der "planetaren Uhrzeit" müssen die jeweiligen Parameter eingestellt sein (siehe Tabelle 30)

**D**

## **5.2.2) Programmierung: Änderung von Vorgängen MOD**

Alle programmierten Vorgänge können jederzeit geändert werden. Bevor ein Vorgang geändert wird, muss er gesucht und unter den anderen vorhandenen Vorgängen ausgewählt werden.

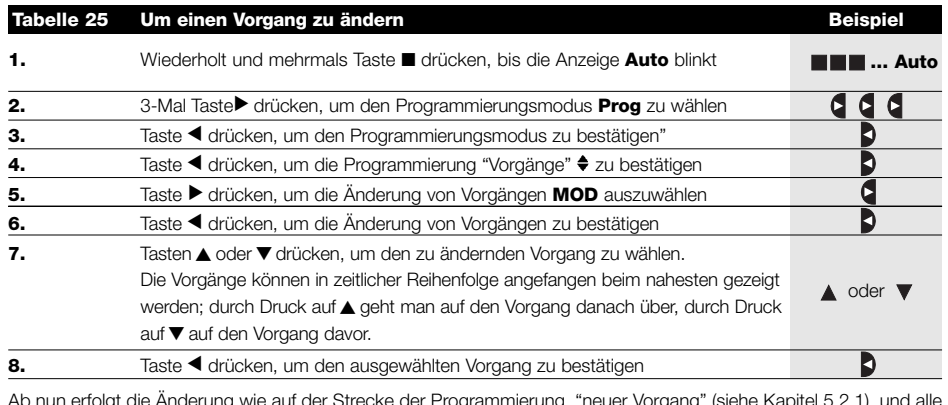

Ab nun erfolgt die Änderung wie auf der Strecke der Programmierung "neuer Vorgang" (siehe Kapitel 5.2.1), und alle Eigenschaften des Vorgangs können einzeln geändert und bestätigt werden. Nach Änderung und Bestätigung des letzten Parameters wird der Vorgang neu gespeichert und PLANOTIME stellt sich auf die Änderung eines anderen Vorgangs ein, daher ab Punkt Nr. 6 dieser Tabelle weitermachen.

## **5.2.3) Programmierung: Löschen von Vorgängen DEL**

Alle programmierten Vorgänge können jederzeit gelöscht werden. Bevor ein Vorgang gelöscht wird, muss er gesucht und unter den anderen vorhandenen Vorgängen ausgewählt werden.

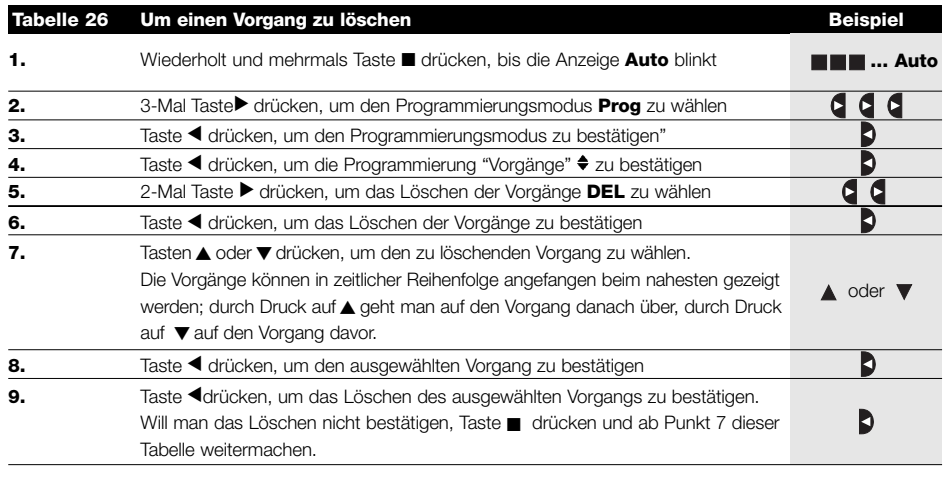

Nachdem ein Vorgang gelöscht ist, stellt sich PLANOTIME auf das Löschen eines anderen Vorgangs ein, daher ab Punkt Nr. 6 dieser Tabelle weitermachen.

## **5.2.4) Programmierung: Kopieren von Vorgängen COPY**

Um einen neuen Vorgang, der einem bereits vorhandenen ähnelt, schnell zu programmieren, kann eine Kopie des Vorgangs gemacht werden, wonach die Parameter, die anders sind, geändert werden können.

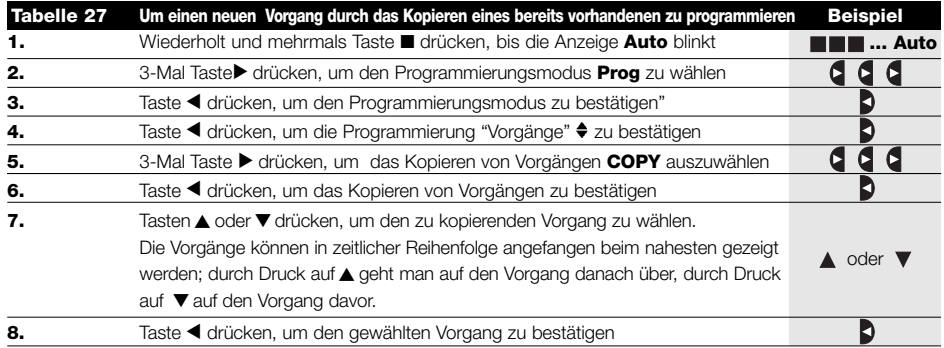

Ab nun erfolgt die Änderung des kopierten Vorgangs wie auf der Strecke der Programmierung "neuer Vorgang" (siehe Kapitel 5.2.1), und alle Eigenschaften des Vorgangs können einzeln geändert und bestätigt werden. Nach Änderung und Bestätigung des letzten Parameters wird der kopierte Vorgang neu gespeichert und PLANOTIME stellt sich auf das Kopieren eines anderen Vorgangs ein, daher ab Punkt Nr. 6 dieser Tabelle weitermachen.

## **5.3) Einstellung der Uhr**

Die Einstellung der Uhr wird gleich nach Anschluss der Batterie ausgeführt, aber eine Korrektur der Uhr kann auch bei anderen Gelegenheiten erforderlich sein, wie zum Beispiel beim Wechsel von der Winterzeit (Sonnenzeit) auf die Sommerzeit (gesetzliche Zeit).

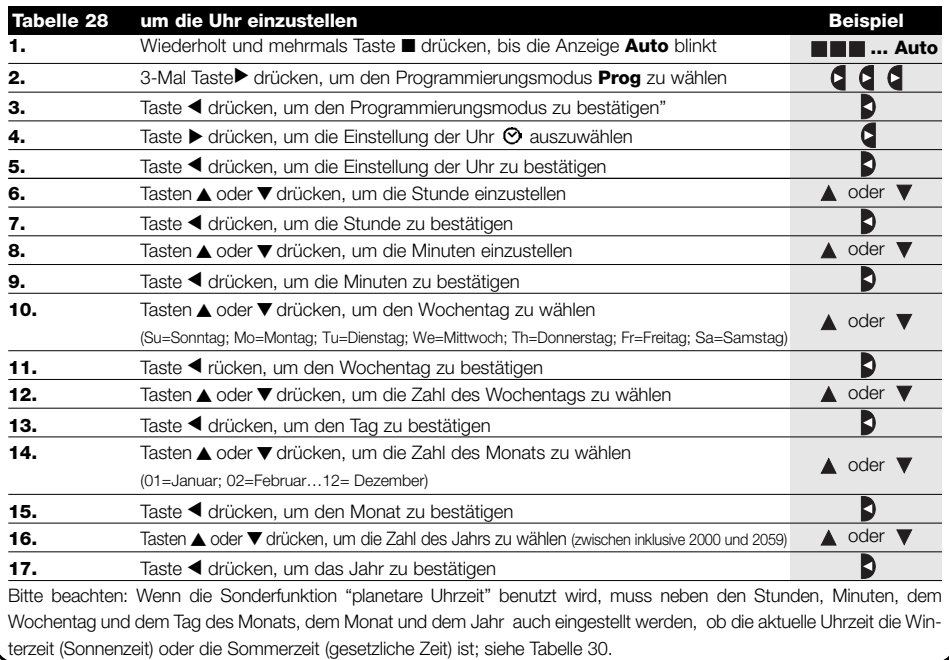

**D**

## **5.4) Einstellung der Parameter der Sonderfunktion "Urlaub"**

Für die korrekte Funktionsweise der Sonderfunktion "Urlaub" muss die maximal zulässigen Abweichung eingestellt werden. Der Wert kann von 0 bis 75 Minuten sein und in Stufen von 5 Minuten eingestellt werden. Mit einem auf 15 eingestellten Wert kann das Ergebnis zum Beispiel sein, dass ein für 08.00 Uhr programmierter Vorgang wie zufällig zwischen 7.45 und 8.15 Uhr ausgeführt wird. Die Änderung dieses Parameters wirkt sich auf alle Vorgänge aus, für die diese Sonderfunktion aktiviert ist.

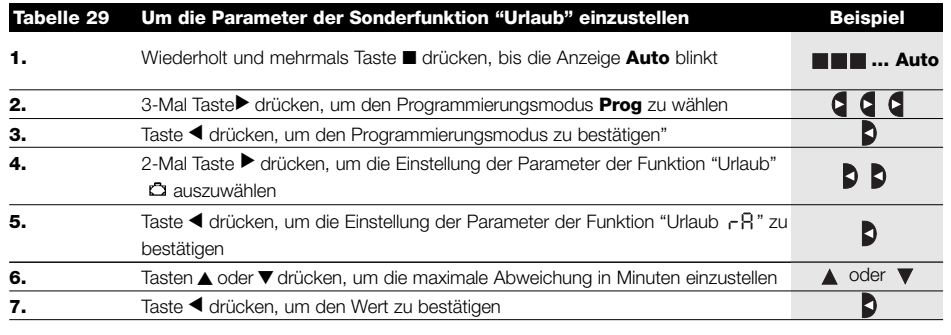

## **5.5) Einstellung der Parameter der Sonderfunktion "planetare Uhrzeit"**

Für die korrekte Funktionsweise der Sonderfunktion "planetare Uhrzeit" müssen einige Parameter eingestellt werden:

- Breitengrad des Orts im Vergleich zum Erdäquator, zwischen 65° (zum Nordpol hin) und -65° (zum Südpol hin) mit Durchgang durch 0° (Äquator) regelbar. Um den annähernden Wert "LA" zu finden, der in Planotime einzugeben ist, beziehen Sie sich bitte auf die Abbildung auf der nächsten Seite oder auf eine beliebige vereinzeltere Landkarte.
- Differenz zwischen von der Uhr angezeigter Uhrzeit und wahrer Sonnenuhrzeit " dE ", also praktisch die Differenz zwischen von der Uhr gezeigtem Mittag und wahrem Sonnenmittag am Ort; kann zwischen 0 und ±99 Minuten geregelt werden. In Kapitel "Was tun, wenn…" ist eine Art und Weise beschrieben, um diesen Wert zu messen.

Falls keine genauere Einstellung benötigt wird, kann dieser Parameter auf Null gelassen werden.

• Anzeige, ob es sich bei der aktuellen Uhrzeit um die Winterzeit (Sonnenzeit) oder die Sommerzeit (gesetzliche Zeit) handelt.

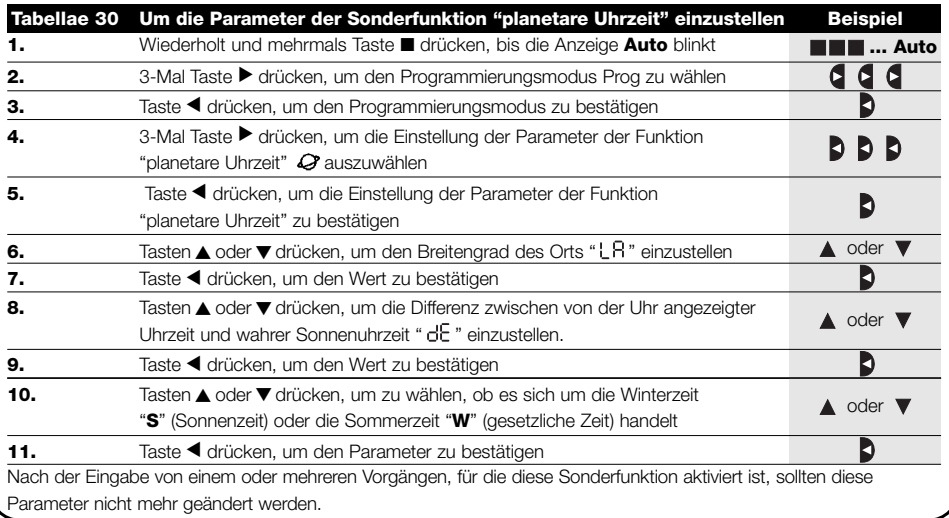

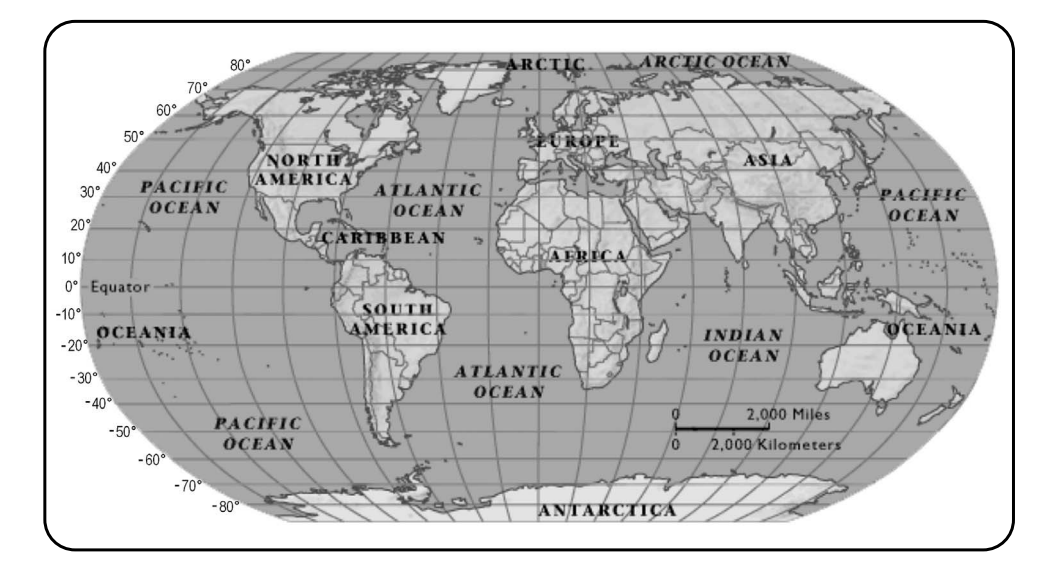

# **6) Auswechseln der Batterie**

Wenn die Anzeige Batterie leer " = " aufleuchtet, muss die Batterie schnellstens ausgewechselt werden, da in dieser Lage die große Gefahr besteht, dass die Befehle nicht korrekt gesendet werden. Zum Auswechseln der Batterie muss das Batterieabteil geöffnet werden, dann wie auf den Abbildungen gezeigt vorgehen.

Nach dem Auswechseln der Batterie muss die interne Uhr eingestellt werden (siehe Kapitel 2.2).

Achtung: Batterien enthalten Schadstoffe; nicht in den Stadtmüll geben, sondern nach den örtlichen Verordnungen entsorgen.

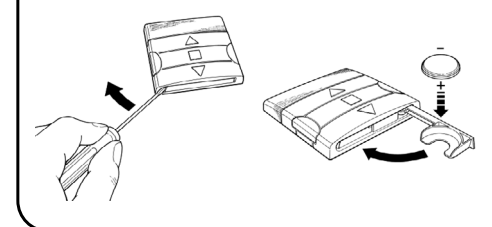

# **7) Wichtige Hinweise**

Für den Gebrauch von PLANOTIME sind keine besonderen Hinweise erforderlich, berücksichtigen Sie aber bitte, dass:

- die von PLANOTIME per Funk gesendeten Befehle nicht mit 100%iger Garantie von den Automatismen empfangen werden.
- einige Bestandteile von PLANOTIME Schadstoffe enthalten können, daher nicht in die Umwelt geben.

**D**

- **Um die Sicherheit zu erhöhen, dass ein Befehl empfangen wird:** den Befehl 2-Mal oder öfter zur gleichen Uhrzeit (den Vorgang kopieren) oder eine Minute danach ein zweites Mal eingeben.
- **Man will, dass PLANOTIME aus einer beliebigen Programmierung oder einem beliebigen Betriebsmodus:** wiederholt und mehrmals Taste ■ drücken, bis die Anzeige "Auto" leuchtet, danach kann der gewünschte Betriebsmodus durch Druck auf Taste ▶ gewählt werden.
- **Man die Differenz zwischen von der Uhr angegebener Uhrzeit und wahrer Sonnenzeit messen will:** der von der Sonderfunktion "planetare Uhrzeit" geforderte Wert ist praktisch die Differenz zwischen von der Uhr angezeigtem Mittag und wahrem Sonnenmittag am Ort. Eine sehr einfache Methode zur Messung dieses Werts ist, den Schatten zu beobach-

ten, den die Sonne auf einen Gegenstand wirft (der Gegenstand sollte vorzugsweise ganz vertikal und spitz sein, zum Beispiel ein Mast); bis Sonnenmittag wird der Schatten kürzer und verlängert sich dann am Nachmittag. Sonnenmittag ist, wenn der Schatten die kleinste Länge im Vergleich zur Basis des Gegenstands erreicht hat. An diesem Zeitpunkt von der Uhrzeit, die von der Uhr angegeben ist, eine Stunde abziehen, wenn man in der Sommerzeit (gesetzliche Zeit) ist, dann die Differenz in Minuten im Vergleich zu 12.00 Uhr berechnen; das Ergebnis ist der Wert, der in PLANOTIME eingegeben werden muss. Wenn der wahre Sonnenmittag zum Beispiel um 12.25 Uhr erfolgt, muss der Wert 25 eingegeben werden; wenn er dagegen um 11.47 Uhr erfolgt, muss der Wert –13 eingegeben werden.

Bitte beachten: die beschriebene Methode berücksichtigt keine astronomischen Phänomene, aber der Fehler ist für die Funktionsweise von PLANOTIME unbedeutend.

# **8.1) Fehlerliste**

Es kommt sehr selten vor, dass PLANOTIME nicht korrekt funktioniert; die Fehlerursache wird in solchen Fällen immer angezeigt. Die hier folgende Tabelle enthält eine Liste der Fehler mit den möglichen Lösungen.

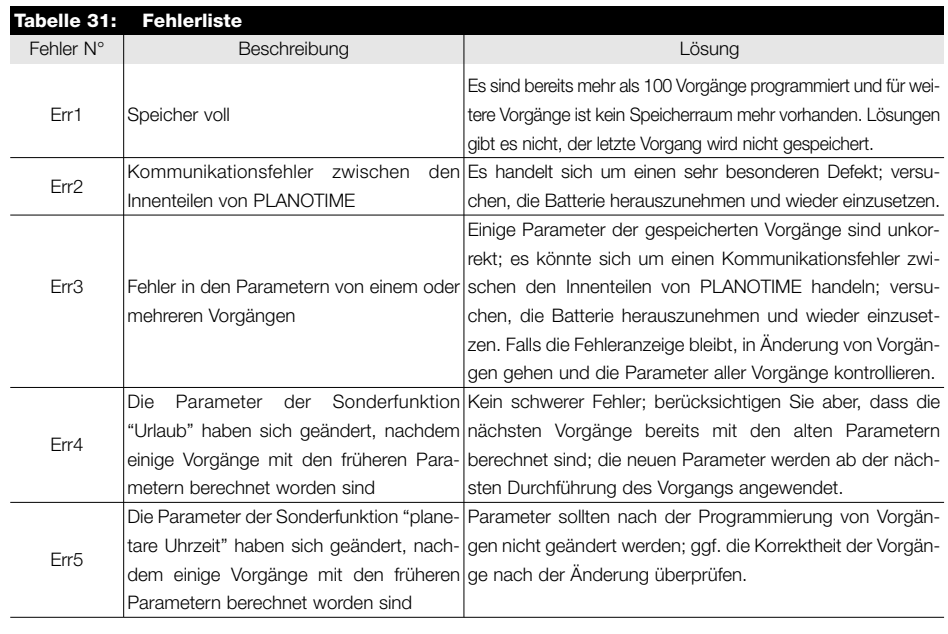

# **9) Technische Merkmale**

Für eine Verbesserung der Produkte behält sich NICE S.p.a. das Recht vor, die technischen Merkmale jederzeit und ohne vorherige Benachrichtigung zu ändern, wobei aber vorgesehene Funktionalitäten und Einsätze garantiert bleiben. Bitte beachten: alle technischen Merkmale beziehen sich auf eine Temperatur von 20°C.

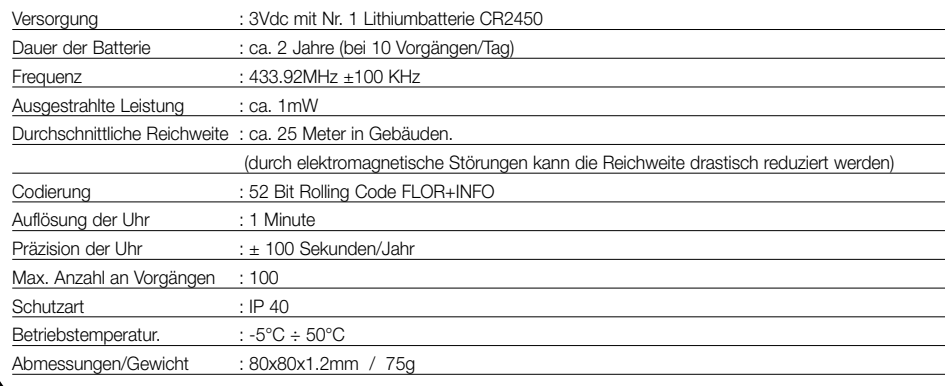

# **A1 Nachtrag**

Die folgende Tabelle vor der Programmierung verwenden, um die Vorgänge "aufzuzeichnen", und als Gedächtnishilfe für die gespeicherten Vorgänge.

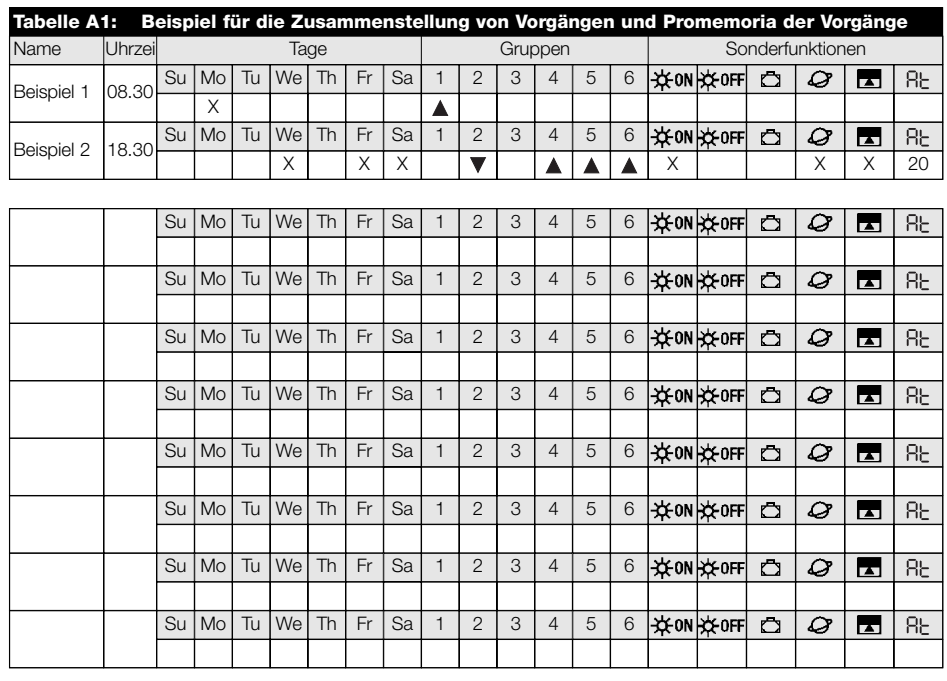

**D**

# **Índice de los capítulos: pág**

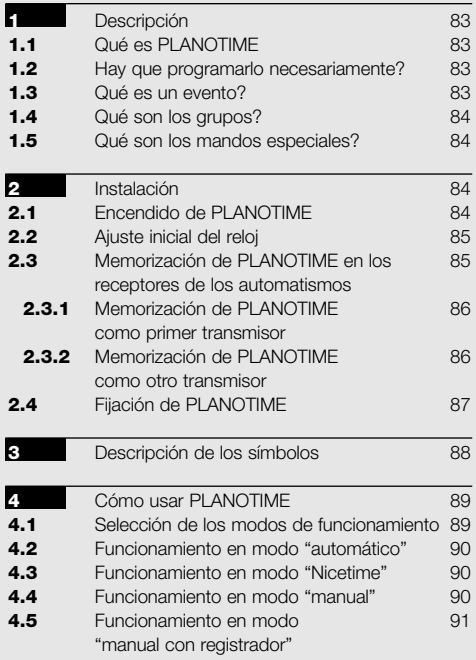

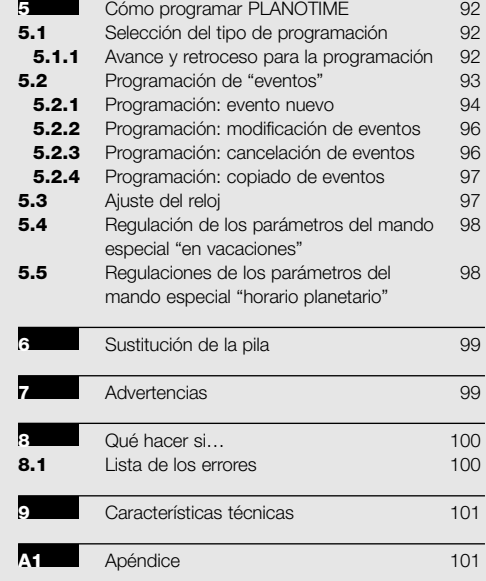

# **Índice de las tablas: pág**

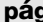

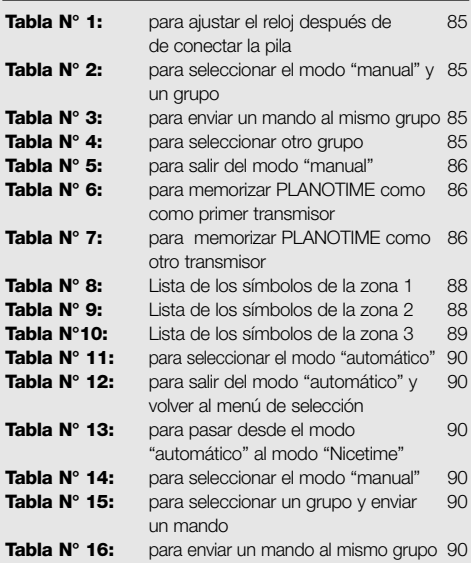

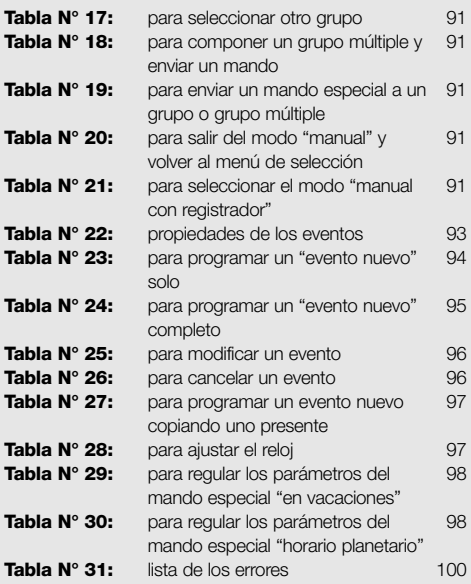

# **pág**

**pág**

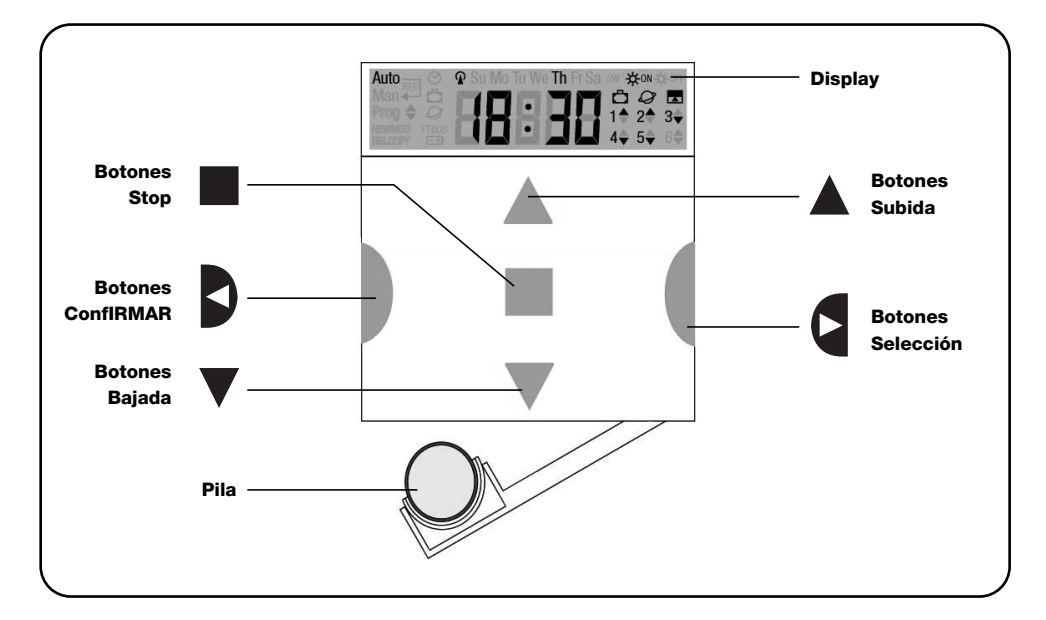

# **1) Descripción**

En este capítulo describiremos las características fundamentales de PLANOTIME.

Lea con atención esta parte porque conociendo el producto le será más fácil usarlo.

#### **1.1) Qué es PLANOTIME**

PLANOTIME es un transmisor para accionar automatismos de persianas y toldos; permite accionar hasta 6 grupos de automatismos. Puede funcionar en modo "manual" en el Ud. acciona los automatismos, o bien en

modo "automático" en el los automatismos son accionados por PLANOTIME en los días y en los horarios programados.

#### **1.2) Hay que programarlo necesariamente?**

Lamentablemente sí!. PLANOTIME no conoce sus costumbres; si desea usarlo en modo "automático" deberá saber a qué hora desea bajar los toldos y deberá saber que, por lo general, el Domingo Ud. desea descansar algunos minutos más con las persianas bajas.

La lógica de programación y de funcionamiento de PLA-NOTIME en modo "automático" es aquella del **evento**.

#### **1.3) Qué es un evento?**

Un evento es la acción de un mando automático de movimiento (apertura o cierre de persianas, levantamiento y bajada de toldos, etc.) en un determinado momento del día, en uno o vario días de la semana.

Por ejemplo, un evento es el mando de apertura de las persianas a las 8:30 horas del Sábado y Domingo, mientras que otro evento es la recogida de los toldos a las 18:45 de todos los días de la semana.

**E**

#### **1.4) Qué son los grupos?**

Un "grupo" es un automatismo solo o un conjunto de automatismos accionados todos juntos; por ejemplo, el toldo que da al Sur puede ser el primer grupo, los toldos que dan a Oeste pueden ser el segundo grupo y todas las persianas de la sala de estar pueden ser el tercer grupo.

PLANOTIME puede accionar hasta 6 grupos individualmente o varios grupos simultáneamente combinados entre sí (grupo múltiple).

Los grupos se componen durante la memorización del código radio, tal como descrito en el capítulo 2.3

#### **1.5) Qué son los mandos especiales?**

Cuando se produce un evento, PLANOTIME envía un mando a los grupos afectados por el evento. Normalmente, los mandos prevén la apertura o el cierre de los automatismos, pero dichos mandos pueden estar asociados a funciones especiales:

- **Sole ON**  $\angle$  **300 o bien Sole OFF**  $\angle$  **30ff** : activa o desactiva los mandos automáticos que provienen de los sensores climáticos; le permiten elegir si accionar directamente los automatismos (Sol OFF) o dejar que los sensores los accionen (Sol ON). Dicho mando (Sol OFF) excluye los sensores de Lluvia y Sol, mientras que el sensor de Viento, siendo una protección, siempre queda activo.
- **En vacaciones**  $\vec{C}$  : desplaza, de manera casual, el horario del evento algunos minutos (de 0 a 75) respecto de aquel programado; le permite simular la presencia de personas en la casa incluso cuando no hay nadie.
- **Horario planetario**  $Q$ : día a día, durante el año, corrige los horarios del evento programado de acuerdo con el horario efectivo del alba y del ocaso; por ejemplo, en verano anticipa los eventos de la mañana y retarda aquellos de la tarde.
- **Mando temporizado :** permite una apertura o cierre parcial del toldo o de la persiana; funciona enviando un mando de "Stop" después de un breve período de tiempo (de 1 a 99 segundos) a partir del envío de un mando de "Subida" o "Bajada".

Si Ud. prevé usar estos mandos especiales, encontrará mayores detalles en el capítulo 5.

# **2) Instalación**

Este capítulo está dedicado a quien deberá efectuar la instalación y la puesta en funcionamiento de PLANOTI-ME.

Se tratarán argumentos técnicos, pero siguiendo con atención las instrucciones, no se producirán situaciones peligrosas ni para las personas ni para los automatismos. PLANOTIME no se podrá averiar por ningún motivo.

Nota: en este capítulo se presupone que se saben usar las funciones básicas de PLANOTIME; de ser necesario, lea también los capítulos 3 y 4 antes de continuar.

#### **2.1) Encendido de PLANOTIME**

PLANOTIME funciona con una pila instalada pero que no está conectada para evitar que se gaste inútilmente; para encender PLANOTIME quite la lengüeta de plástico que sale del compartimiento de la pila.

Cuando PLANOTIME se enciende, pide de inmediato que se ajuste el reloj interno.

## **2.2) Ajuste inicial del reloj**

Para ajustar el reloj siga los pasos indicados en la tabla N° 1. Si no desea realizar el ajuste, presione el botón "■"; de esta manera el reloj empezará desde la hora 00.00 del Domingo.

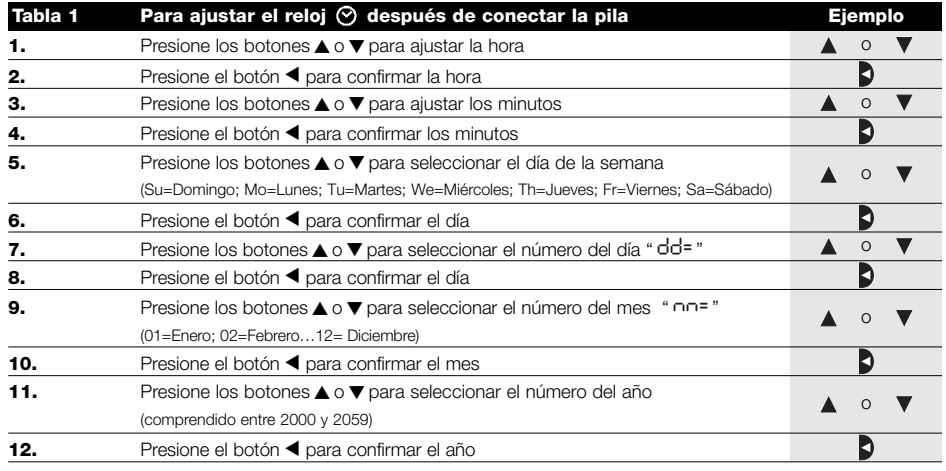

Es necesario ajustar el reloj sólo cuando se cambia la pila; todos los eventos y parámetros quedan memorizados en PI ANOTIME.

#### **2.3) Memorización de PLANOTIME en los receptores de los automatismos**

Cada transmisor, incluido PLANOTIME, es reconocido por los receptores de los automatismos a través de un "código" que se distingue de los demás transmisores; por consiguiente, se requiere una etapa de "memorización" a través de la cual se prepara el automatismo para que reconozca el código de PLANOTIME. Si un grupo está formado de varios automatismos, es necesario repetir la memorización para cada uno de ellos. PLANOTIME puede accionar hasta 6 grupos de automatismos y para cada uno de estos transmitirá un código diferente; por consiguiente, antes de empezar la memorización, es necesario seleccionar el grupo al que pertenecerá el automatismo.

La memorización debe hacerse con PLANOTIME en funcionamiento en modo "manual", seleccionando **un grupo solo** por vez. Para seleccionar el modo "manual" y un grupo, siga las operaciones indicadas en la tabla:

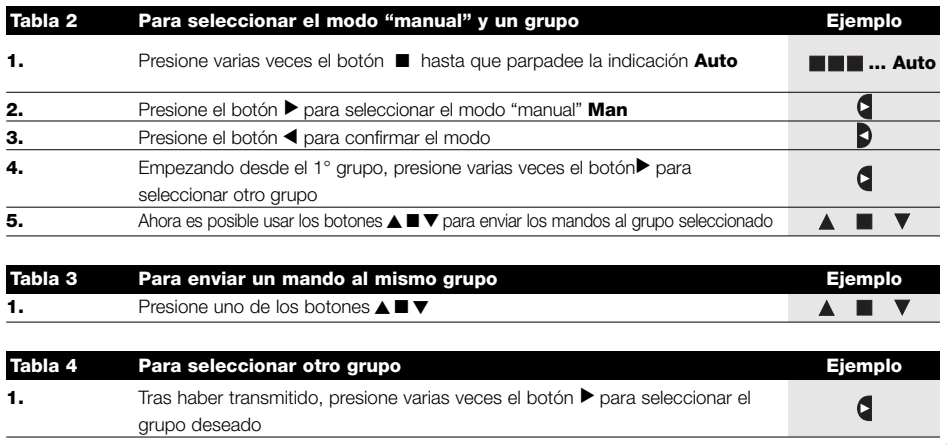

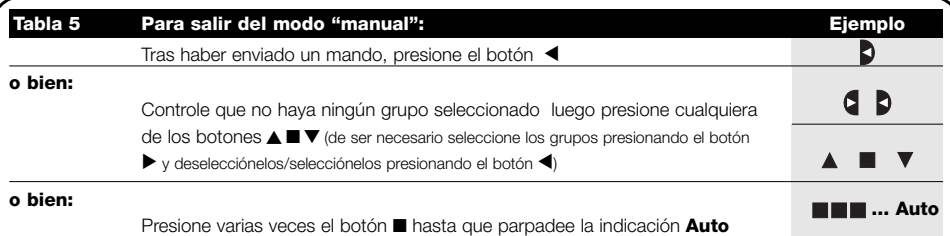

**Atención:** el código se puede memorizar en todos los receptores que se encuentran en el radio de alcance de **!** PLANOTIME; por consiguiente, es oportuno mantener alimentado sólo aquel que sirve para la operación. Todas las secuencias de memorización son por tiempo, es decir que deben efectuarse dentro de los límites de tiempo previstos.

#### **2.3.1) Memorización de PLANOTIME como primer transmisor**

Cuando la memoria de códigos del automatismo no contiene ningún código, se puede proceder a memorizar PLA-NOTIME siguiendo estos pasos:

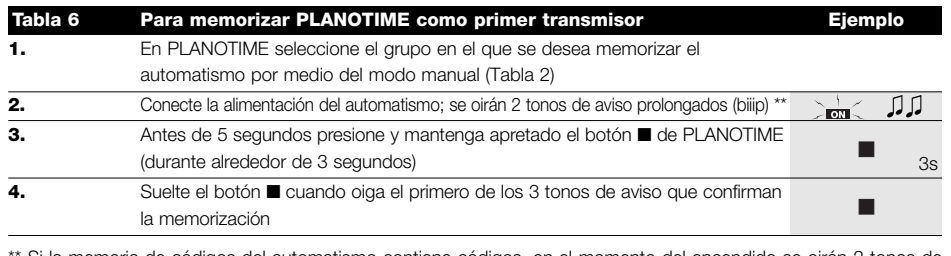

Si la memoria de códigos del automatismo contiene códigos, en el momento del encendido se oirán 2 tonos de aviso breves (bip); en este caso, habrá que proceder siguiendo las instrucciones indicadas en la próxima tabla.

## **2.3.2) Memorización de PLANOTIME como otro transmisor**

Si la memoria de códigos del automatismo contiene códigos de otros transmisores, se puede proceder a memorizar PLANOTIME siguiendo estos pasos.

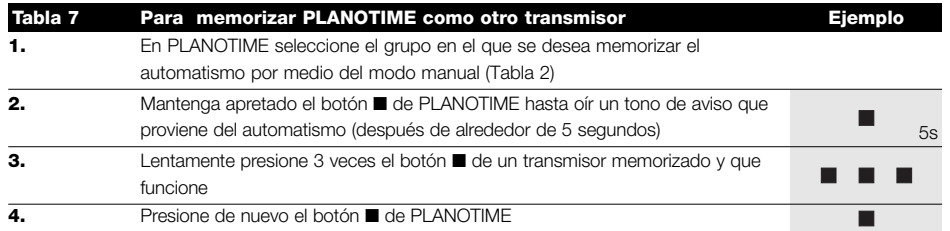

Al final, 3 tonos de aviso que provienen del automatismo indicarán que PLANOTIME ha sido memorizado correctamente. Si la memoria de códigos está llena (14 códigos), 6 tonos de aviso indicarán que PLANOTIME no puede ser memorizado.

## **2.4) Fijación de PLANOTIME**

Para el elegir el mejor lugar donde instalar PLANOTIME es conveniente seguir estas sugerencias:

- PLANOTIME es idóneo para se usado sólo en entornos protegidos y no puede instalarse al aire libre o en zonas a la intemperie.
- La altura normal de fijación es 1, m desde el piso, para poder ver PLANOTIME desde arriba.
- No lo coloque en proximidad, o peor aún, sobre estructuras metálicas que disminuyen su alcance.
- Colocando PLANOTIME sobre el punto de fijación, pruebe a accionar todos los automatismos, comprobando que reciban el mando por radio enviado.
- Tenga en cuenta que cuando la pila se agota el alcance puede reducirse un 20÷30%.

**ATENCIÓN: la presencia de otros dispositi-!vos transmisores o perturbaciones electromagnéticas pueden reducir drásticamente el alcance de PLANOTIME. Nice S.p.a. no puede garantizar que los mandos enviados sean recibidos por los automatismos (para evitar este problema, véase el capítulo 8 "Qué hacer si…".**

Tras haber controlado que el sistema funciona correctamente, es posible fijar definitivamente PLANOTIME con los tornillos y tacos, tal como se muestra en la figura..

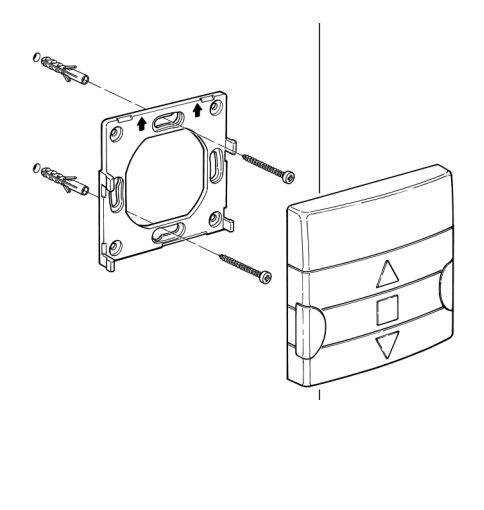

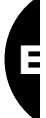

# **3) Descripción de los símbolos**

Los símbolos visibles en PLANOTIME se subdividen en 3 zonas:

- **Zona 1** a izquierda indica los modos de funcionamiento y las programaciones
- **Zona 2** en el centro indica el reloj semanal
- **Zona 3** a derecha indica los grupos y los mandos especiales

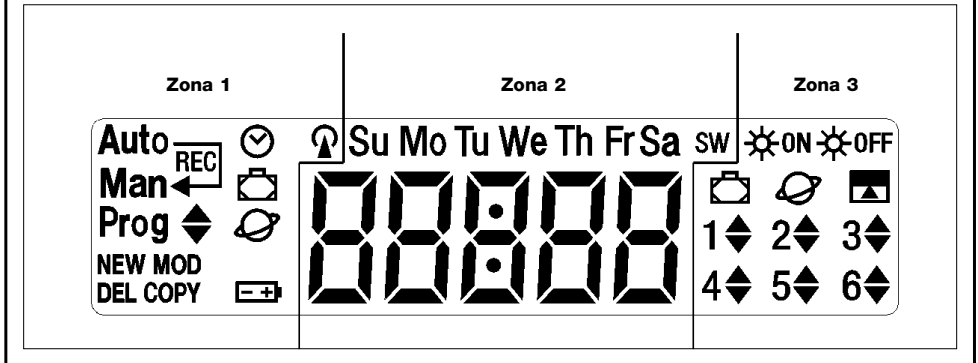

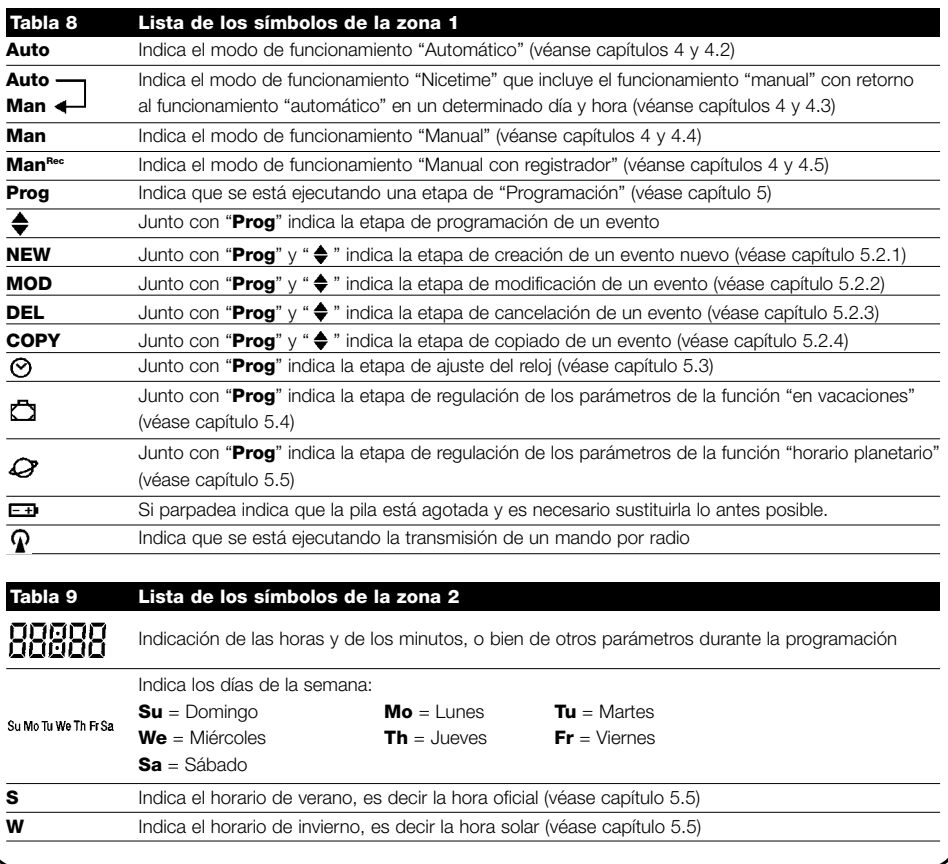

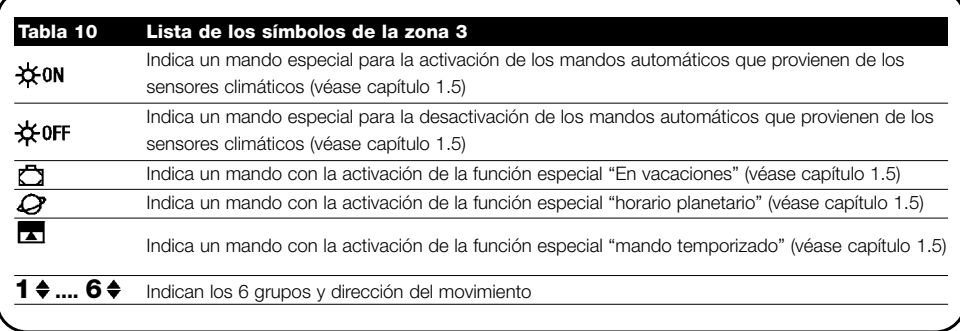

# **4) Cómo usar PLANOTIME**

PLANOTIME puede usarse en diferentes modos de funcionamiento:

**Auto** Modo de funcionamiento "automático" (véase capítulo 4.2)

En el modo "automático" PLANOTIME ejecuta los eventos programados en los días y a la hora predeterminada.

**Auto** — Modo de funcionamiento "Nicetime" (véase capítulo 4.3)

**Man**

En el modo "Nicetime" PLANOTIME funciona igual que en modo "manual" con la particularidad que volverá por sí solo al modo de funcionamiento "automático" en el día y a la hora predeterminada, es decir que permite interrumpir el modo "automático" durante un determinado período de tiempo.

**Man** Modo de funcionamiento "manual" (véase capítulo 4.4)

En el modo "manual" PLANOTIME trasmite a los grupos seleccionados sólo los mandos accinados directamente de la presión de los botones ▲■▼.

Nota: el modo "manual" es el único para el que no es importante que el reloj esté ajustado correctamente.

**ManRec** Modo de funcionamiento "manual con registrador" (véase capítulo 4.5)

En el modo "manual con registrador" PLANOTIME funciona en modo "manual" con la particularidad de que los mandos transmitidos son registrados como eventos y memorizados junto con el día y la hora en que se produjeron. Permite crear los eventos sin tenerlos que programar directamente uno a uno, sino que usando simplemente PLA-NOTIME en modo "manual" durante una semana.

**Prog** Modo de "programación" (véase capítulo 5)

En el modo "programación" se pueden programar, modificar, copiar y cancelar los eventos; es posible ajustar el reloj y los demás parámetros útiles para el funcionamiento de PLANOTIME.

#### **4.1) Selección de los modos de funcionamiento**

Para entrar en el modo de funcionamiento deseado hay que seleccionarlo y confirmarlo en el "menú de selección". El "menú de selección" puede ser considerado como el punto de salida para seleccionar las funciones de PLANO-TIME: "**Auto**", "**Man**", "**ManREC**" y "**Prog**".

Desde cualquier modo de funcionamiento o programación se encuentre PLANOTIME es posible volver al "menú de selección" presionando varias veces el botón ■ hasta que parpadee la indicación "**Auto**",

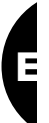

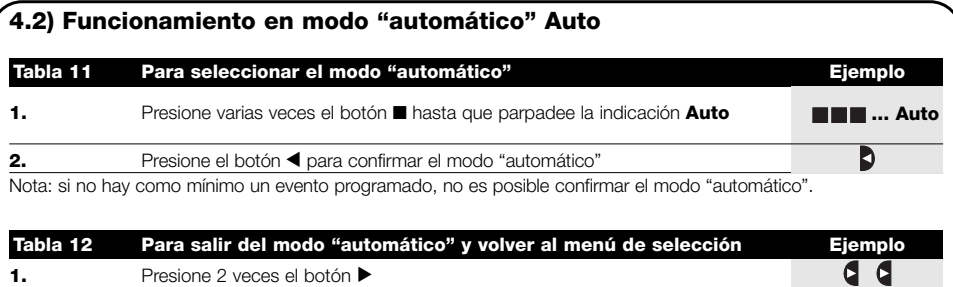

**Presione 2 veces el botón ▶** 

#### **4.3) Funcionamiento en modo "Nicetime" Auto Man**

"Nicetime" es un modo particular con el que se suspende, durante un cierto período de tiempo, el modo "automático" para pasar al modo "manual". Es posible seleccionar el modo Nicetime sólo si se encuentra en el modo "automático".

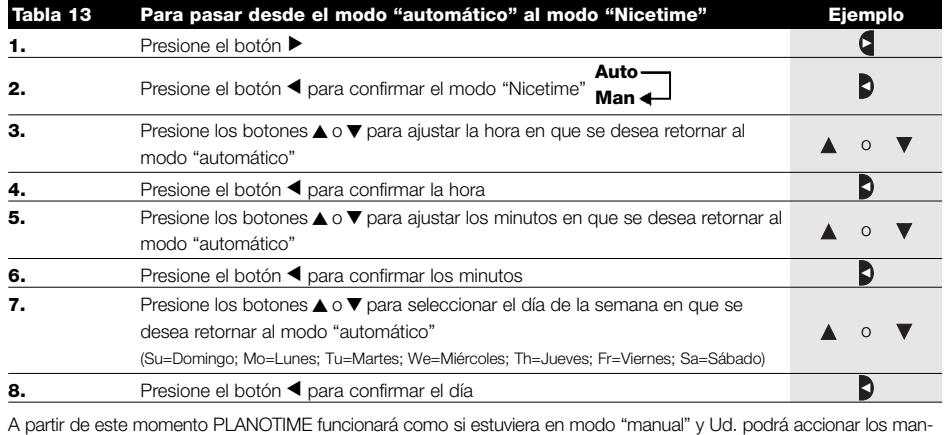

dos presionando cualquiera de los botones ▲■▼. PLANOTIME volverá al modo "automático" el día y a la hora predeterminada. Para salir del modo "Nicetime" antes del tiempo y volver al menú de selección, véase la tabla 20.

#### **4.4) Funcionamiento en modo "manual" Man Tabla 14 Per scegliere il modo "manuale" Ejemplo 1.** Presione varias veces el botón ■ hasta que parpadee la indicación **Auto ... Auto 2.** Presione el botón ▶ para que parpadee la indicación Man Œ **Man 3.** Presione el botón ◀ para confirmar el modo "manual" Đ **Tabla 15 Para seleccionar un grupo y enviar un mando Ejemplo 1.** Empezando desde el 1<sup>°</sup> grupo, presione varias veces el botón ▶ para **...** seleccionar otro grupo **2.** Ahora es posible usar los botones **A** ■ ▼ para enviar los mandos al grupo seleccionado **Tabla 16 Para enviar un mando al mismo grupo Ejemplo 1.** Presione uno de los botones  $\triangle \blacksquare \blacktriangledown$  $\blacktriangle$  $\blacksquare$

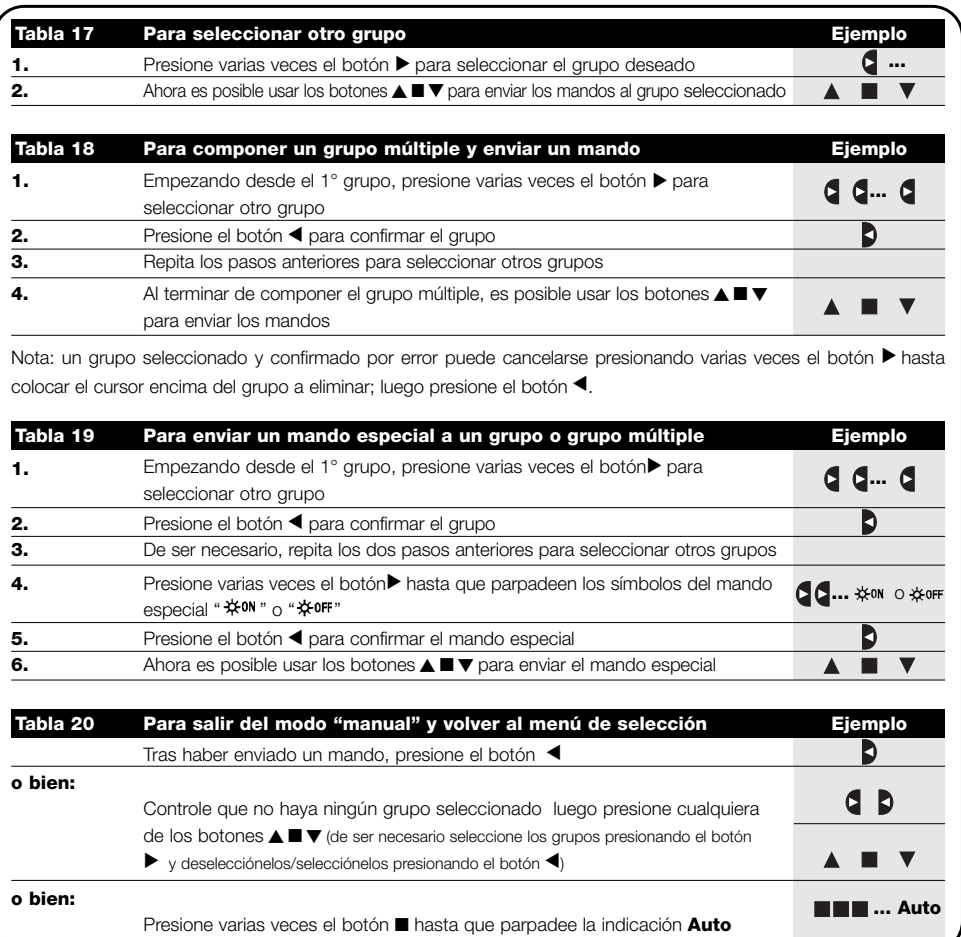

#### **4.5) Funcionamiento en modo "manual con registrador" Man**

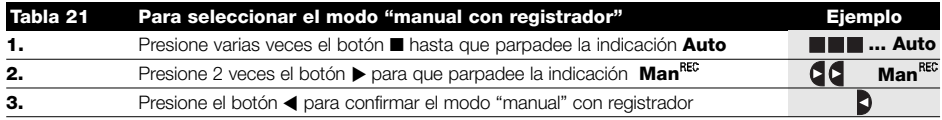

A partir de este momento PLANOTIME puede usarse como si estuviera en modo "manual" con la particularidad de que todos los mandos enviados con los botones ▲ o ▼ , con el día, las horas y los minutos en que han sido dados, serán memorizados como eventos. Nota: el modo "manual con registrador" no permite registrar eventos que contengan el mando "■".

**Consejos para las personas con poca experiencia:** Use este modo de funcionamiento para memorizar los eventos sin preocuparse de tener que programarlos uno por uno. Para memorizar los eventos de toda la semana, entre en el modo "manual con registrador", por ejemplo al comienzo de la semana, y use PLANOTIME para accionar la subida o bajada de los automatismos todos los días y a la hora deseada. Al comienzo de la semana siguiente, coloque PLANOTIME en modo "automático"; entonces, los eventos se repetirán automáticamente durante todas las semanas siguientes. Para cancelar un evento memorizado por error, véase el capítulo 5.2.3.

**E**

# **5) Cómo programar PLANOTIME**

El funcionamiento de PLANOTIME en modo "programación" permite crear los eventos, modificarlos, copiarlos y cancelarlos; es posible ajustar el reloj y los demás parámetros útiles para el funcionamiento de PLANOTIME.

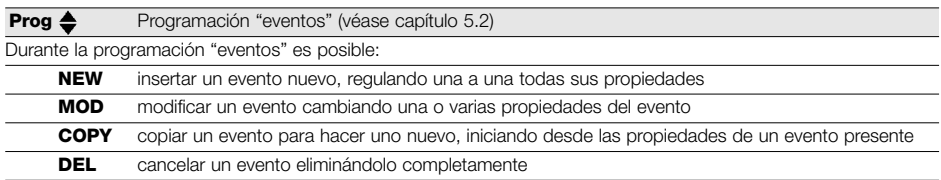

**Prog**  $\odot$  Ajuste del reloj (véase capítulo 5.3)

El ajuste del reloj es necesario para que PLANOTIME realice los eventos a la hora predeterminada. Si se usa el mando especial de "horario planetario" es necesario ajustar las horas, los minutos, el día de la semana, el día del mes, el mes y el año y, por último, el horario actual, es decir la hora de invierno (solar) o de verano (oficial).

**Prog**  $\Box$  Regulaciones de los parámetros "en vacaciones" (véase capítulo 5.4)

Permite regular la diferencia máxima permitida al evento respecto de aquella configurada. Puede abarcar desde un mínimo de 0 minutos (ninguna diferencia) a un máximo de 75 minutos respecto de lo previsto.

**Prog**  $\mathcal Q$  Regulación de los parámetros "horario planetario" (véase capítulo 5.5)

Permite regular los parámetros necesarios para calcular el "horario planetario":

- Latitud del lugar respecto del ecuador (está indicada en todos los mapas geográficos).
- Diferencia entre el horario indicado por el reloj y la hora solar real.
- Indicación de que la hora actual es de invierno (solar) o de verano (oficial).

#### **5.1) Selección del tipo de programación**

Para entrar en el modo "programación" hay que seleccionarlo y confirmarlo en el "menú de selección".

El menú de selección puede considerarse como el punto de salida para todas las funciones de PLANOTIME. Desde cualquier modo de funcionamiento o programación se encuentre PLANOTIME es posible volver al "menú de selección", presionando varias veces el botón ■ hasta que parpadee la indicación "**Auto**"

#### **5.1.1) Avance y retroceso para la programación**

La programación se realiza como un recorrido en etapas que pasa por todos los valores o parámetros necesarios. Durante dicho recorrido, le recordamos que:

- El símbolo que parpadea un 50% indica el parámetro que se está programando, es decir la etapa actual.
- Los botones ▲ o ▼ regulan el parámetro actual.
- El botón < confirma el parámetro y se continúa con la etapa siguiente.
- El botón anula la selección y se vuelve a la etapa anterior.
- El botón ▶ selecciona y deselecciona un parámetro.
- Un símbolo que parpadea un 25% indica que el parámetro no está seleccionado.
- Un símbolo que parpadea un 75% indica que el parámetro está seleccionado.
- En algunos casos no es posible confirmar un parámetro si no hay ningún parámetro seleccionado; por ejemplo, no es posible programar un evento sin haber seleccionado un día de la semana como mínimo.

## **5.2) Programación de "eventos"**

Durante la programación de los eventos hay que regular, una a una, todas las propiedades que componen el evento, es decir:

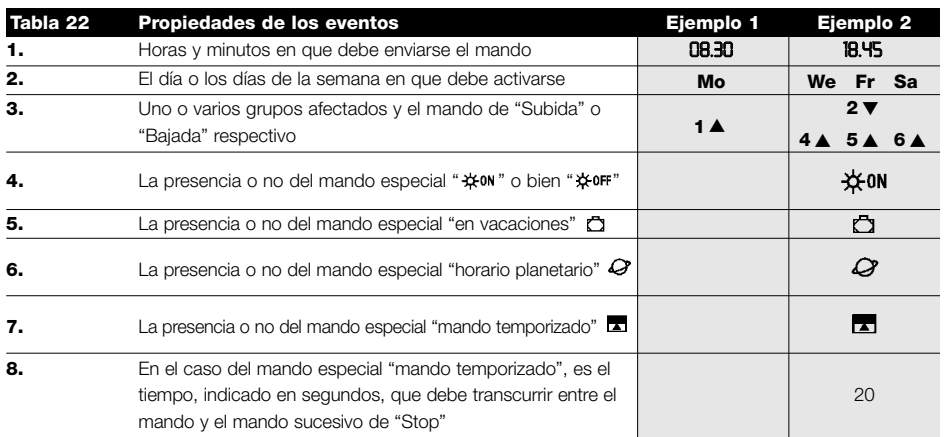

**NEW** 

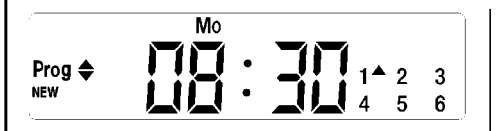

**En el ejemplo N°1:** a la hora 8:30 de cada Lunes, el grupo 1 recibirá un mando de "Subida".

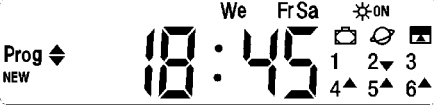

**En el ejemplo N°2:** a la hora 18:45 de cada Miércoles, Viernes y Sábado; el grupo 2 recibirá un mando de "Bajada" y los grupos 4, 5, 6 recibirán un mando de "Subida"; los mandos prevén la activación de los mandos automáticos que provienen de los sensores climáticos. Está activo el "horario planetario" por lo que el mando se desplazará, respecto de la hora 18:45, para seguir, durante el año, el horario del ocaso del sol. Los mandos son temporizados, es decir que prevén un mando de "Stop" después de 20 segundos desde el comienzo del movimiento.

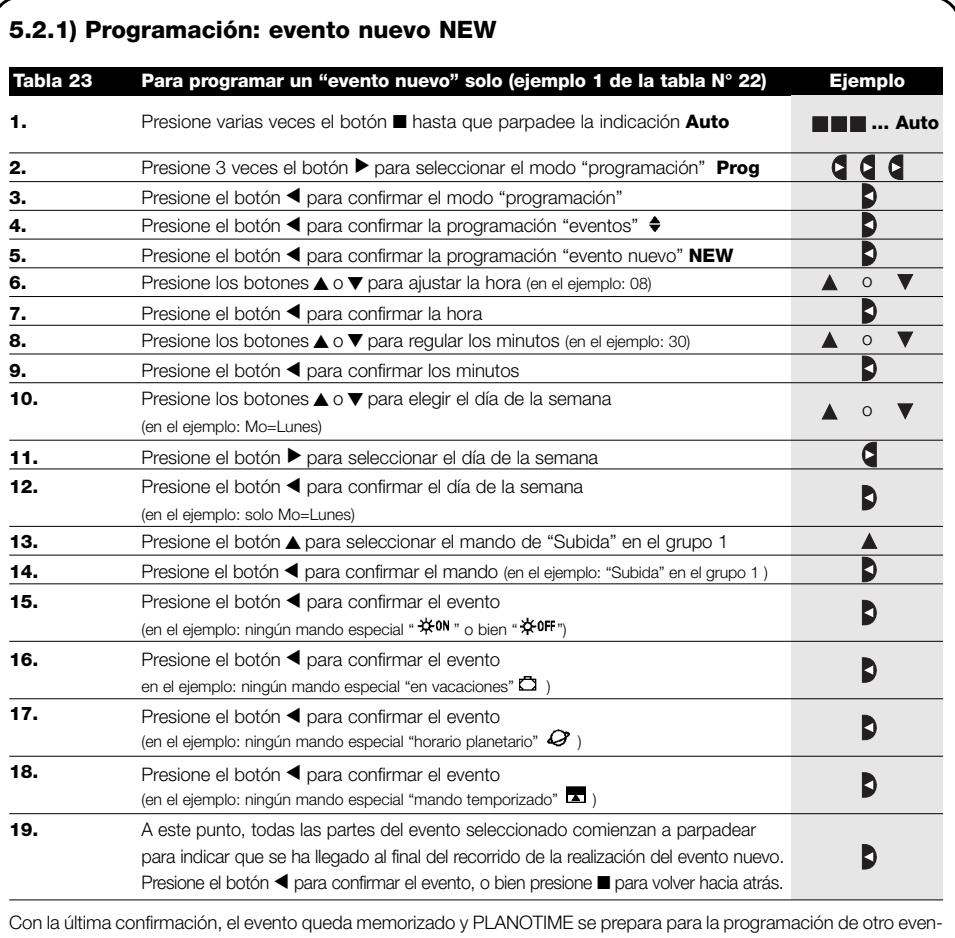

to nuevo; por lo tanto, continúe comenzando desde el punto N°5 de esta tabla.

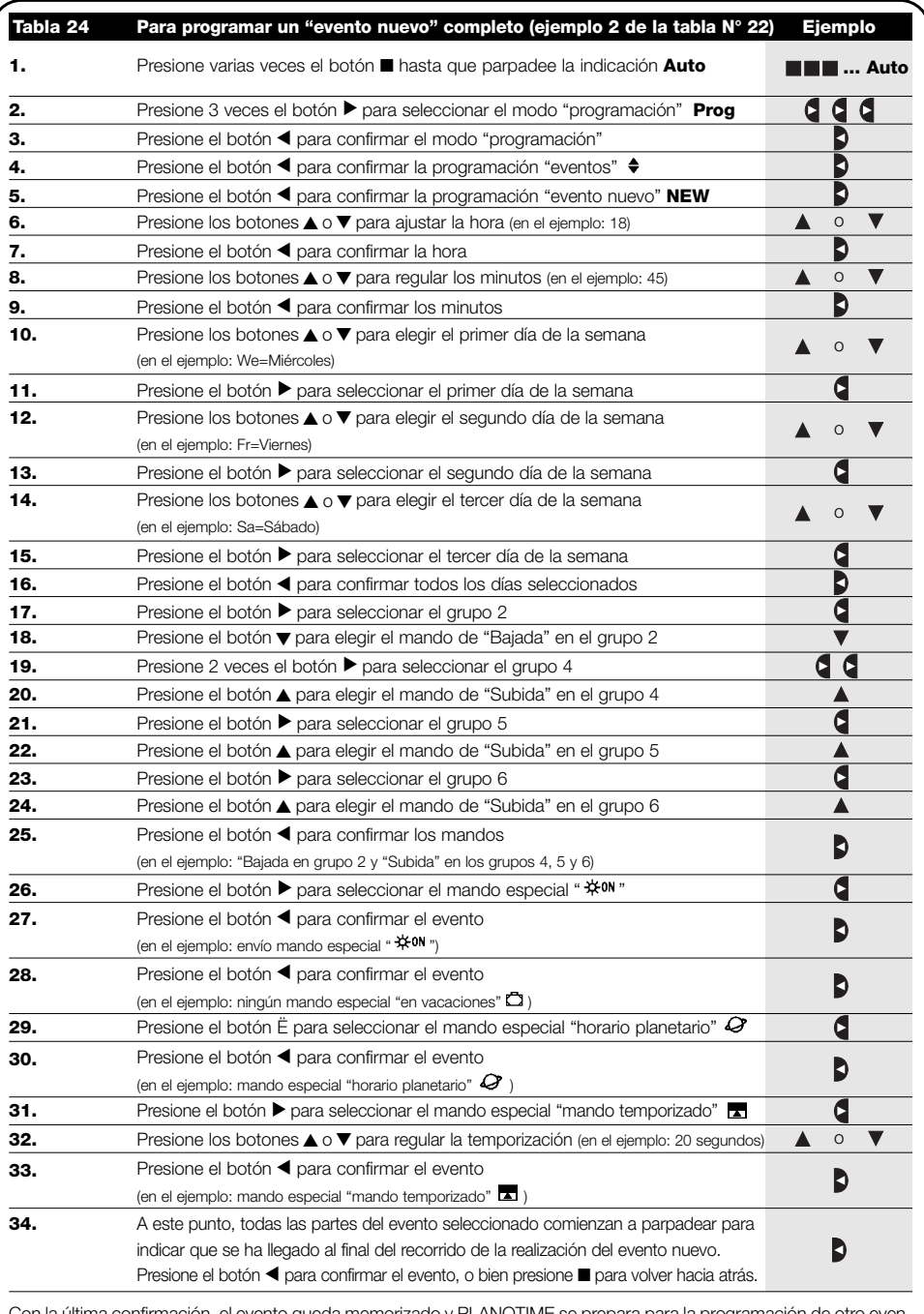

ima confirmación, el evento queda memorizado y PLANOTIME se prepara para la programación de otro evento nuevo; por lo tanto, continúe comenzando desde el punto N°5 de esta tabla. Nota: para el funcionamiento correcto del "horario planetario" es necesario haber regulado los parámetros correspondientes (véase tabla 30).

**E**

# **5.2.2) 5.2.2 Programación: modificación de eventos MOD**

Todos los eventos programados pueden modificarse en cualquier momento. Antes de modificar un evento, hay que buscarlo entre los demás eventos presentes.

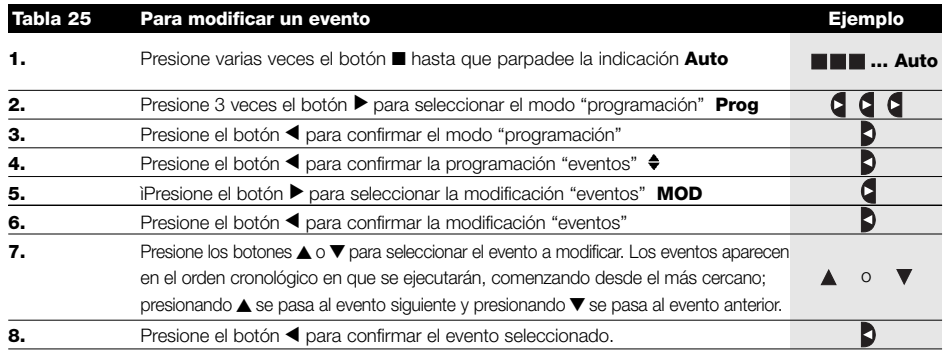

Desde este punto en adelante la modificación se cumple con el mismo recorrido por etapas de la programación "evento nuevo" (véase capítulo 5.2.1) y se pueden modificar o confirmar una a una todas las propiedades del evento. Tras haber modificado y confirmado el último parámetro, el evento queda memorizado nuevamente y PLANOTIME se prepara para la modificación de otro evento; por lo tanto, continúe comenzando desde el punto N°6 de esta tabla.

## **5.2.3) Programación: cancelación de eventos DEL**

Todos los eventos programados pueden cancelarse en cualquier momento. Antes de cancelar un evento, hay que buscarlo y seleccionarlo entre los demás evento presentes.

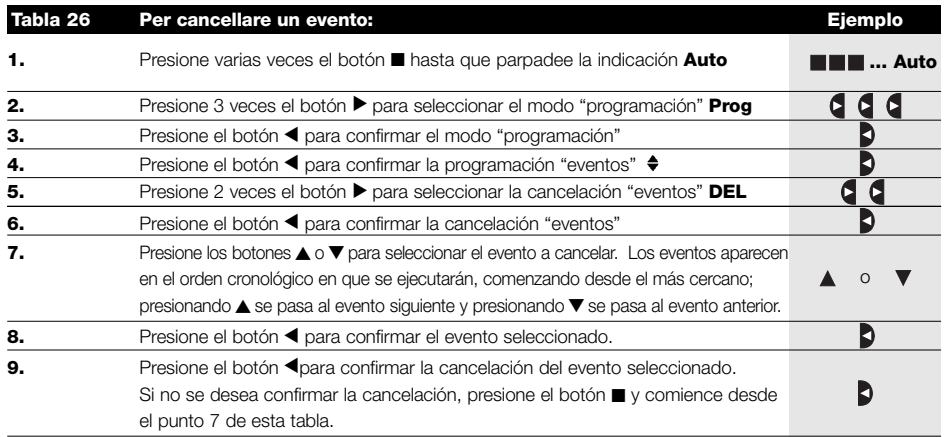

Tras haber cancelado un evento, PLANOTIME se prepara para la cancelación de otro evento; por lo tanto, continúe comenzando desde el punto N°6 de esta tabla.

## **5.2.4) Programación: copiado de eventos COPY**

Para programar rápidamente un evento nuevo similar a uno presente, es posible hacerlo a través del copiado del evento y la sucesiva modificación de los parámetros que cambian.

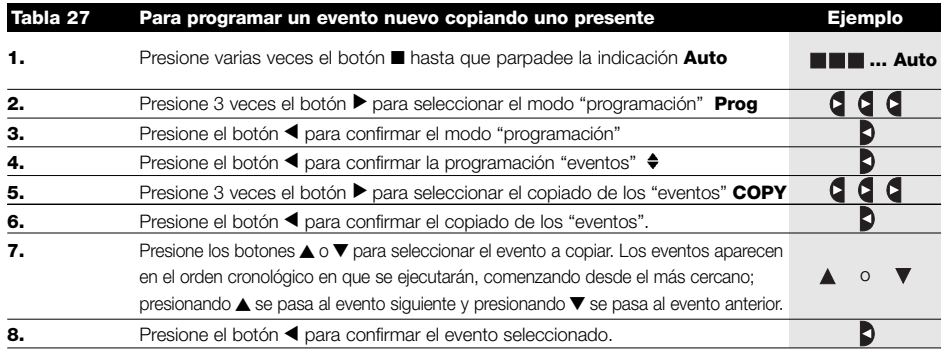

Desde este punto en adelante la modificación del evento copiado se cumple con el mismo recorrido por etapas de la programación "evento nuevo" (véase capítulo 5.2.1) y se pueden modificar o confirmar una a una todas las propiedades del evento. Tras haber modificado y confirmado el último parámetro, el evento copiado queda memorizado como un evento nuevo y PLANOTIME se prepara para el copiado de otro evento; por lo tanto, continúe comenzando desde el punto N°6 de esta tabla.

# **5.3) Ajuste del reloj**

El reloj se ajusta inmediatamente después de haber conectado la pila, pero podría ser necesario modificar el reloj incluso en otras ocasiones, por ejemplo en el cambio de la hora de invierno (solar) a la hora de verano (oficial).

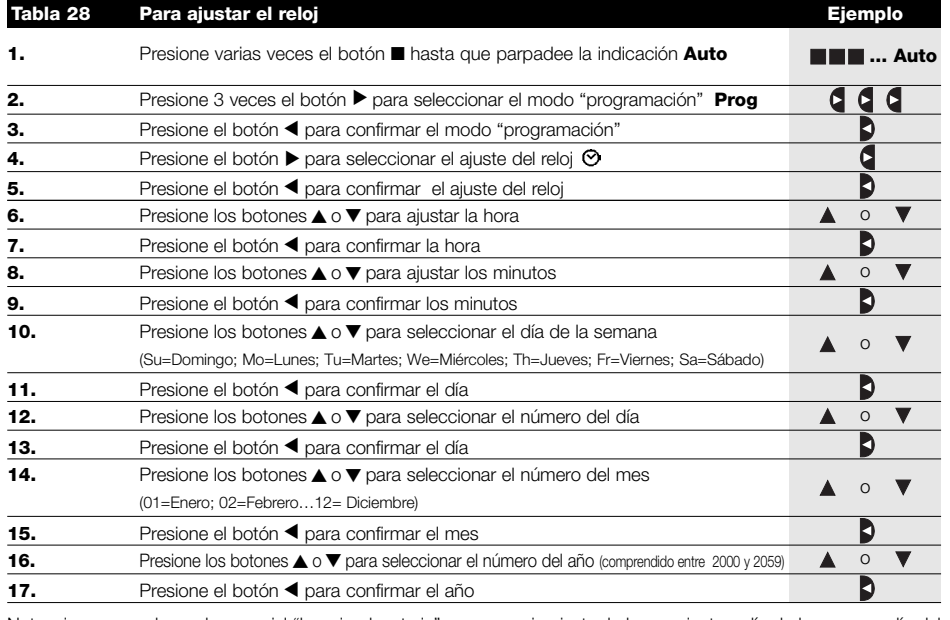

Nota: si se usara el mando especial "horario planetario" es necesario ajustar la hora, minutos, día de la semana, día del mes, mes y año, y también el horario actual, es decir el horario de invierno (solar) o de verano (oficial); véase la tabla 30.

#### **5.4) Regulación de los parámetros del mando especial "en vacaciones"**

Para el funcionamiento correcto del mando especial "en vacaciones" es necesario regular el valor máximo de la diferencia admitida, el valor puede ser de 0 a 75 minutos, ajustable en pasos de 5 minutos. Por ejemplo, si el valor está ajustado en 15, el resultado que se obtiene para un evento programado para la hora 08:00 podrá ejecutarse casualmente entre las 7:45 y las 8:15. La modificación de este parámetro abarca todos los eventos con este mando especial habilitado.

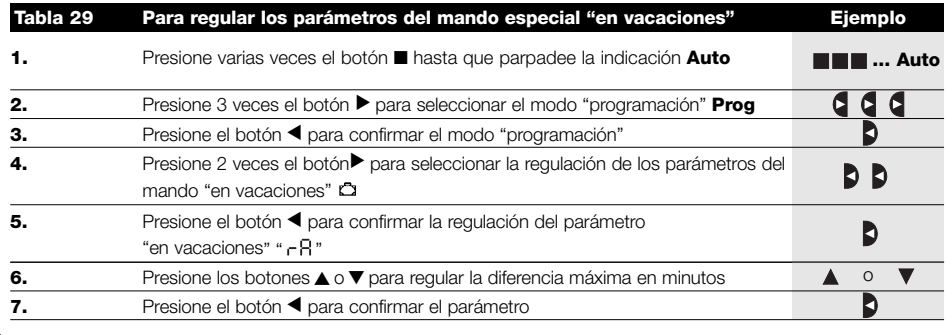

#### **5.5) Regulaciones de los parámetros del mando especial "horario planetario"**

Para el funcionamiento correcto del mando especial "horario planetario" es necesario regular algunos parámetros; a saber:

• Latitud del lugar respecto del ecuador, ajustable entre 65° (hacia el polo Norte) y -65° (hacia el polo Sur) pasando por 0° (ecuador). Para encontrar el valor a insertar " LA " aproximadamente, observe la figura indicada en la página siguiente o con-

sulte un mapa geográfico más detallado.

- Diferencia entre el horario indicado por el reloj y la hora solar real " d<sup>E</sup>"; en práctica, la diferencia entre el mediodía indicado por el reloj y el mediodía solar real del lugar puede regularse entre 0 y  $\pm$  99 minutos. En el capítulo "Qué hay que hacer si…" se describe un método para medir dicho valor.
- Si no fuera necesaria una regulación precisa, es posible dejar este parámetro en cero.
- Indicación de que la hora actual es de invierno (solar) o de verano (oficial).

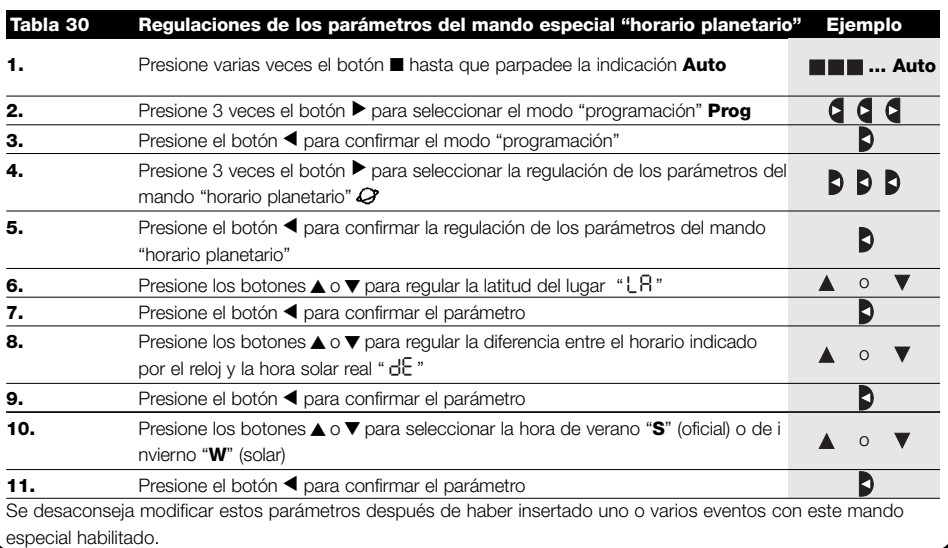

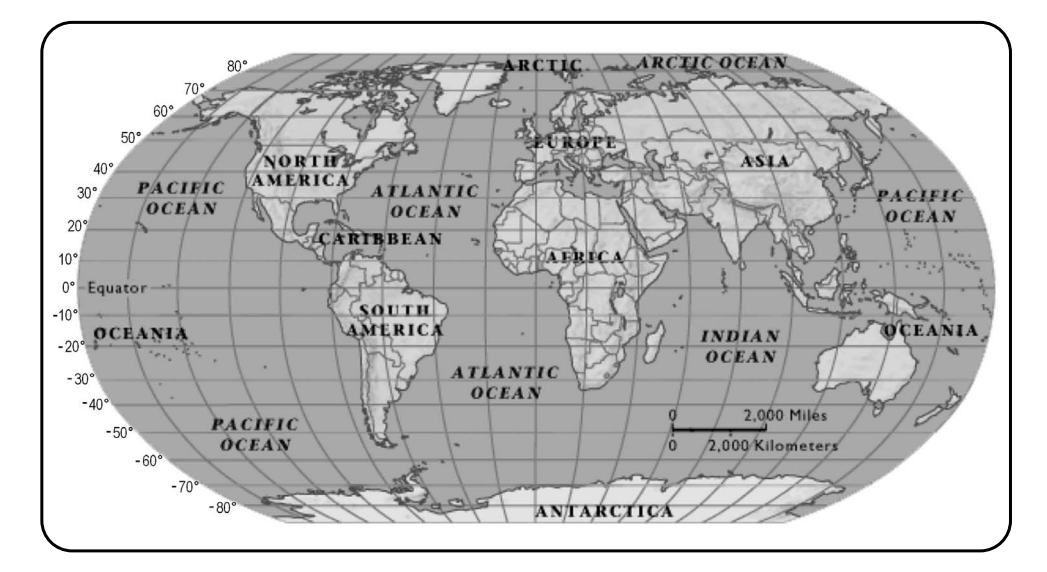

# **6) Sustitución de la pila**

Cuando se enciende la indicación de pila agotada "  $\equiv$  " es necesario sustituirla lo antes posible; en dicha situación existe un enorme riesgo de que los mandos no puedan ser enviados correctamente.

Para sustituir la pila, hay que abrir la tapa del alojamiento de la pila y proceder tal como indicado en las figuras. Después de sustituir la pila, hay que ajustar el reloj interno (véase capítulo 2.2).

Atención: las pilas contienen substancias contaminantes, no las arroje en los residuos comunes sino que utilice los métodos de eliminación previstos por las normas locales.

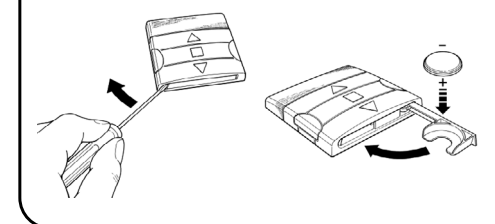

# **7) Advertencias**

Para usar PLANOTIME no es necesario tomar grandes medidas; sin embargo, le aconsejamos tener en cuenta los siguientes aspectos:

- Los mandos enviados por radio desde PLANOTIME no pueden ofrecer la garantía total de que sean recibidos por los automatismos.
- Algunos componentes de PLANOTIME pueden contener substancias contaminantes; no los abandone en el medio ambiente.

**E**

- **Para aumentar la seguridad de que un mando sea recibido:** insértelo 2 o varias veces a la misma hora (copiando el evento) o bien una segunda vez en el minuto sucesivo.
- **Para que PLANOTIME salga de una programación o de un modo de funcionamiento:** presione varias veces el botón ■ hasta que parpadee la indicación "Auto"; luego, presionando el botón ▶ es posible seleccionar el modo de funcionamiento deseado.
- **Para medir la diferencia entre la hora indicada por el reloj y la hora solar real:** el valor requerido por el mando especial "horario planetario" es la diferencia entre el mediodía indicado por el reloj y el mediodía solar real del lugar. Un método muy sencillo para medir dicho valor es observar la sombra provo-

cada por el sol de un objeto (es preferible que esté en posición vertical y sea puntiagudo, por ejemplo un palo); la sombra se acorta hasta el mediodía solar y luego se alarga nuevamente a la tarde. El mediodía solar es cuando la longitud de la sombra es la más corta respecto de la base del objeto. Cuando sucede esto, reste a la hora indicada por el reloj una hora si el período corresponde a la hora de verano (oficial) y entonces calcule la diferencia en minutos respecto de las 12:00 horas; el resultado es el valor que hay que insertar en PLANOTIME. Por ejemplo, si el mediodía solar real se produce a la hora 12:25, hay que insertar el valor 25; si por el contrario se produce a la hora 11:47 hay que insertar el valor -13.

Nota: el método descrito no tiene en cuenta algunos fenómenos astronómicos, pero el error insertado es insignificante para el funcionamiento de PLANOTIME.

#### **8.1) Lista de los errores**

Existen rarísimas situaciones en que PLANOTIME podría funcionar mal; si esto sucediera, siempre se visualiza la causa del error. En la siguiente tabla se mencionan los errores y las posibles soluciones.

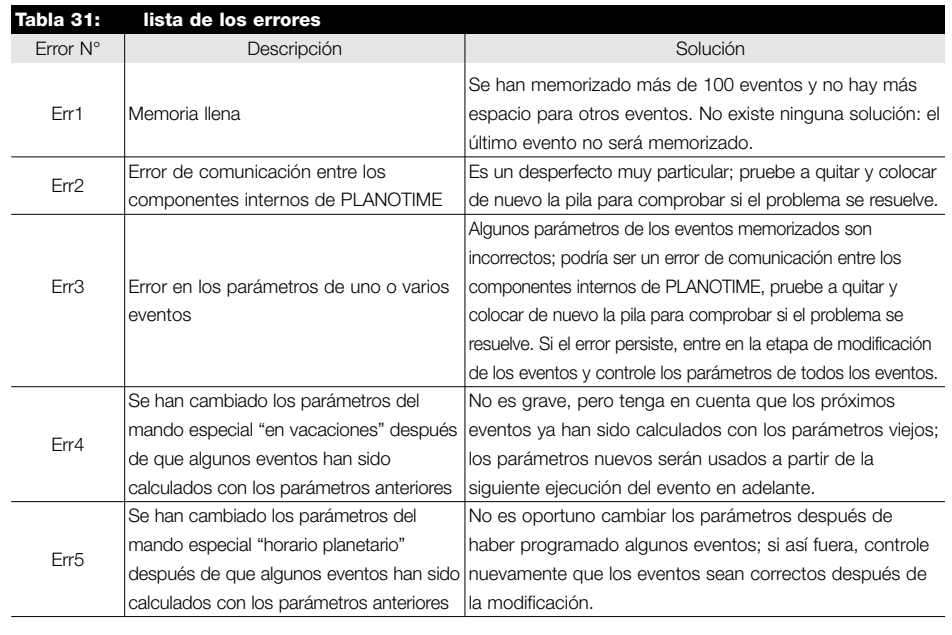

# **9) Características técnicas**

Con la finalidad de mejorar los productos, NICE S.p.a. se reserva el derecho de modificar las características técnicas en cualquier momento y sin previo aviso, garantizando la funcionalidad y el destino de uso previstos. Nota: todas las características técnicas se refieren a una temperatura de 20°C.

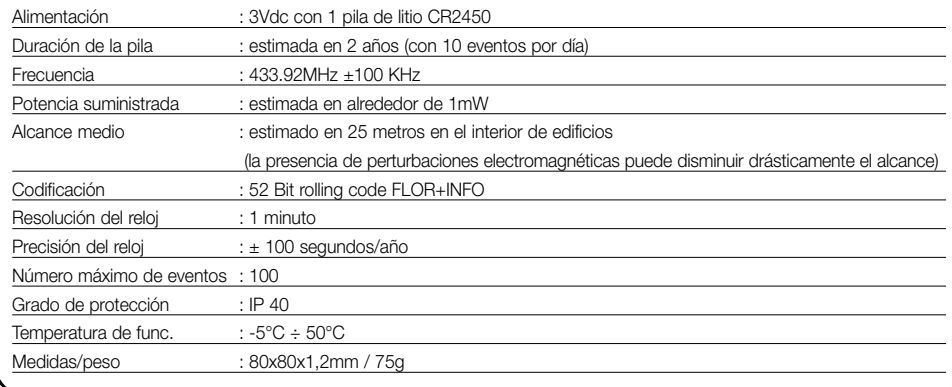

# **A1 Apéndice**

Antes de la programación, use la siguiente tabla para crear los eventos y use los eventos memorizados como memorándum.

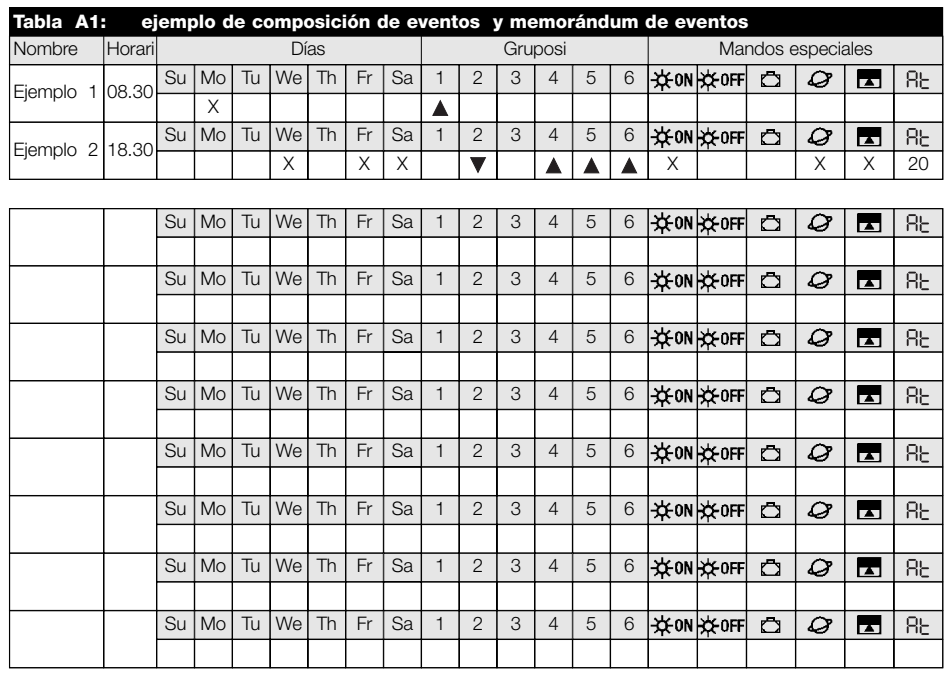

**E**

# **Spis rozdziałów pag**

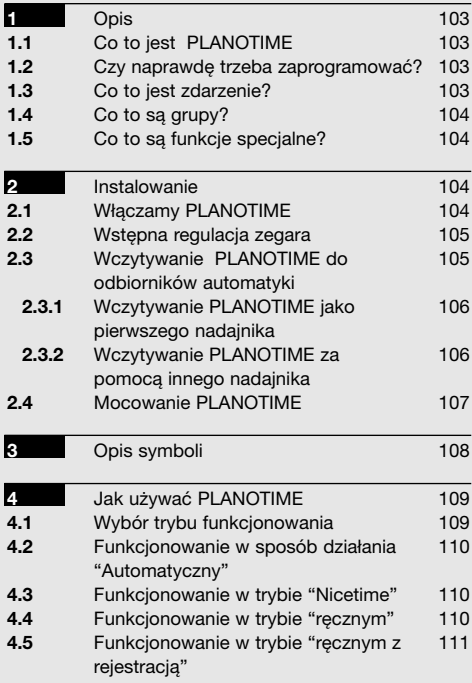

#### **pag**

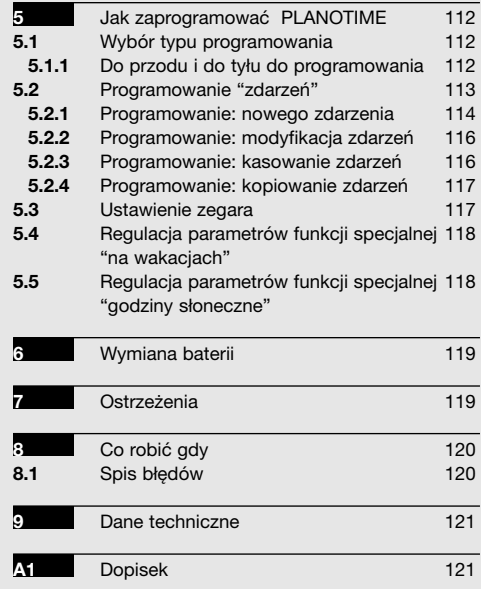

# **Spis tabel page of the page of the state of the page of the state of the page of the state of the state of the state of the state of the state of the state of the state of the state of the state of the state of the state**

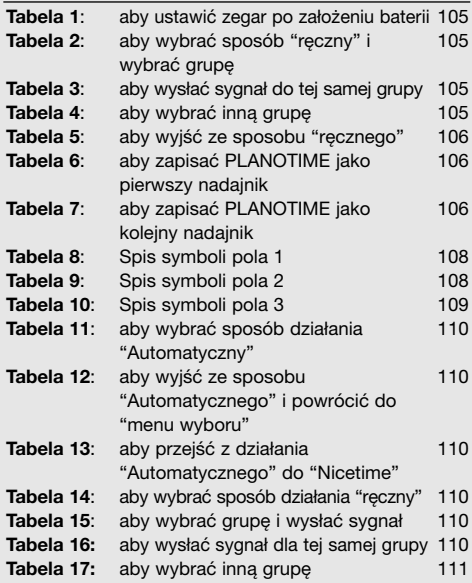

#### **pag**

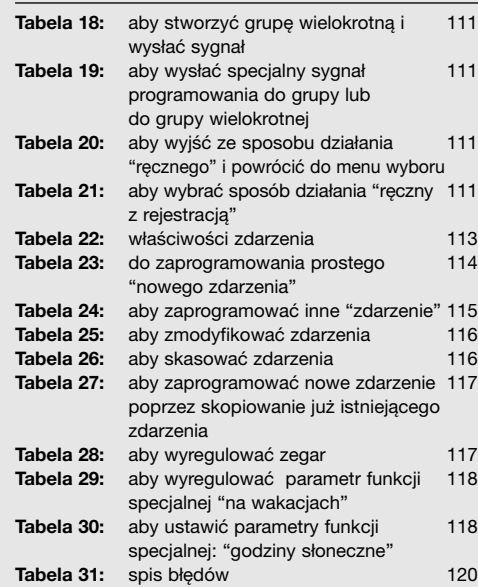

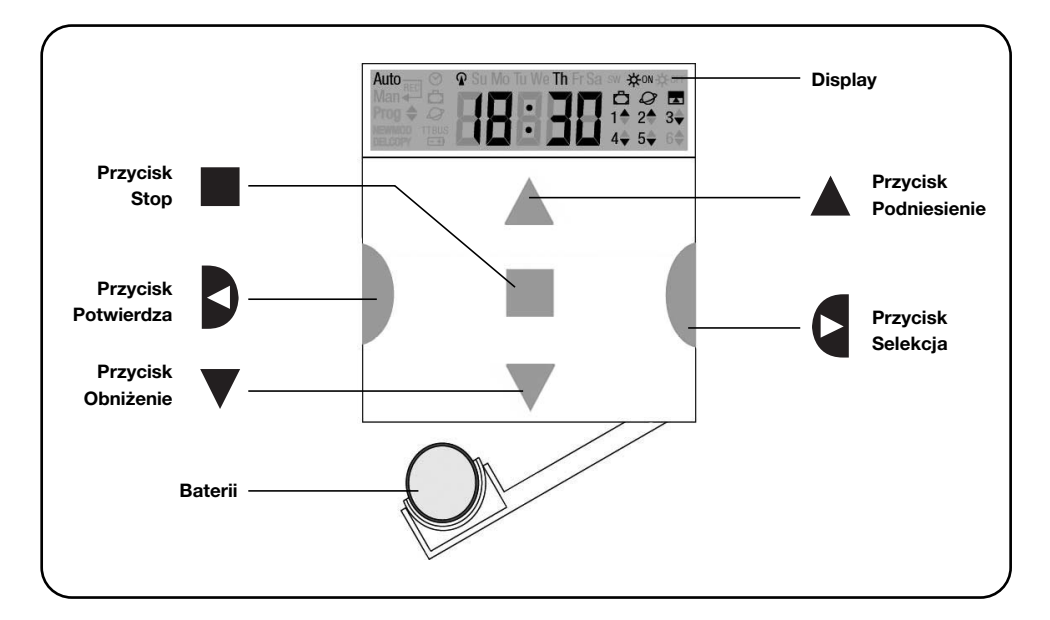

# **1) Opis**

W niniejszym rozdziale przedstawiamy opis podstawowych danych PLANOTIME.

Uważnie przeczytać tą część ponieważ zapoznanie się z produktem ułatwia jego użytkowanie.

#### **1.1) Co to jest PLANOTIME**

PLANOTIME jest nadajnikiem radiowym do sterowania automatyką rolet i markiz; służy do zarządzania 6 grupami automatyki. Może pracować w sposób "ręczny"; wówczas właśnie wy będziecie

kierowali automatyką, lub w sposób "automatyczny", w którym PLANOTIME będzie kierował urządzeniami w dniach i godzinach uprzednio zaprogramowanych.

#### **1.2) Czy naprawdę trzeba zaprogramować?**

Niestety tak!. PLANOTIME nie zna waszych obyczajów; gdy zamierzacie używać go w sposób "automatyczny" to musi on wiedzieć, kiedy obniżyć markizy, powinien wiedzieć też o tym, że w Niedzielę odpoczywacie dłużej z opuszczonymi roletami.

Logika programowania i funkcjonowania PLANOTIME w trybie "automatycznym" jest logiką "**zdarzenia**".

#### **1.3) Co to jest zdarzenie?**

"Zdarzeniem" jest wykonaniem zadania ruchu (podnoszenia lub obniżenia rolet, podnoszenia lub opuszczania markiz, itp.) w danym momencie dnia lub w danym dniu lub w określone dni w tygodniu.

Na przykład "zdarzeniem" jest zadanie podniesienia rolet o 8:30 w Sobotę i w Niedzielę, a innym "zdarzeniem" jest podnoszenie markiz o 18:45 każdego dnia w danym tygodniu.

**PL**

#### **1.4) Co to są grupy?**

Za "grupę" uważa się pojedynczy automat lub grupę siłowników uaktywnianych razem: jedną grupą może być markiza od strony południowej budynku, drugą grupą mogą być markizy od strony zachodniej a rolety części dziennej mogą być trzecią grupą.

PLANOTIME może zarządzać 6 grupami pojedynczo lub kilkoma grupami razem odpowiednio ze sobą powiązanymi (grupa wielokrotna).

Tworzenie grup odbywa się podczas fazy zapisywania kodu radiowego według opisu w rozdziale 2.3

#### **1.5) Co to są funkcje specjalne?**

Kiedy ma miejsce "zdarzenie" wówczas PLANOTIME wysyła sygnał do właściwych grup podlegających danemu zdarzeniu. Zwykle funkcje te przewidują obniżanie lub podnoszenie automatyki i mogą one być także dostosowane do zadań specjalnych:

- Słońce ON  $*^{00}$  lub Słońce OFF  $*^{00}$ : uaktywnia lub wyłącza funkcje automatyki, które pochodzą od czujników klimatycznych. Funkcja ta służy do wyboru czy sterować samemu automatyką (Słońce OFF) czy pozwolić, aby sterowały nią czujniki (Słońce ON). Ta funkcja wyłącza czujniki Deszczu i Słońca, a czujnik Wiatru, jako że jest on zabezpieczeniem, będzie zawsze aktywny.
- **Na wakacjach**  $\Box$  : przestawia o kilka minut (od 0 do 75), w przypadkowy sposób, godzinę zdarzenia w stosunku do czasu zaprogramowanego; służy do symulacji obecności osób w domu nawet gdy nikogo nie ma.
- **Godziny słoneczne**  $\mathcal{Q}$ : dzień po dniu, w ciagu roku, koryguje godzinę zaprogramowanego zdarzenia odpowiednio do czasu wschodu i zachodu słońca; jak na przykład w lecie przyśpiesza poranne zdarzenia i opóźnia popołudniowe.
- **Funkcja czasowa E**: służy do częściowego podnoszenia lub obniżania markizy czy rolety i uaktywnia się po wysłaniu sygnału "Stop" chwilę po wysłaniu sygnału na "Podniesienie" lub "Obniżenie" (od 1 do 99 sekund).

Dokładniejsze informacje o tych funkcjach specjalnych znajdują się w rozdziale 5.

# **2) Instalowanie**

Ten rozdział służy do ułatwienia czynności instalowania i uruchomienia PLANOTIME. Będą tutaj omawiane aspekty związane ze szczegółami technicznymi; kierując się niniejszymi instrukcjami, unikniemy niebezpiecznych sytuacji dla człowieka jak i dla automatyki. Unikniemy możliwości uszkodzenia PLANOTIME.

**Uwaga:** w tym rozdziale zakładamy, że są już znane podstawowe funkcje PLANOTIME; jeśli tak nie jest, przeczytać także rozdziały 3 i 4.

#### **2.1) Włączamy PLANOTIME**

PLANOTIME pracuje przy zasilaniu z baterii, która jest już włożona ale nie jest podłączona, aby jej niepotrzebnie nie zużywać. Aby uaktywnić PLANOTIME należy wyciągnąć języczek plastikowy, który wystaje z przegródki na baterię.

Zaraz po właczeniu PLANOTIME bedzie wymagał ustawienia wewnętrznego zegara.

## **2.2) Wstępna regulacja zegara**

Aby wyregulować zegar należy kierować się opisami umieszczonymi w tabeli nr 1. Jeżeli nie zamierza się wykonać tej regulacji, nacisnąć przycisk "■"; w tym wypadku zegar zacznie odliczać czas od godziny 00.00 i od Niedzieli.

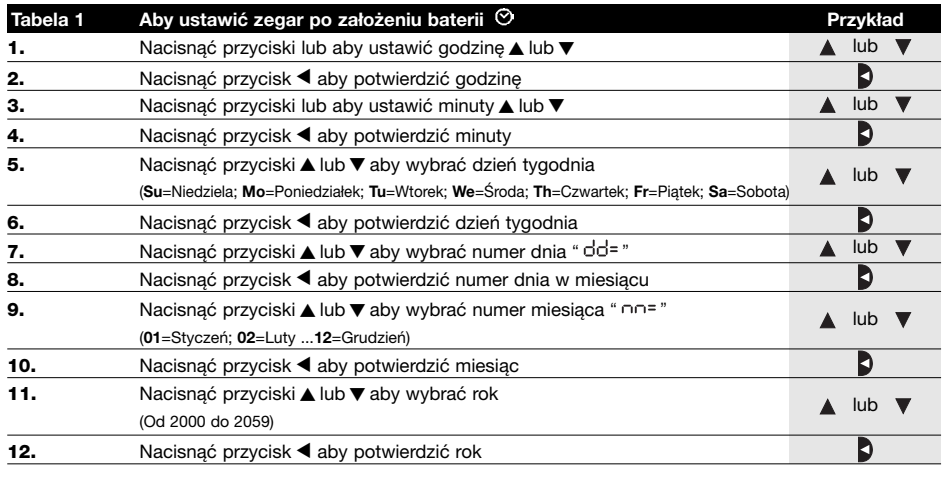

Po wymianie baterii należy ustawić tylko zegar; wszystkie inne zdarzenia i parametry pozostaną zapisane w pamięci PLANOTIME.

## **2.3) Memorizzazione di PLANOTIME nei ricevitori degli automatismi**

Każdy nadajnik radiowy, czyli także PLANOTIME, jest rozpoznawany przez automatykę poprzez "kod", który jest inny dla każdego nadajnika. Niezbędne jest więc wykonanie "zapisywania", którym dostosowuje się automatykę do rozpoznawania kodu PLANOTIME.

Gdy grupa złożona jest z wielu urządzeń, należy powtórzyć zapisywanie dla każdego z nich. PLANOTIME będzie mógł sterować 6 grupami automatów i do każdej wyśle inny kod, dlatego też przed fazą zapisywania należy wybrać grupę, do której dany siłownik będzie należał. Zapisywanie jest możliwe wówczas, gdy PLANOTIME funkcjonuje w systemie "ręcznym". Wybieramy każdorazowo tylko **jedną grupę**.

Aby wybrać sposób "ręczny" i wybrać grupę należy wykonać poniższe czynności.

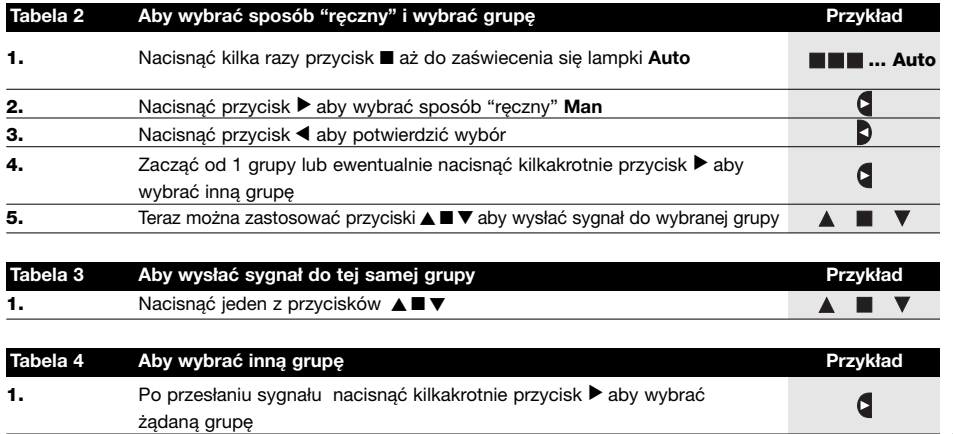

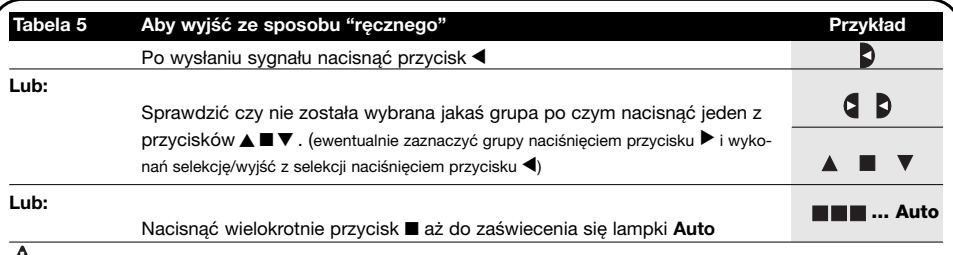

**Uwaga:** Zapisywanie kodu może być wykonane we wszystkich odbiornikach, które znajdują się w zasięgu **!** PLANOTIME; należy więc zasilić tylko ten , który podlega tej procedurze.

Wszystkie sekwencje zapisywania są określone czasowo, czyli że należy je wykonać w czasie przewidzianym.

#### **2.3.1) Wczytywanie PLANOTIME jako pierwszego nadajnika**

Kiedy pamięć z odbiornika nie posiada żadnego kodu, należy przystąpić do fazy wczytywania PLANOTIME według poniższej procedury:

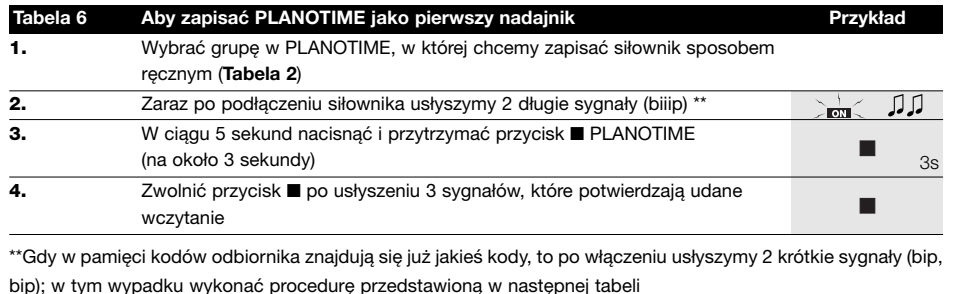

## **2.3.2) Wczytywanie PLANOTIME za pomocą innego nadajnika**

Gdy w pamięci odbiorników znajdują się już kody innych nadajników, należy przystąpić do wczytywania PLANOTIME według poniższej procedury:

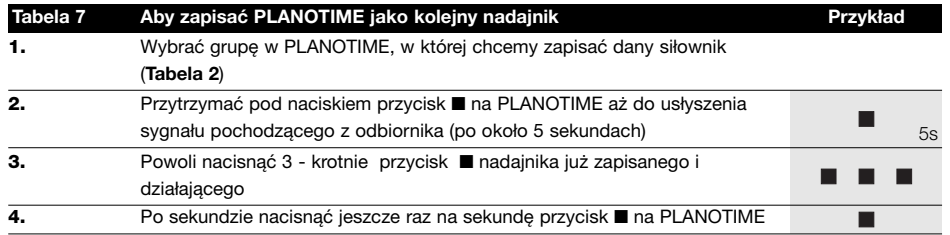

3 sygnały pochodzące z odbiornika zasygnalizują, że PLANOTIME został prawidłowo zapisany. Gdy pamięć odbiornika jest pełna (14 kodów) to wydanie 6 sygnałów oznaczać będzie, że PLANOTIME nie może być zapisany.

#### **2.4) Mocowanie PLANOTIME**

Aby wybrać jak najlepsze miejsce na umieszczenie PLANOTIME kierować się poniższymi wskazówkami:

- PLANOTIME jest przystosowany do zamontowania tylko w zabezpieczonych pomieszczeniach i nie może być zamontowany na zewnątrz i w miejscach, gdzie będzie wystawiony na opady deszczu.
- Powinien być zamocowany na wysokości 1,5m od ziemi tak, aby można było patrzeć na PLANOTIME lekko od góry.
- Nie umieszczać go w pobliżu, lub, co gorzej, na strukturach metalowych, które zmniejszają jego zasięg działania.
- Umieścić PLANOTIME w żądanym punkcie i wykonać próbę sterowania wszystkich urządzeń i sprawdzić czy otrzymują one od niego sygnał radiowy.
- Pamiętać należy, że gdy bateria zasilająca nie jest nowa to zasięg może zmniejszyć się o 20÷30%.

**UWAGA: obecność innych urządzeń – nadajników !radiowych lub zakłóceń elektromagnetycznych może zmniejszyć drastycznie zasięg PLANOTIME. Nice S.p.a. nie może zagwarantować, że sygnały będą odbierane przez wszystkie urządzenia (w celu zmniejszenia tego ryzyka należy zapoznać się z rozdziałem 8 "Co robić gdy ".** 

Po zweryfikowaniu funkcionowania systemu, PLANOTIME można przykręcić na stałe śrubami tak jak pokazano na rysunku.

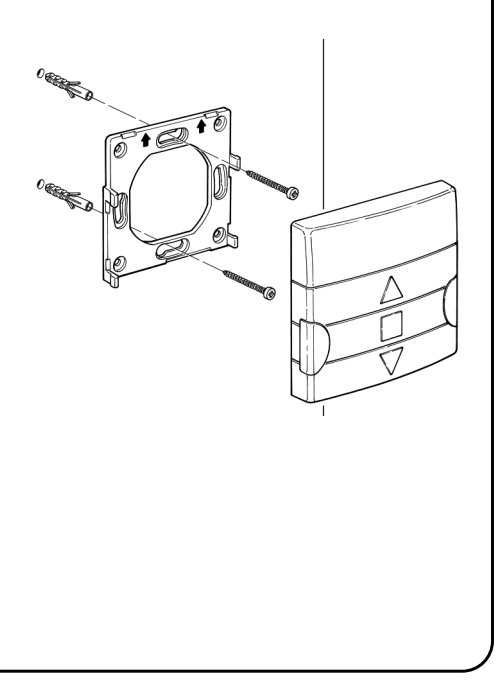

**PL**

# **3) Opis symboli**

Symbole widoczne na PLANOTIME podzielone są na trzy pola:

- **Pole 1** po lewej stronie wskazuje sposoby funkcjonowania i programowania
- **Pole 2** po środku wskazuje zegar tygodniowy
	-
- 
- **Pole 3** po prawej stronie wskazuje grupy funkcji specjalnych

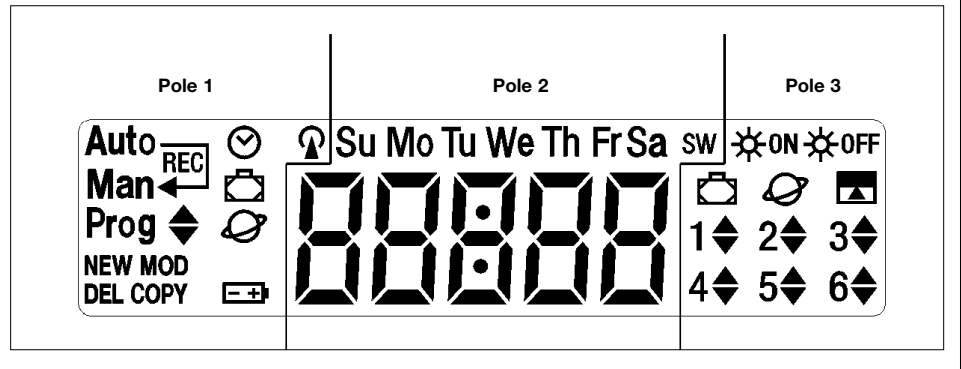

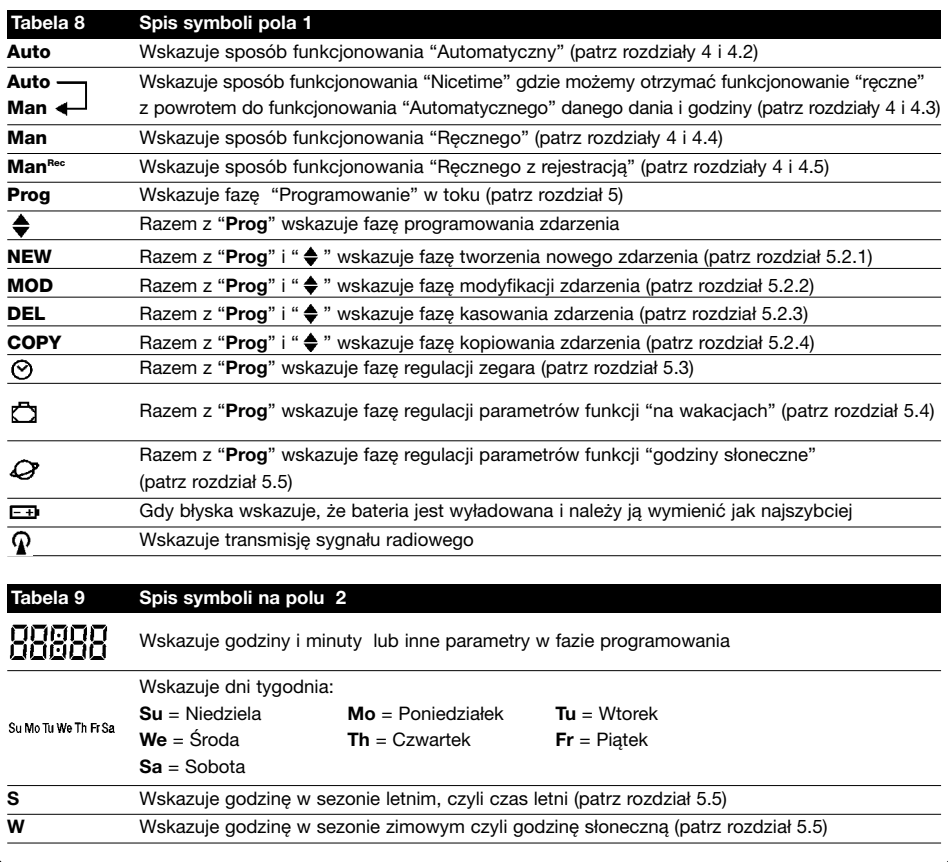
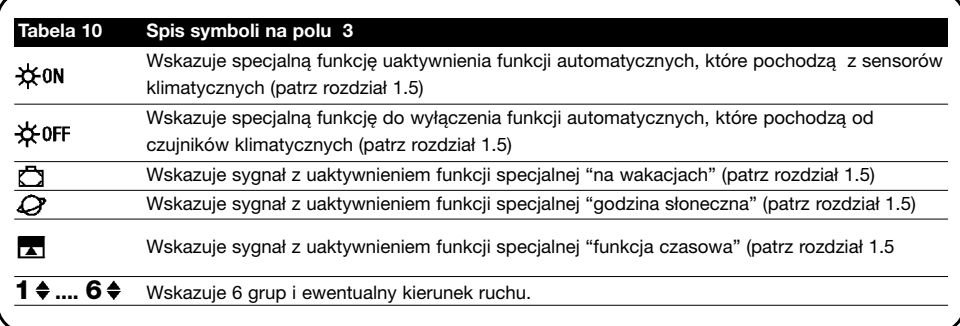

# **4) Jak używać PLANOTIME**

PLANOTIME może być używany przy wielu ustawieniach funkcjonowania.

**Auto** Sposób funkcjonowania "Automatyczny" (patrz rozdział 4.2)

W trybie "Automatycznym", PLANOTIME wykonuje zdarzenia zaprogramowane w ustalonym dniu i godzinie.

**Auto** Sposób funkcjonowania "Nicetime" (patrz rozdział 4.3)

**Man**

W trybie "Nicetime" PLANOTIME funkcjonuje tak jak w sposobie "ręcznym", z tym wyjątkiem, że powróci automatycznie do sposobu funkcjonowania "Automatycznego" w ustalonym dniu i o określonej godzinie. W praktyce służy do przerwania sposobu "Automatycznego" na pewien okres czasu.

**Man** Sposób funkcjonowania "ręczny" (patrz rozdział 4.4)

W trybie "ręcznym" PLANOTIME prześle do wybranych grup tylko te sygnały, które pochodzą od nacisku przycisków ▲ ■ ▼ .

**Notatka:** sposób "ręczny" jest jedynym sposobem, w którym nie jest ważne wyregulowanie zegara.

**ManRec** Sposób funkcjonowania "ręczny z rejestracją" (patrz rozdział 4.5)

W trybie "ręcznym z rejestracją" PLANOTIME będzie funkcjonował tak jak w sposobie "ręcznym", ale dodatkowo wszystkie sygnały sterujące zostaną zarejestrowane jako zdarzenia i będą zapisane razem z godziną kiedy miały miejsce. Służy do tworzenia układu zdarzeń bez konieczności bezpośredniego zaprogramowania każdego z nich osobno, ale z zastosowaniem PLANOTIME w trybie "ręcznym" przez jeden tydzień i zapamiętaniem historii obsługi.

**Prog** Tryb "programowanie" (patrz rozdział 5)

W trybie "programowania" można programować, zmieniać, kopiować i kasować zdarzenia; można również wyregulować zegar i inne parametry przydatne przy funkcjonowaniu PLANOTIME.

## **4.1) Wybór trybu funkcjonowania**

Aby wejść w żądany tryb funkcjonowania należy go wybrać i potwierdzić wybór w "menu wyboru". "Menu wyboru" można uważać za punkt startowy dla wyboru funkcji PLANOTIME: "**Auto**", "**Man**", "**ManREC**" i "**Prog**".

Z jakiegokolwiek sposobu funkcjonowania lub programowania, w jakim znajduje się PLANOTIME można powrócić do "menu wyboru " po wielokrotnym naciśnięciu przycisku ■ aż do zaświecenia się lampki "**Auto**",

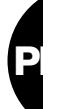

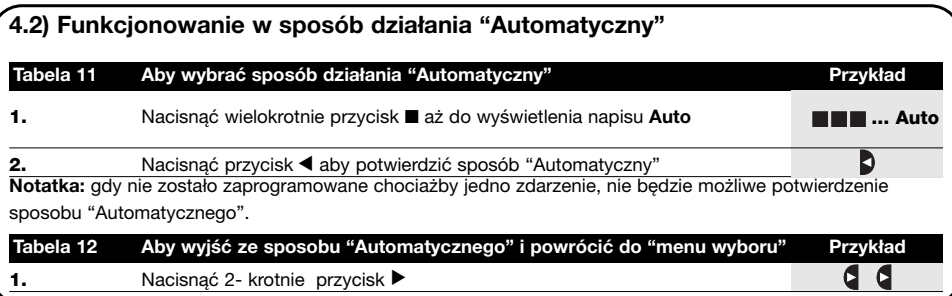

#### **4.3) Funkcjonowanie w trybie "Nicetime" Auto Man**

"Nicetime" jest specyficzną funkcją, która przerywa na jakiś czas, tryb "Automatyczny" aby przejść na tryb "ręczny". Można wybrać funkcję Nicetime tylko gdy znajdujemy się w ustawieniu "Automatycznym".

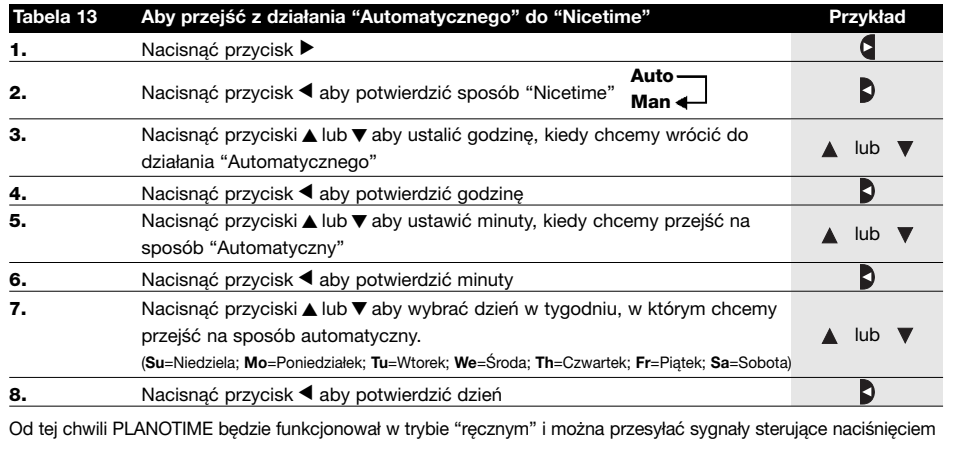

jednego z przycisków: ▲■▼. PLANOTIME powróci do działania "Automatycznego" w ustalonym dniu i godzinie. Aby wyjść z trybu "Nicetime" przed czasem i powrócić do menu wyboru kierować się instrukcjami w tabeli 20

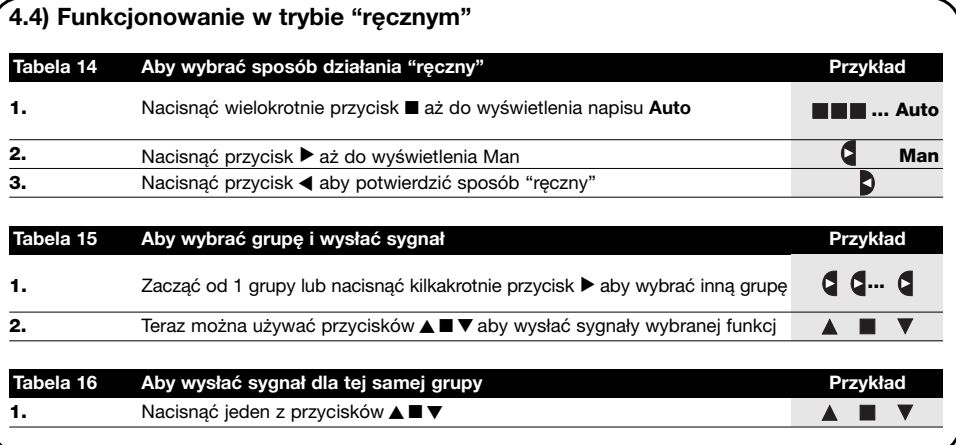

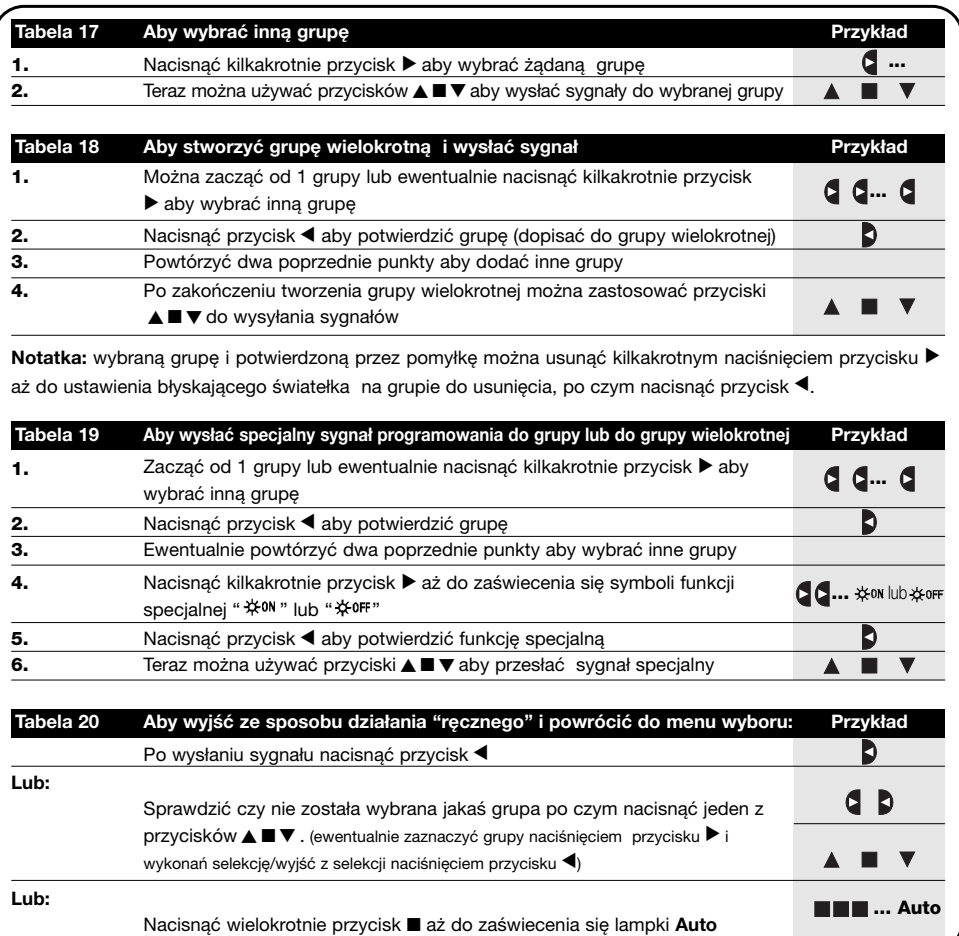

### **4.5) Funkcjonowanie w trybie "ręcznym z rejestracją" Man**

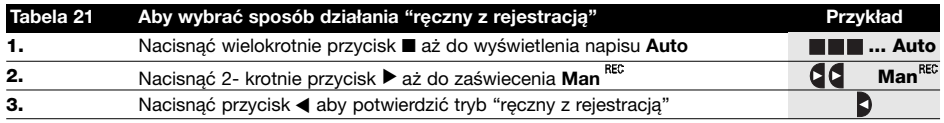

Od tego momentu można używać PLANOTIME jakby to był sposób "ręczny", a dodatkowo wszystkie sygnały wysyłane przyciskami ▲ lub ▼ , z dniem i czasem, kiedy zostały wydane, zostaną zapisane jako zdarzenia. **Notatka:** sposób "ręczny z rejestracją" nie pozwala na zarejestrowanie zdarzeń, które posiadają funkcję "■".

Zalecenia dla osób z mniejszym doświadczeniem: Użyć trybu "ręcznego z rejestracją" aby zapisać sekwencję zdarzeń bez kłopotliwego programowania ich pojedynczo. Aby zarejestrować zdarzenia z całego tygodnia, wejść do trybu "ręcznego z rejestracją", na przykład na początku tygodnia i później normalnie używać PLANOTIME do sterowania podnoszeniem lub obniżaniem zasłon i markiz codziennie o żądanej godzinie. Na początku następnego tygodnia PLANOTIME ustawi się w sposób "Automatyczny", zapamiętując wszystkie operacje i w ten sposób zdarzenia będą się powtarzać co tydzień.Aby skasować zdarzenia zarejestrowane przez pomyłkę patrz rozdział 5.2.3.

# **5) Jak zaprogramować PLANOTIME**

Funkcjonowanie PLANOTIME w trybie "programowania" służy do tworzenia zdarzeń, do ich modyfikacji, do kopiowania i do kasowania; można tu również ustawić zegar i inne parametry użyteczne dla funkcjonowania PLANOTIME.

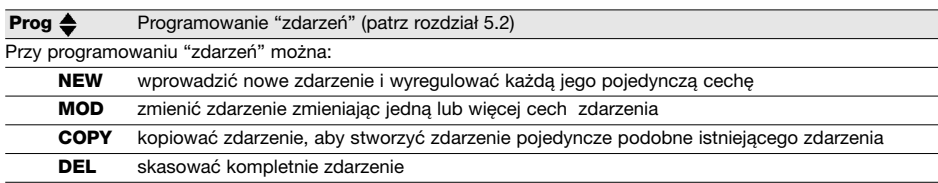

**Prog** Ustawienie zegara (patrz rozdział 5.3)

Ustawienie zegara jest niezbędne, ponieważ służy on do wykonania przez PLANOTIME zdarzenia o ustalonej godzinie. Gdy używana jest funkcja specjalna: "godziny słoneczne" oprócz ustawienia godziny, minuty i dnia tygodnia należy też ustawić dzień w miesiącu i miesiąc w roku. Należy wpisać także aktualną godzinę odpowiednio do sezonu: czy jest to sezon zimowy (godzina słoneczna), czy sezon letni (godzina urzędowa).

**Prog C** Regulacja parametrów funkcji: "na wakacjach" (patrz rozdział 5.4)

Służy do wyregulowania wartości maksymalnego przesunięcia czasowego od ustalonej godziny zdarzenia; można ustawić ją na minimum 0 minut (bez zmian) do maksymalnie 75 minut.

**Prog**  $\mathcal{Q}$  Programowanie parametrów funkcji: "godziny słoneczne" (patrz rozdział 5.5)

Służy do ustawienia niezbędnych parametrów do obliczenia "godzin słonecznych":

- Szerokość geograficzna miejsca instalowania w stosunku do równika ziemskiego (znaleźć można we wszystkich atlasach).
- Różnica pomiędzy godziną na zegarze i faktyczną godziną słoneczną.
- Określenie, czy bieżąca godzina jest godziną sezonu zimowego (słoneczną) czy godziną sezonu letniego (urzędową).

## **5.1) Wybór typu programowaniae**

Aby wejść do funkcji "programowania" należy zaznaczyć funkcję i potwierdzić wybór w "menu wyboru". "Menu wyboru" może być uważane za punkt startowy dla wszystkich funkcji PLANOTIME.

Z każdego sposobu funkcjonowania lub programowania, w jakim znajduje się PLANOTIME, można powrócić do

"menu wyboru" po kilkakrotnym naciśnięciu przycisku ■ aż do momentu zaświecenia się lampki "**Auto**"

## **5.1.1) Do przodu i do tyłu do programowania**

Programowanie jest procedurą programowania etapami, czyli programuje się kolejno niezbędne wartości i

parametry. Przypomina się, że w trakcie wykonywania tej fazy

- błyskający symbol w 50% wskazuje programowanie danego parametru
- przyciski: ▲ lub ▼ regulują dany parametr
- przycisk < potwierdza parametr i przechodzi się do wykonania następnej fazy
- przycisk anuluje ewentualny wybór i powraca się do poprzedniej fazy
- przycisk > zaznacza lub anuluje wybór parametru
- błyskający symbol w 25% wskazuje, że parametr nie został zaznaczony
- błyskający symbol w 75% wskazuje, że parametr został zaznaczony
- w niektórych przypadkach nie można potwierdzić parametru, gdy nie zostanie zaznaczony wybór; na przykład: nie byłoby możliwe zaprogramowanie zdarzenia bez zaznaczenia chociażby jednego dnia tygodnia.

## **5.2) Programowanie "zdarzeń"**

W programowaniu zdarzeń należy ustawić pojedynczo wszystkie cechy, z których złożone jest zdarzenie, czyli

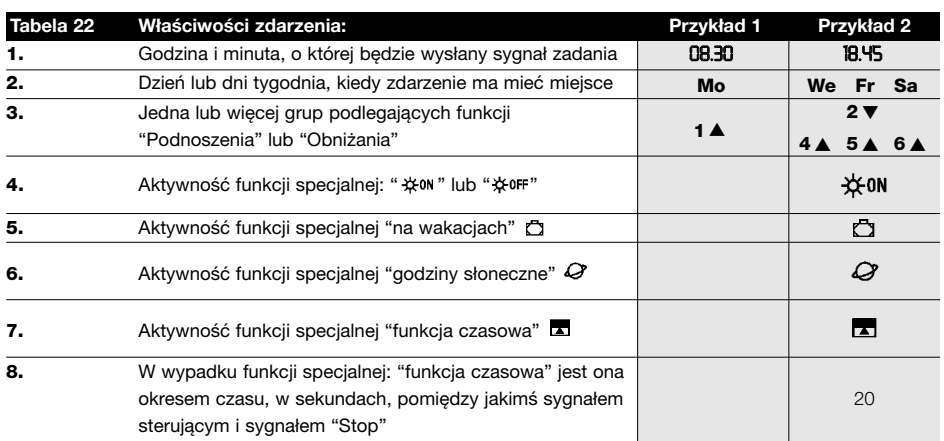

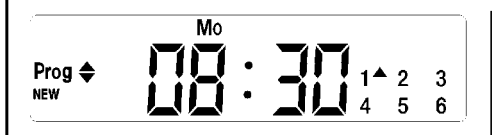

**W przykładzie NR1:** o godzinie 8.30 każdego Poniedziałku grupa 1 otrzyma sygnał "Podnoszenia".

Prog ♦ **NEW** 

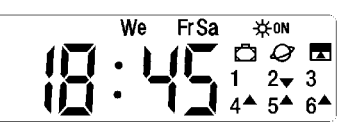

**W przykładzie NR2:** o godzinie 18.45 w każdą Środę, Piątek i Sobotę grupa 2 otrzyma sygnał na "Obniżenie" i grupy 4,5,6 otrzymają sygnał na "Podniesienie"; funkcje te przewidują także realizację sygnałów pochodzących od czujników klimatycznych. Jest również aktywna funkcja "godziny słoneczne", w wyniku, której godzina wykonywania funkcji ustawionej na 18.45 będzie korygowana w ciągu roku, odpowiednio do aktualnej godziny zachodu słońca. Przewidziana została także "funkcja czasowa", czyli po 20 sekundach od rozpoczęcia ruchu będzie miał miejsce "Stop".

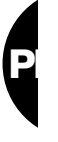

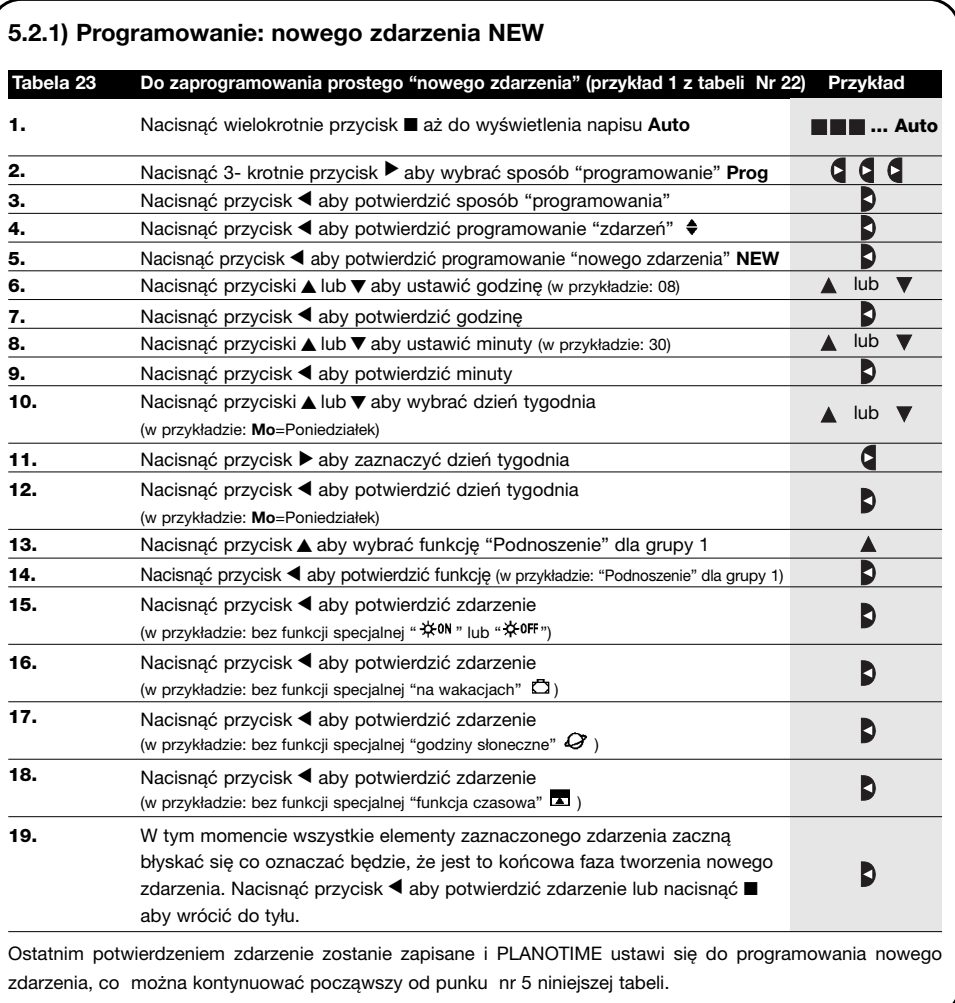

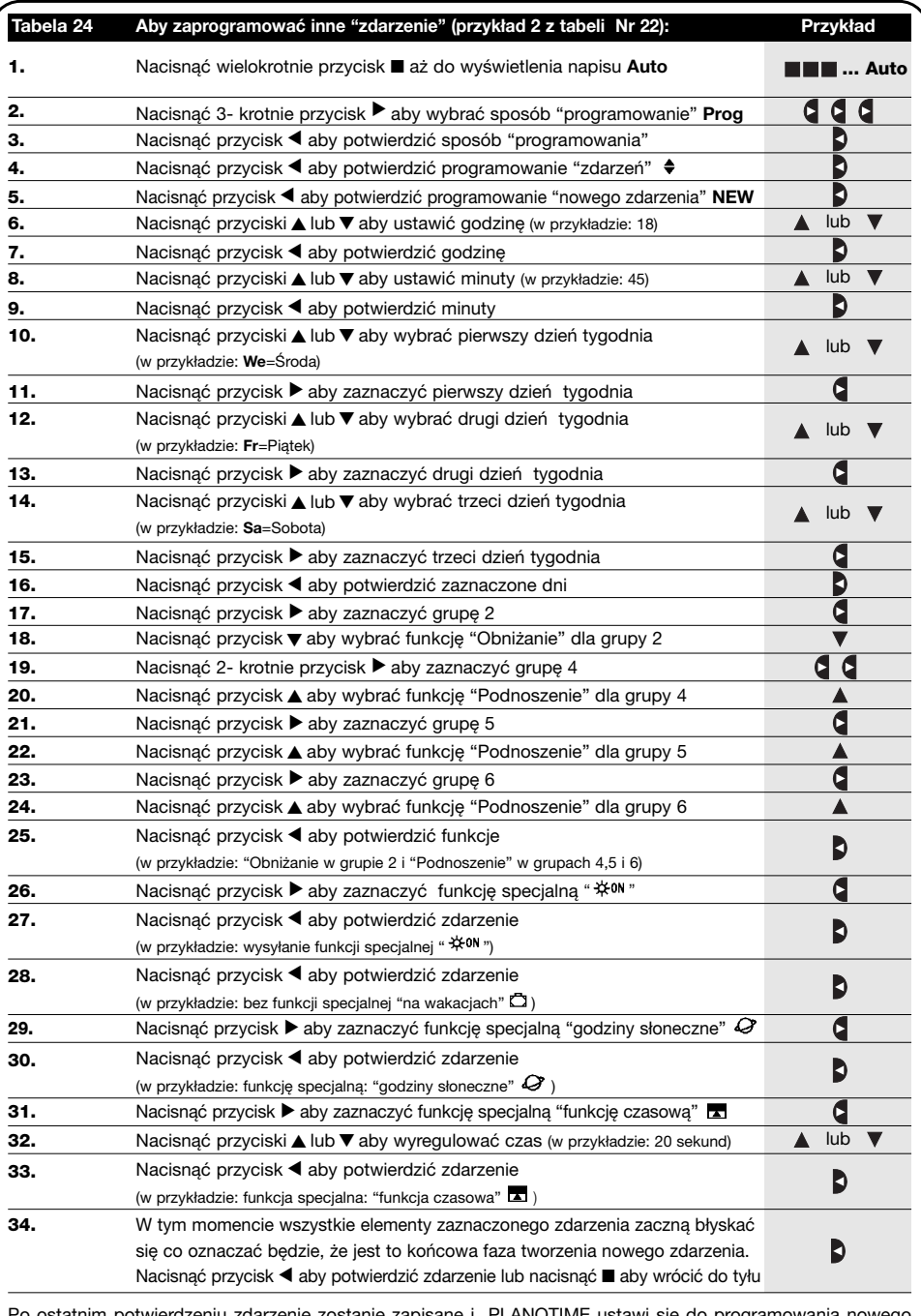

rtwierdzeniu zdarzenie zostanie zapisane i PLANOTIME ustawi się do programowania nowego zdarzenia, kontynuować więc począwszy od punku nr 5 niniejszej tabeli. **Notatka:** w celu prawidłowego funkcjonowania "godzin słonecznych" należy ustawić właściwe parametry (patrz tabela 30)

## **5.2.2) Programowanie: modyfikacja zdarzeń MOD**

Wszystkie zaprogramowane zdarzenia mogą być zmienione w jakiejkolwiek chwili. Przed przystąpieniem do modyfikacji należy to zdarzenie znaleźć i wybrać spośród obecnych zdarzeń.

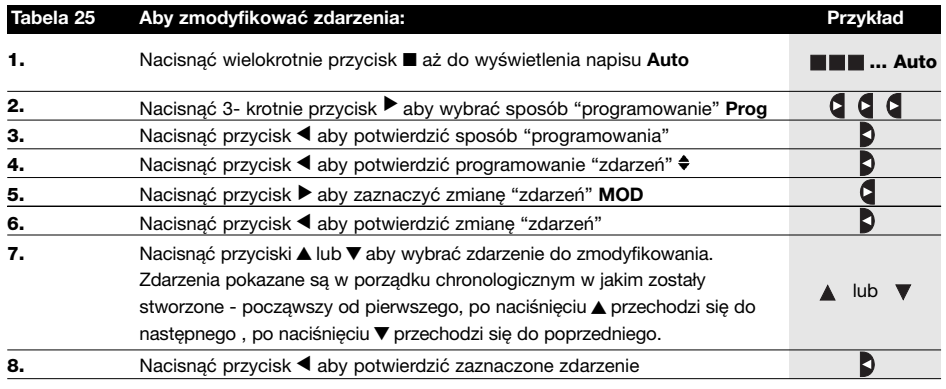

Teraz zmianę wykonuje się tą samą procedurą programowania jak etapy "nowego zdarzenia" (patrz rozdział 5.2.1), można również modyfikować lub potwierdzić pojedynczo lub wszystkie cechy razem. Po wykonaniu modyfikacji i po potwierdzeniu ostatniego parametru zdarzenie zostanie ponownie zapisane i PLANOTIME dostosuje się do wykonania modyfikacji następnego zdarzenia, należy więc wykonać procedurę począwszy od punktu NR6 niniejszej tabeli.

#### **5.2.3) Programowanie: kasowanie zdarzeń DEL**

Wszystkie zaprogramowane zdarzenia mogą być skasowane w każdej chwili. Przed skasowaniem należy to zdarzenie odnaleźć i wybrać spośród zdarzeń obecnych.

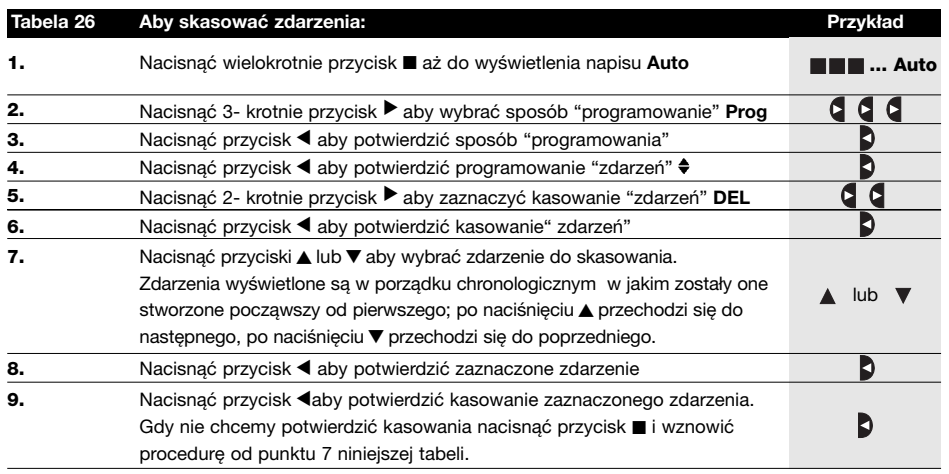

Po skasowaniu zdarzenia PLANOTIME ustawia się do kasowania następnego zdarzenia, można więc kontynuować procedurę począwszy od punkt nr 6 niniejszej tabeli.

#### **5.2.4) Programowanie: kopiowanie zdarzeń COPY**

Aby przyśpieszyć programowanie nowego zdarzenia podobnego do już istniejącego można wykonać jego kopię i następnie można zmodyfikować niektóre jego parametry.

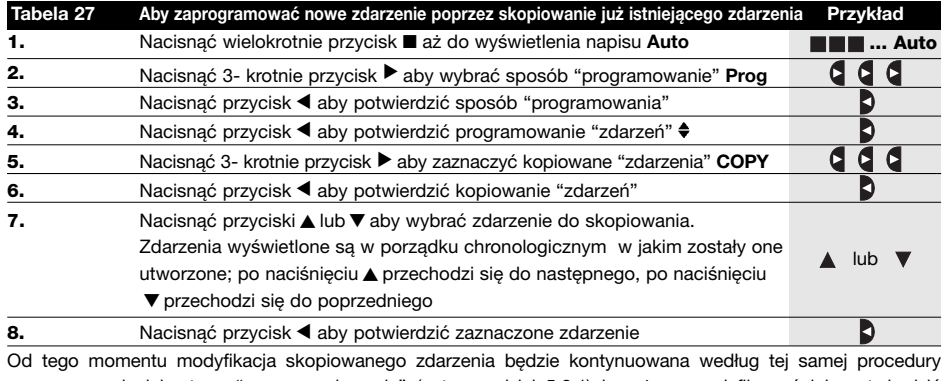

programowania jak etapy "nowego zdarzenia" (patrz rozdział 5.2.1) i można zmodyfikować lub potwierdzić pojedynczo wszystkie cechy zdarzenia. Po wykonanej modyfikacji i po potwierdzeniu ostatniego parametru skopiowane zdarzenie zostanie zapamiętane jako nowe i PLANOTIME ustawi się kopiowania następnego zdarzenia, można więc kontynuować począwszy od punktu nr 6 niniejszej tabeli.

### **5.3) Ustawienie zegara**

Ustawienie zegara wykonuje się natychmiast po włożeniu nowej baterii. Regulacja zegara może być konieczna też w innych przypadkach jak na przykład przy zmianie godziny sezonu zimowego (słoneczna) na godzinę sezonu letniego (urzędowa).

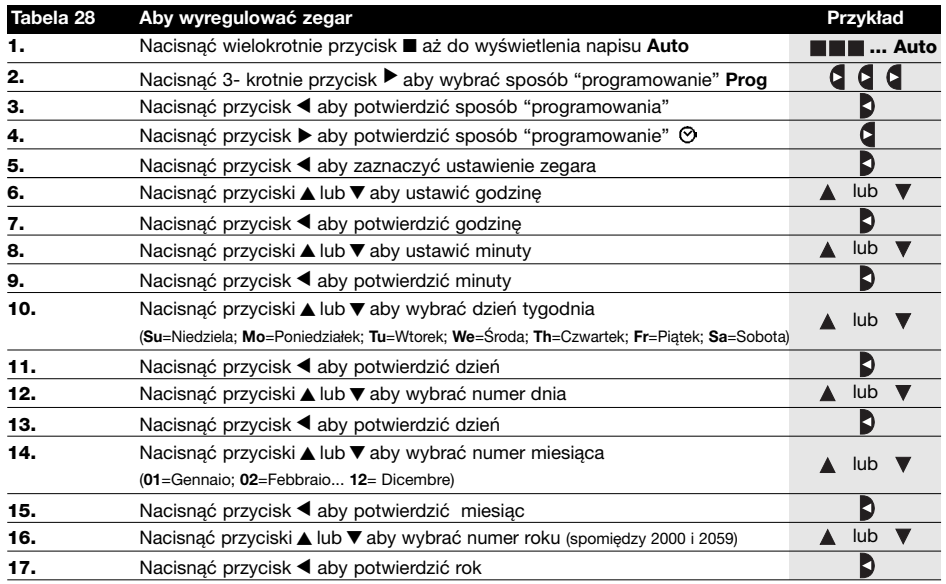

**Notatka:** gdy używana jest funkcją specjalna czyli "godziny słoneczne", należy ustawić nie tylko godziny, minuty, dzień w tygodniu, miesiąc w roku ale także czy godzina jest godziną w sezonie zimowym (słoneczna) czy w sezonie letnim ( urzędowa), patrz tabela 30.

## **5.4) Regulacja parametrów funkcji specjalnej "na wakacjach"**

Mając na uwadze prawidłowe działanie funkcji specjalnej "na wakacjach" należy wyregulować wartość maksymalnie dozwolonego przesunięcia; od 0 do 75 minut w odstępach 5 minutowych. Na przykład: gdy wartość jest wyregulowana na 15, to zdarzenie zaprogramowane na godzinę 08.00 może być wykonane przypadkowo o godzinie 7.45 lub 8.15. Modyfikacja tego parametru ma wpływ na pozostałe zdarzenia, które tym specjalnym sygnałem zostały włączone.

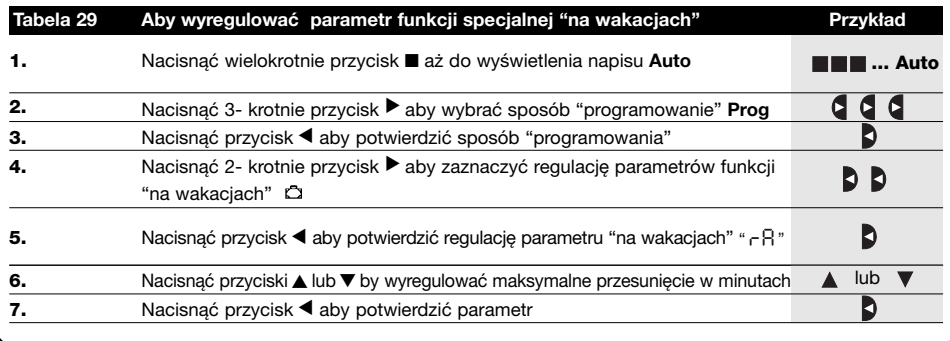

## **5.5) Regulacja parametrów funkcji specjalnej "godziny słoneczne"**

Mając na uwadze prawidłowe działanie funkcji specjalnej: "godziny słoneczne" należy wyregulować niektóre parametry czyli:

- Szerokość geograficzną miejsca instalowania w stosunku do równika ziemskiego: od 65 (w kierunku Bieguna Północnego) do -65 (w kierunku na południe) przechodząc przez 0 (równik). Aby znaleźć przybliżoną wartość " $L$ <sup>n</sup>" do wpisania należy kierować się rysunkiem na następnej stronie lub jakimkolwiek atlasem.
- Różnica pomiedzy godziną wskazaną na zegarze i efektywną godziną słoneczną" d<sup>E</sup> "to w praktyce różnica pomiędzy południem wskazanym na zegarze i południem słonecznym danego miejsca; można ją ustawić w granicach od 0 do 99 minut. W rozdziale "co robić gdy" opisany jest sposób mierzenia tej wartości.

Gdy nie jest wymagana dokładna regulacja ten parametr może być równy zeru.

• Wskazać, że aktualna godzina jest godziną sezonu zimnego (słoneczna) lub sezonu letniego (urzędowa).

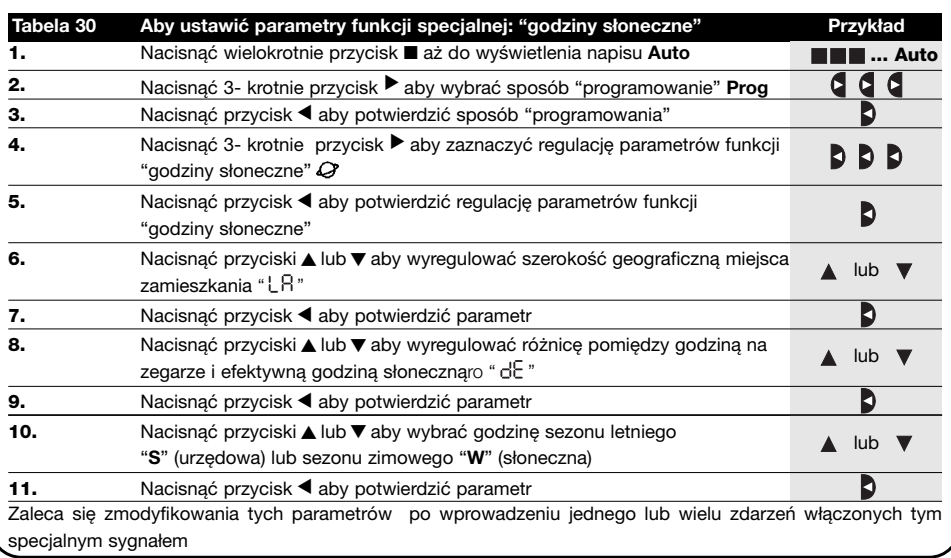

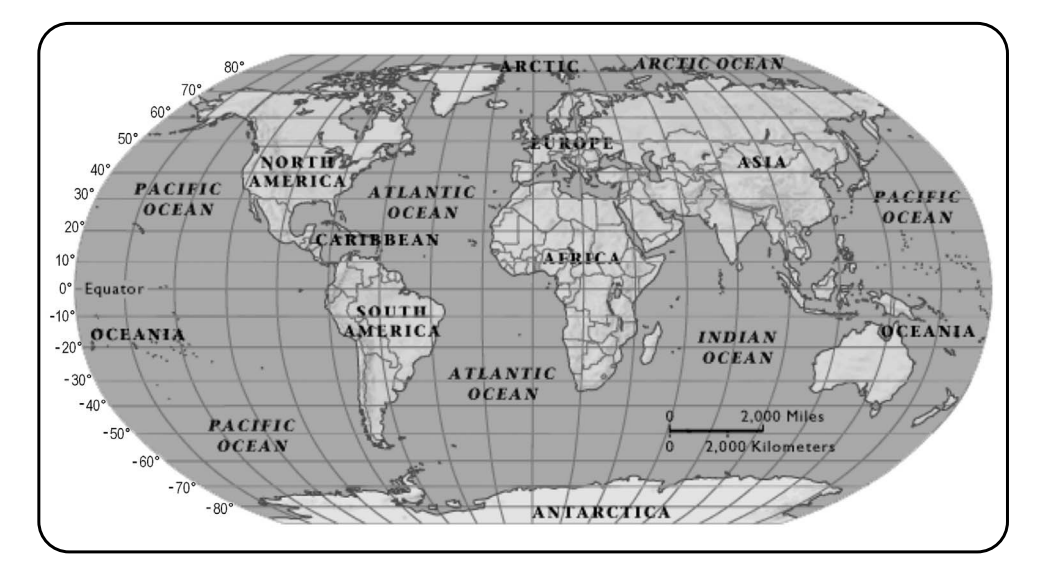

## **6) Wymiana baterii**

Kiedy wyświetla się symbol baterii rozładowanej "E<sup>3</sup>" należy jak najszybciej ją wymienić, ponieważ istnieje ryzyko że sygnały sterujące nie zostaną wysłane prawidłowo.

Aby wymienić baterię należy otworzyć przegródkę i postąpić tak jak wskazano na rysunkach:

Po wymianie baterii należy ustawić wewnętrzny zegar (patrz rozdział 2.2).

Uwaga: baterie zawierają substancje szkodliwe, nie wyrzucać ich do śmieci ale tylko do właściwych punktów zbioru zgodnie z miejscowymi normami.

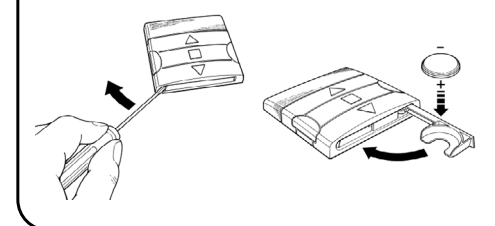

# **7) Ostrzeżenia**

PLANOTIME nie wymaga specjalnej troski, prosimy jednak aby mieć na uwadze poniższe aspekty:

- nie dajemy całkowitej gwarancji na to, że sygnały wysłane drogą radiową z PLANOTIME zostaną odebrane przez automatykę,
- niektóre elementy PLANOTIME mogą zawierać substancje szkodliwe, nie wolno więc porzucać nadajnika w przypadkowych miejscach.

# **8) Co robić gdy...**

- **Aby zwiększyć pewność, że wysłany sygnał zostanie odebrany:** zapisać go 2 razy lub więcej o tej samej godzinie(skopiować zdarzenie) lub drugi raz na minutę później.
- **Aby PLANOTIME wyszedł z jakiegokolwiek programowania czy sposobu funkcjonowania:** nacisnąć kilkakrotnie przycisk ■ aż do zaświecenia "Auto" po czym nacisnąć przycisk ▶ wówczas będzie można wybrać żądany sposób funkcjonowania.
- **Aby zmierzyć różnicę pomiędzy godziną na zegarze i rzeczywistą godziną słoneczną: wymagana wartość do funkcji specjalnej:** "godziny słoneczne" jest różnicą pomiędzy południem (godziną 12.00) wskazanym na zegarze i rzeczywistym południem słonecznym miejsca instalowania. Prostym sposobem do zmierzenia tej wartości jest obserwacja cienia przedmiotu

ustawionego na słońcu (w pozycji pionowej i z czubkiem: może to być słupek); zbliżając się do południa (do godziny 12.00) cień się skraca i wydłuża się po południu. Rzeczywista godzina 12.00 jest wtedy gdy cień jest najkrótszy w stosunku do podstawy przedmiotu. Po ustaleniu godziny 12.00 w sezonie letnim (urzędowym) należy cofnąć zegar o godzinę do tyłu. Obliczyć różnicę od rzeczywistej godziny 12.00 (w minutach) i wynik zapisać w PLANOTIME. Na przykład: gdy rzeczywiste południe słoneczne ma miejsce o godzinie 12.25 należy wpisać "25", gdy ma miejsce o godzinie 11.47 należy wpisać "-13".

**Notatka:** opisany sposób nie bierze pod uwagę anomalii atmosferycznych, ale błąd z tego powodu wprowadzony nie ma wpływu na funkcjonowanie PLANOTIME.

### **8.1) Spis błędów**

Rzadko zdarza się, że PLANOTIME funkcjonuje nieprawidłowo; każda anomalia zostanie natychmiast wyświetlona. W poniższej tabeli przedstawione są błędy i możliwe rozwiązania.

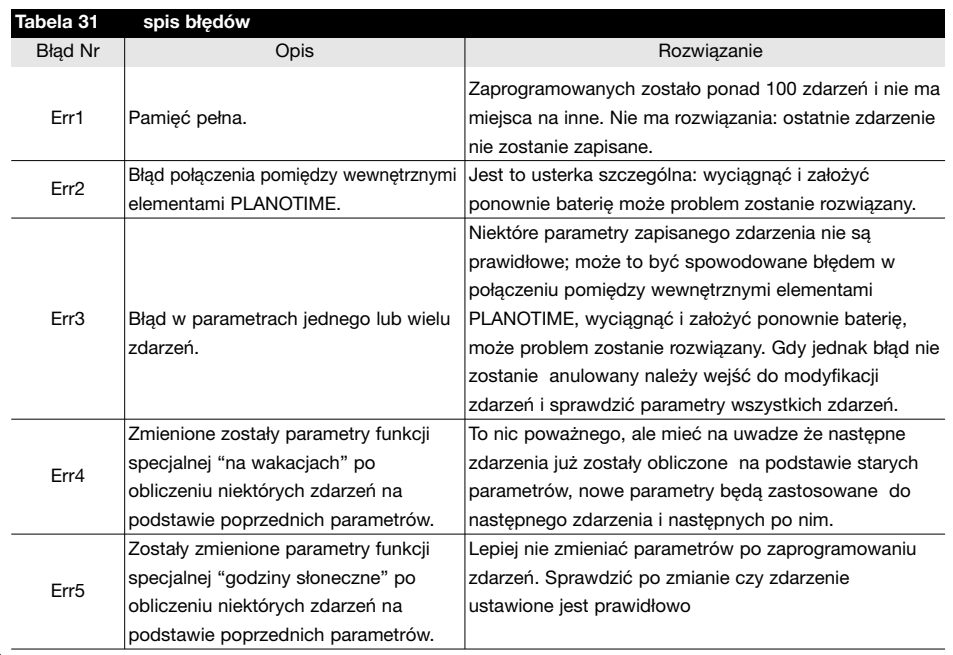

# **9) Dane techniczne**

Firma NICE S.p.a. rezerwuje sobie prawo do zmiany parametrów technicznych produktu, w każdej chwili i bez uprzedzenia, celem poprawy jakości produktu gwarantując jego funkcjonowanie w przewidzianych warunkach dla jego użytkowania. **Notatka:** wszystkie dane techniczne odnoszą się do temperatury +20°C.

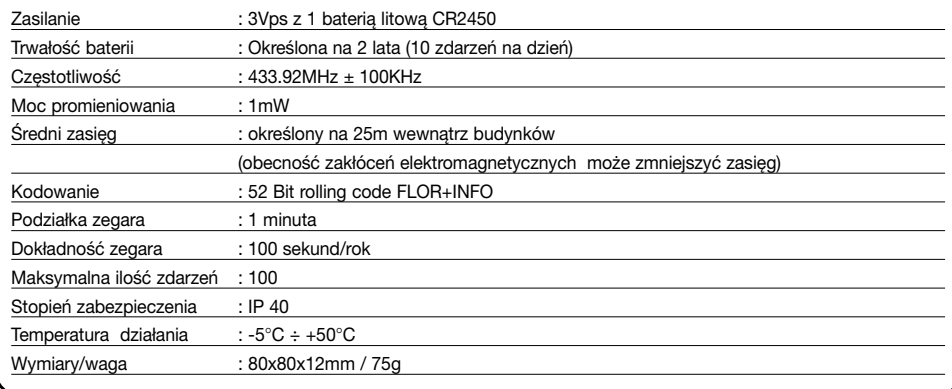

# **A1 Dopisek**

Przed fazą programowania należy zapoznać się z poniższą tabelą w celu "tworzenia" zdarzeń i jako pomoc w zapamiętaniu zapisanych zdarzeń..

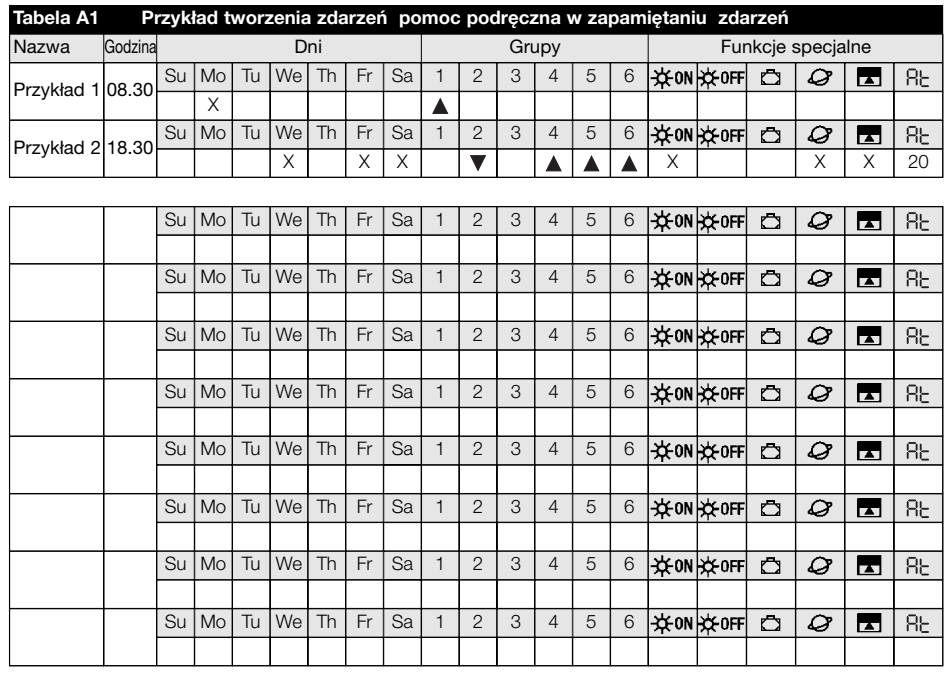

#### **Dichiarazione di conformità /** *declaration of conformity* N°: PLANOTIME Rev 0

**Indirizzo /** *Address:* Nice S.p.a., Via Pezza Alta 13, 31046 Rustignè di ODERZO (TV) Italy

NICE S.p.a. dichiara che il prodotto PLANOTIME è conforme ai requisiti essenziali richiesti dall'articolo 3 della Direttiva R&TTE 1999/5/CE, per l'uso cui l'apparecchio è destinato, essendo stati applicati i seguenti Standard:

*NICE S.p.a. declares that the products PLANOTIME comply with the essentials requirements of article 3 of the R&TTE 1999/5/EC Directive, if used for its intended use and that the following standards has been applied:*

- **1** Salute (articolo 3.1.a della Direttiva R&TTE) / *Healt (article 3.1.a of R&TTE Directive)* Standard applicato (i) / *Applied standard (s)* Not applicable for short range devices **2** Sicurezza (articolo 3.1.a della Direttiva R&TTE) / *Safety (article 3.1.a of R&TTE Directive)* Standard applicato (i) / *Applied standard (s)* EN 60950 (1992) 2nd Edition +A1:1993+A2:1993+A5: 1995+A4:1997+A11:1997+EN41003/1993 **3** Compatibilità elettromagnetica (articolo 3.1.b della Direttiva R&TTE) / *Electromagnetic Compatibility (article 3.1.b of R&TTE Directive)*
	- Standard applicato (i) / *Applied standard (s)* ETSI EN 301 489-3 V1.3.1 (2001-11)
- **4** Utilizzo efficace dello spettro attribuito (articolo 3.2 della Direttiva R&TTE) / *Efficient use of the radio frequency spectrum (article 3.2 of R&TTE Directive)* Standard applicato (i) / *Applied standard (s)* EN 300 220-3 (2000)

Data /*date* Amministratore Delegatore Delegatore Delegatore Delegatore Delegatore Delegatore Delegatore Delegatore Delegatore Delegatore Delegatore Delegatore Delegatore Delegatore Delegatore Delegatore Delegatore Delegat 05 Giugno 2003 **Lauro Buoro Buoro Buoro Buoro Buoro Buoro Buoro Buoro Buoro Buoro Buoro Buoro Buoro Buoro Buoro Buoro Buoro Buoro Buoro Buoro Buoro Buoro Buoro Buoro Buoro Buoro Buoro Buoro Buoro Buoro Buoro Buoro Buoro Bu** 

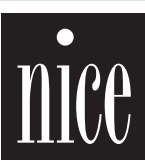

COMPANY WITH QUALITY SYSTEM<br>CERTIFIED BY DNV  $=$   $\infty$   $\infty$ 

**Nice S.p.a.** Oderzo TV Italia Via Pezza Alta, 13 Z.I. Rustignè Tel. +39.0422.85.38.38 Fax +39.0422.85.35.85 info@niceforyou.com

**Nice Padova** Sarmeola I Tel. +39.049.89.78.93.2 Fax +39.049.89.73.85.2 info.pd@niceforyou.com

**Nice Roma** I Tel. +39.06.72.67.17.61 Fax +39.06.72.67.55.20 info.roma@niceforyou.com

#### **Nice Belgium**

Leuven (Heverlee) B Tel. +32.(0)16.38.69.00 Fax +32.(0)16.38.69.01 info@nicebelgium.be

**Nice España** Madrid E Tel. +34.9.16.16.33.00 Fax +34.9.16.16.30.10 kamarautom@nexo.es

**Nice France** Buchelay F Tel. +33.(0)1.30.33.95.95 Fax +33.(0)1.30.33.95.96 info@nicefrance.fr

**Nice France Sud** Aubagne F Tel. +33.(0)4.42.62.42.52 Fax +33.(0)4.42.62.42.50 info.marseille@nicefrance.fr

#### **Nice Rhône-Alpes**

Decines Charpieu F Tel. +33.(0)4.78.26.56.53 Fax +33.(0)4.78.26.57.53 info.lyon@nicefrance.fr

**Nice Polska** Pruszków PL Tel. +48.22.728.33.22 Fax +48.22.728.25.10 nice@nice.com.pl